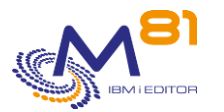

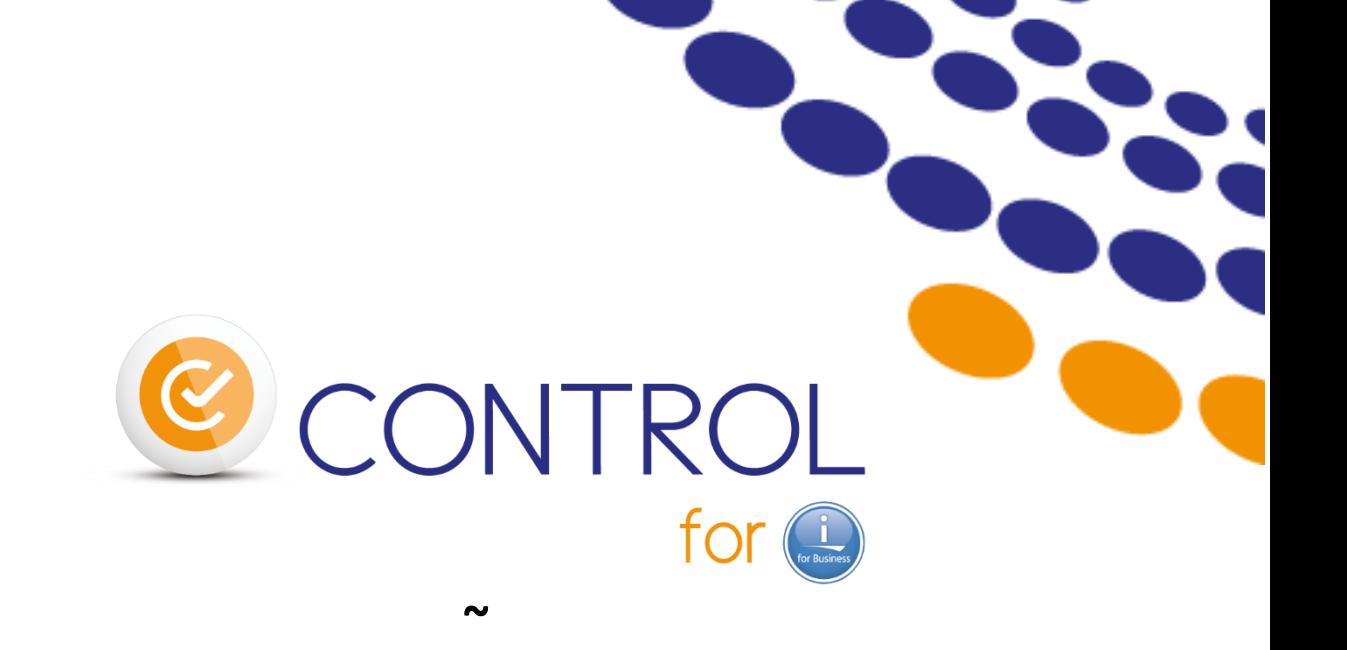

# **Contrôles IBM i A partir de Nagios et des outils similaires**

**~ Documentation de référence**

> Documentation de référence V3.22 Version de la bibliothèque CTL4I V03, Build 2023/09/06

Date 6 septembre 2023

8 septembre 2023 Page 1/218

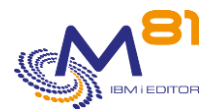

# *Table des matières*

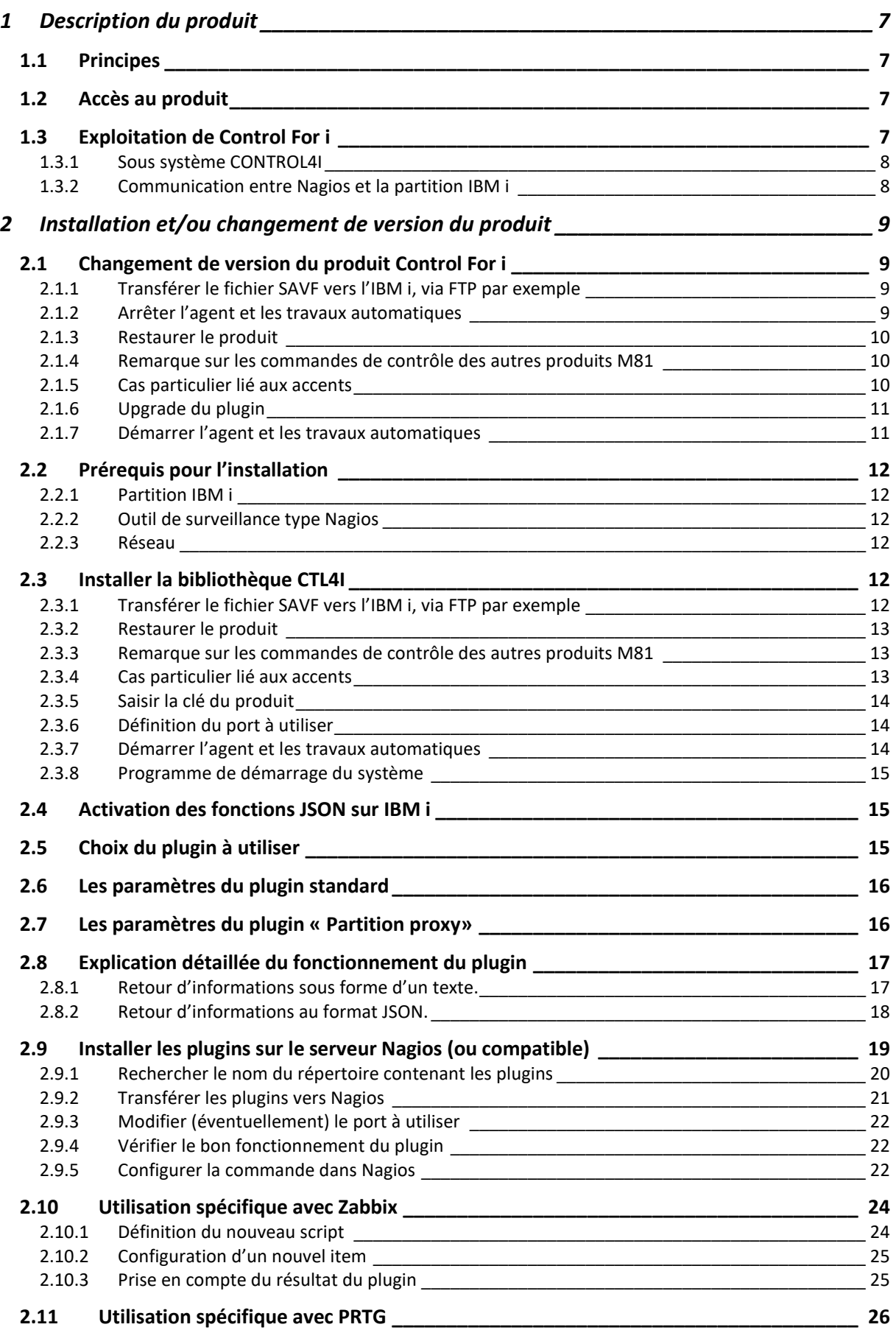

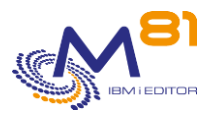

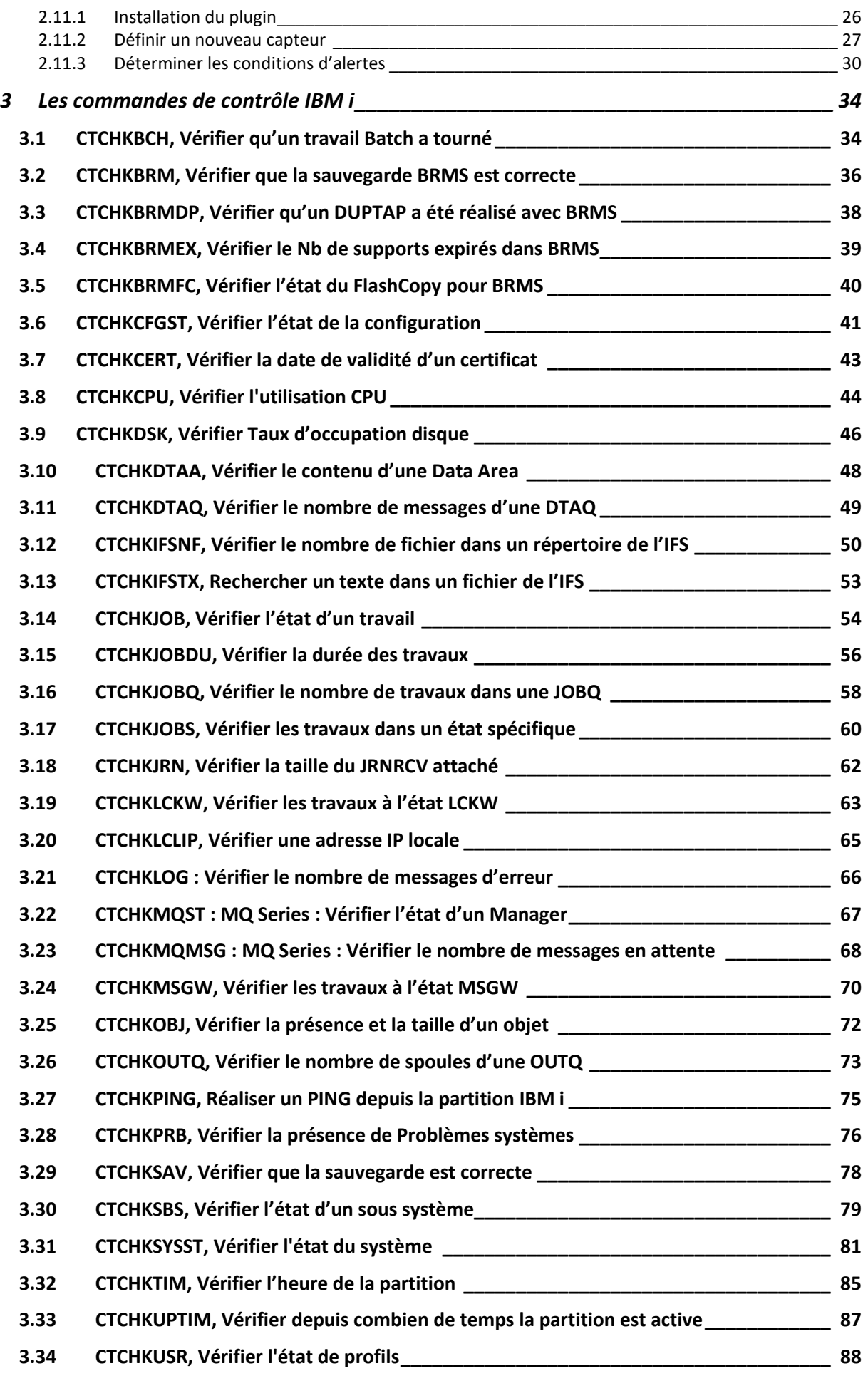

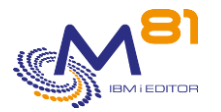

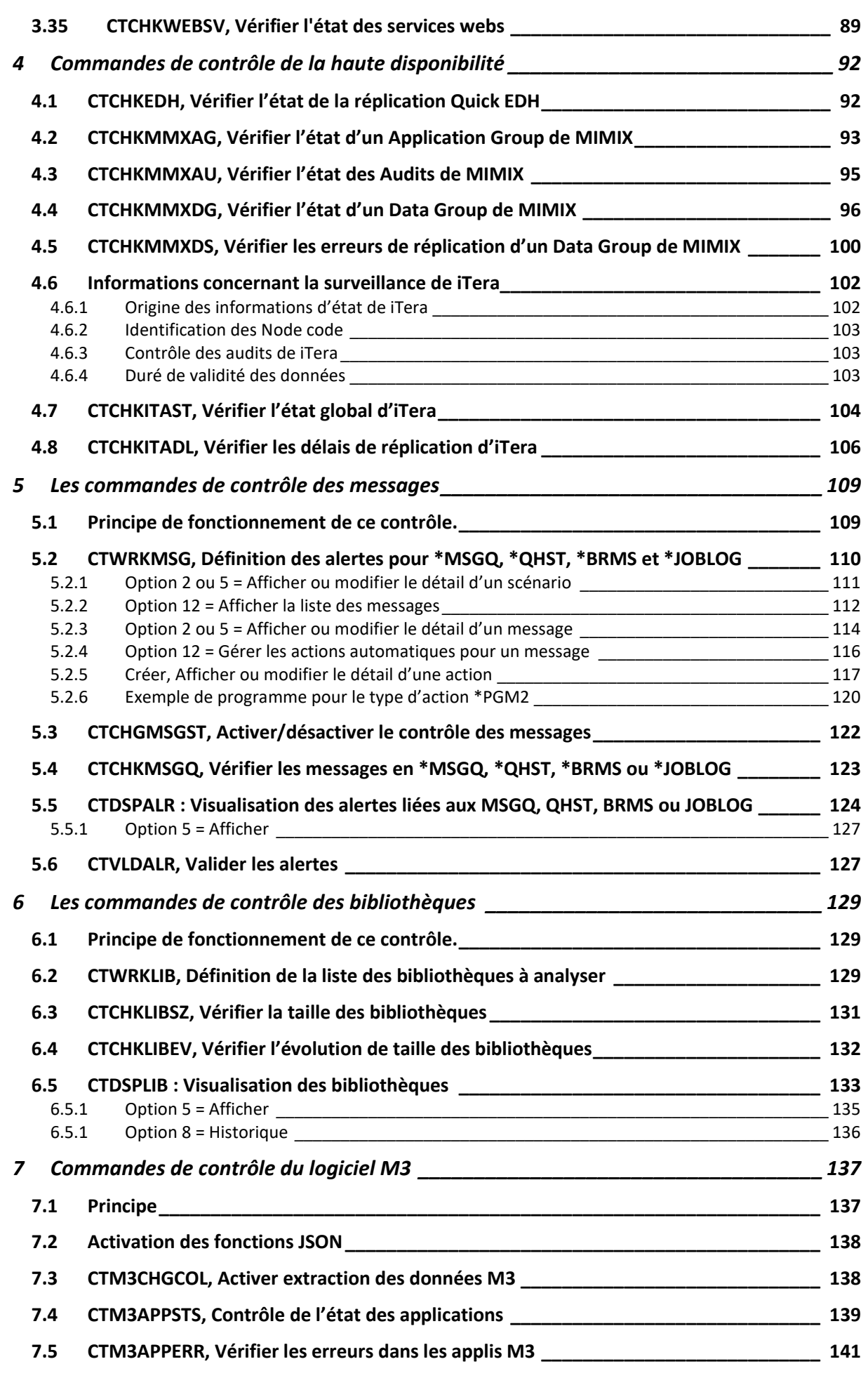

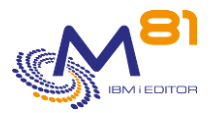

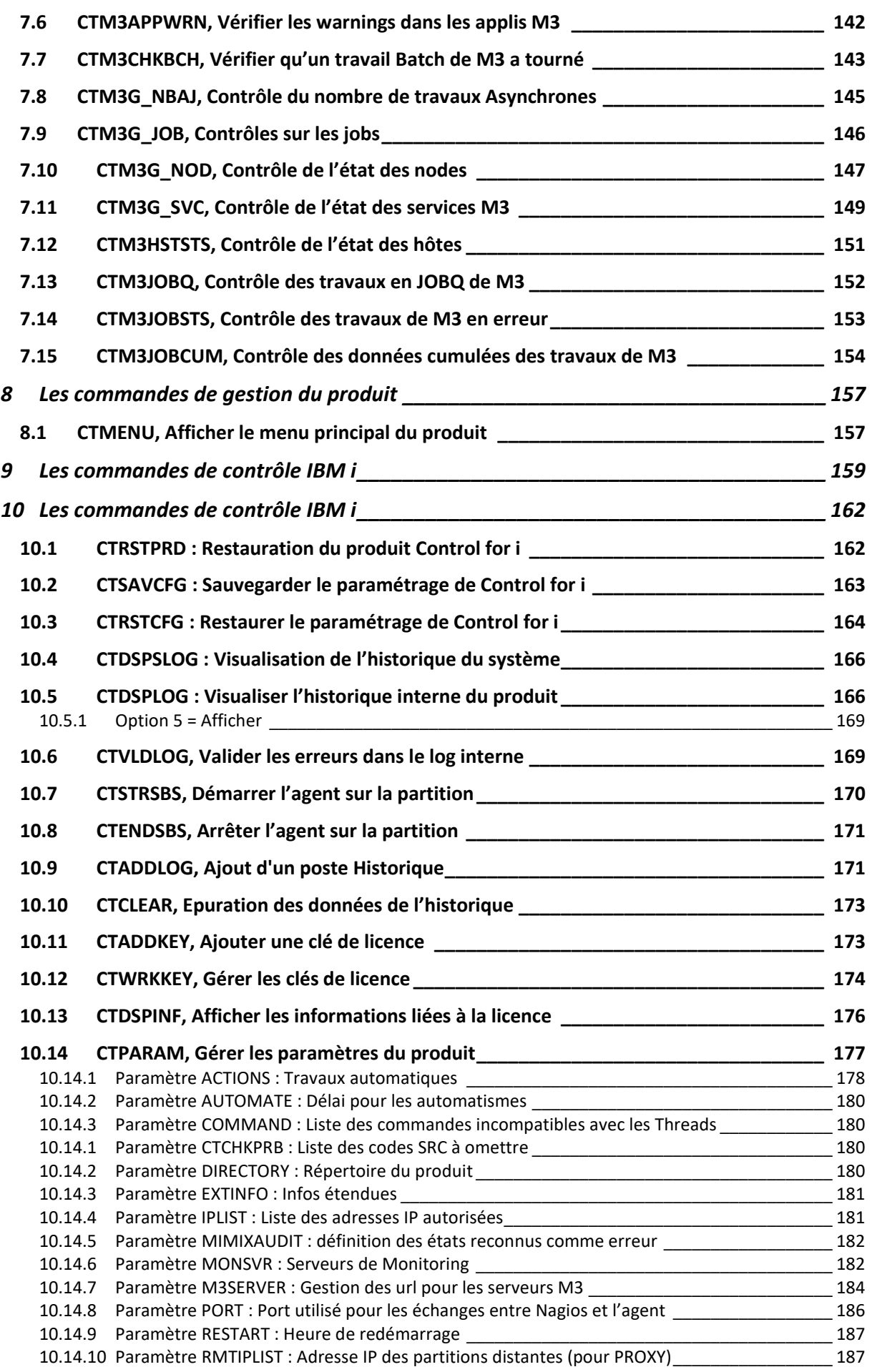

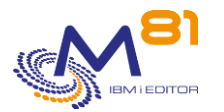

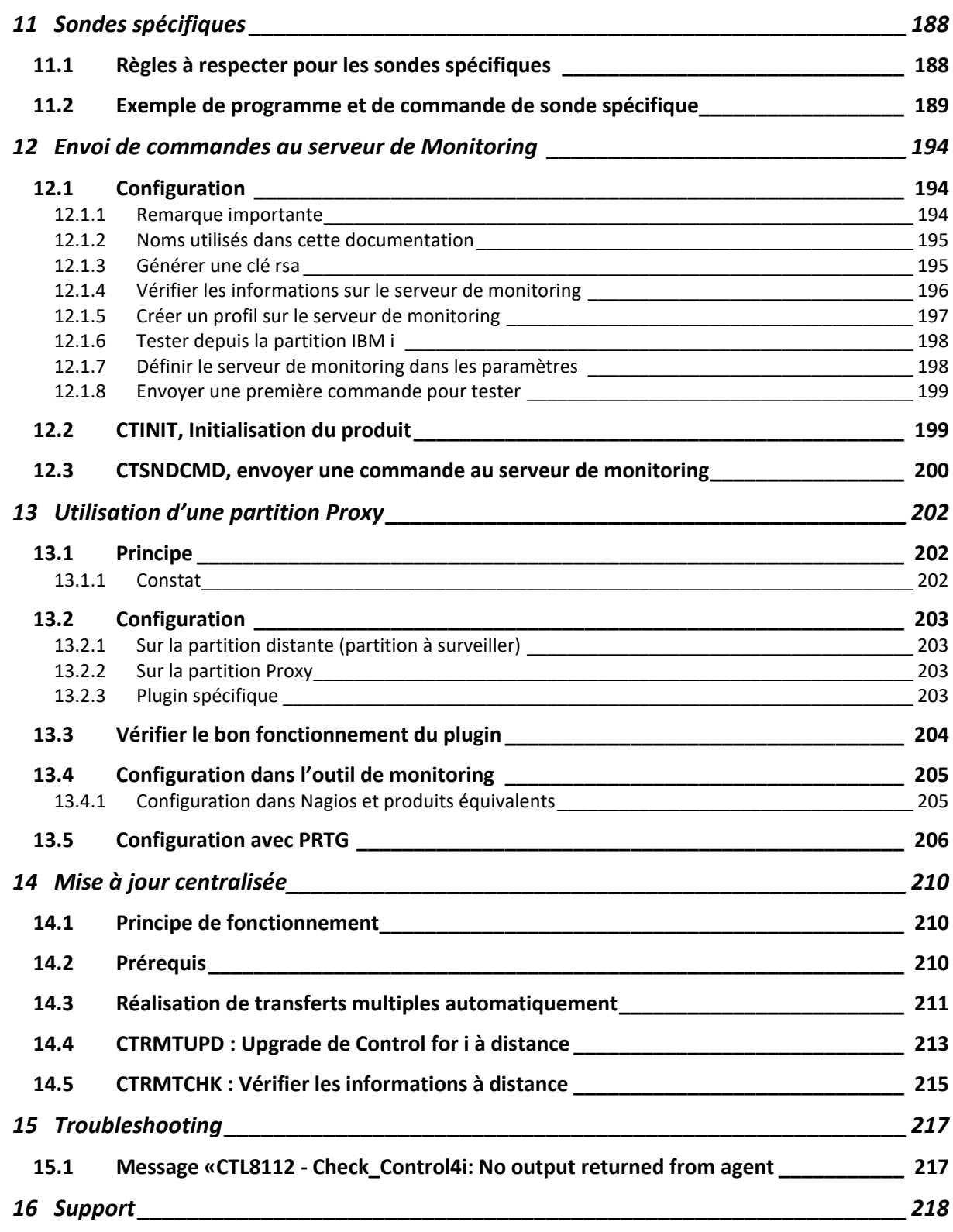

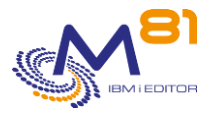

# <span id="page-6-0"></span>*1 Description du produit*

## <span id="page-6-1"></span>*1.1 Principes*

Le produit « Control For i » a pour but de permettre de surveiller une partition IBM i à l'aide d'un produit tel que Nagios, l'un de ses dérivés (Centréon, Shinken, …), ou certains produits non libres compatibles avec Control for i tels que PRTG, SolarWinds ou Pandora FMS par exemple.

Dans la suite de ce document, le terme Nagios sera utilisé comme nom générique, et représente tous les outils de monitoring compatibles avec Control for i.

Nagios permet, en standard, de vérifier des éléments de base : le PING, la puissance CPU utilisée, l'occupation de l'espace disque, etc. Il ne permet pas de surveiller si un sous système est démarré et contient tous les travaux attendus, ou si les sauvegardes ont bien été réalisées la nuit précédente.

Le plugin fourni avec Control For i permet de réaliser la connexion entre Nagios et la partition IBM i. Le seul paramètre à lui fournir est une commande IBM i qui sera exécutée sur la partition. Le message en retour de cette commande constituera le texte affiché par Nagios, ou envoyé par mail s'il s'agit d'une erreur.

Le produit est livré avec de nombreuses commandes de contrôle permettant de répondre à la majeure partie des besoins liés à l'exploitation IBM i.

Ces commandes peuvent aussi être utilisées en interactif dans une session 5250 pour tester un contrôle, ou dans un programme CLP réalisé par l'utilisateur.

Toutes les commandes sont prévues pour être exécutées très rapidement, afin d'éviter les Time Out lors du contrôle réalisé par Nagios.

## <span id="page-6-2"></span>*1.2 Accès au produit*

La principale utilisation du produit Control For i se fait via un outil tel que Nagios, Centréon, ou tout autre produit de surveillance basé sur le même principe. Mais un certain nombre d'opérations peuvent nécessiter d'y accéder via une session 5250 (émulation d'écran), notamment pour une partie du paramétrage.

Tous les éléments constituant le produit sont contenus dans la bibliothèque CTL4I. Il faut donc avoir cette bibliothèque en ligne (EDTLIBL) au préalable.

Le menu CTMENU permet d'afficher les principales commandes qui seront utilisées. Pour l'atteindre, il est possible de taper la commande GO CTMENU, ou de créer un profil utilisateur en lui affectant le menu CTMENU comme menu initial. La commande CTMENU permet aussi d'afficher ce menu.

Le nom de toutes les commandes réalisant des contrôles commence par CTCHK ou CTM3. Elles peuvent être utilisées en interactif dans une session 5250, pour tester un futur contrôle Nagios par exemple, puis elles seront utilisées en tant que paramètre dans une définition de service Nagios.

Il est aussi possible d'utiliser chaque commande dans un programme CLP, pour assembler plusieurs contrôles par exemple, ou pour réaliser des contrôles dans des travaux IBM i sans utiliser Nagios.

## <span id="page-6-3"></span>*1.3 Exploitation de Control For i*

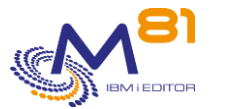

Pour le bon fonctionnement du produit, les points suivants doivent être respectés.

### <span id="page-7-0"></span>*1.3.1 Sous système CONTROL4I*

Le sous système CONTROL4I doit être actif en permanence. Il doit contenir les 2 travaux CTAGENT et CTAUTO. Il contient aussi 3 travaux anticipés (pre-started Jobs) qui ont pour rôle de prendre en charge les commandes qui ne sont pas compatibles avec les threads.

Il est conseillé de programmer un démarrage automatique de ce sous système en ajoutant la commande CTL4I/CTSTRSBS dans le programme de démarrage du système (valeur système QSTRUPPGM)

Le travail CTAGENT utilise les threads pour appeler les commandes envoyées par Nagios, et les travaux anticipés pour les commandes qui ne sont pas compatibles avec les threads.

- Le nombre de threads est limité à 200 000 environ par travail.
- Le nombre de travaux anticipés que l'agent peut utiliser est limité à 50 000 environ.

Dans la majorité des installations, ces maximums sont atteints après plusieurs semaines. Mais dans certains cas avec de très nombreux contrôles réalisés par Nagios, cette limite peut être atteinte en 2 ou 3 jours.

Quand le nombre de threads atteint 150 000 ou le nombre de travaux anticipés atteint 30 000, un arrêt / redémarrage automatique du travail CTAGENT sera réalisé à l'heure indiquée par le paramètre RESTART. Ce redémarrage peut générer de fausses alertes pendant quelques dizaines de secondes.

Voir le paramètre RESTART (commande CTPARAM) si de très nombreux services doivent être paramétrés.

Si le nombre de threads dépasse 190 000 ou le nombre de travaux anticipés dépasse 49 000 avant que l'heure indiquée au paramètre RESTART ne soit atteinte, le travail s'arrêtera quand même pour redémarrer, quelle que soit l'heure.

### <span id="page-7-1"></span>*1.3.2 Communication entre Nagios et la partition IBM i*

Nagios doit pouvoir joindre la partition IBM i en utilisant son nom ou son adresse IP. Nagios utilisera le port par défaut 7357, ou celui qui a été défini lors de l'installation du produit. Ce port ne doit pas être bloqué par un Firewall.

Si le serveur Nagios n'a pas d'accès direct à la partition IBM i à monitorer, par exemple parce que les 2 sont dans des réseaux ou sous réseaux différents, Il est possible d'utiliser la fonction « Partition proxy ». Cette fonctionnalité permet d'utiliser une partition IBM i intermédiaire pour accéder à une seconde partition IBM i. Un chapitre est dédié à l'explication de cette technique.

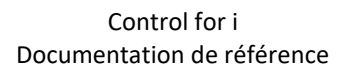

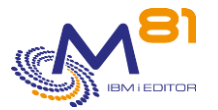

# <span id="page-8-0"></span>*2 Installation et/ou changement de version du produit*

Ce chapitre traite de l'installation du produit sur le système IBM i et Nagios (restauration des objets), ou d'un changement de version de Control For i.

En cas de changement de version, seul le chapitre « [2.1](#page-8-1) [Changement de version du produit](#page-8-1) » doit être réalisé.

En cas de première installation du produit, commencer au chapitre « [2.2](#page-11-0) [Prérequis](#page-11-0) »

## <span id="page-8-1"></span>*2.1 Changement de version du produit Control For i*

Ce chapitre décrit les opérations à réaliser pour un **changement de version** du produit Control For i.

La mise à jour du plugin sur le serveur Nagios n'est pas nécessaire à chaque fois. Elle ne doit être faite que si une modification majeure a été apportée au plugin.

Pour savoir si des modifications ont été faites, consulter le document « Suivi des évolutions » La dernière modification majeure du plugin a été réalisée avec la release 2022/07/20.

## <span id="page-8-2"></span>*2.1.1 Transférer le fichier SAVF vers l'IBM i, via FTP par exemple*

Le SAVF fourni contenant le produit doit être transféré sur la partition IBM i. Placer ce SAVF par exemple dans la bibliothèque QGPL Ne surtout pas restaurer son contenu à cette étape. Suivre le mode opératoire ci-dessous.

Utiliser par exemple FTP pour réaliser ce transfert :

```
Sur la partition IBM i :
     CRTSAVF QGPL/CONTROL4I
Sur le PC, à partir d'une ligne de commande DOS :
     FTP Adresse partition
     Saisir le profil et le mot de passe
     bin
     put c:\xxxx\control4i.savf qgpl/control4i
     quit
```
## <span id="page-8-3"></span>*2.1.2 Arrêter l'agent et les travaux automatiques*

Il faut au préalable arrêter les travaux automatiques, et s'assurer que personne ne l'utilise (commandes de visualisation)

```
Pour arrêter le produit :
      ADDLIBLE CTL4I
```
**CTENDSBS** 

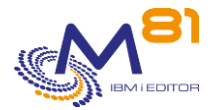

```
Pour vérifier que personne ne l'utilise :
     WRKOBJLCK OBJ(CTL4I) OBJTYPE(*LIB)
```
Si des travaux apparaissent dans la liste donnée par cette commande, c'est qu'ils utilisent au minimum la bibliothèque du produit (CTL4I). Ces travaux doivent être arrêtés, ou ils ne doivent plus utiliser la bibliothèque. Pour les travaux interactifs, taper la commande EDTLIBL et retirer la bibliothèque CTL4I de la liste.

## <span id="page-9-0"></span>*2.1.3 Restaurer le produit*

La valeur système QALWOBJRST doit contenir \*ALL pour permettre de restaurer tous les objets correctement. Si ce n'est pas le cas, modifier cette valeur système pour qu'elle contienne \*ALL, puis rétablir la valeur initiale une fois la commande FLRSTPRD terminée.

La séquence de commandes ci-dessous permet de restaurer le produit en suivant les considérations suivantes :

- Création du profil utilisateur CTL4IOWN (propriétaire des objets)
- Création du profil utilisateur CTL4I, qui sera utilisé pour le démarrage automatique de l'agent
- Si le produit est déjà installé, restauration du produit en conservant le paramétrage existant, y compris la clé de licence.
- Dans la commande CTRSTPRD, choisir la langue primaire, et la langue secondaire éventuelle. Les valeurs possibles sont FR pour Français et EN pour Anglais

RSTOBJ OBJ(\*ALL) SAVLIB(QTEMP) DEV(\*SAVF) SAVF(\*LIBL/CONTROL4I)

QTEMP/CTRSTPRD MAINLNG(xx)

En fin d'opération, le message suivant sera affiché (en bas de l'écran)

Restauration du produit CONTROL4I en version V02, build xxxxxx terminée correctement

xxxxxx étant la date de création du produit (au format aammjj)

### <span id="page-9-1"></span>*2.1.4 Remarque sur les commandes de contrôle des autres produits M81*

Si un autre produit de M81 est installé sur la partition (Flash for i ou Recover for i), les commandes de contrôle de ces produits ont été automatiquement copiées dans la bibliothèque CTL4IUSR.

Les commandes concernées sont celles dont le nom commence par :

- FLCHK\* pour le produit Flash for i
- BKCHK\* pour le produit Recover for i

Cette opération permet d'intégrer les contrôles de ces produits dans l'outil de monitoring.

### <span id="page-9-2"></span>*2.1.5 Cas particulier lié aux accents*

Dans certains cas, l'affichage des messages par les produits tels que Nagios, Centréon, Shinken, … ne sont pas correctement convertis, et sont remplacés par des dessins, ou des signes illisibles.

Si c'est le cas, une version des messages sans accents est livrée avec le produit.

Il est possible de remplacer les messages « normaux » par des messages sans accents en utilisant les commandes suivantes.

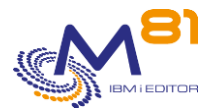

Cette manipulation ne doit être faite que si les caractères ne sont pas correctement visibles dans le produit de monitoring. Elle peut être réalisée plus tard.

```
RNMOBJ OBJ(CTL4I/CTMSGF) OBJTYPE(*MSGF) NEWOBJ(CTMSGF_OLD)
RNMOBJ OBJ(CTL4I/CTMSGFI) OBJTYPE(*MSGF) NEWOBJ(CTMSGF)
```
## <span id="page-10-0"></span>*2.1.6 Upgrade du plugin*

Les releases suivantes contiennent une nouvelle version du plugin.

#### **A partir de février 2022.**

Cette version permet de comparer l'heure de la partition avec celle du serveur de monitoring avec la commande CTCHKTIM.

**L'upgrade du plugin sur le serveur de monitoring n'est pas obligatoire tant que la commande CTCHKTIM n'est pas utilisée. L'ancienne version peut continuer à être utilisée.**

#### **A partir de Juillet 2022.**

Cette version permet d'utiliser la fonction de « Partition de rebond » **L'upgrade du plugin sur le serveur de monitoring n'est pas obligatoire tant que cette fonction n'est pas utilisée. L'ancienne version peut continuer à être utilisée.**

S'il est prévu d'utiliser l'une des nouvelles fonctions, faire l'upgrade du plugin en suivant les opérations décrites au chapitre « [2.9](#page-18-0) Installer les plugins [sur le serveur Nagios](#page-18-0) (ou compatible) », « [2.10 Utilisation spécifique avec](#page-23-0)  [Zabbix](#page-23-0) » ou « [2.11 Utilisation spécifique avec PRTG](#page-25-0) »

### <span id="page-10-1"></span>*2.1.7 Démarrer l'agent et les travaux automatiques*

Démarrer le sous-système CONTROL4I, qui contient l'agent, et les travaux nécessaires au fonctionnement du produit. Pour ce faire, utiliser la commande :

**CTSTRSBS** 

Vérifier que le sous-système est actif, et qu'il contient les travaux CTAGENT et CTAUTO.

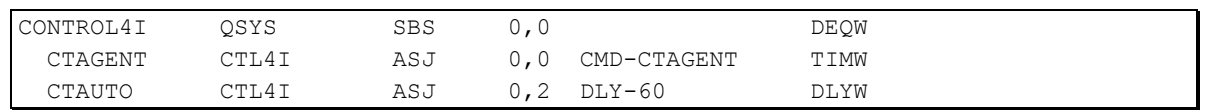

Cela valide que l'installation a été réalisée correctement, et que la clé de licence est valide.

#### **Ceci termine les opérations à réaliser pour un changement de version du produit.**

**Consulter la liste des nouvelles commandes disponibles, ou des modifications depuis la dernière version, pour pouvoir configurer de nouveaux services dans Nagios.** 

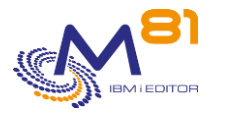

## <span id="page-11-0"></span>*2.2 Prérequis pour l'installation*

### <span id="page-11-1"></span>*2.2.1 Partition IBM i*

- V7R1M0 ou supérieure

### <span id="page-11-2"></span>*2.2.2 Outil de surveillance type Nagios*

Le produit Control For i est conçu pour être utilisé par Nagios, ou par tout autre produit utilisant les mêmes plugins que Nagios.

Par exemple, les produits suivants sont compatibles :

- **Nagios**
- Centréon
- Icinga
- Shinken
- EON
- POM
- …

### <span id="page-11-3"></span>*2.2.3 Réseau*

Les échanges entre Nagios et la partition IBM sont réalisés en utilisant le port 7357 par défaut. Mais il est possible de modifier le paramétrage pour utiliser un autre port.

## <span id="page-11-4"></span>*2.3 Installer la bibliothèque CTL4I*

<span id="page-11-5"></span>Les opérations ci-dessous sont à réaliser dans le cas d'une installation initiale du produit.

### *2.3.1 Transférer le fichier SAVF vers l'IBM i, via FTP par exemple*

Le SAVF fourni contenant le produit doit être transféré sur la partition IBM i. Placer ce SAVF par exemple dans la bibliothèque QGPL Ne surtout pas restaurer son contenu à cette étape. Suivre le mode opératoire ci-dessous.

Utiliser par exemple FTP pour réaliser ce transfert :

```
Sur la partition IBM i :
     CRTSAVF QGPL/CONTROL4I
Sur le PC, à partir d'une ligne de commande DOS :
     FTP Adresse partition
     Saisir le profil et le mot de passe
    bin
     put c:\xxxx\control4i.savf qgpl/control4i
```
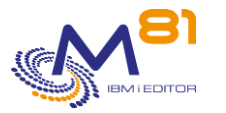

quit

#### Control for i Documentation de référence

## <span id="page-12-0"></span>*2.3.2 Restaurer le produit*

La valeur système QALWOBJRST doit contenir \*ALL pour permettre de restaurer tous les objets correctement. Si ce n'est pas le cas, modifier cette valeur système pour qu'elle contienne \*ALL, puis rétablir la valeur initiale une fois la commande FLRSTPRD terminée.

La séquence de commandes ci-dessous permet de restaurer le produit en suivant les considérations suivantes :

- Création du profil utilisateur CTL4IOWN (propriétaire des objets)
- Création du profil utilisateur CTL4I, qui sera utilisé pour le démarrage automatique de l'agent
- Si le produit est déjà installé, restauration du produit en conservant le paramétrage existant, y compris la clé de licence.
- Dans la commande CTRSTPRD, choisir la langue primaire, et la langue secondaire éventuelle. Les valeurs possibles sont FR pour Français et EN pour Anglais

```
RSTOBJ OBJ(*ALL) SAVLIB(QTEMP) DEV(*SAVF) 
   SAVF(*LIBL/CONTROL4I) 
QTEMP/CTRSTPRD MAINLNG(xx)
```
En fin d'opération, le message suivant sera affiché (en bas de l'écran)

Restauration du produit CONTROL4I en version V02, build xxxxxx terminée correctement

xxxxxx étant la date de création du produit (au format aammjj)

### <span id="page-12-1"></span>*2.3.3 Remarque sur les commandes de contrôle des autres produits M81*

Si un autre produit de M81 est installé sur la partition (Flash for i ou Recover for i), les commandes de contrôle de ces produits ont été automatiquement copiées dans la bibliothèque CTL4IUSR.

Les commandes concernées sont celles dont le nom commence par :

- FLCHK\* pour le produit Flash for i
- BKCHK\* pour le produit Recover for i

Cette opération permet d'intégrer les contrôles de ces produits dans l'outil de monitoring.

### <span id="page-12-2"></span>*2.3.4 Cas particulier lié aux accents*

Dans certains cas, l'affichage des messages par les produits tels que Nagios, Centréon, Shinken, … ne sont pas correctement convertis, et sont remplacés par des dessins, ou des signes illisibles. Si c'est le cas, une version des messages sans accents est livrée avec le produit. Il est possible de remplacer les messages « normaux » par des messages sans accents en utilisant les commandes suivantes.

```
RNMOBJ OBJ(CTL4I/CTMSGF) OBJTYPE(*MSGF) NEWOBJ(CTMSGF_OLD)
RNMOBJ OBJ(CTL4I/CTMSGFI) OBJTYPE(*MSGF) NEWOBJ(CTMSGF)
```
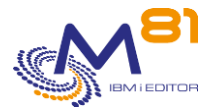

## <span id="page-13-0"></span>*2.3.5 Saisir la clé du produit*

Si le produit était déjà installé et avait déjà sa propre clé de licence. Cette étape n'est pas nécessaire.

Taper la commande suivante pour connaitre les informations nécessaires à la génération de la clé de licence :

CTDSPINF

Le message suivant apparaît en bas de l'écran.

Faire F1 sur ce message pour voir toutes les informations. Noter ces informations et les envoyer à votre correspondant chez M81

```
 Complément d'informations sur message 
ID message . . . . . . : GEN0005 Gravité . . . . . . . : 00 
Type de message . . . : Information
Date d'envoi . . . . . : 02/01/17 Heure d'envoi . . . . : 13:38:47 
Message \ldots . . : Nom = M81DEV, Partition = 001, N° série = 4412345, Clé du
  produit CONTROL4i = 0.64276041589781, Version = V02, Date de génération =
   17/01/02
```
Obtenir une clé de licence valide auprès de M81, puis entrer cette clé avec la commande suivante.

```
CTADDKEY PRD(CONTROL4i) KEY(123456789012345)
```
### <span id="page-13-1"></span>*2.3.6 Définition du port à utiliser*

Le produit va utiliser par défaut le port 7357 pour les échanges entre Nagios et l'IBM i. Vérifier que le port 7357 n'apparaît pas dans la liste des ports actuellement utilisés sur la partition.

NETSTAT Option 3 F14 pour voir les numéros de port utilisés

Si le port 7357 n'est pas utilisé, il est conseillé d'utiliser le port par défaut. Si le port 7357 est utilisé, configurer le produit pour utiliser un autre port.

- Sur la partition IBM i en indiquant le port à utiliser dans le paramètre PORT (accès via la commande CTPARAM)
- Sur Nagios, en suivant le mode opératoire décrit au paragraphe « [2.9.3](#page-21-0) [Modifier \(éventuellement\) le](#page-21-0)  [port à utiliser](#page-21-0) »
- Attention, si Nagios est utilisé pour surveiller plusieurs partitions IBM i, il est nécessaire que le même port soit utilisé sur toutes les partitions IBM i.

### <span id="page-13-2"></span>*2.3.7 Démarrer l'agent et les travaux automatiques*

Démarrer le sous-système CONTROL4I, qui contient l'agent, et les travaux nécessaires au fonctionnement du produit. Pour ce faire, utiliser la commande :

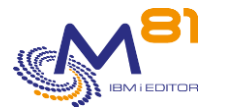

#### CTSTRSBS

Vérifier que le sous-système est actif, et qu'il contient les travaux CTAGENT et CTAUTO.

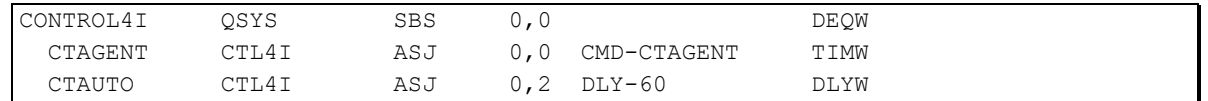

Cela valide que l'installation a été réalisée correctement, et que la clé de licence est valide.

### <span id="page-14-0"></span>*2.3.8 Programme de démarrage du système*

Modifier le programme initial du système (dont le nom est indiqué dans la valeur système QSTRUPPGM) pour ajouter la séquence de commande suivante. Cela démarrera le sous-système contenant les travaux automatiques systématiquement.

```
ADDLIBLE CTL4I
  MONMSG MSGID(CPF0000)
CTSTRSBS
  MONMSG MSGID(CTL0000 CPF0000)
```
Il est impératif que TCP/IP soit entièrement démarré avant de démarrer l'agent de Control For i. Il est donc conseillé d'ajouter un délai de quelques secondes, lors de l'IPL, avant de lancer la commande CTSTRSBS.

## <span id="page-14-1"></span>*2.4 Activation des fonctions JSON sur IBM i*

S'il est prévu de surveiller M3, notamment en se basant sur les informations provenant du GRID, la conversion du format JSON pour intégrer les données dans une table est réalisée par une fonction SQL qui doit être initialisée.

Exécuter les commandes du chapitre « [7.2 Activation des fonctions JSON](#page-137-0) » pour initialiser cette fonction.

## <span id="page-14-2"></span>*2.5 Choix du plugin à utiliser*

Le produit Control for i est livré en standard avec 3 versions différentes du plugin. Ils sont situés dans le répertoire /Ctl4i qui est restauré lors de l'installation ou d'un changement de version du produit. Ce répertoire contient 8 fichiers :

3 plugins pour une utilisation « standard » du produit, c'est-à-dire quand le serveur Nagios a un accès direct à chaque partition à monitorer.

Le plugin **check\_Control4i\_zabbix** doit être utilisé si l'outil de monitoring est Zabbix

Le plugin **check\_Control4i\_prtg.exe** doit être utilisé si l'outil de monitoring est PRTG ou SolarWinds (sous Windows)

Le plugin **check\_Control4i** doit être utilisé dans tous les autres cas (sous Linux)

3 plugins pour une utilisation avec la fonction « partition proxy», c'est-à-dire quand le serveur Nagios n'a pas d'accès direct à une partition, et doit en utiliser une autre en intermédiaire.

Le plugin **check\_Control4i\_zabbix\_remote** doit être utilisé si l'outil de monitoring est Zabbix Le plugin **check\_Control4i\_prtg\_remote.exe** doit être utilisé si l'outil de monitoring est PRTG ou SolarWinds (sous Windows)

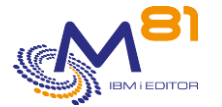

Le plugin **check Control4i** remote doit être utilisé dans tous les autres cas (sous Linux)

Le fichier **check\_Control4i\_config** contient quelques informations de configuration. Il doit être transféré sur le produit de monitoring (Nagios, Centréon, Zabbix, PRTG, …) dans tous les cas.

Le fichier Lookup Control For i PRTG.ovl sera utilisé uniquement dans PRTG pour initialiser les limites de certains graphes.

## <span id="page-15-0"></span>*2.6 Les paramètres du plugin standard*

Le plugin standard doit être utilisé quand Nagios a un accès direct aux partitions à monitorer. C'est le cas le plus fréquent.

Le plugin accepte un certain nombre de paramètres permettant de choisir certaines options.

La syntaxe du plugin est la suivante :

```
check -H host -c "IBMi_command" [-p port] [-t timeout] [-u]
                                  [-v version] [-h]
```
Signification des paramètres :

- -h : Afficher l'aide
- -H : Adresse IP du host IBM i sur lequel la commande doit être exécutée
- -c : La commande à exécuter. Elle doit être entourée de guillemets doubles.
- -p : Si le port par défaut 7357 (défini dans le fichier de configuration) ne peut pas être utilisé, il est possible de modifier la commande pour indiquer quel port sera utilisé.
- -t : Indiquer la durée (en nombre de secondes) pendant laquelle le plugin attend une réponse du host avant d'indiquer une erreur. La valeur par défaut est 10 secondes.
- -u : Par défaut, lorsque le plugin est en erreur à cause d'un problème réseau, ou de non réponse de l'agent, le service passe à l'état « Critique ». Ajouter le paramètre –u pour que l'état soit « Unknown ». (Ce paramètre n'est pas disponible pour PRTG)
- -v : Indiquer la version du mode de communication à utiliser entre le plugin et la partition
	- o V01 (valeur par défaut) peut être utilisé pour la très grande majorité des commandes
		- o V02 (disponible à partir de Février 2022) transmet l'heure du serveur de monitoring en plus de la commande. Ce paramètre doit être indiqué pour la commande CTCHKTIM.

## <span id="page-15-1"></span>*2.7 Les paramètres du plugin « Partition proxy»*

Le plugin spécifique pour les partitions proxy doit être utilisé quand Nagios n'a pas d'accès direct aux partitions à monitorer.

Le plugin accepte un certain nombre de paramètres permettant de choisir certaines options. La syntaxe du plugin est la suivante :

Check xxx remote -H host -i Remote IP -c "IBMi command" [-p port] [-t timeout] [-u] [-h]

Signification des paramètres :

- -h : Afficher l'aide
- -H : Adresse IP du host IBM i local auquel Nagios a accès en direct, et qui servira de partition de rebond
- -i : Adresse IP du host IBM i distant sur lequel la commande doit être exécutée
- -c : La commande à exécuter. Elle doit être entourée de guillemets doubles.
- -p : Si le port par défaut 7357 (défini dans le fichier de configuration) ne peut pas être utilisé, il est possible de modifier la commande pour indiquer quel port sera utilisé.
- -t : Indiquer la durée (en nombre de secondes) pendant laquelle le plugin attend une réponse du host avant d'indiquer une erreur. La valeur par défaut est 10 secondes.

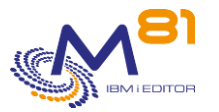

- -u : Par défaut, lorsque le plugin est en erreur à cause d'un problème réseau, ou de non réponse de l'agent, le service passe à l'état « Critique ». Ajouter le paramètre –u pour que l'état soit « Unknown ». (Ce paramètre n'est pas disponible pour PRTG)

## <span id="page-16-0"></span>*2.8 Explication détaillée du fonctionnement du plugin*

La compréhension du fonctionnement détaillé du plugin n'est pas nécessaire pour installer et utiliser le produit. Ce chapitre concerne les personnes qui souhaitent développer du spécifique autour ce de plugin. Dans le cas d'une utilisation classique de Control for i, passer au chapitre suivant.

Il y a 3 plugin fournis avec le produit Control for i.

#### **Check\_Control4i**

A utiliser sur un système Linux avec Nagios et tous les produis compatibles avec Nagios Il retourne des informations sous la forme d'un texte et un code retour qui sera utilisé par Nagios.

#### **Check\_Control4i\_Zabbix**

A utiliser sur un système Linux avec Zabbix, ou les produits qui n'interprètent pas le code retour du programme, et qui ont besoin d'une information supplémentaire contenu dans le texte du message pour connaitre l'état (OK, Warning ou Critique)

#### **Check\_Control4i\_PRTG**

A utiliser sur un système Windows avec tous les produits utilisant ce système d'exploitation.

Il retourne les informations sous 2 formats différents. En standard au format JSON, ou au format texte identique au plugin Linux en ajoutant le paramètre -r msg.

### <span id="page-16-1"></span>*2.8.1 Retour d'informations sous forme d'un texte.*

Ce texte est toujours sous la forme suivante :

Message |Nom-de-canal-1=xxxxUnité-1 Nom-de-canal-2=xxxxUnité-2

La première partie contient le message envoyé par la commande qui a été exécutée sur la partition IBM i (via l'agent)

Puis le signe pipe ( | ) termine ce message et indique que la suite contient des données numériques, qui seront utilisées par les outils de monitoring pour générer des graphes.

Toutes les données numérique possèdent les éléments suivants :

- Nom-de-canal : Nom représentant la valeur numérique qui suit.
	- Le signe  $=$
- La valeur numérique
- L'unité

Ces 4 informations sont collées, sans aucun espace

S'il y a plusieurs valeurs numériques, elles sont séparées par un espace.

Pour certaines commandes, il n'y a aucune valeur numérique retournée. Dans ce cas, le texte en retour ne contient que le message, et aucun signe |

#### **Exemples**

Exemple de retour pour la commande CTCHKDSK qui retourne 4 valeurs numériques.

- Used

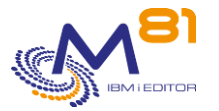

- **Total**
- Rate
- Evol

```
check Control4i -H 10.43.43.70 -c "ctchkdsk"
CTL1141 - Ok : 60% used on a total of 286 GB for the ASP 1.|Used=173GB 
Total=286GB Rate=60% Evol=0%
```
Autre exemple avec la commande « CTCHKSBS QBATCH » qui ne retourne aucune valeur numérique.

```
check Control4i -H 10.43.43.70 -c "ctchksbs qbatch"
CTL1015 - The QBATCH subsystem is in the *RUN state
```
#### Le code retour

Tous les plugins se terminent avec un code retour. Ce code est interprété par Nagios et les produits compatibles pour connaitre l'état de la réponse. La valeur du code retour a la signification suivante :

- $-$  0 = ok
- 1 = Warning
- 2 = Critique

Le plugin Check Control4i Zabbix est prévu pour les produits qui n'interprètent pas le code retour du programme (tel que Zabbix par exemple). Il intègre ce code retour au début du message.

- Le message renvoyé par le plugin a été modifié pour ajouter le code retour en premier caractère.
- Le premier caractère contient donc la valeur 0, 1 ou 2 suivant l'état de l'alerte (même significations que ci-dessus)

Exemple :

Depuis un serveur Linux sur lequel les plugins sont installé, la commande suivante est utilisée :

```
# ./check_Control4i -H 192.168.1.4 -c "ctchksbs control4i"
CTL1015 - Le sous système CONTROL4I est à l'état *RUN
```
Avec le plugin spécifique pour Zabbix :

```
# ./check Control4i zabbix -H 192.168.1.4 -c "ctchksbs control4i"
0CTL1015 - Le sous système CONTROL4I est à l'état *RUN
```
Le code retour 0 est ajouté en début de message.

Pour prendre en compte ce code retour simulé, il est possible dans Zabbix de définir un trigger dans lequel le premier caractère du message est testé.

### <span id="page-17-0"></span>*2.8.2 Retour d'informations au format JSON.*

Le plugin pour Windows permet aussi de retourner les informations au format JSON. C'est le format par défaut. Le format JSON n'est pas disponible avec les plugins sous Linux.

Le JSON en retour est sous la forme suivante :

{"prtg":

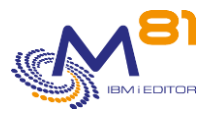

```
{
                 "result":
                 \lceil{"channel":" Nom-de-canal-1","value":xxx,"CustomUnit":"unite-1"},
                          {"channel":" Nom-de-canal-2","value":yyy,"CustomUnit":"unite-2"},
                          {"channel":" Status","value":Z},
                 ],
         "text":"message"
        }
}
```
La première partie contient toujours "prtg":

Puis le mot clé "result": suivit de la liste des valeurs numériques retournées. Chaque valeur numérique contient les textes suivants :

- Channel = Nom représentant la valeur numérique qui suit
- Value = valeur numérique retournée
- CustomUnit = Unité correspondante

#### **Le code retour**

De plus, il y a toujours, pour chaque commande, un channel dont le nom est "Status", qui contient le code retour du plugin et dont les valeurs possibles sont :

- $0 = \alpha k$
- $-1$  = Warning
- $2$  = Critique

#### **Exemples**

Exemple de retour pour la commande CTCHKDSK qui retourne 4 valeurs numériques.

- Used
- **Total**
- Rate
- Evol

Ces 4 valeurs correspondent aux 4 channels dans le JSON, plus le Status ajouté systématiquement pour toutes les commandes

check Control4i prtg.exe -H 10.43.43.70 -c "ctchkdsk"

```
{"prtg":{"result":[{"channel":"Used","value":173,"CustomUnit":"GB"},{"channel":"T
otal","value":286,"CustomUnit":"GB"},{"channel":"Rate","value":60,"CustomUnit":"%
"},{"channel":"Evol","value":0,"CustomUnit":"%"},{"channel":"Status", 
"value":0}],"text":"CTL1141 - Ok : 60% used on a total of 286 GB for the ASP 
1."}}
```
Autre exemple avec la commande « CTCHKSBS QBATCH » qui ne retourne aucune valeur numérique.

```
check Control4i prtg.exe -H 10.43.43.70 -c "ctchksbs qbatch"
{"prtg":{"result":[{"channel":"Status", "value":0}],"text":"CTL1015 - The QBATCH 
subsystem is in the *RUN state"}}
```
## <span id="page-18-0"></span>*2.9 Installer les plugins sur le serveur Nagios (ou compatible)*

Le mode opératoire ci-dessous se base sur l'utilisation de Centréon pour décrire l'installation du Plugin. Mais il peut être adapté facilement aux autres produits basés sur le même principe.

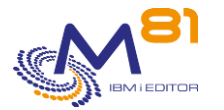

Les opérations ci-dessous sont à réaliser dans le cas d'une installation initiale de Control For i sur un Centréon déjà existant et opérationnel.

### <span id="page-19-0"></span>*2.9.1 Rechercher le nom du répertoire contenant les plugins*

Dans Centréon, accéder à « **P** Configuration **P** Collecteurs **P** ressources »

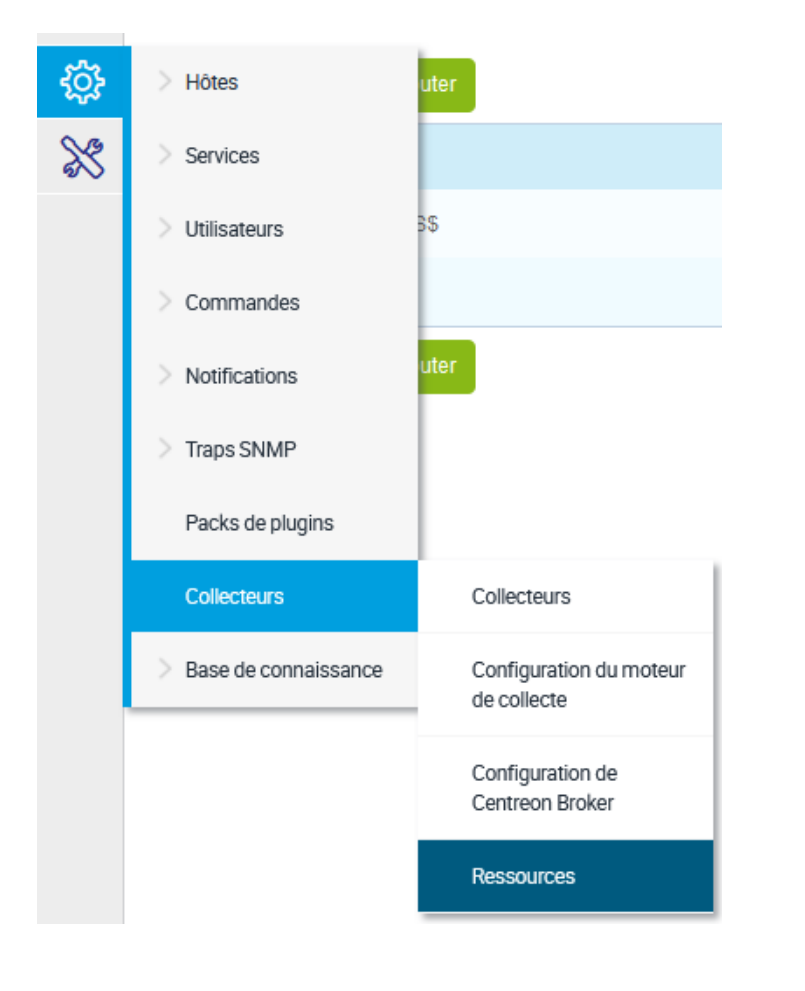

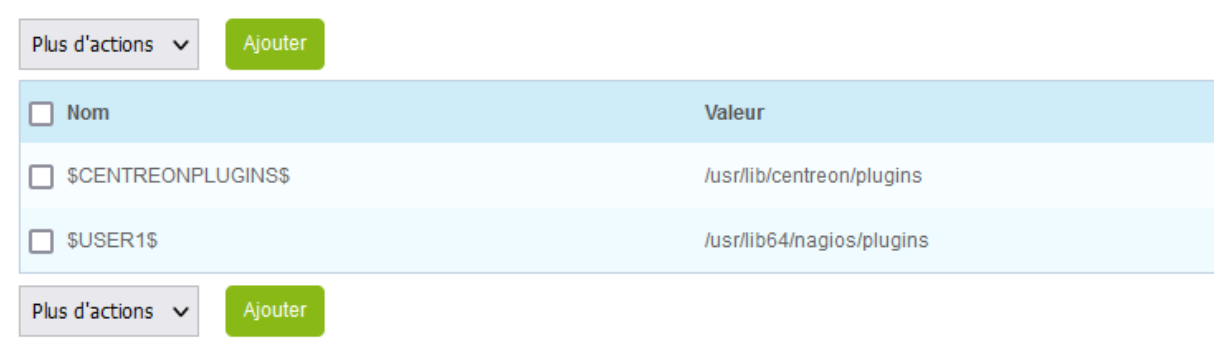

La variable \$USER1\$ contient le nom du répertoire dans lequel se trouvent les plugins. Dans notre exemple : /usr/lib64/nagios/plugins

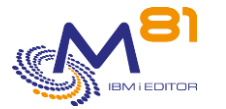

## <span id="page-20-0"></span>*2.9.2 Transférer les plugins vers Nagios*

L'installation du produit Control For i a créé le répertoire /Ctl4i, qui contient le plugin et le fichier de configuration à installer sur le serveur Nagios.

Transférer les 2 plugins et le fichier de configuration du répertoire « /Ctl4i » de la partition IBM i, vers le répertoire contenant les Plugins sur Nagios. Dans notre exemple : « /usr/lib64/nagios/plugins ».

Il est fort probable qu'il ne soit pas possible de faire du FTP vers le serveur Centréon. Nous proposons donc d'initialiser la connexion à partir du serveur Centréon.

Ouvrir une session avec Putty (par exemple) sur le serveur Centréon. Puis taper les instructions suivantes :

```
# cd /usr/lib64/nagios/plugins/
# ftp <Adresse-partition-i>
Connected to 192.168.1.4.
220-QTCP at M81DEV.
220 Connection will close if idle more than 5 minutes.
504 Security mechanism not recognized. LIST=TLS, TLS-C, TLS-P, SSL
504 Security mechanism not recognized. LIST=TLS,TLS-C,TLS-P,SSL
KERBEROS V4 rejected as an authentication type
Name (192.168.1.4:root): <Profil-IBMi>
331 Enter password.
Password: <Mot-de-passe>
230 PRU logged on.
Remote system type is .
ftp> bin
200 Representation type is binary IMAGE.
ftp> get /Ctl4i/check_Control4i check_Control4i
local: check_Control4i remote: /Control4i/check_Control4i
227 Entering Passive Mode (192,168,1,4,171,239).
150-NAMEFMT set to 1.
150 Retrieving file /Control4i/check_Control4i
226 File transfer completed successfully.
69622 bytes received in 0.023 seconds (2.9e+03 Kbytes/s)
ftp> get /Ctl4i/check_Control4i_remote check_Control4i_remote
local: check Control4i remote remote: /Control4i/check Control4i remote
227 Entering Passive Mode (192,168,1,4,171,239).
150-NAMEFMT set to 1.
150 Retrieving file /Control4i/check_Control4i_remote
226 File transfer completed successfully.
69622 bytes received in 0.023 seconds (2.9e+03 Kbytes/s)
ftp> get /Ctl4i/check_Control4i_config check_Control4i_config
local: check_Control4i remote: /Control4i/check_Control4i
227 Entering Passive Mode (192,168,1,4,171,239).
150-NAMEFMT set to 1.
150 Retrieving file /Control4i/check_Control4i
226 File transfer completed successfully.
69622 bytes received in 0.023 seconds (2.9e+03 Kbytes/s)
```
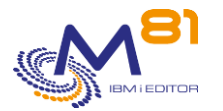

```
ftp> quit
221 QUIT subcommand received.
# chmod 775 check_Control4i*
```
## <span id="page-21-0"></span>*2.9.3 Modifier (éventuellement) le port à utiliser*

Si le port 7357 est déjà utilisé, il est possible de modifier le port qui sera utilisé pour les échanges entre le plugin Nagios et l'agent sur la partition IBM i.

Le port par défaut est défini dans le fichier check\_Control4i\_Config, situé dans le même répertoire que le plugin qui vient d'être transféré.

Editer le contenu de ce fichier, et modifier le numéro de port.

Il est aussi possible d'utiliser un port particulier en définissant une commande (dans Nagios) qui appelle le plugin check\_Control4i en lui passant le paramètre –p suivit du numéro de port à utiliser.

### <span id="page-21-1"></span>*2.9.4 Vérifier le bon fonctionnement du plugin*

Sur la partition IBM i, vérifier que le sous système CONTROL4I est actif. Si ce n'est pas le cas, le démarrer avec la commande CTSTRSBS.

Sur la session putty ouverte ci-dessus, taper les commandes suivantes :

```
# cd /usr/lib/nagios/plugins/
# ./check_Control4i -H 192.168.1.4 -c "ctchksbs control4i"
CTL1015 - Le sous système CONTROL4I est à l'état *RUN
```
Si le message en retour est : CTL1015 - Le sous système CONTROL4I est à l'état \*RUN

Alors le fonctionnement du plugin est validé.

Lors de la toute première utilisation, il est possible qu'il n'y ait pas de réponse de la partition IBM i. refaire le même essai 3 fois de suite avant de rechercher une autre cause. En effet, lors du démarrage de l'agent (travail CTAGENT) les 3 premières demandes sont rejetées, pour des raisons techniques.

Le plugin pour la partition proxy nécessite plus de paramétrage. Consulter le chapitre qui lui est dédié au préalable.

### <span id="page-21-2"></span>*2.9.5 Configurer la commande dans Nagios*

Modifier la config de Centréon pour ajouter la définition de ce nouveau plugin.

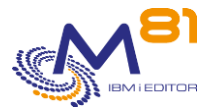

Dans Centréon, accéder à **N** Configuration Commandes Contrôles

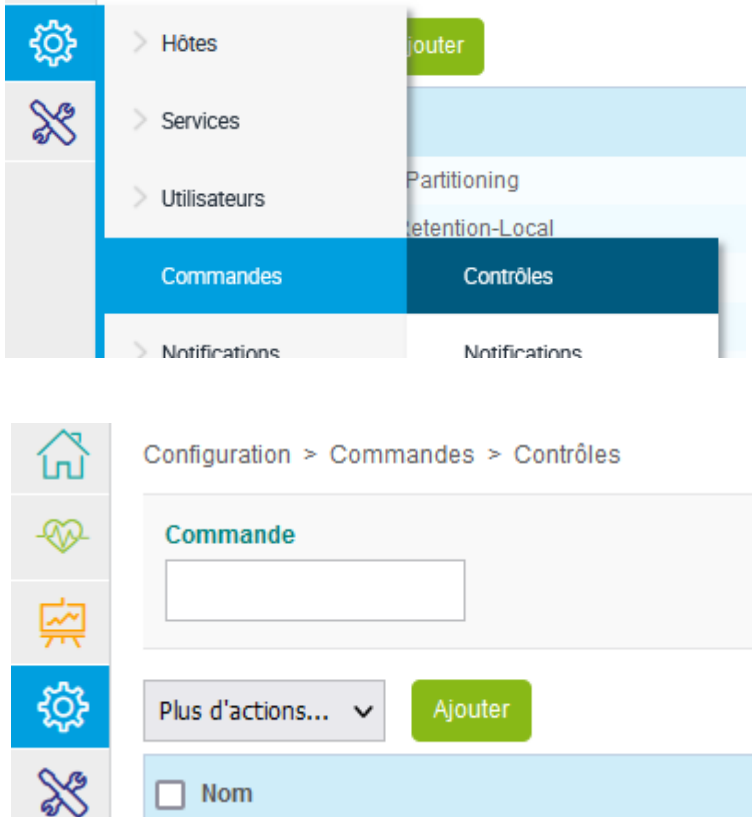

Sélectionner « Ajouter » pour ajouter une nouvelle commande

Ajouter la commande avec les paramètres suivants : Nom : check\_Control4i Commande : \$USER1\$/check\_Control4i -H \$HOSTADDRESS\$ -c "\$ARG1\$" -v V02

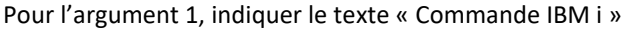

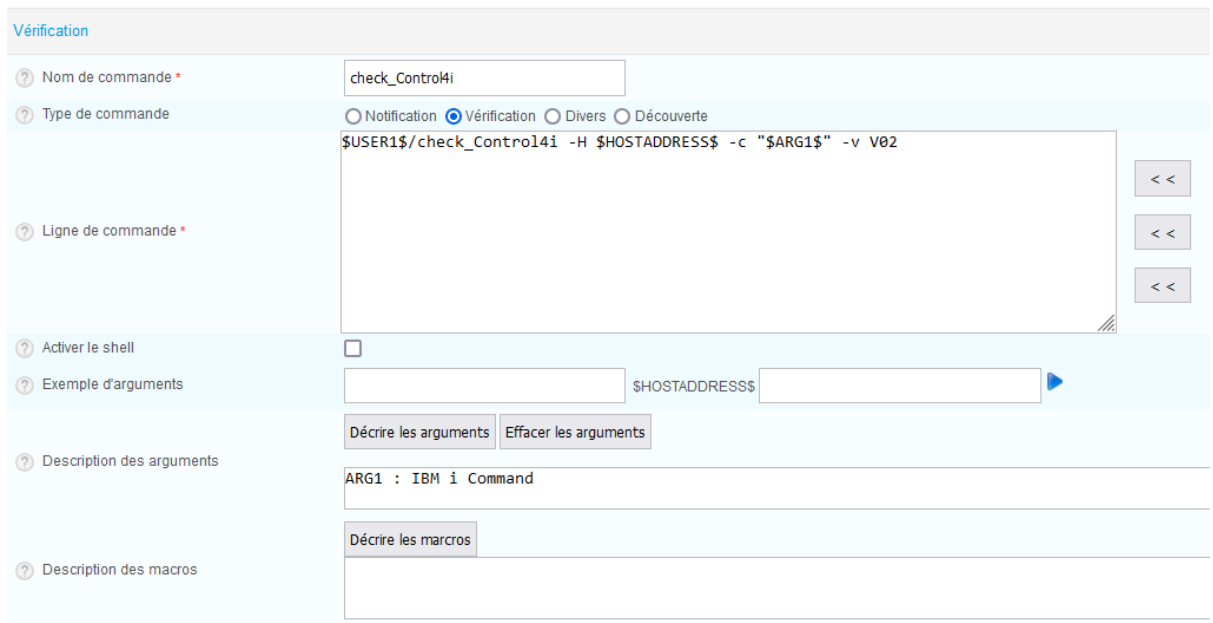

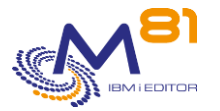

#### **Note au sujet du port à utiliser.**

S'il n'est pas possible d'utiliser le port par défaut 7357 (défini dans le fichier de configuration), la commande saisie ci-dessus peut indiquer le port qui doit être utilisé. Command: \$USER1\$/check\_Control4i -H \$HOSTADDRESS\$ **–p <port>** -c "\$ARG1\$" -v V02

## <span id="page-23-0"></span>*2.10 Utilisation spécifique avec Zabbix*

### <span id="page-23-1"></span>*2.10.1 Définition du nouveau script*

Le plugin spécifique pour Zabbix doit être déposé dans le répertoire adéquat sur le serveur Zabbix /usr/lib/zabbix/externalscripts/

Configurer le nouveau script :

Dans le menu de Zabbix, sélectionner « Administration », puis « Scripts »

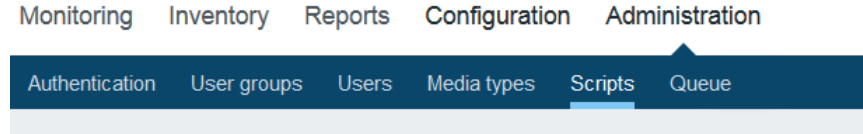

#### Entrer le nom du plugin comme suit /usr/lib/zabbix/externalscripts/check\_Control4i\_zabbix

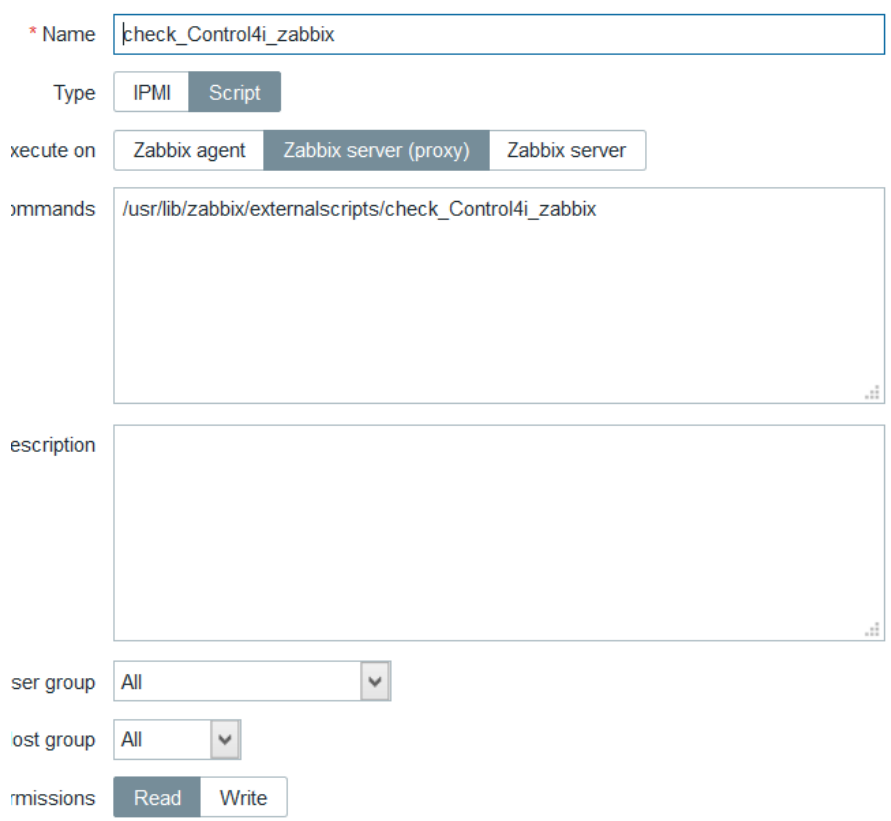

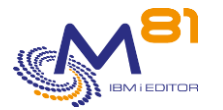

## <span id="page-24-0"></span>*2.10.2 Configuration d'un nouvel item*

Pour chaque nouveau contrôle à réaliser, il faut ajouter un nouvel item associé à un host.

Sélectionner « Configuration », puis « Hosts »

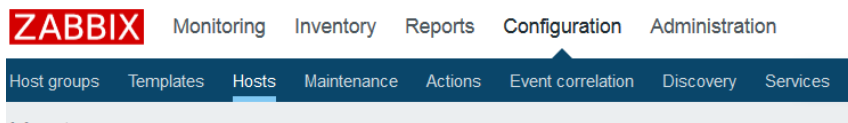

Choisir le host pour lequel le nouveau contrôle doit être effectué (une partition IBM i) Puis cliquer sur « item », puis « ajouter »

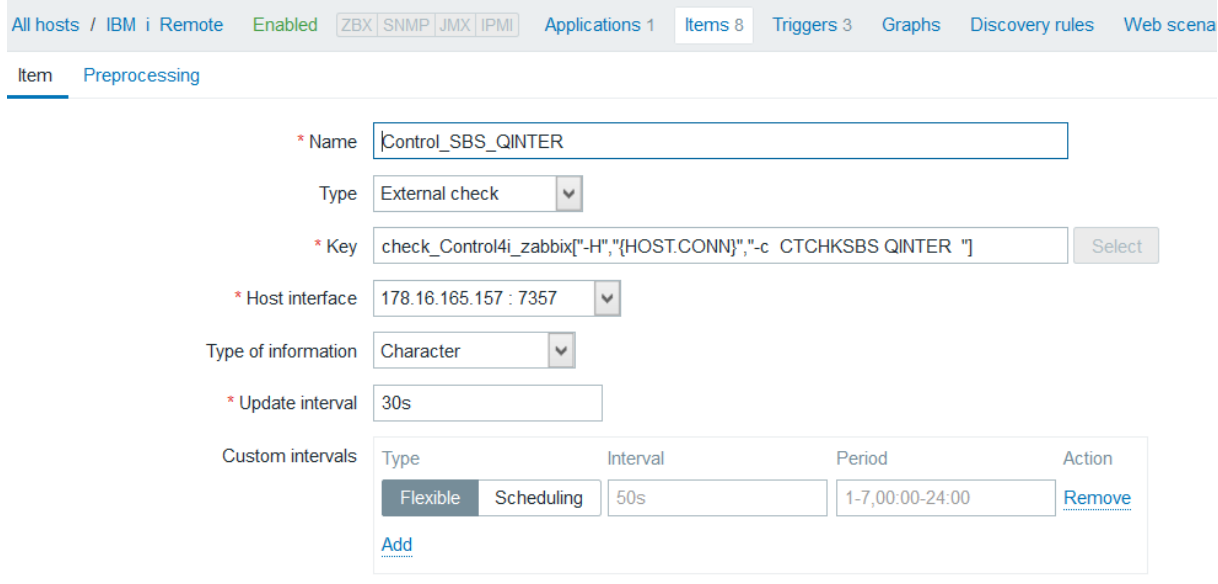

## <span id="page-24-1"></span>*2.10.3 Prise en compte du résultat du plugin*

Le produit Zabbix a un fonctionnement très similaire à celui de Nagios concernant l'utilisation des plugins, mais le traitement des informations fournies en retour par le plugin est différent. La principale différence concerne la façon dont l'état (Ok, Warning, Critique) est interprété.

Pour **Nagios**, le plugin doit fournir un « code retour » et un « texte de message ». Le « code retour » envoyé par le plugin doit avoir les valeurs suivantes :

- $-$  0 = ok
- $-1 =$  Warning
- 2 = Critique

Zabbix ne prends pas en compte le « code retour » qui pourrait être fourni par le plugin. Le plugin de Control for i spécifique pour Zabbix a donc été modifié pour intégrer ce « code retour » au « message ».

- Le message renvoyé par le plugin a été modifié pour ajouter le code retour en premier caractère.
- Le premier caractère contient donc la valeur 0, 1 ou 2 suivant l'état de l'alerte

Exemple :

Depuis un serveur Linux sur lequel les plugins sont installé, la commande suivante est utilisée :

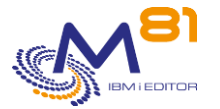

```
# ./check_Control4i -H 192.168.1.4 -c "ctchksbs control4i"
CTL1015 - Le sous système CONTROL4I est à l'état *RUN
```
Avec le plugin spécifique pour Zabbix :

```
# ./check_Control4i_zabbix -H 192.168.1.4 -c "ctchksbs control4i"
0CTL1015 - Le sous système CONTROL4I est à l'état *RUN
```
Le code retour 0 est ajouté en début de message.

Pour prendre en compte ce code retour simulé, il est possible dans Zabbix de définir un trigger dans lequel le premier caractère du message est testé.

## <span id="page-25-0"></span>*2.11 Utilisation spécifique avec PRTG*

Ce document décrit les points spécifiques à prendre en compte lors de l'utilisation de Control for i avec le produit PRTG.

### <span id="page-25-1"></span>*2.11.1 Installation du plugin*

Le produit Control for i est fourni avec plusieurs plugins par défaut. Si le logiciel PRTG est utilisé, il faut choisir les plugins « check\_Control4i\_prtg.exe », « check\_Control4i\_prtg\_remote.exe », ainsi que le fichier « check\_Control4i\_config ».

**Transférer ces 3 fichiers sur le serveur PRTG, dans le répertoire** 

C:\Program Files (x86)\PRTG Network Monitor\Custom Sensors\EXEXML

Si PRTG est configuré en mode « Cluster », les 3 fichiers doivent être placé dans le répertoire sur tous les serveurs composant le cluster.

**Transférer le fichier « Lookup\_Control\_For\_i\_PRTG.ovl » dans le répertoire**  C:\Program Files (x86)\PRTG Network Monitor\lookups

Ce nouveau fichier doit être activé : Sélectionner « Configuration », « Administration de système » puis « Outils d'administration »

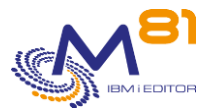

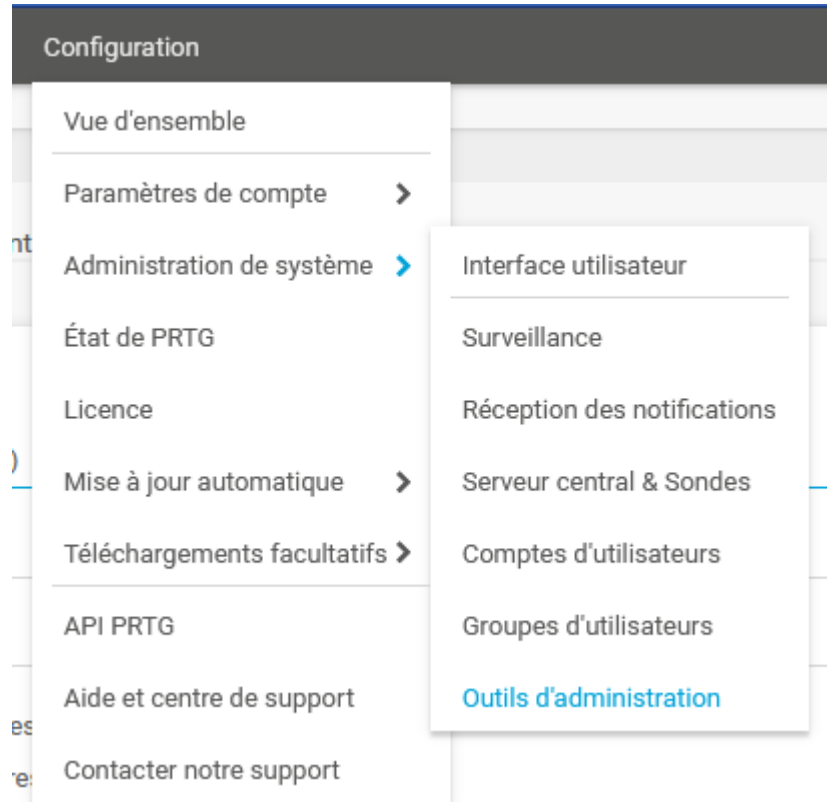

Rechercher la fonction "Charger des recherches et listes de fichiers », et cliquer sur « Démarrez ! »

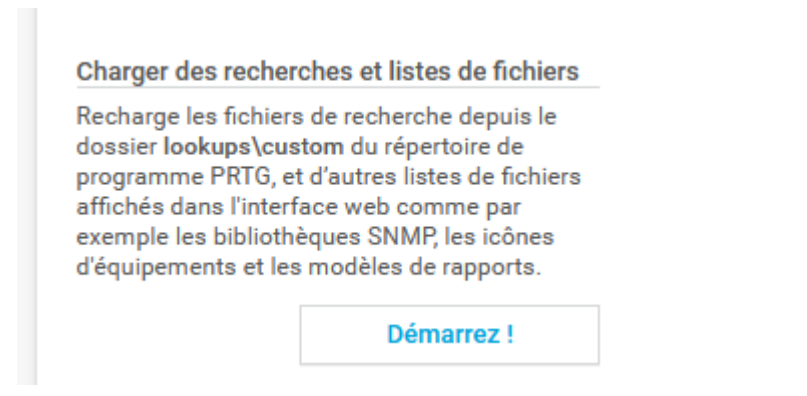

Le texte "Action en cours » s'affiche pendant quelque seconde, puis revient à son texte de départ.

## <span id="page-26-0"></span>*2.11.2 Définir un nouveau capteur*

Sélectionner l'équipement (la partition IBM i) pour laquelle un nouveau capteur doit être configuré

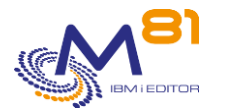

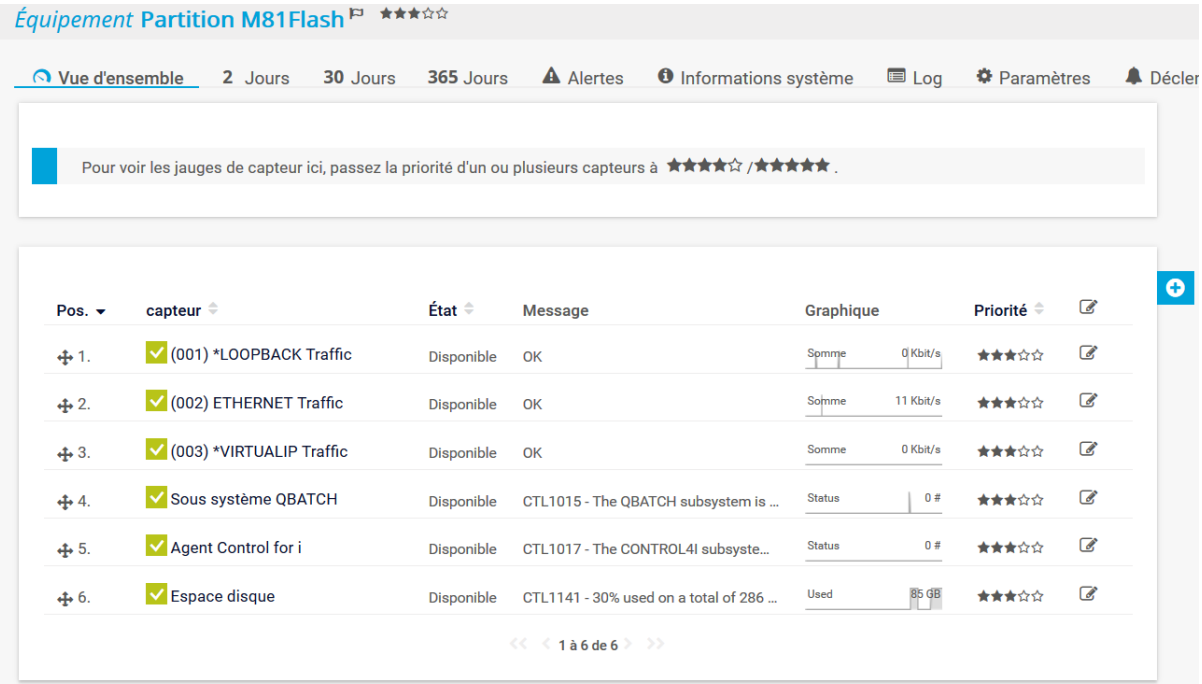

#### Cliquer sur le signe +, puis sur « Ajouter un capteur »

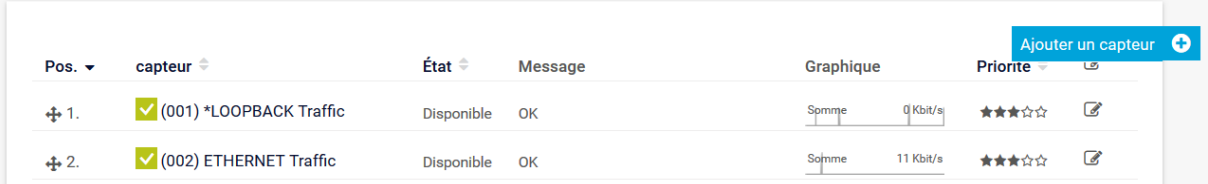

#### Choisir « Capteurs personnalisés »

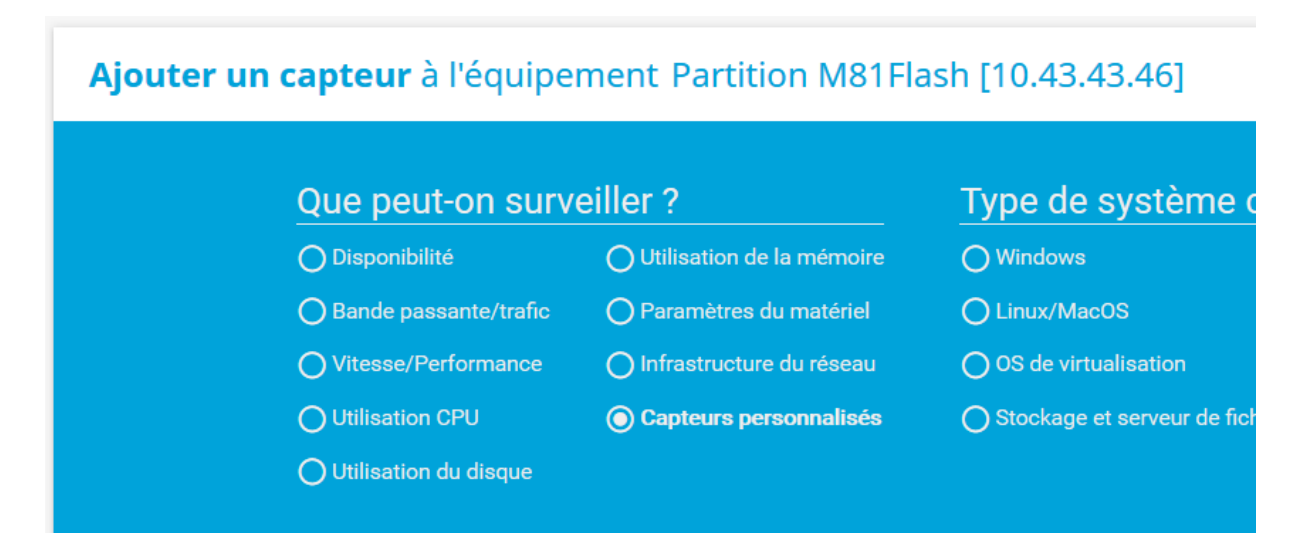

Puis sélectionner dans la liste « Script/EXE version améliorée »

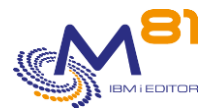

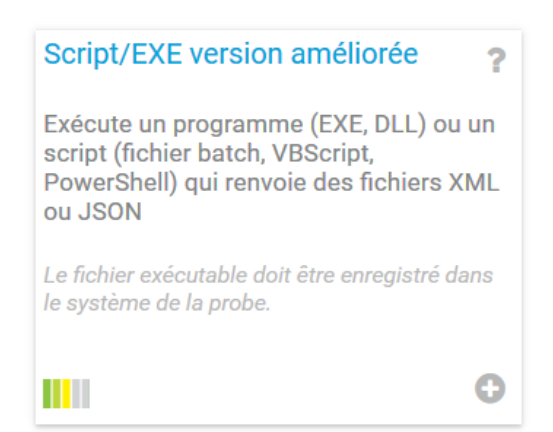

#### Sur l'écran d'ajout d'un nouveau capteur :

#### Indiquer le nom du capteur.

# Ajouter un capteur à l'équipement Partition M81Flash [10.43.43.46] < Annuler Paramètres de base du Nom du capteur <sup>1</sup> Travaux en MSGW capteur **Balises parentes Balises** xmlexesensor  $x$   $\circ$ Priorité<sup>1</sup> ★★★☆☆

Puis indiquer les paramètres suivants :

- Script/EXE,
	- o Choisir le script check\_Control4i\_prtg.exe
- **Paramètres** 
	- o Indiquer ici tous les paramètres dont le script a besoin
	- o -H %host
		- Pour indiquer l'adresse IP de la partition IBM i sur laquelle le contrôle doit être effectué
	- o -c "Commande\_IBMi"
		- Le mot clé -c doit être suivi de la commande de Control for i à exécuter.
		- Cette commande doit être indiquée entre double quottes (signe ").

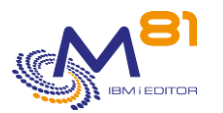

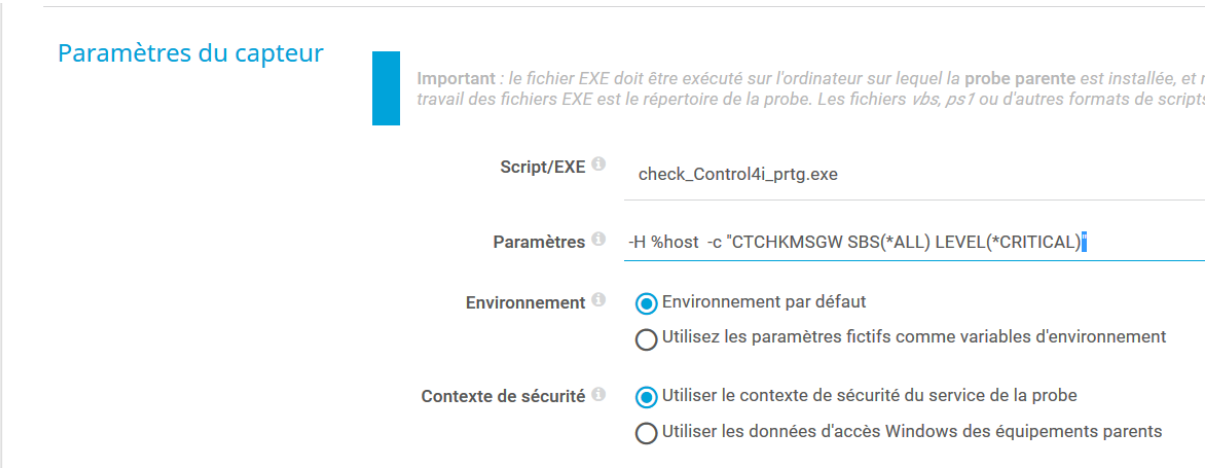

Les autres paramètres de ce capteur peuvent être choisis indifféremment. Ils n'ont aucun lien avec Control for i.

#### Cliquer sur Créer

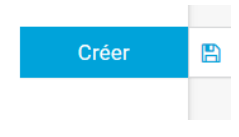

Le nouveau capteur est créé et apparaît dans la liste. Après moins d'une minute, il devrait être exécuté, et afficher son premier résultat.

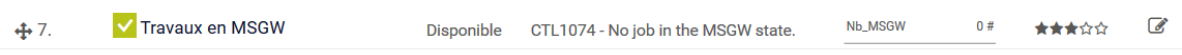

### <span id="page-29-0"></span>*2.11.3 Déterminer les conditions d'alertes*

Avec PRTG, il faut définir les conditions d'alertes dans la définition du capteur lui-même. Pour cela, il est possible d'envisager 2 cas différents.

#### **2.11.3.1 Cas 1 : Commandes qui renvoient des données de performances**

Par exemple, les commandes CTCHKDSK qui renvoie le taux d'espace disque utilisé, et l'espace disque total, ou CTCHKMSGW qui renvoie le nombre de travaux à l'état MSGW.

Pour repérer si une commande possède des données de performance, il suffit de l'exécuter dans une session 5250, puis de consulter le message résultant. Celui-ci contient le signe pipe (signe |) suivi de données numériques.

Pour ces commandes, il est possible d'utiliser directement les données renvoyées pour déterminer les limites à partir desquelles une alerte sera générée par PRTG.

Exemple :

Le capteur ci-dessous permet de savoir si des travaux sont à l'état MSGW dans la partition.

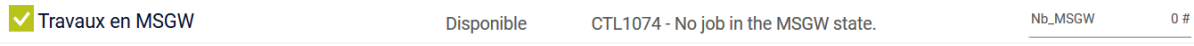

La vue d'ensemble montre qu'il y a 2 données générant des graphes.

- Nb\_MSGW contient le nombre de travaux à l'état MSGW

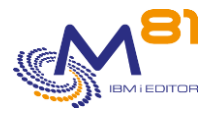

- Status contient le niveau de gravité de la commande. Voir l'explication dans le cas N° 2

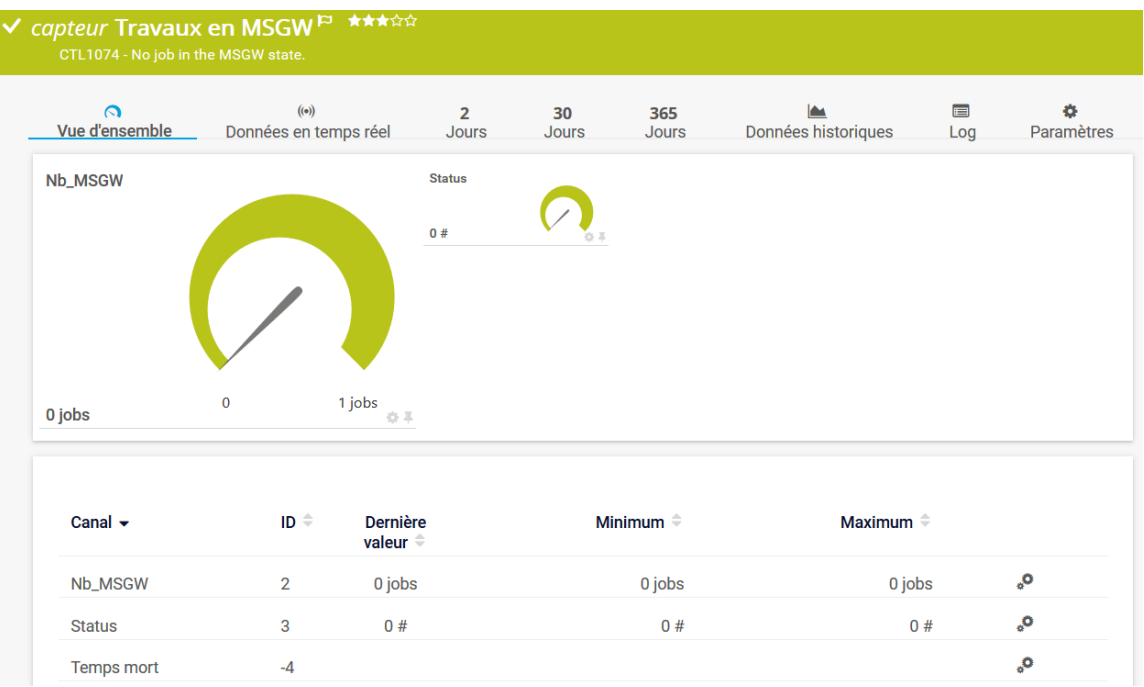

Dans notre exemple, nous allons cliquer sur le nom du canal Nb\_MSGW dans la liste du bas.<br>| Canal <del>v</del>

Nb\_MSGW

Dans la fenêtre qui s'affiche, sélectionner « Activer les alertes en fonction des limites », puis indiquer la limite à partir de laquelle une alerte sera générée par PRTG.

Ci-dessous, une alerte sera générée à partir de la valeur 1.

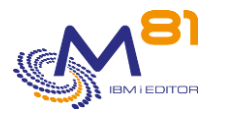

#### **Modifier le canal**

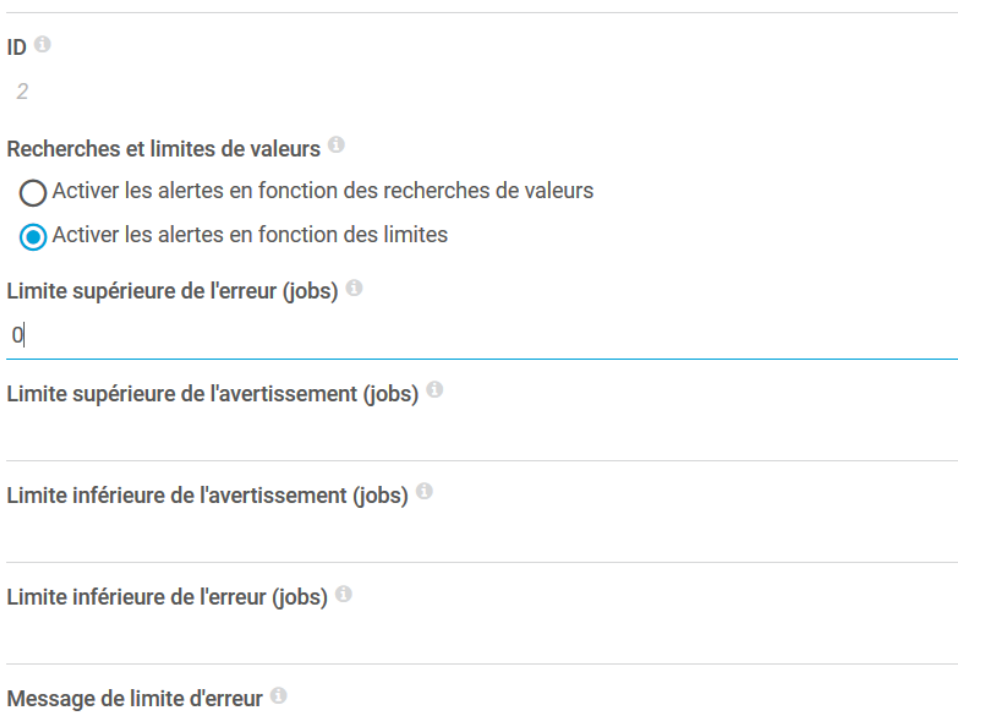

#### **2.11.3.2 Cas 2 : Les commandes qui ne renvoient aucune donnée de performance.**

Plusieurs commandes du produit Control for i renvoient un message indiquant si le capteur est correct, ou si une erreur a été trouvée, mais ne retourne aucune valeur permettant de générer un graphe. C'est la gravité du message qui indique si le retour est correct, ou critique.

La gravité du message est visible ici dans le canal « Status », qui sera présente pour toutes les commandes de Control for i (qu'elles génèrent des graphes ou pas). Les valeurs possibles de la variable Status sont les suivantes :

- 0 = Etat OK. Les éléments recherchés par la commande sont corrects.
- $1$  = Etat Warning.
- $2$  = Etat Critique.

Par exemple, si la commande CTCHKDSK LMT\_W(80) LMT\_C(90) est utilisée :

- Si l'espace disque est inférieur à 80%, la valeur de Status sera 0
- Si l'espace disque est égal ou supérieur à 80% et inférieur à 90%, la valeur de Status sera 1
- Si l'espace disque est supérieur à 90%, la valeur de Status sera 2

#### Autre exemple,

- Si la commande CTCHKSBS SBSD(QBATCH) LEVEL(\*CRITICAL) est utilisée :
	- o Si le sous-système QBATCH est actif, la valeur de Status sera 0
	- o Si le sous-système QBATCH est arrêté, la valeur de Status sera 2
- Si la commande CTCHKSBS SBSD(QBATCH) LEVEL(\*WARNING) est utilisée :
	- o Si le sous-système QBATCH est actif, la valeur de Status sera 0
	- o Si le sous-système QBATCH est arrêté, la valeur de Status sera 1

Pour définir le niveau d'alerte en se basant sur le canal « Status », afficher la vue d'ensemble du capteur, puis cliquer sur le nom du canal « Status »

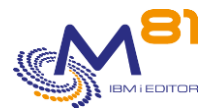

Dans la fenêtre qui s'affiche, sélectionner « Activer les alertes basée sur des recherches », puis dans la zone « Requête » choisir le fichier « lookup\_Control\_for\_i\_PRTG »

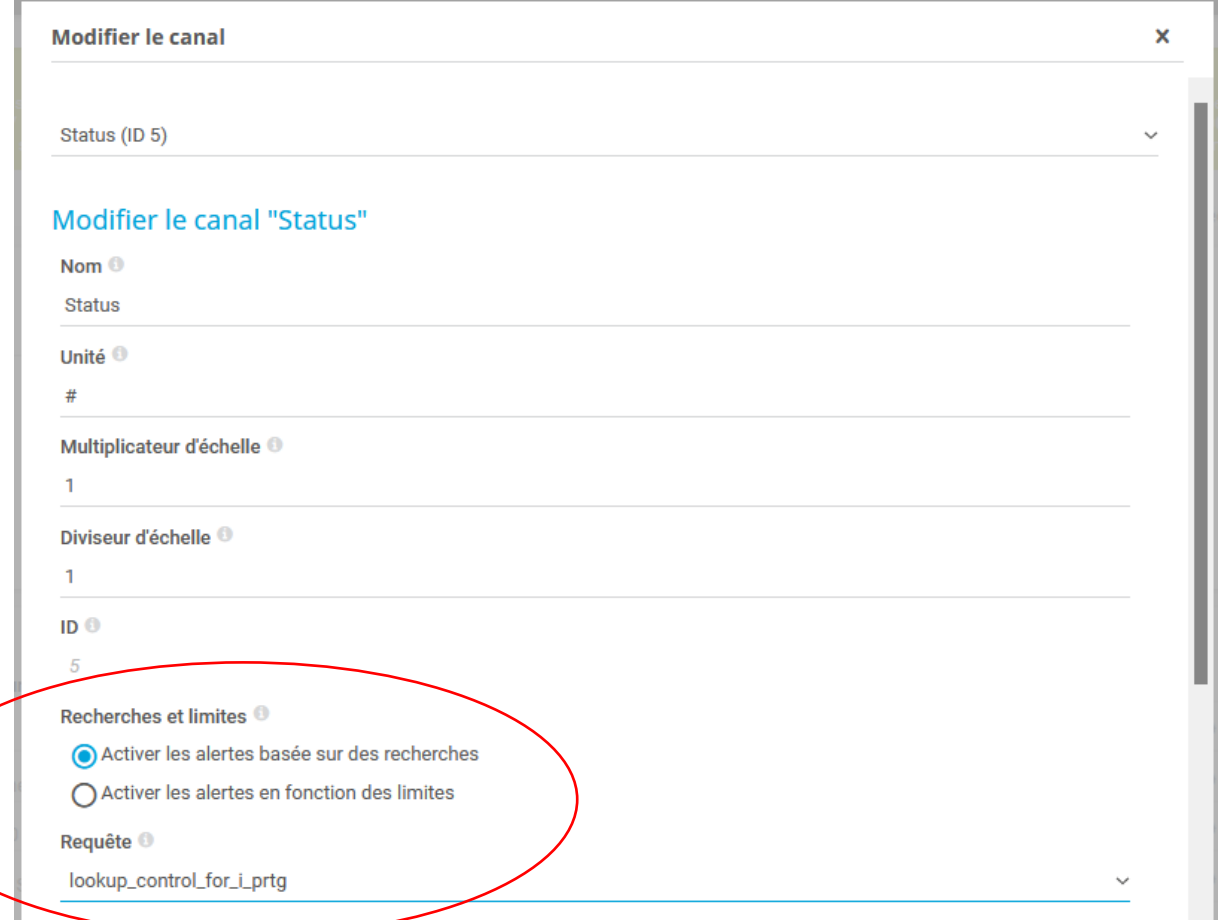

#### S'il n'y a pas encore eu d'erreur, le graphe apparaît comme suit :

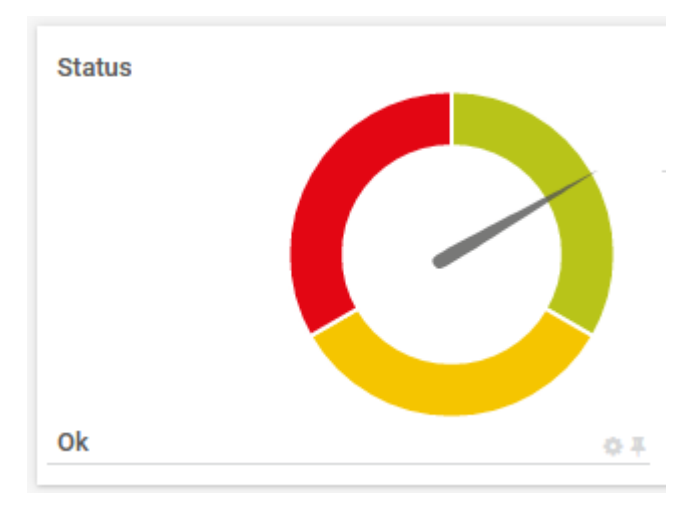

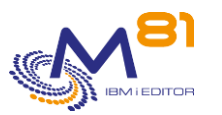

# <span id="page-33-0"></span>*3 Les commandes de contrôle IBM i*

Le produit Control for I fourni les éléments de base permettant de mettre en relation un serveur Nagios ou équivalent, avec une partition IBM i. Il est livré avec un certain nombre de commandes IBM i permettant de réaliser la majeure partie des contrôles nécessaires pour surveiller une partition.

Ce chapitre décrit les commandes livrées permettant de contrôler le bon fonctionnement de la partition IBM i.

Les commandes sont présentées par ordre alphabétique.

Les messages résultant de certaines commandes comportent quelques informations supplémentaires. Ils se terminent sous la forme |Err=&2 Val=&3 Total=&4. Cette partie donne des informations dites « de performances ».

Ce format est spécialement étudié pour une utilisation dans des produits de supervision tels que Nagios par exemple.

## <span id="page-33-1"></span>*3.1 CTCHKBCH, Vérifier qu'un travail Batch a tourné*

La commande CTCHKBCH permet de vérifier si un travail a été exécuté dans une plage horaire passée en paramètre. Elle peut être utilisé par exemple pour vérifier qu'une chaine de nuit, ou qu'un travail de sauvegarde a effectivement démarré, et s'est effectivement terminé, à l'intérieur de la plage horaire passée en paramètre.

#### **Les paramètres de la commande sont les suivants :**

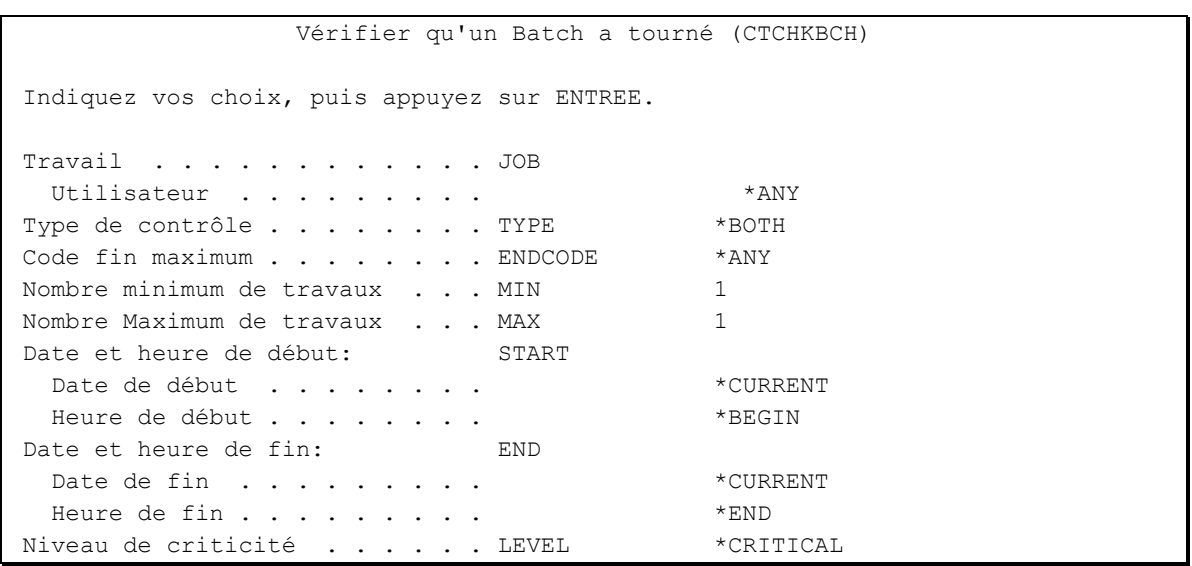

#### **Description des paramètres :**

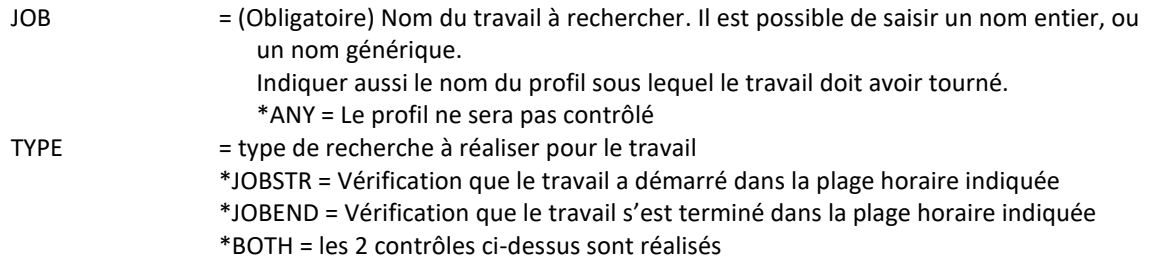

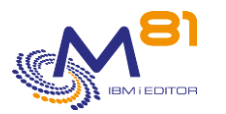

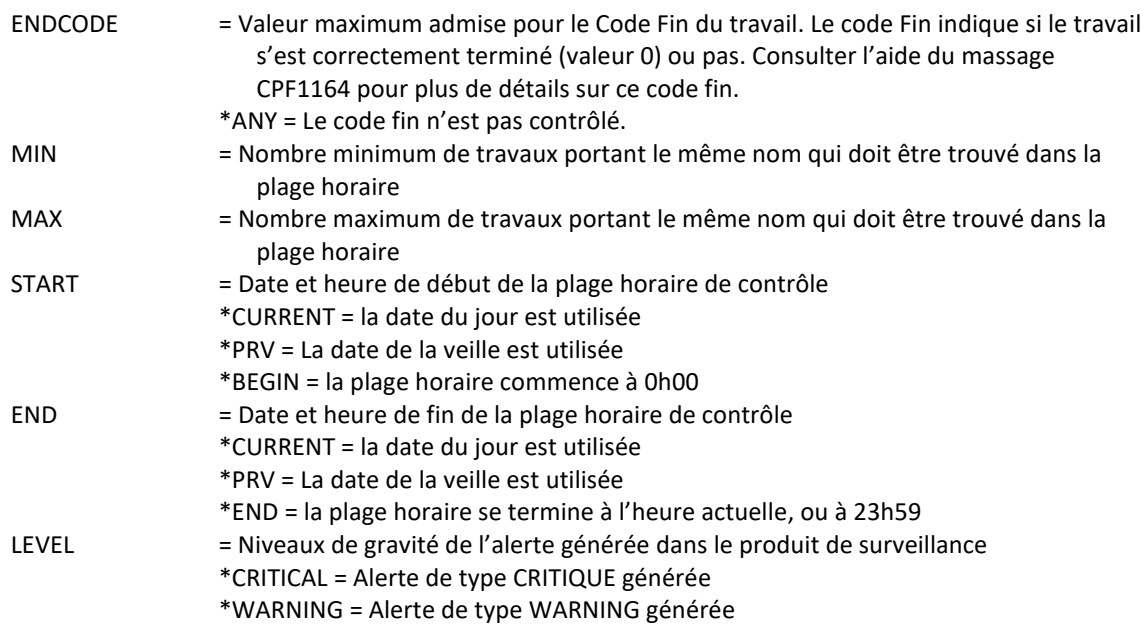

#### **Cette commande génère les messages suivant en retour :**

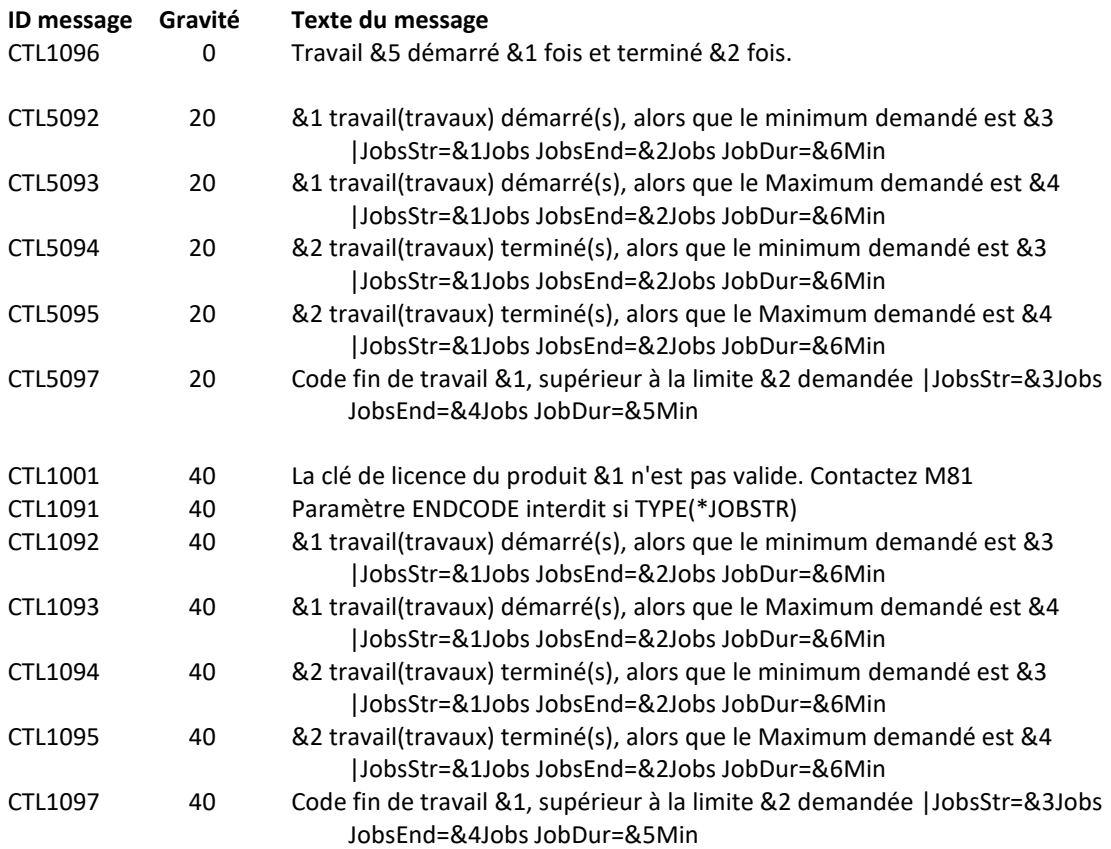

#### **Utilisation de la commande :**

Indiquer au paramètre JOB le nom du travail à rechercher. Si un nom générique est indiqué, tous les travaux commençant par les lettres indiquées seront pris en compte.

Indiquer la plage horaire dans laquelle le travail doit être recherché.

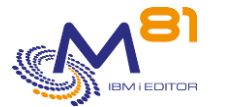

Si le paramètre TYPE contient \*JOBSTR, la commande va vérifier (dans l'historique du système) qu'il y a bien une trace du démarrage du travail demandé.

Si le paramètre TYPE contient \*JOBEND, la commande va vérifier (dans l'historique du système) qu'il y a bien une trace de la fin du travail demandé.

Si le paramètre TYPE contient \*BOTH, alors les 2 contrôles ci-dessus sont réalisés.

Si les valeurs MIN et MAX sont identiques (égales à 1 par exemple), cela signifie que la commande recherche un nombre précis de travaux ayant été exécutés dans la plage horaire (Un seul si la valeur était égale à 1). La présence d'un nombre différent de travaux constituerait une erreur.

Si les valeurs MIN et MAX sont différentes, alors un nombre quelconque de travaux compris entre ces 2 valeurs incluses seront considérés comme bons.

Les date et heure indiquées au paramètre START doivent être antérieures aux date et heure indiquées au paramètre END.

Le message résultant de la commande contient des données de performance (située en fin de message après le caractère |) qui permettent de générer des graphes dans les outils de monitoring. Ces informations sont renseignées avec les considérations suivantes :

- JobStr contient le nombre de travaux correspondant à la demande qui ont été démarrés. Elle n'est renseignée que si la demande concerne TYPE(\*JOBSTR) ou TYPE(\*BOTH)
- JobEnd contient le nombre de travaux correspondant à la demande qui ont été arrêtés. Elle n'est renseignée que si la demande concerne TYPE(\*JOBEND) ou TYPE(\*BOTH)
- JobDur contient le temps total pendant lequel le travail a été actif, en minutes. Cette valeur n'est renseignée que si un seul travail a été trouvé, et qu'il est terminé. Dans tous les autres cas, cette valeur est à 0.

Le paramètre LEVEL indique le niveau de gravité qui sera utilisé pour l'alerte dans le produit de surveillance (Nagios) en cas d'erreur. Sur l'IBM i :

- Un contrôle OK correspond à un message de gravité 0
- une alerte de type WARNING correspond à un message de gravité 20,
- une alerte de type CRITIQUE correspond à un message de gravité 40.

Cette commande n'affiche aucun écran. Le résultat de cette commande est l'envoi d'un message en retour indiquant les informations nécessaires.

## <span id="page-35-0"></span>*3.2 CTCHKBRM, Vérifier que la sauvegarde BRMS est correcte*

La commande CTCHKBRM permet de vérifier que les sauvegardes réalisées par BRMS ont été correctement réalisées.

#### **Les paramètres de la commande sont les suivants :**

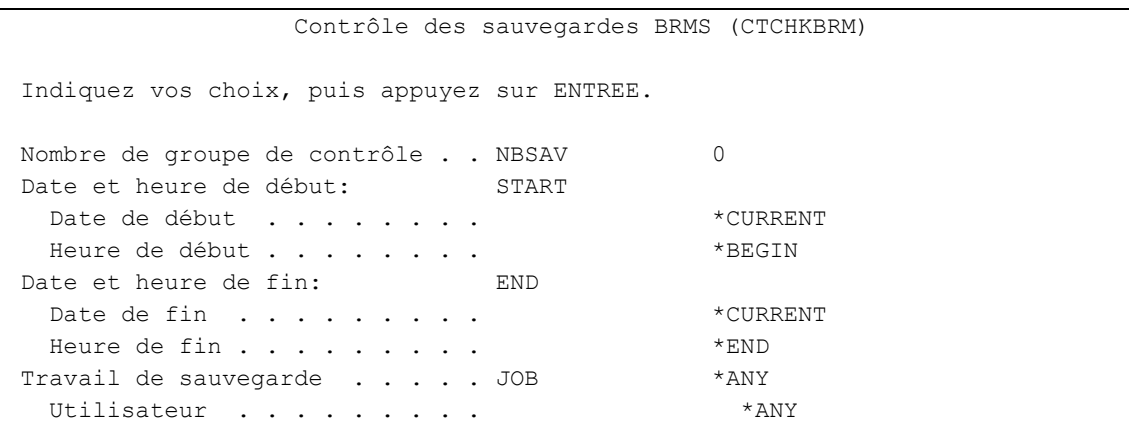
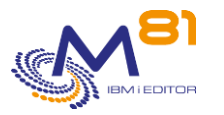

#### **Description des paramètres :**

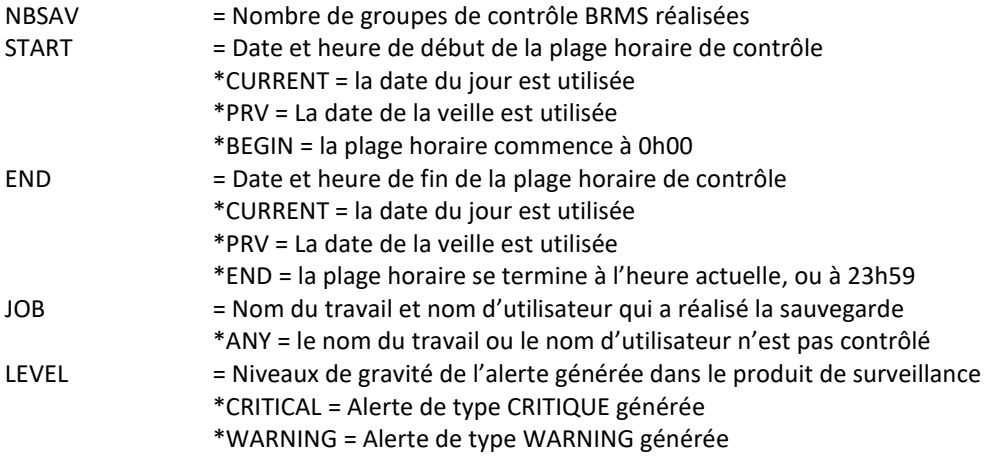

#### **Cette commande génère les messages suivant en retour :**

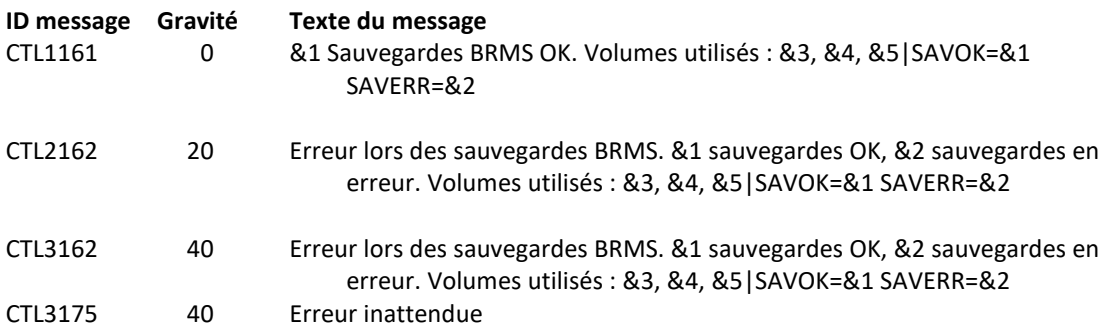

### **Utilisation de la commande :**

La commande CTCHKBRM va analyser l'historique de BRMS à la recherche des messages de fin générés lors de l'exécution d'un groupe de contrôle.

Le nombre indiqué en regard des paramètres NBSAV indique le nombre de messages de fin qui doivent être trouvés, donc le nombre de groupe de contrôle qui ont été lancés.

Si le nombre de messages de fin trouvé ne correspond pas, alors une alerte sera générée.

Si l'un au moins des messages est une fin anormale de la sauvegarde, alors une alerte sera générée. Le message en retour indique le nombre de sauvegardes qui se sont terminées correctement, et le nombre de sauvegardes qui se sont terminées en erreur.

Le message en retour de la commande indique aussi le nom des 3 derniers volumes utilisés lors de la dernière sauvegarde.

Les date et heure indiquées au paramètre START doivent être antérieures aux date et heure indiquées au paramètre END.

Le paramètre LEVEL indique le niveau de gravité qui sera utilisé pour l'alerte dans le produit de surveillance (Nagios) en cas d'erreur. Sur l'IBM i :

- Un contrôle OK correspond à un message de gravité 0
- une alerte de type WARNING correspond à un message de gravité 20,
- une alerte de type CRITIQUE correspond à un message de gravité 40.

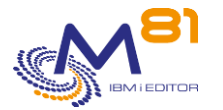

Cette commande n'affiche aucun écran. Le résultat de cette commande est l'envoi d'un message en retour indiquant les informations nécessaires.

# *3.3 CTCHKBRMDP, Vérifier qu'un DUPTAP a été réalisé avec BRMS*

La commande CTCHKBRMDP permet de vérifier qu'une ou plusieurs duplications de bandes (DUPTAP) ont été réalisés dans une période donnée.

## **Les paramètres de la commande sont les suivants :**

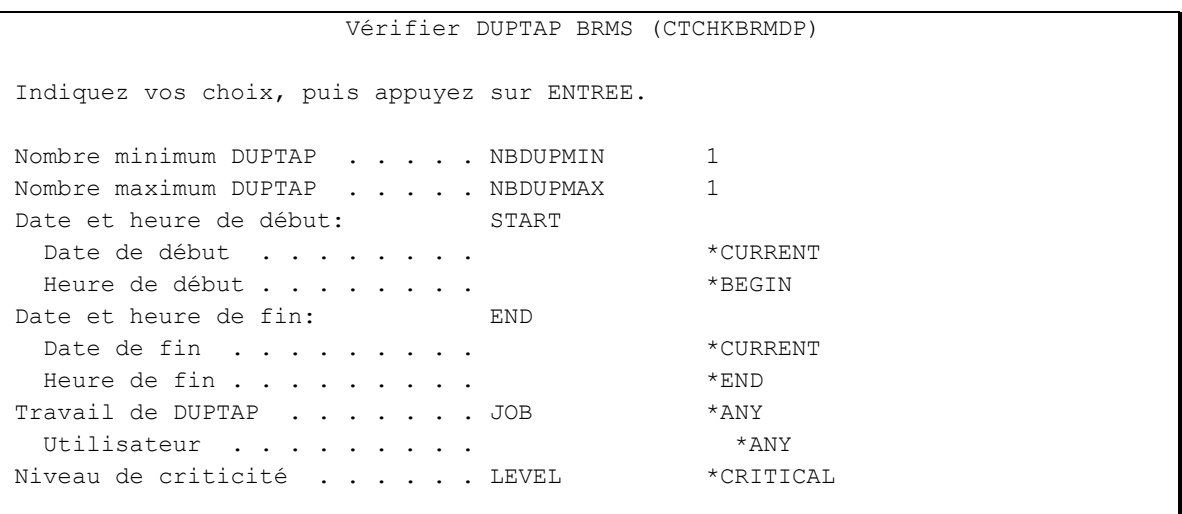

## **Description des paramètres :**

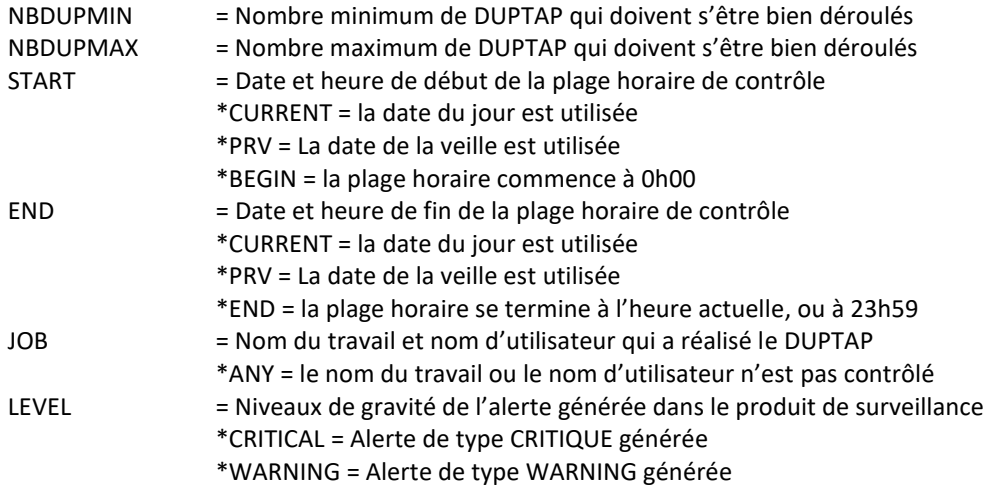

## **Cette commande génère les messages suivant en retour :**

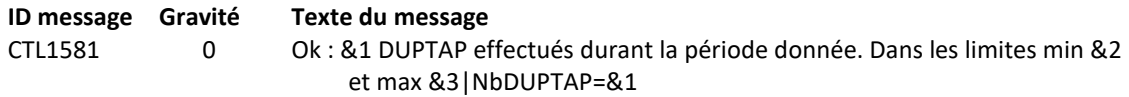

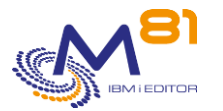

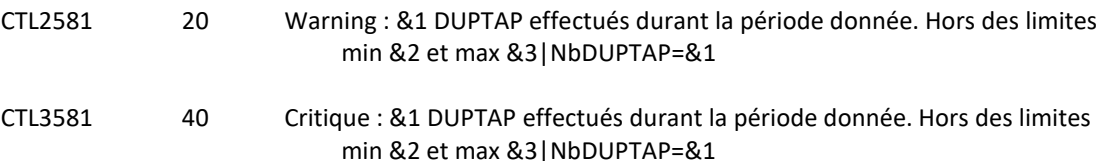

## **Utilisation de la commande :**

La commande CTCHKBRMDP va analyser l'historique de BRMS à la recherche des messages générés lors de l'exécution d'une duplication de bande, ou DUPTAP.

Le nombre indiqué en regard des paramètres NBDUPMIN ou NBDUPMAX indique le nombre minimum et maximum de messages de fin qui doivent être trouvés, donc le nombre de DUPTAP qui ont été réalisés avec succès.

Si le nombre de messages de fin trouvé ne se trouve pas entre le minimum et le maximum indiqué, alors une alerte sera générée.

Si l'un au moins des DUPTAP trouvé dans la période est en erreur, alors une alerte sera générée. Le message en retour indique le nombre de DUPTAP qui se sont terminées correctement.

Les date et heure indiquées au paramètre START doivent être antérieures aux date et heure indiquées au paramètre END.

Le paramètre LEVEL indique le niveau de gravité qui sera utilisé pour l'alerte dans le produit de surveillance (Nagios) en cas d'erreur. Sur l'IBM i :

- Un contrôle OK correspond à un message de gravité 0
- une alerte de type WARNING correspond à un message de gravité 20,
- une alerte de type CRITIQUE correspond à un message de gravité 40.

Cette commande n'affiche aucun écran. Le résultat de cette commande est l'envoi d'un message en retour indiquant les informations nécessaires.

# *3.4 CTCHKBRMEX, Vérifier le Nb de supports expirés dans BRMS*

La commande CTCHKBRMEX permet de vérifier que le nombre de supports expirés est suffisant pour réaliser la prochaine sauvegarde.

#### **Les paramètres de la commande sont les suivants :**

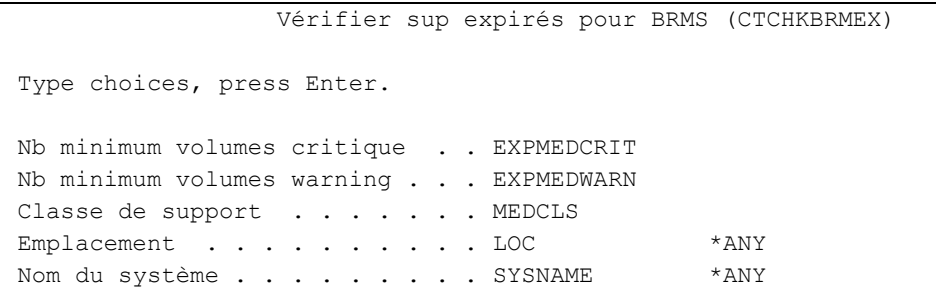

#### **Description des paramètres :**

EXPMEDWARN = Nombre de supports minimum avant qu'une alerte d'avertissement ne soit générée

- EXPMEDCRIT = Nombre de supports minimum avant qu'une alerte critique ne soit générée
- MEDCLS = Classe de support dans laquelle on doit chercher les supports expirés

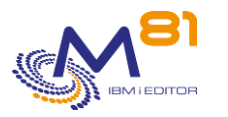

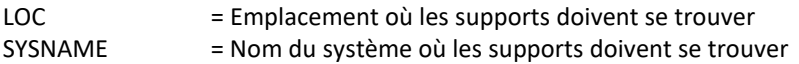

### **Cette commande génère les messages suivant en retour :**

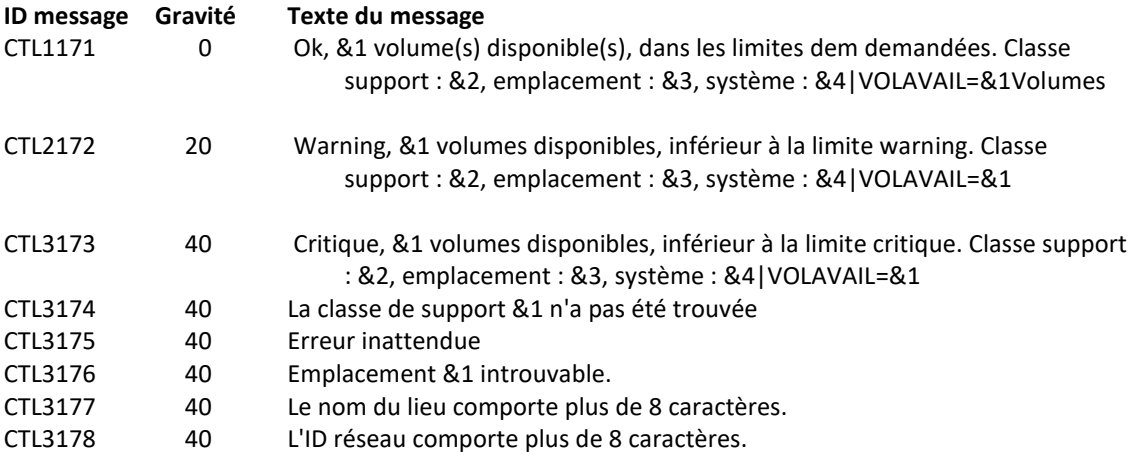

### **Utilisation de la commande :**

La commande CTCHKBRMEX permet de vérifier qu'il y a suffisamment de supports expirés pour pouvoir réaliser une sauvegarde avec BRMS.

Indiquer le nombre minimum de supports souhaités, ainsi que la classe de supports et/ou le système à contrôler.

#### **Remarque :**

Cette commande n'est pas compatible avec les Threads (technique utilisée en standard par l'agent de Control For i). Elle doit donc être exécutée dans un travail séparé. Cela est fait automatiquement par l'inscription de cette commande dans le paramètre COMMAND.

# *3.5 CTCHKBRMFC, Vérifier l'état du FlashCopy pour BRMS*

Les sauvegardes avec BRMS peuvent être réalisées sur des partition clones générées avec la fonction FlashCopy des baies de disques (par exemple en utilisant le produit « Flash for i ». Pendant que la sauvegarde est réalisée sur la partition Clone, L'indicateur de FlashCopy dans BRMS doit être à \*ENDPRC. La commande CTCHKBRMFC permet de vérifier l'état du FlashCopy dans BRMS.

## **Les paramètres de la commande sont les suivants :**

 Contrôle état FlashCopy BRMS (CTCHKBRMFC) Indiquez vos choix, puis appuyez sur ENTREE. Etat FlashCopy . . . . . . . . FCSTATE \*STRPRC Niveau de criticité . . . . . LEVEL \*CRITICAL

**Description des paramètres :**

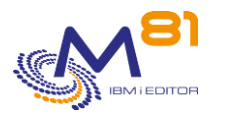

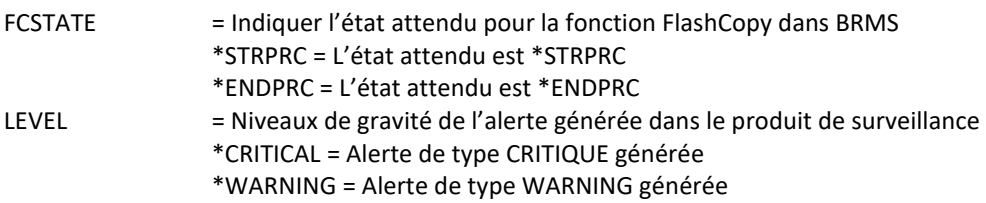

#### **Cette commande génère les messages suivant en retour :**

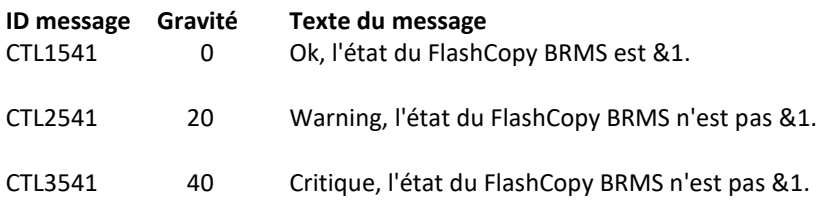

## **Utilisation de la commande :**

La commande CTCHKBRMFC permet de vérifier l'état du FlashCopy pour BRMS.

Cette fonction n'est disponible que si l'option Network de BRMS est installée (5770BR1 BRMS - Network Feature).

Cet état peut être visualisé avec la commande WRKPCYBRM TYPE(\*SYS) Puis option 4. « Modification d'un groupe du réseau »

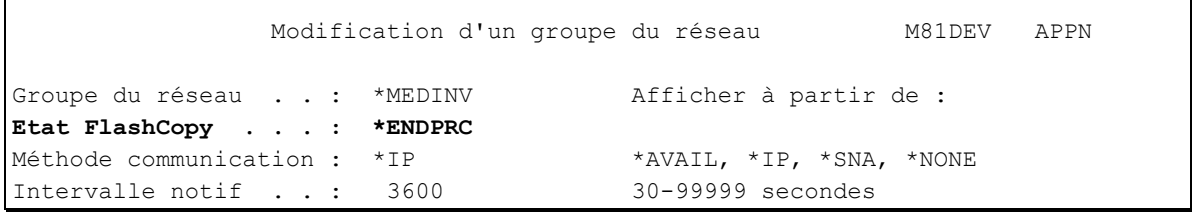

La valeur de cet état doit être :

 $\mathsf{r}$ 

- \*STRPRC lorsqu'une sauvegarde avec BRMS est en cours sur une partition Clone
- \*ENDPRC si aucune sauvegarde avec BRMS n'est en cours sur une partition Clone

Le paramètre LEVEL indique le niveau de gravité qui sera utilisé pour l'alerte dans le produit de surveillance (Nagios) en cas d'erreur. Sur l'IBM i :

- Un contrôle OK correspond à un message de gravité 0
- une alerte de type WARNING correspond à un message de gravité 20,
- une alerte de type CRITIQUE correspond à un message de gravité 40.

Cette commande n'affiche aucun écran. Le résultat de cette commande est l'envoi d'un message en retour indiquant les informations nécessaires.

# *3.6 CTCHKCFGST, Vérifier l'état de la configuration*

La commande CTCHKCFGST vérifie qu'un élément de configuration (ligne, contrôleur ou unité) est dans l'état attendu.

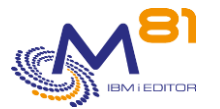

## **Les paramètres de la commande sont les suivants :**

```
 Vérifier état de la config. (CTCHKCFGST) 
Indiquez vos choix, puis appuyez sur ENTREE. 
Description de configuration . . CFGD *ALL
                        + si autres valeurs 
\texttt{Type . . . . . . . . . . . . TYPE} \qquad \qquad \texttt{^{\star}LIN}Etat . . . . . . . . . . . . . STATUS *ACTIVE
Niveau de criticité . . . . . . LEVEL *CRITICAL
```
## **Description des paramètres :**

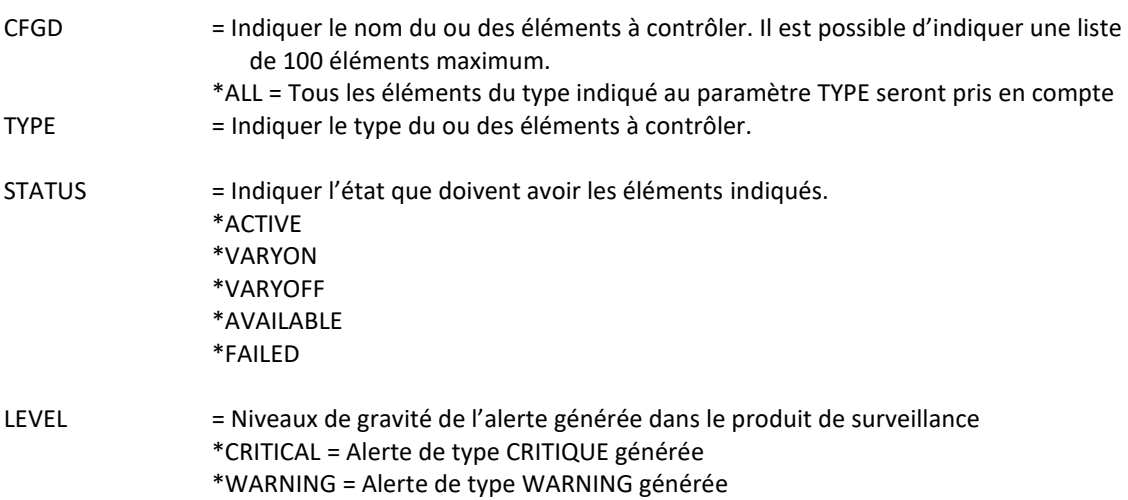

## **Cette commande génère les messages suivant en retour :**

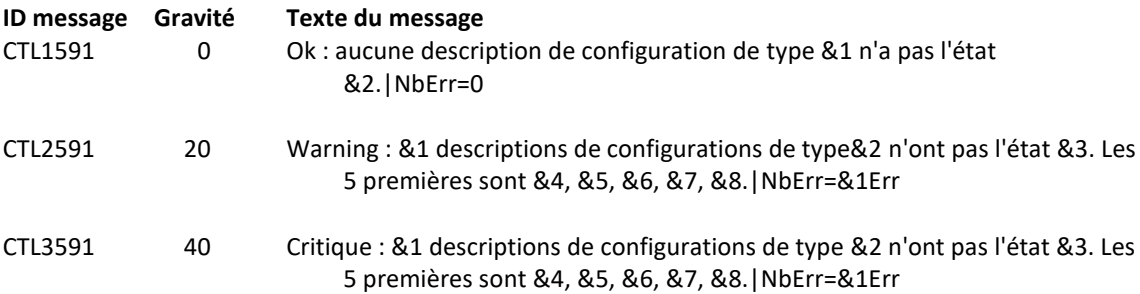

## **Utilisation de la commande :**

La commande CTCHKCFGSTS permet de vérifier qu'un élément de configuration (ligne, contrôleur ou unité) est bien dans l'état attendu. Par exemple, qu'une ligne Ethernet et bien active.

Le système permet de différentier plus de 100 états différents. Pour cette commande, ils ont été réduits à 5 états, et répartis comme suit :

\*ACTIVE :

CONNECT PENDING, SIGNON DISPLAY, ACTIVE/CNN PENDING, ACTIVE, ACTIVE/DETACHED, ACTIVE/SOURCE, ACTIVE READER, ACTIVE/TARGET, ACTIVE/ALLOCATE, ACTIVE WRITER, SYSTEM REQUEST

\*FAILED :

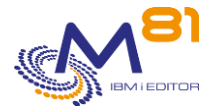

UNAVAILABLE, HELD, HELD/DETACHED, HELD/SOURCE, HELD/TARGET, HELD/ALLOCATE, RCYPND, RCYPND/DETACHED, RCYPND/SOURCE, RCYPND/TARGET, RCYPND/ALLOCATE, RCYCNL, RCYCNL/DETACHED, RCYCNL/SOURCE, RCYCNL/TARGET, RCYCNL/ALLOCATE, FAILED, FAILED/DETACHED, FAILED/SOURCE, FAILED READER, FAILED/TARGET, FAILED/ALLOCATE, FAILED WRITER, DIAGNOSTIC MODE, \*DAMAGED, \*LOCKED, \*UNKNOWN, DEGRADED, INVALID STATUS, DEALLOCATED, UNPROTECTED, ALLOCATED, STAND-ALONE, REBUILD

\*VARYOFF : VARIED OFF, AS/36 DISABLED, VARY ON PENDING, VARY ON PENDING/DETACHED, VARY ON PENDING/ALLOCATE, POWERED OFF, SHUTDOWN

\*VARYON : VARY OFF PENDING, VARIED ON, VARIED ON/ALLOCATE, VARYON/CNNPENDING, AS/36 ENABLED

\*AVAILABLE : OPERATIONAL, AVAILABLE

Le paramètre LEVEL indique le niveau de gravité qui sera utilisé pour l'alerte dans le produit de surveillance (Nagios) en cas d'erreur. Sur l'IBM i :

- Un contrôle OK correspond à un message de gravité 0
- une alerte de type WARNING correspond à un message de gravité 20,
- une alerte de type CRITIQUE correspond à un message de gravité 40.

Cette commande n'affiche aucun écran. Le résultat de cette commande est l'envoi d'un message en retour indiquant les informations nécessaires.

# *3.7 CTCHKCERT, Vérifier la date de validité d'un certificat*

Cette commande vérifie que la date de validité des certificats contenus dans un magasin de certificats n'arrive pas à expiration dans un quelques jours.

## **Les paramètres de la commande sont les suivants :**

```
 Vérif. date validité certif. (CTCHKCERT) 
Indiquez vos choix, puis appuyez sur ENTREE. 
Nom du magasin de certif. . . . STORENAME
Mot de passe . . . . . . . . . STOREPWD
Durée max Warning (jours) . . . MAXDUR_W 0
Durée max Critique (jours) . . . MAXDUR_C 0
```
## **Description des paramètres :**

STORENAME = Indiquer le nom du fichier contenant le magasin de certificats. Les valeurs spéciales suivantes sont acceptées :

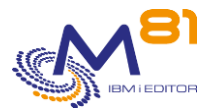

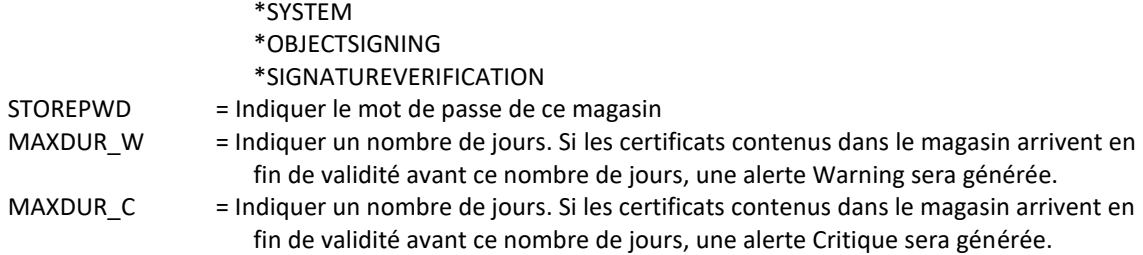

## **Cette commande génère les messages suivant en retour :**

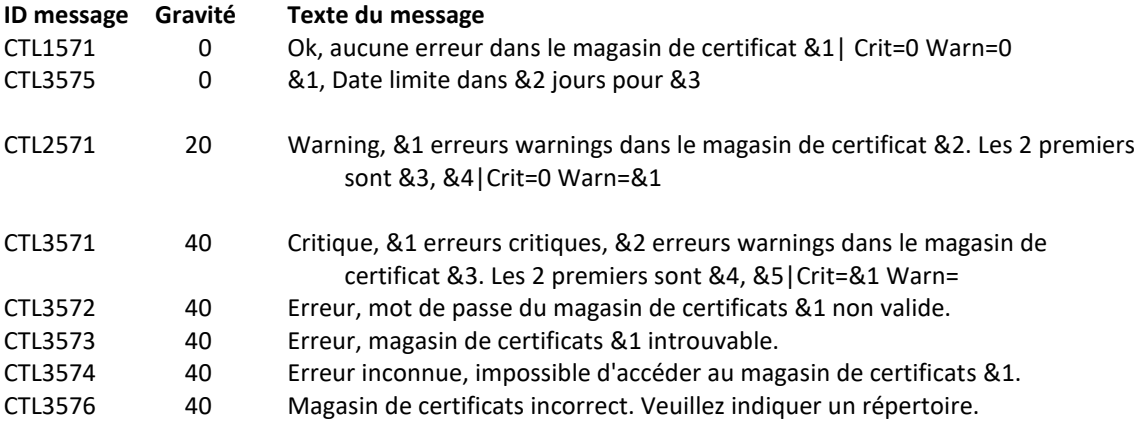

## **Utilisation de la commande :**

La commande CTCHKCERT permet de rechercher tous les certificats contenus dans un magasin de certificats (Certificate Store) et de vérifier leur date de validité.

La durée de validité de ces certificats est comparée aux nombres de jours fournis, et une alerte sera générée si besoin.

Pour chaque certificat, un message intermédiaire CTL3575 est ajouté dans l'historique du travail, indiquant le nombre de jours restants. Ce message ne sera pas visible ni utilisable dans Nagios, mais il sera visible si la commande est utilisée dans une session interactive.

# *3.8 CTCHKCPU, Vérifier l'utilisation CPU*

La commande CTCHKCPU permet de surveiller l'utilisation de la puissance par le système, par tous les travaux d'une liste de sous systèmes, ou par un ou plusieurs travaux.

## **Les paramètres de la commande sont les suivants :**

```
 Vérifier l'utilisation CPU (CTCHKCPU) 
Indiquez vos choix, puis appuyez sur ENTREE. 
Etendue du contrôle . . . . . SCOPE *SYSTEM
Durée . . . . . . . . . . . DELAY 2
Limite Warning . . . . . . . . MAXCPU_W 80
Limite critique . . . . . . . MAXCPU_C 90
Sous-systèmes . . . . . . . . . SBS
                      + si autres valeurs 
Jobs . . . . . . . . . . . . . . JOB
```
8 septembre 2023 Page 44/218

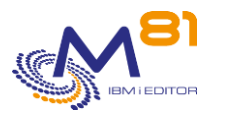

#### + si autres valeurs

#### **Description des paramètres :**

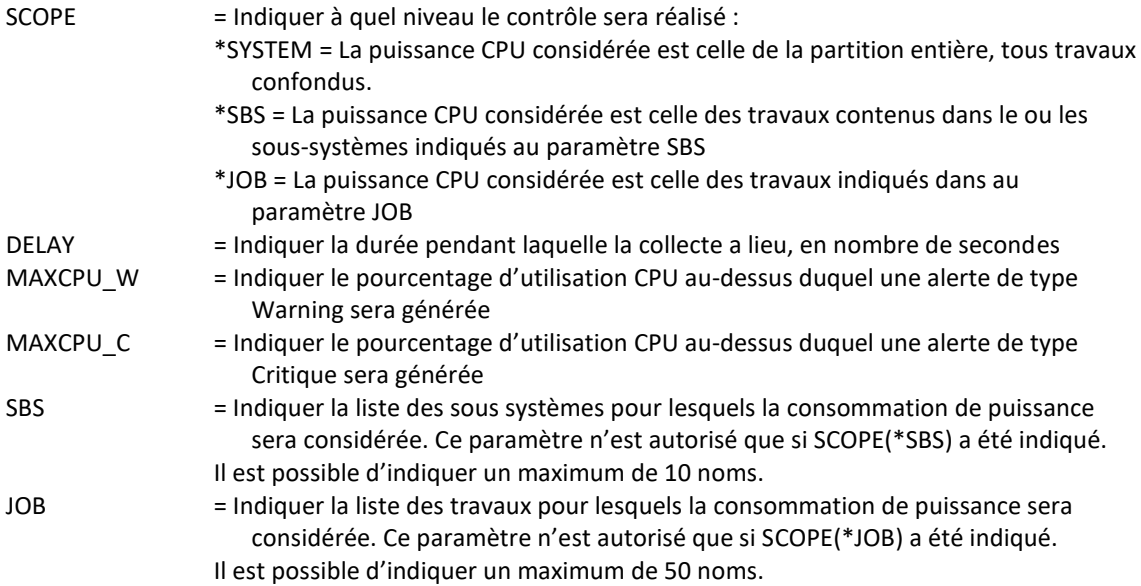

### **Cette commande génère les messages suivant en retour :**

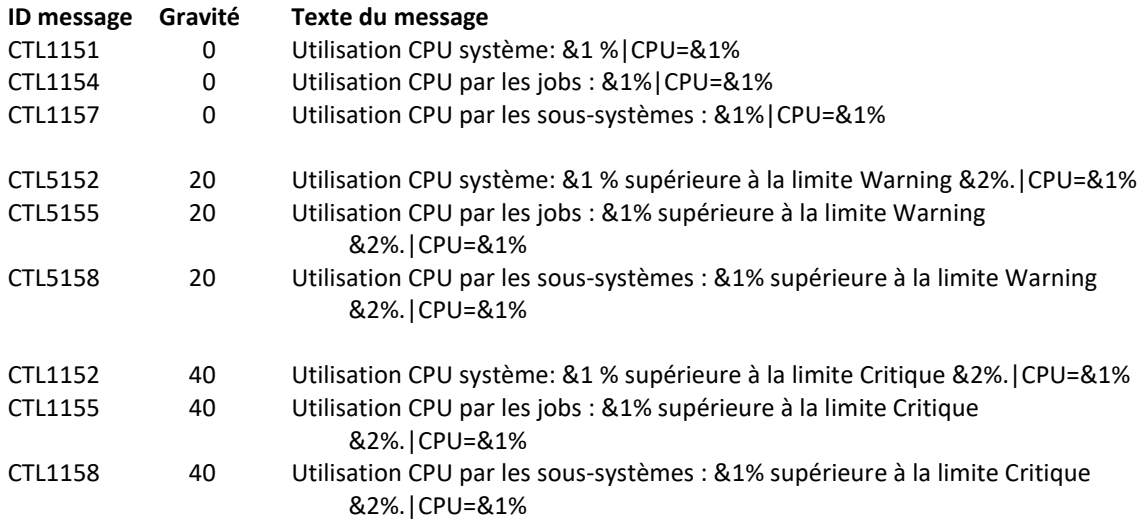

## **Utilisation de la commande :**

La commande CTCHKCPU permet d'obtenir le taux d'utilisation de la CPU.

Le paramètre DELAY permet de choisir la durée pendant laquelle l'échantillonnage est réalisé (en secondes). La valeur par défaut est 2 secondes. Si cette valeur est modifiée, il faut bien vérifier que la durée totale du traitement reste inférieure au Time out (en général 10 secondes) imposé par le produit de surveillance (Nagios)

Si le paramètre SCOPE(\*SYSTEM) est indiqué, la valeur retournée sera le pourcentage d'utilisation de la CPU pour tous les travaux. C'est-à-dire la même information que celle affichée par la commande WRKACTJOB en haut de l'écran.

Si le paramètre SCOPE(\*SBS) est indiqué, il faut alors saisir la liste des sous-systèmes à prendre en compte. La valeur retournée sera le pourcentage d'utilisation de la CPU par tous les travaux se trouvant dans les soussystèmes indiqués.

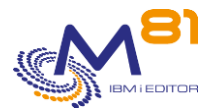

Si le paramètre SCOPE(\*JOB) est indiqué, il faut alors saisir la liste des noms de travaux à prendre en compte. La valeur retournée sera le pourcentage d'utilisation de la CPU par tous les travaux portant le ou les noms indiqués.

# *3.9 CTCHKDSK, Vérifier Taux d'occupation disque*

La commande CTCHKDSK permet de surveiller le taux d'occupation disque de l'ASP système, d'un ASP utilisateur, ou d'un iASP.

## **Les paramètres de la commande sont les suivants :**

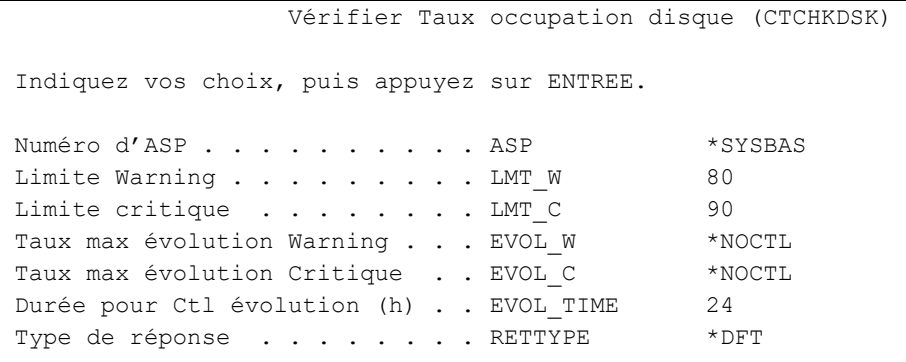

## **Description des paramètres :**

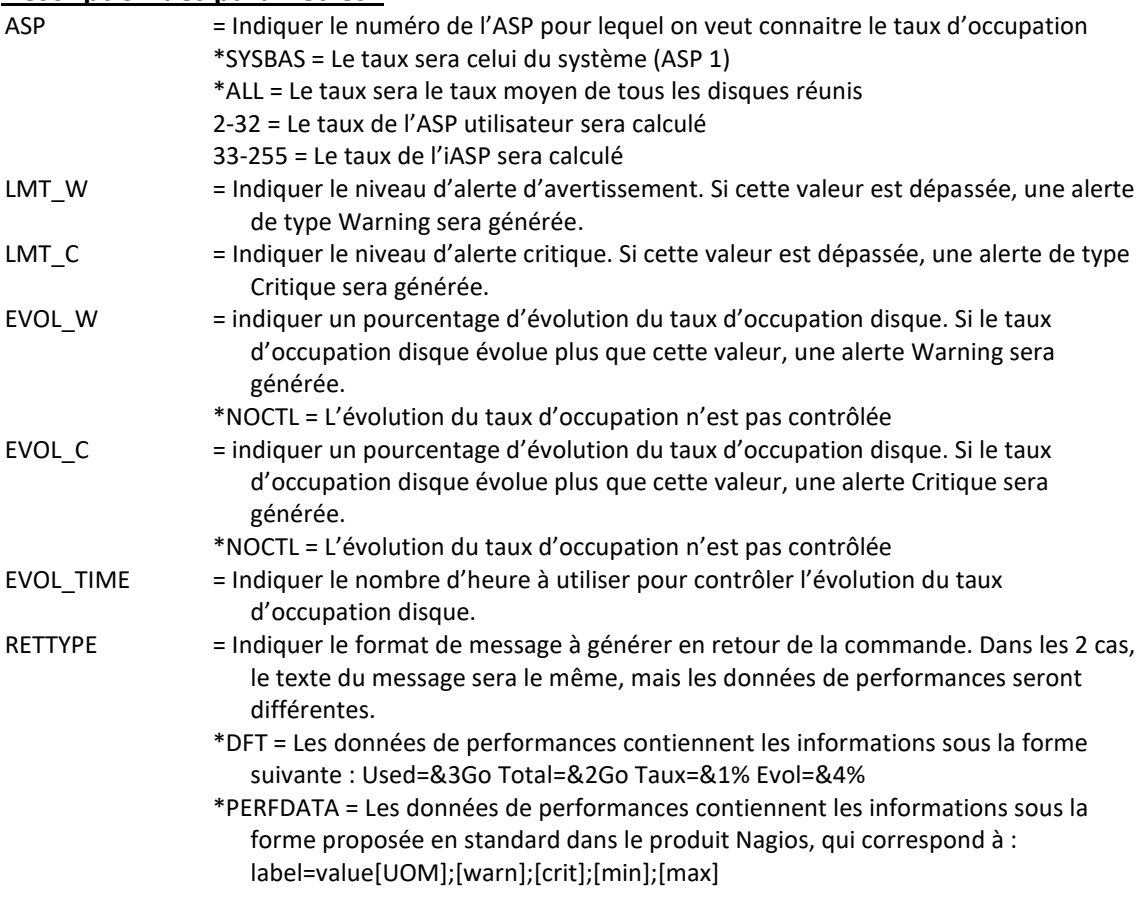

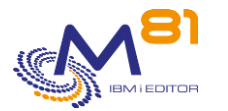

## **Cette commande génère les messages suivant en retour :**

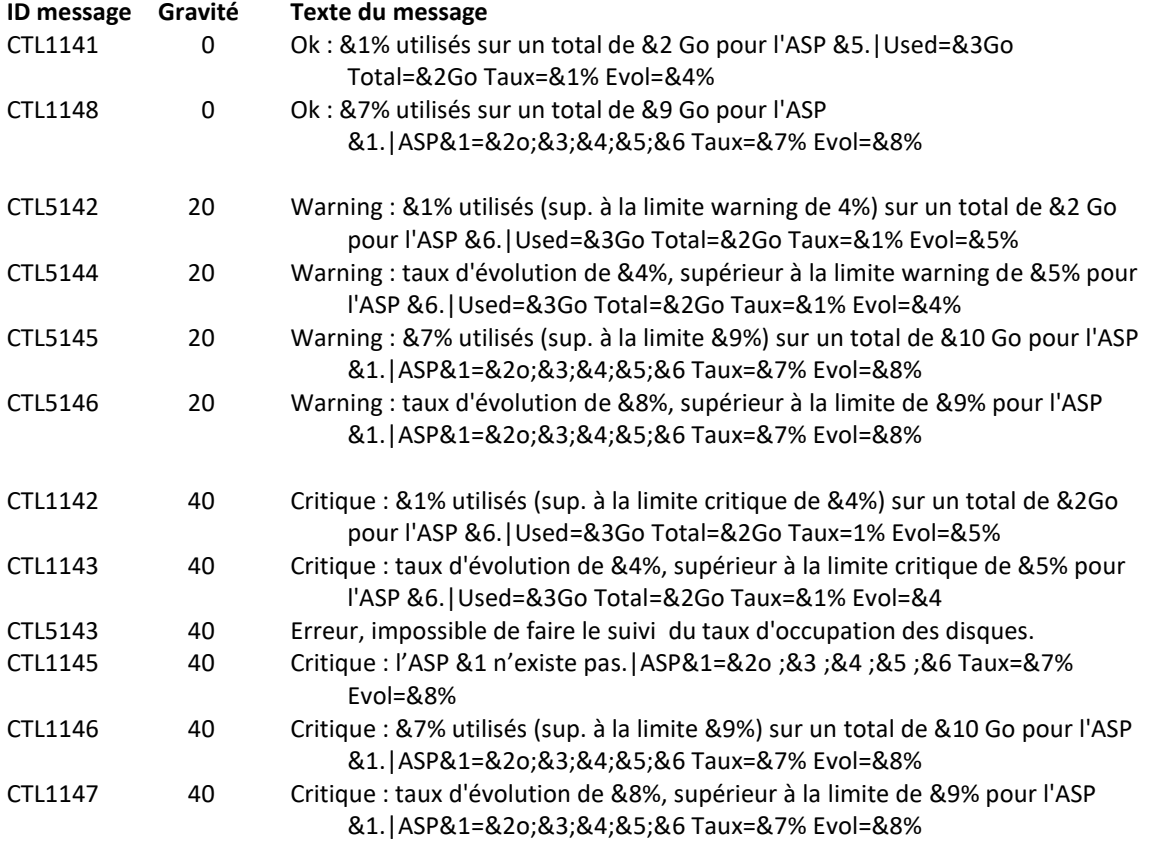

## **Utilisation de la commande :**

La commande CTCHKDSK permet d'obtenir le taux d'occupation des disques de l'ASP système (\*SYSBAS ou valeur 1) ou de tout autre ASP ou iASP connu du système.

Pour les iASP, il faut indiquer le numéro d'iASP. Le nom des iASP n'est pas pris en compte par cette commande.

Pour la valeur \*SYSBAS, la valeur retournée correspond à celle affichée en haut de l'écran de la commande WRKSYSSTS.

Pour la valeur \*ALL, la commande fait la moyenne du taux d'occupation disque de tous les disques de tous les ASP et iASP.

L'évolution du taux d'occupation des disques est calculée en utilisant le nombre d'heures fourni au paramètre EVOL\_TIME.

Par exemple, si la commande suivante est indiquée :

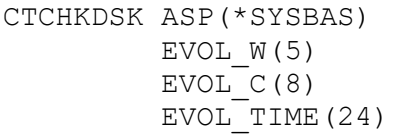

Une alerte Warning sera générée si le taux d'occupation disque a grossi de 5% sur une période de 24h Une alerte Critique sera générée si le taux d'occupation disque a grossi de 8% sur une période de 24h

Pour information, le taux d'occupation des disques est récupéré automatiquement toutes les heures par le travail CTAUTO. C'est cette valeur qui permet de calculer l'évolution de cette donnée. Ces données sont automatiquement épurées pour ne conserver que 10 jours maximum.

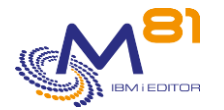

# *3.10 CTCHKDTAA, Vérifier le contenu d'une Data Area*

La commande CTCHKDTAA permet de vérifier si le contenu d'une Data Area correspond à la valeur passée en paramètre.

Si la valeur n'est pas la même, une alerte est générée.

## **Les paramètres de la commande sont les suivants :**

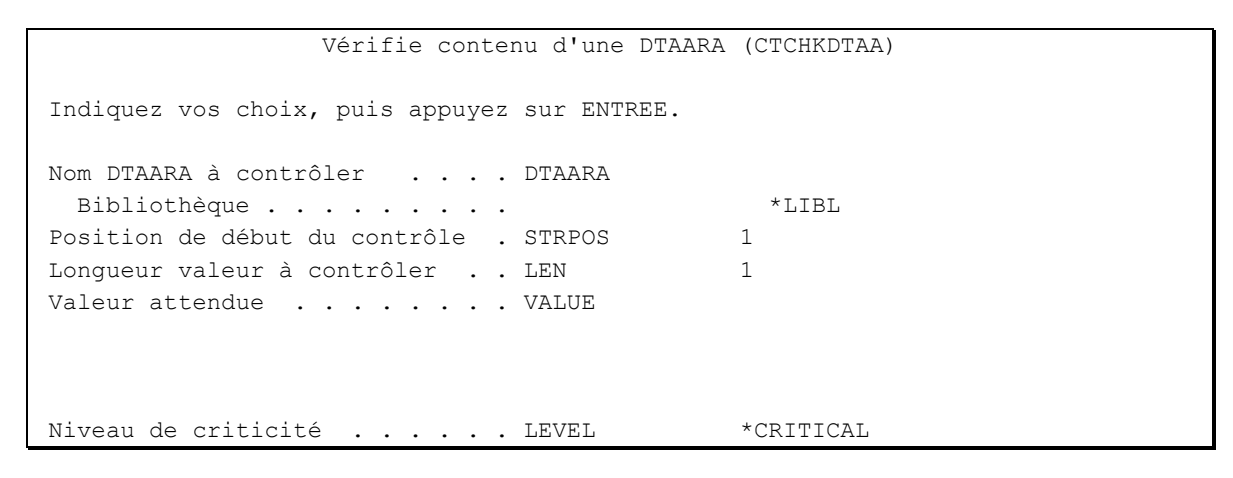

## **Description des paramètres :**

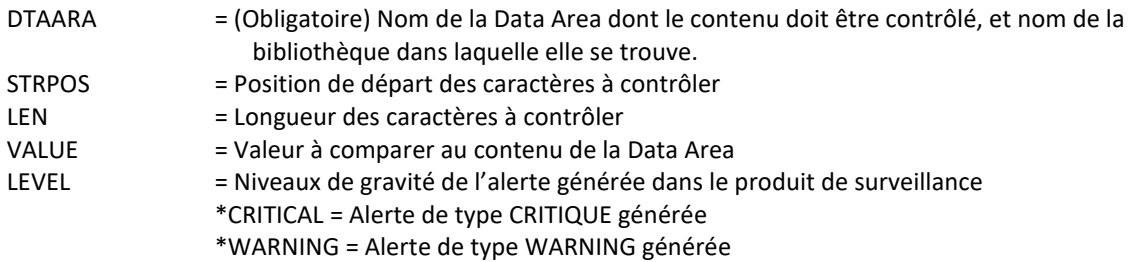

## **Cette commande génère les messages suivant en retour :**

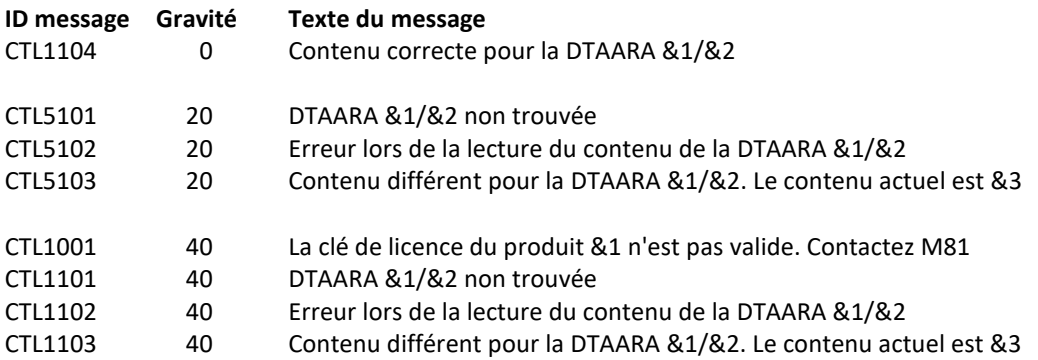

#### **Utilisation de la commande :**

Cette commande peut par exemple être utilisée pour contrôler qu'une opération longue (une chaine de nuit par exemple) s'est correctement terminée. Le mode opératoire suivant peut être utilisé :

- Créer une Data Area de type texte, d'une longueur de 8 caractères. Par exemple QGPL/CHAINE01
- Modifier la chaine de nuit comme suit :

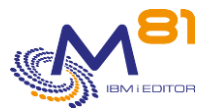

- o En début de chaine, modifier la Data Area pour y placer les caractères 'EN COURS'. Cette valeur signifiera que la chaine n'est pas terminée
- o En fin de chaine, si tout s'est bien passé, modifier le contenu de la Data Area pour indiquer la valeur 'OK'.
- o Si une erreur est survenue, indiquer la valeur 'PROBLEME'
- Dans Nagios, créer un service de contrôle de la chaine de nuit. Ce service sera exécuté à une heure à laquelle la chaine de nuit est normalement terminée. La commande à exécuter sera la suivante :
	- o CTCHKDTAA DTAARA(QGPL/CHAINE01) STRPOS(1) LEN(8) VALUE('OK')

Lors de l'exécution de ce contrôle dans Nagios, :

- Si la chaine s'est correctement terminée, le service passera en OK
- Si la chaine est encore en cours, le service passera en CRITIQUE, et une alerte sera générée. Le texte associé à cette alerte contiendra la valeur trouvée dans la Data Area, c'est-à-dire 'EN COURS'. La personne recevant cette alerte saura alors que la chaine en question a subi un retard
- Si la chaine s'est terminée en erreur, le service passera en CRITIQUE, et une alerte sera générée. Le texte associé à cette alerte contiendra la valeur trouvée dans la Data Area, c'est-à-dire 'PROBLEME'. La personne recevant cette alerte saura alors que la chaine s'est mal terminée.

Ceci n'est qu'un exemple d'utilisation de cette commande.

La Data area à contrôler doit exister, et doit être de type caractère. Sa taille doit être au minimum égale à la somme des 2 valeurs STRPOS et LEN.

Le paramètre LEVEL indique le niveau de gravité qui sera utilisé pour l'alerte dans le produit de surveillance (Nagios) en cas d'erreur. Sur l'IBM i :

- Un contrôle OK correspond à un message de gravité 0
- une alerte de type WARNING correspond à un message de gravité 20,
- une alerte de type CRITIQUE correspond à un message de gravité 40.

Cette commande n'affiche aucun écran. Le résultat de cette commande est l'envoi d'un message en retour indiquant les informations nécessaires.

# *3.11 CTCHKDTAQ, Vérifier le nombre de messages d'une DTAQ*

La commande CTCHKDTAQ permet de vérifier le nombre de messages contenus dans une File d'attente de données (Data queue), et de générer une alerte si ce nombre dépasse les limites indiquées.

## **Les paramètres de la commande sont les suivants :**

 Vérifier Nb Messages dans DTAQ (CTCHKDTAQ) Indiquez vos choix, puis appuyez sur ENTREE. File d'attente de données . . . DTAQ Bibliothèque . . . . . . . . . . \* LIBL Unité ASP . . . . . . . . . . . ASPDEV \*SYSBAS Nb messages minimum Critique . . NBMIN\_C Nb messages minimum Warning . . NBMIN\_W Nb messages Maxi Warning . . . . NBMAX\_W Nb messages Maxi Critique . . . NBMAX\_C

## **Description des paramètres :**

- DTAQ = (Obligatoire) Nom de la Data Queue dont le contenu doit être contrôlé, et nom de la bibliothèque dans laquelle elle se trouve.
- ASPDEV = Nom de l'iASP dans lequel se trouve l'objet à vérifier

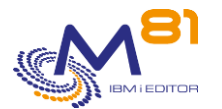

\*SYSBAS = l'objet se trouve dans l'ASP système

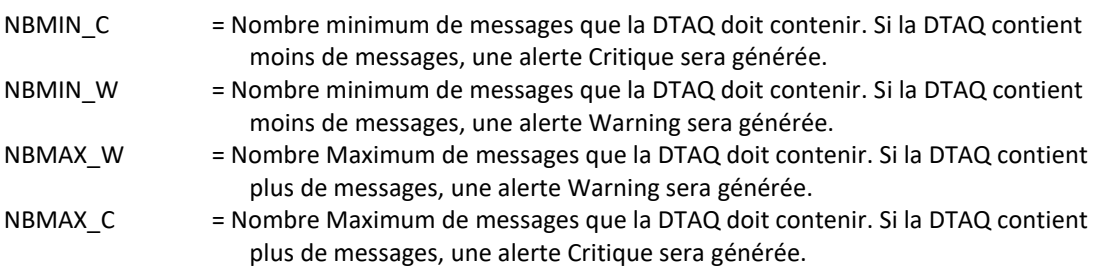

## **Cette commande génère les messages suivant en retour :**

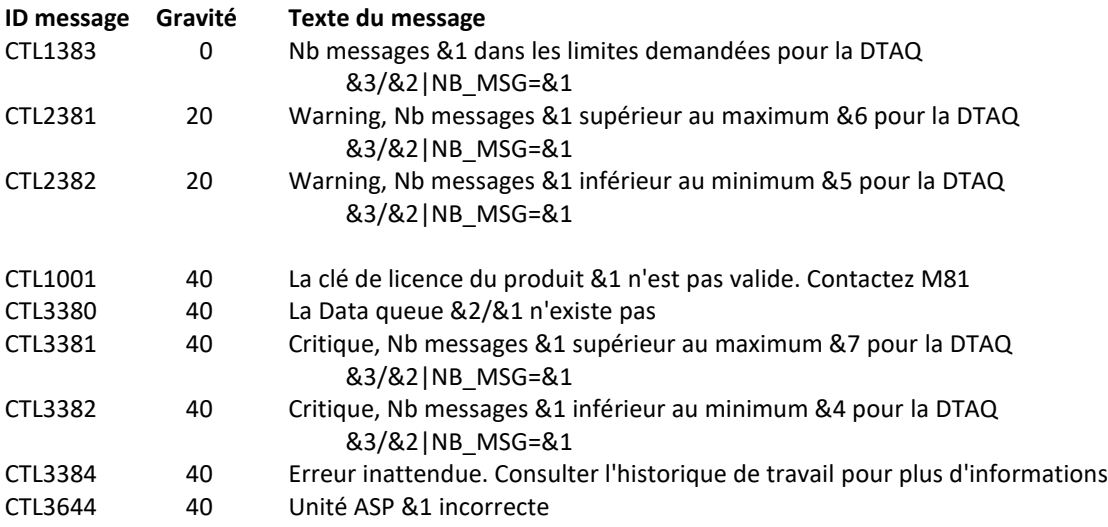

## **Utilisation de la commande :**

Cette commande recherche le nombre de messages présents dans la DTAQ.

La DTAQ à contrôler doit exister.

Cette commande n'affiche aucun écran. Le résultat de cette commande est l'envoi d'un message en retour indiquant les informations nécessaires.

# *3.12 CTCHKIFSNF, Vérifier le nombre de fichier dans un répertoire de l'IFS*

La commande CTCHKIFSNF permet de vérifier le nombre de fichiers contenus dans un répertoire de l'IFS, et de générer une alerte si ce nombre dépasse les limites indiquées.

## **Les paramètres de la commande sont les suivants :**

 Vérifier Nb Fichiers IFS (CTCHKIFSNF) Indiquez vos choix, puis appuyez sur ENTREE. Répertoire . . . . . . . . . . DIR

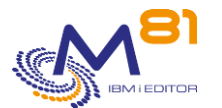

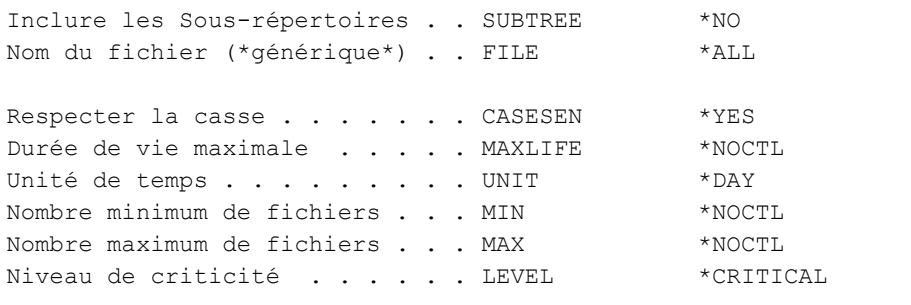

## **Description des paramètres :**

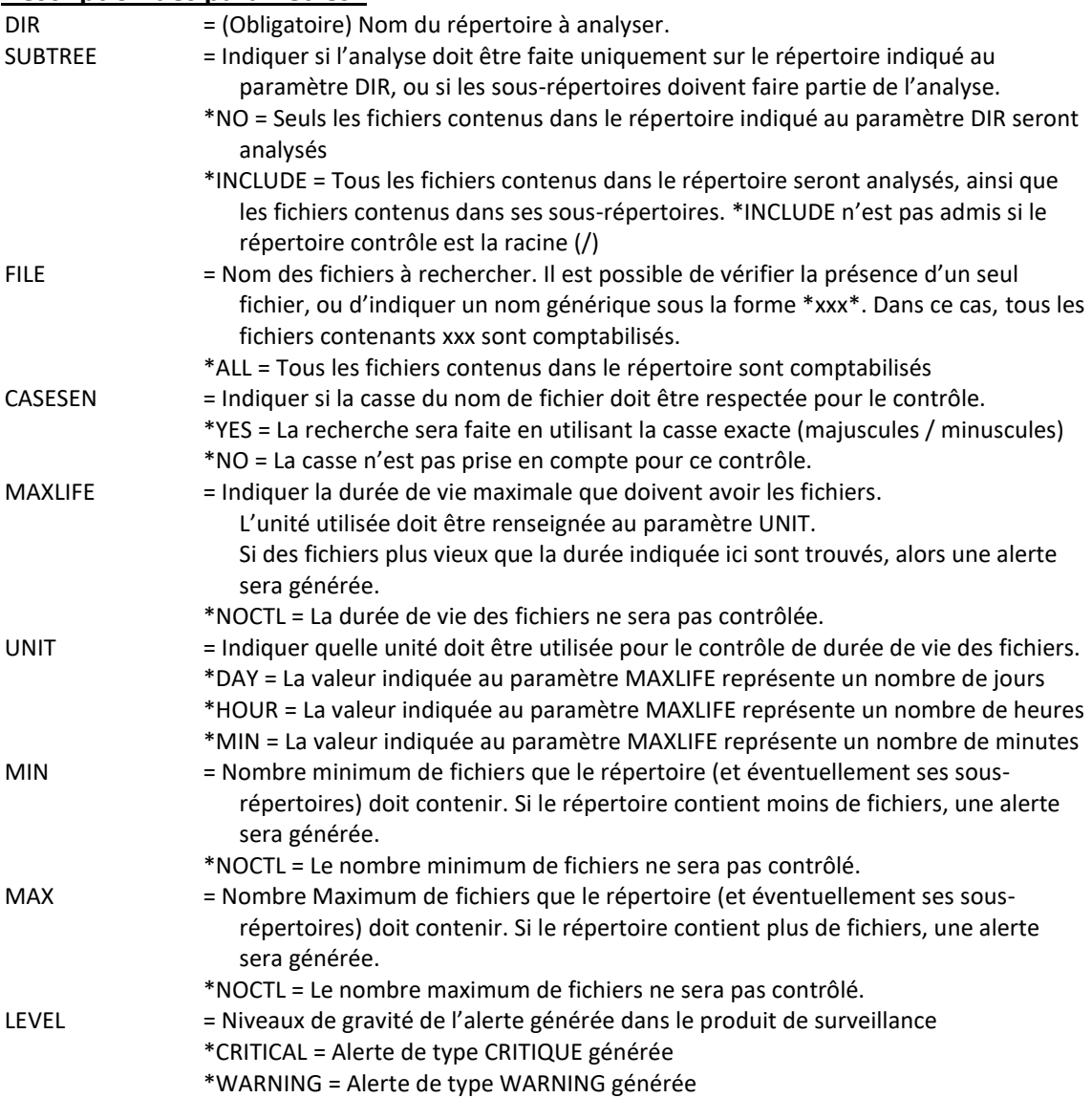

# **Cette commande génère les messages suivant en retour :**

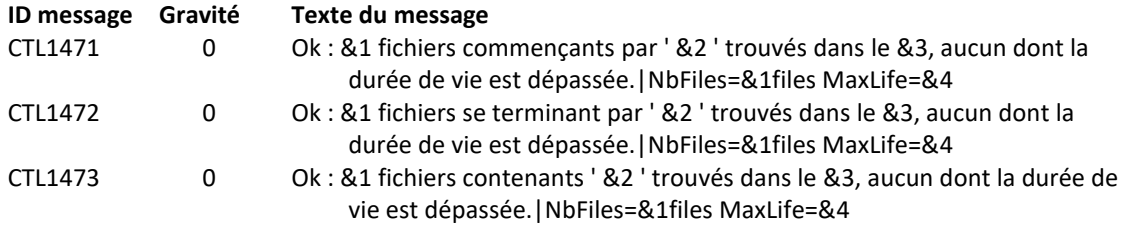

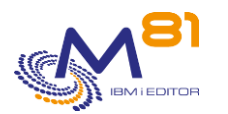

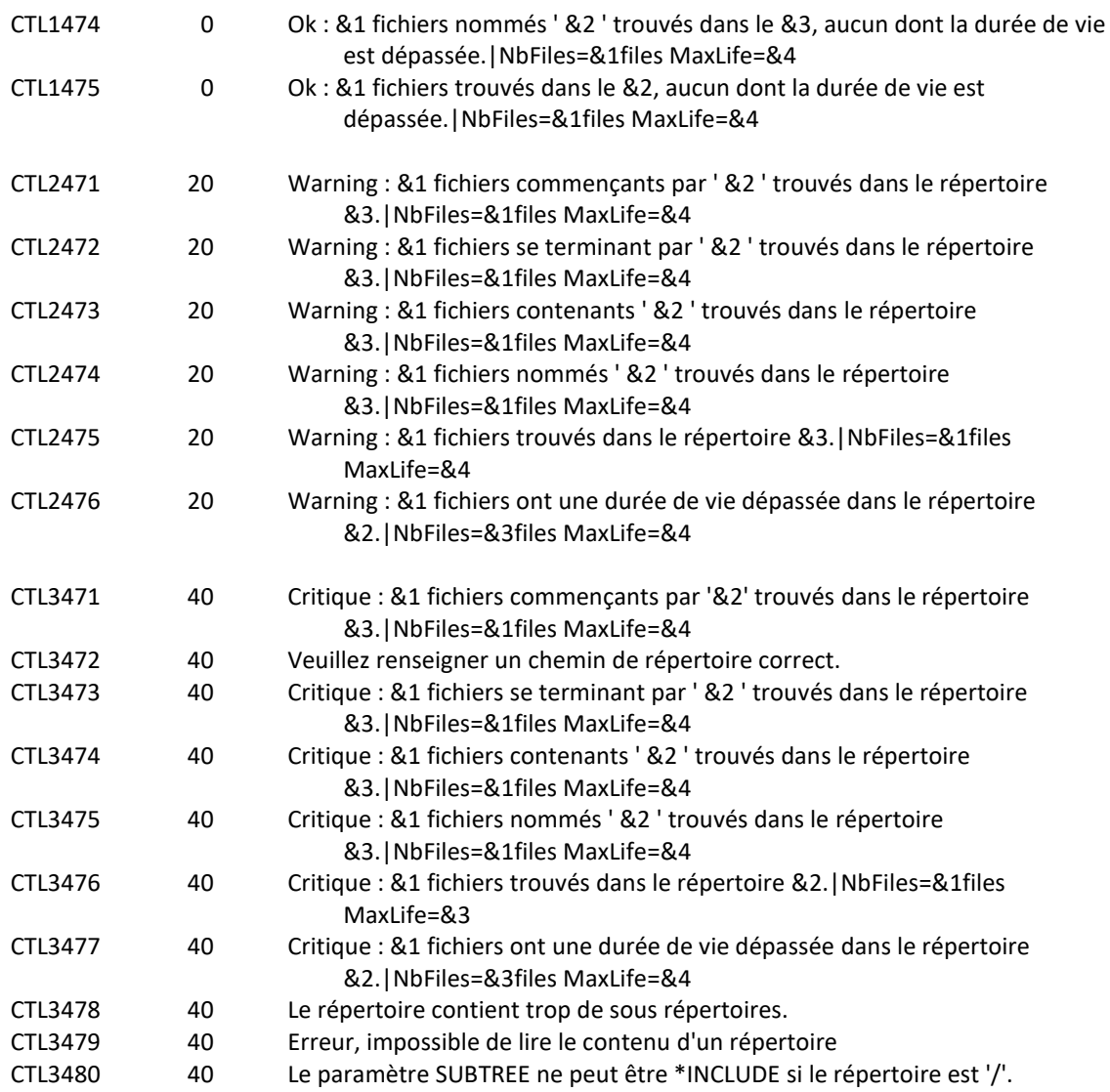

## **Utilisation de la commande :**

La commande fait la liste des fichiers contenus dans le répertoire, et compare cette liste au nom passé dans le paramètre FILE.

Si le paramètre FILE contient un nom de fichier (sans le caractère \*), la commande recherche ce nom de fichier exact dans le répertoire.

Si le paramètre FILE contient un nom générique sous la forme xxx\*, la commande compte tous les fichiers dont le nom commence par xxx

Si le paramètre FILE contient un nom générique sous la forme \*xxx\*, la commande compte tous les fichiers dont le nom contient les caractères xxx

Si le nombre de fichiers trouvé est dans les limites indiquées aux paramètres MIN et MAX, un message de type OK est envoyé.

Dans le cas contraire, un message de type Critique ou Warning est envoyé, suivant le niveau demandé au paramètre LEVEL.

Cette commande n'affiche aucun écran. Le résultat de cette commande est l'envoi d'un message en retour indiquant les informations nécessaires.

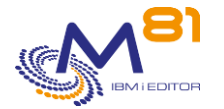

# *3.13 CTCHKIFSTX, Rechercher un texte dans un fichier de l'IFS*

La commande CTCHKIFSTX permet de rechercher la présence d'un texte dans un fichier de l'IFS, et de générer une alerte si ce texte n'est pas trouvé.

## **Les paramètres de la commande sont les suivants :**

```
 Vérif. texte dans fichier IFS (CTCHKIFSTX) 
Indiquez vos choix, puis appuyez sur ENTREE. 
Répertoire . . . . . . . . . . DIR
Nom du fichier . . . . . . . . . FILE
Texte à rechercher . . . . . . LOOKUP
Cas où une alerte est générée . ALERT *FOUND
Respecter casse pour fichier . . CASEFILE *NO
Respecter casse pour texte . . . CASELOOKUP *NO
Niveau de criticité . . . . . . LEVEL *CRITICAL
```
## **Description des paramètres :**

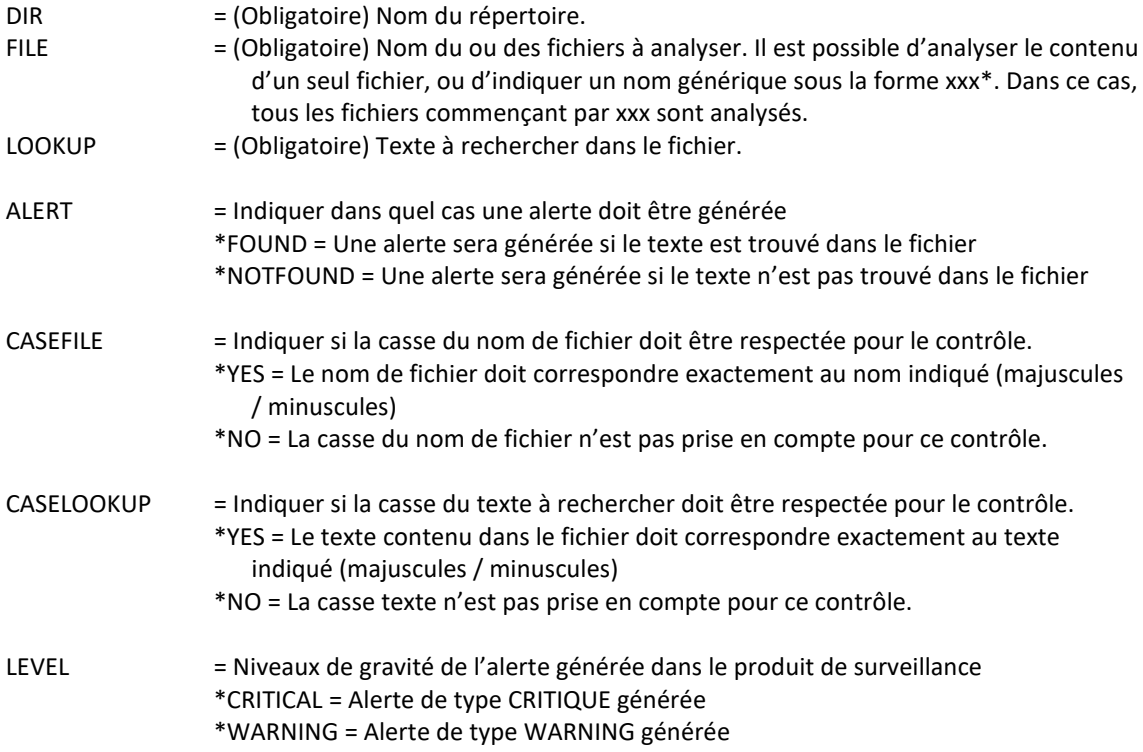

## **Cette commande génère les messages suivant en retour :**

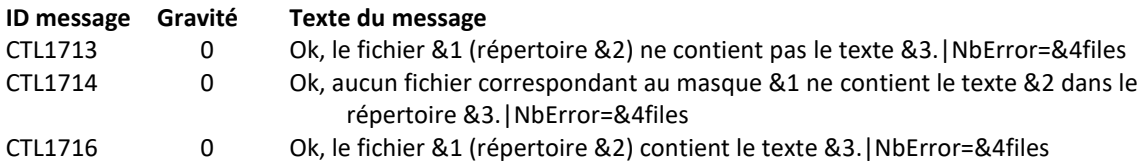

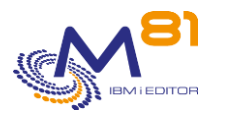

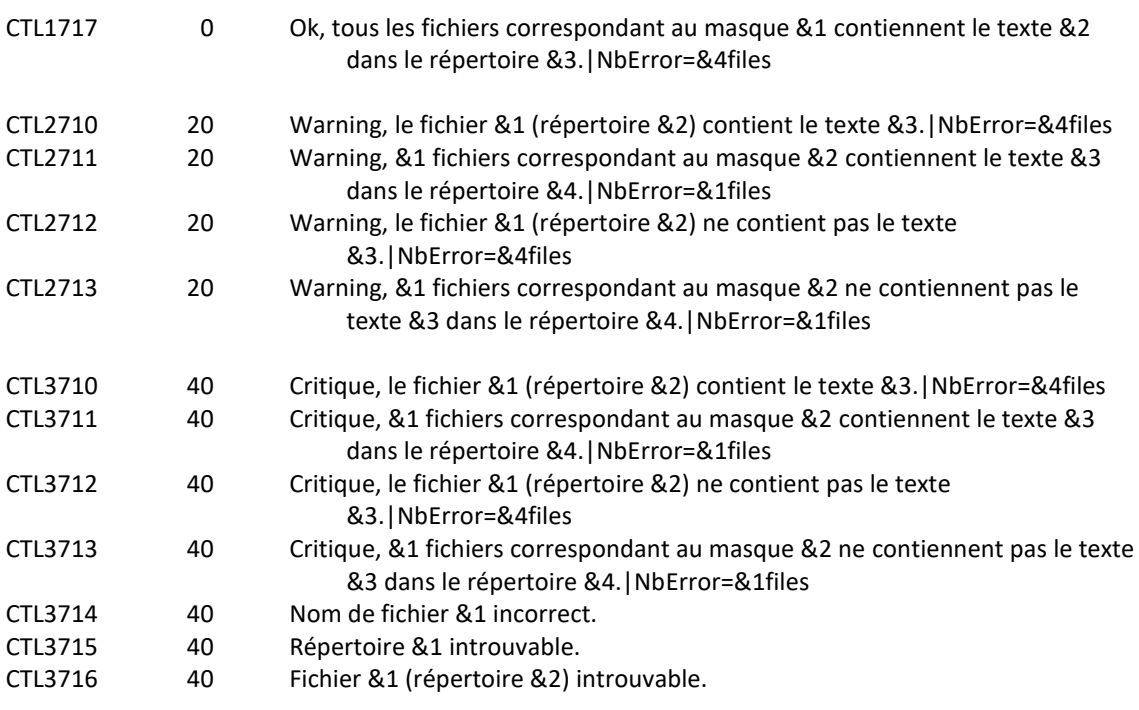

## **Utilisation de la commande :**

La commande analyse le contenu du fichier et recherche le texte passé au paramètre LOOKUP.

Si le paramètre ALERT(\*FOUND) est indiqué, une alerte sera générée si le texte est trouvé dans au moins un fichier.

Si le paramètre ALERT(\*NOTFOUND) est indiqué, une alerte sera générée si le texte n'est trouvé dans aucun fichier.

Si le paramètre FILE contient un nom de fichier (sans le caractère \*), la commande recherche le texte dans le fichier indiqué.

Si le paramètre FILE contient un nom générique sous la forme xxx\*, la commande recherche le texte dans tous les fichiers dont le nom commence par xxx

Dans le cas où une alerte est générée, un message de type Critique ou Warning est envoyé, suivant le niveau demandé au paramètre LEVEL.

Attention, si le ou les fichiers à analyser sont trop longs, la commande risque de durer plus longtemps que le timeout prévu dans le produit de monitoring.

Cette commande n'affiche aucun écran. Le résultat de cette commande est l'envoi d'un message en retour indiquant les informations nécessaires.

# *3.14 CTCHKJOB, Vérifier l'état d'un travail*

La commande CTCHKJOB permet de vérifier qu'un travail est actif, ou inactif.

## **Les paramètres de la commande sont les suivants :**

Vérification d'un travail (CTCHKJOB)

Indiquez vos choix, puis appuyez sur ENTREE.

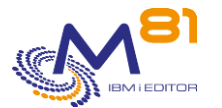

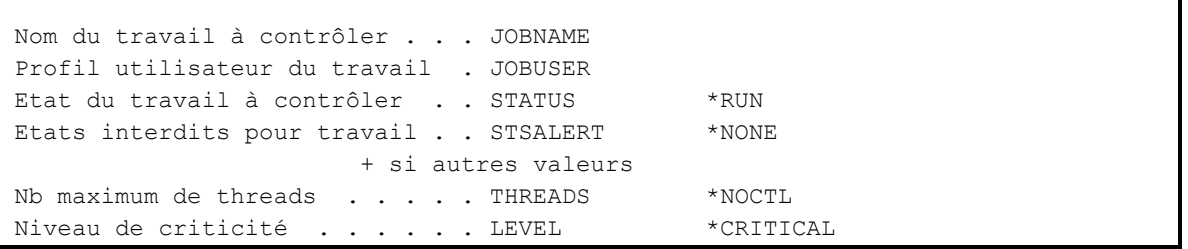

## **Description des paramètres :**

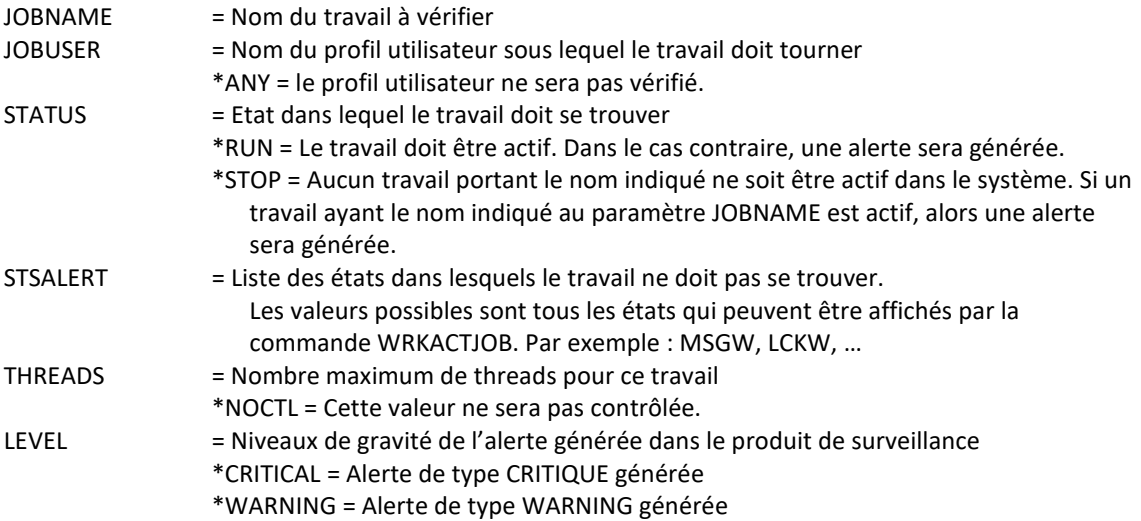

## **Cette commande génère les messages suivant en retour :**

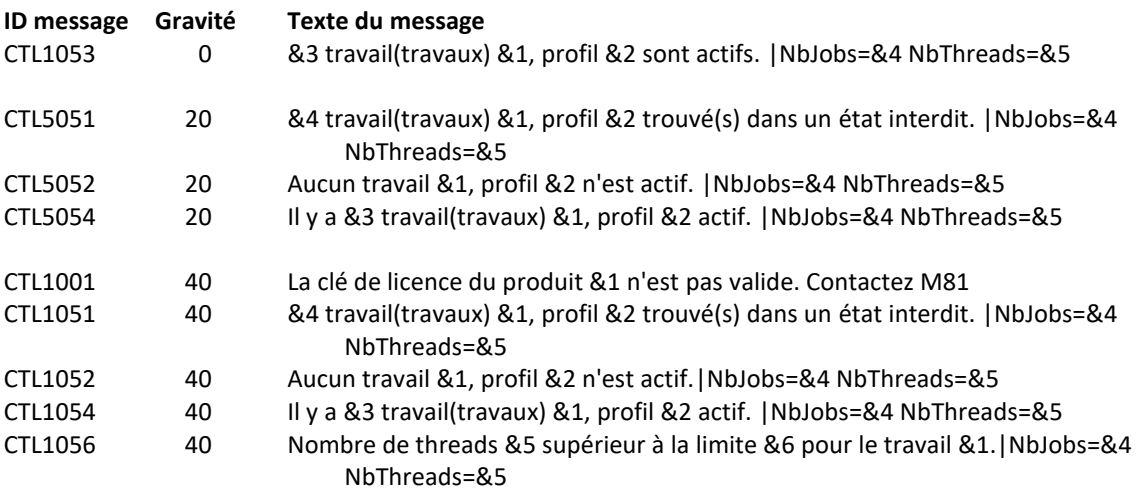

## **Utilisation de la commande :**

Cette commande recherche, parmi les travaux actifs, si l'un d'entre eux porte le nom passé au paramètre JOBNAME. Si un nom de profil utilisateur est indiqué au paramètre JOBUSER, alors le travail recherché doit être en cours d'exécution sous ce nom de profil.

Si le paramètre STATUS contient \*RUN, alors la commande s'attend à ce que le travail demandé soit actif. Si aucun travail n'est trouvé sous ce nom, alors une alerte sera générée.

Si le paramètre STATUS contient \*STOP, alors la commande s'attend à ce que le travail demandé ne soit pas actif. Si un travail portant ce nom est trouvé, alors une alerte sera générée.

 $\mathbf{I}$ 

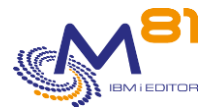

Le paramètre STSALERTE constitue une liste d'état « interdit » pour ce travail. Si le travail est actif, et qu'il se trouve dans un des états indiqués, alors une alerte sera générée.

Le paramètre LEVEL indique le niveau de gravité qui sera utilisé pour l'alerte dans le produit de surveillance (Nagios) en cas d'erreur. Sur l'IBM i :

- Un contrôle OK correspond à un message de gravité 0
- une alerte de type WARNING correspond à un message de gravité 20,
- une alerte de type CRITIQUE correspond à un message de gravité 40.

Cette commande n'affiche aucun écran. Le résultat de cette commande est l'envoi d'un message en retour indiquant les informations nécessaires.

# *3.15 CTCHKJOBDU, Vérifier la durée des travaux*

La commande CTCHKJOBDU permet de vérifier que les travaux ne durent pas trop longtemps. Une alerte sera générée si les travaux d'un sous système sont actifs depuis trop de temps.

## **Les paramètres de la commande sont les suivants :**

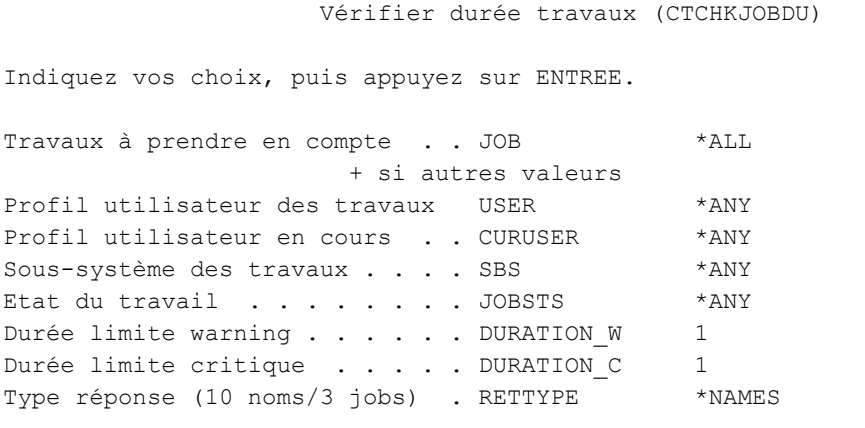

#### **Description des paramètres :**

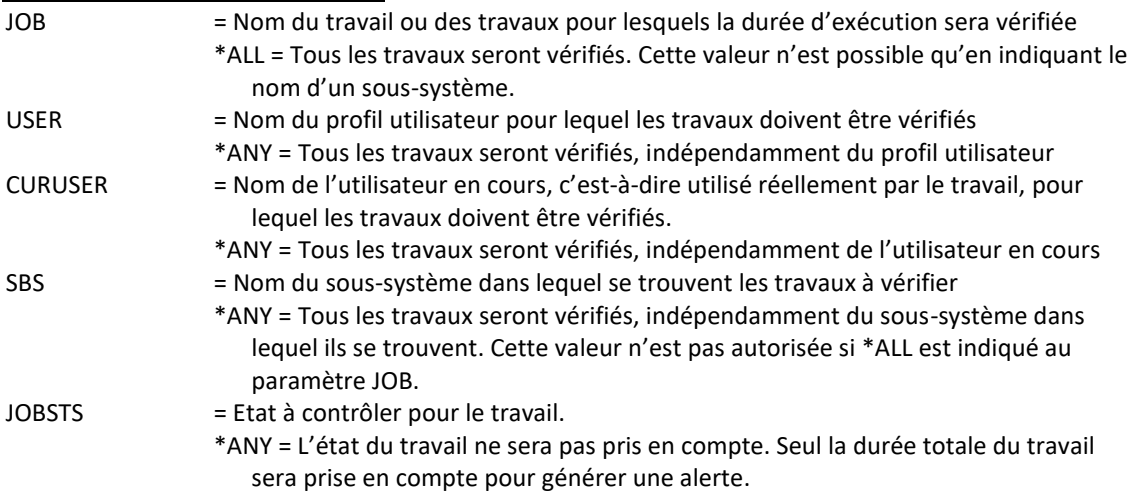

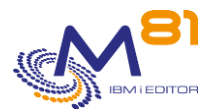

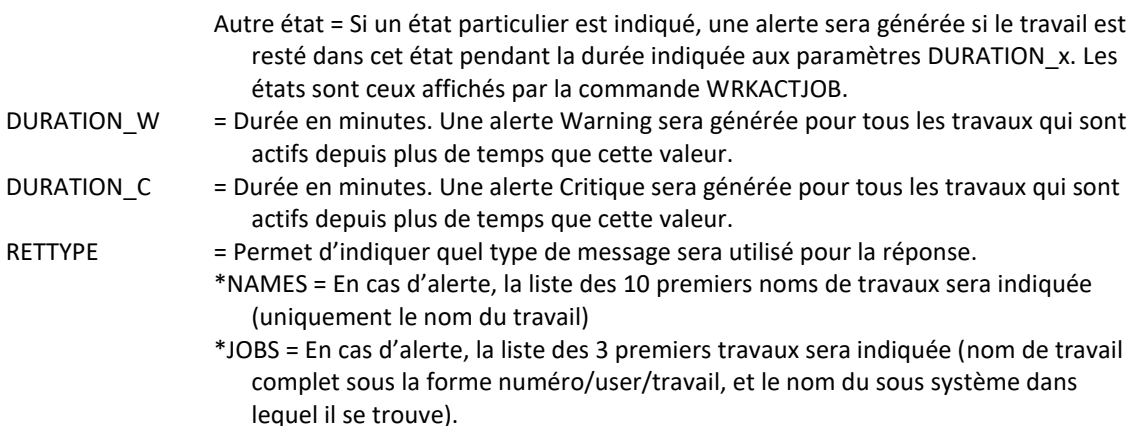

## **Cette commande génère les messages suivant en retour :**

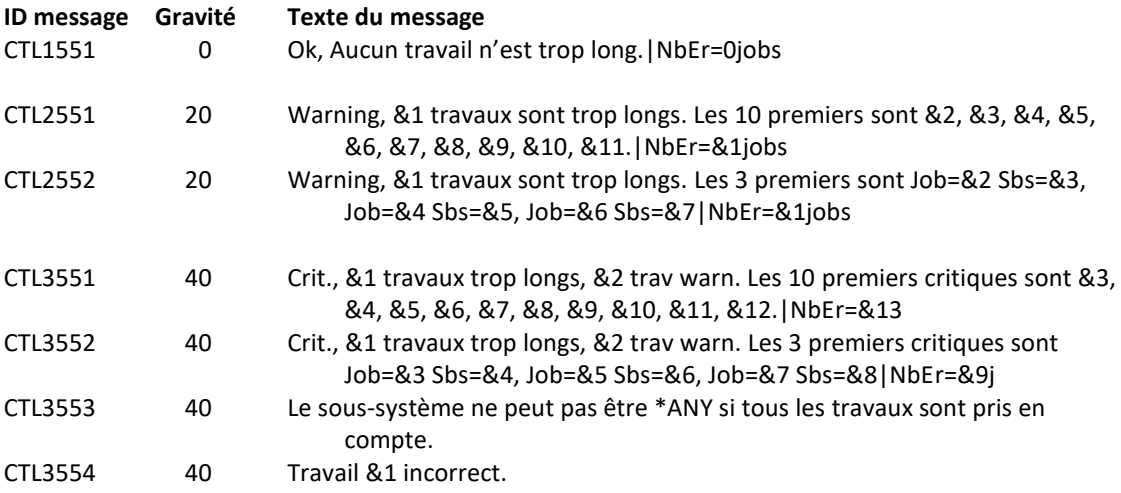

## **Utilisation de la commande :**

Cette commande permet de vérifier qu'un travail ne dure pas trop longtemps. Elle fait la liste des travaux correspondant aux paramètres passés, c'est-à-dire le nom de travail, le profil utilisateur, l'utilisateur en cours et le sous système dans lequel il tourne, et vérifie depuis combien de temps de travail est actif.

Si la durée est supérieure au nombre de minutes passées en paramètre, alors une alerte est générée.

Si le paramètre JOBSTS contient \*ANY, la durée prise en compte est le temps total d'exécution du travail. Si le paramètre JOBSTS contient un état spécifique, la durée prise en compte est le temps depuis que le travail est dans l'état indiqué.

Remarque : la commande ne prend en compte que l'état du travail au moment où la commande est exécutée. Si le travail change d'état entre 2 moments où la commande est utilisée, ce changement n'est pas détecté. Le travail sera considéré comme étant resté dans le même état pendant toute la durée de l'intervalle.

La durée pour envoyer une alerte de type Warning doit être inférieure ou égale à la durée pour une alerte Critique.

Le profil utilisateur (paramètre USER) est celui qui a démarré le travail. L'utilisateur en cours (paramètre CURUSER) est le profil qui est en cours d'utilisation au moment du contrôle. Ces 2 profils peuvent être différents. La commande WRKACTJOB permet de voir ces 2 profils. Le premier écran affiché indique l'utilisateur en cours. En utilisant la touche F11 2 fois de suite, le profil utilisateur initial est affiché.

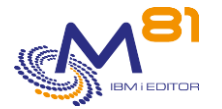

Le paramètre RETTYPE n'est utilisé que dans le cas où une alerte est générée. Il détermine le format du massage qui sera retourné pour l'alerte.

Si la valeur du paramètre est \*NAMES, le message retourné ne contiendra que le nom des travaux. Si la valeur du paramètre est \*JOBS, le message retourné contiendra le nom, numéro de travail, utilisateur et sous-système.

Cette commande n'affiche aucun écran. Le résultat de cette commande est l'envoi d'un message en retour indiquant les informations nécessaires.

# *3.16 CTCHKJOBQ, Vérifier le nombre de travaux dans une JOBQ*

La commande CTCHKJOBQ permet de vérifier que le nombre de travaux présents dans une JOBQ ne dépasse pas un certain nombre, passé en paramètre.

## **Les paramètres de la commande sont les suivants :**

 Vérifie le Nbre JOB dans JOBQ (CTCHKJOBQ) Indiquez vos choix, puis appuyez sur ENTREE. File d'attente de travaux . . . JOBQ Bibliothèque . . . . . . . . . . . \*LIBL Etats jobs à prendre en cpt . . STS \*ALL Etats jobs à omettre . . . . . OMITSTS \*NONE Nb de travaux Maxi Warning . . . MAXJOB W 0 Nb de travaux Maxi Critique . . MAXJOB 0 Etat attendu de la JOBQ . . . . STATUS \*RLS Niveau de criticité . . . . . LEVEL \*CRITICAL

## **Description des paramètres :**

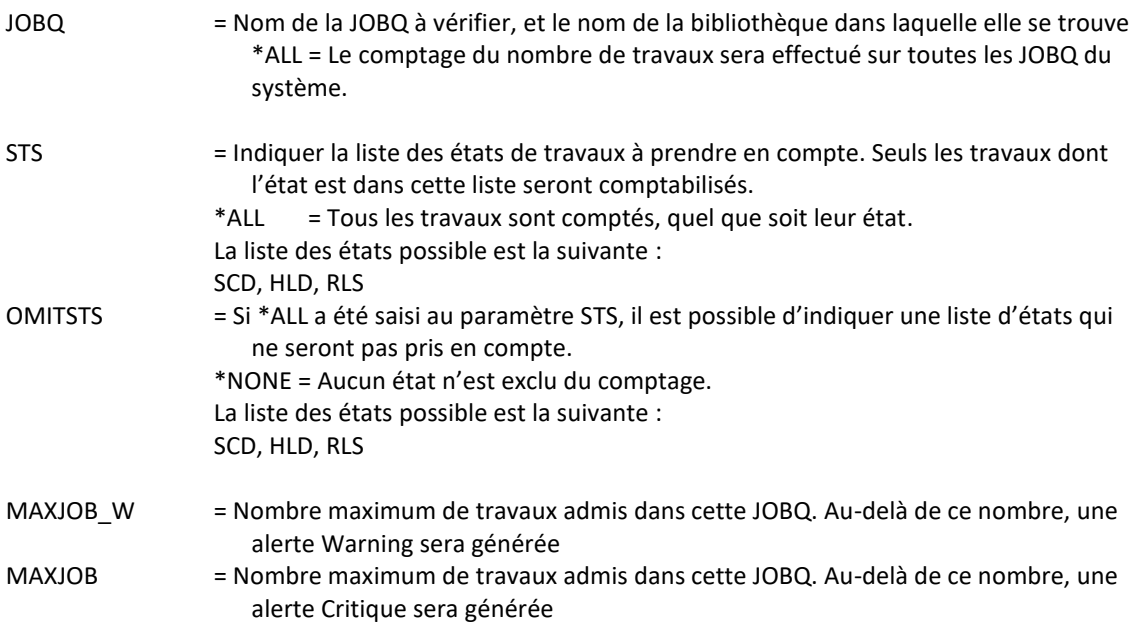

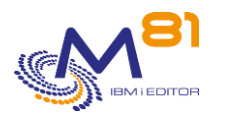

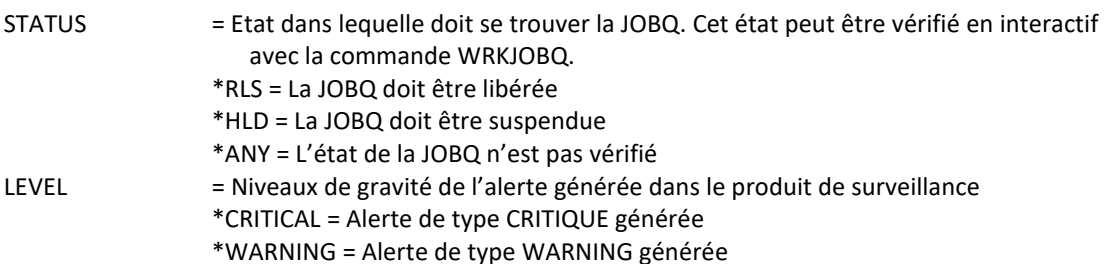

## **Cette commande génère les messages suivant en retour :**

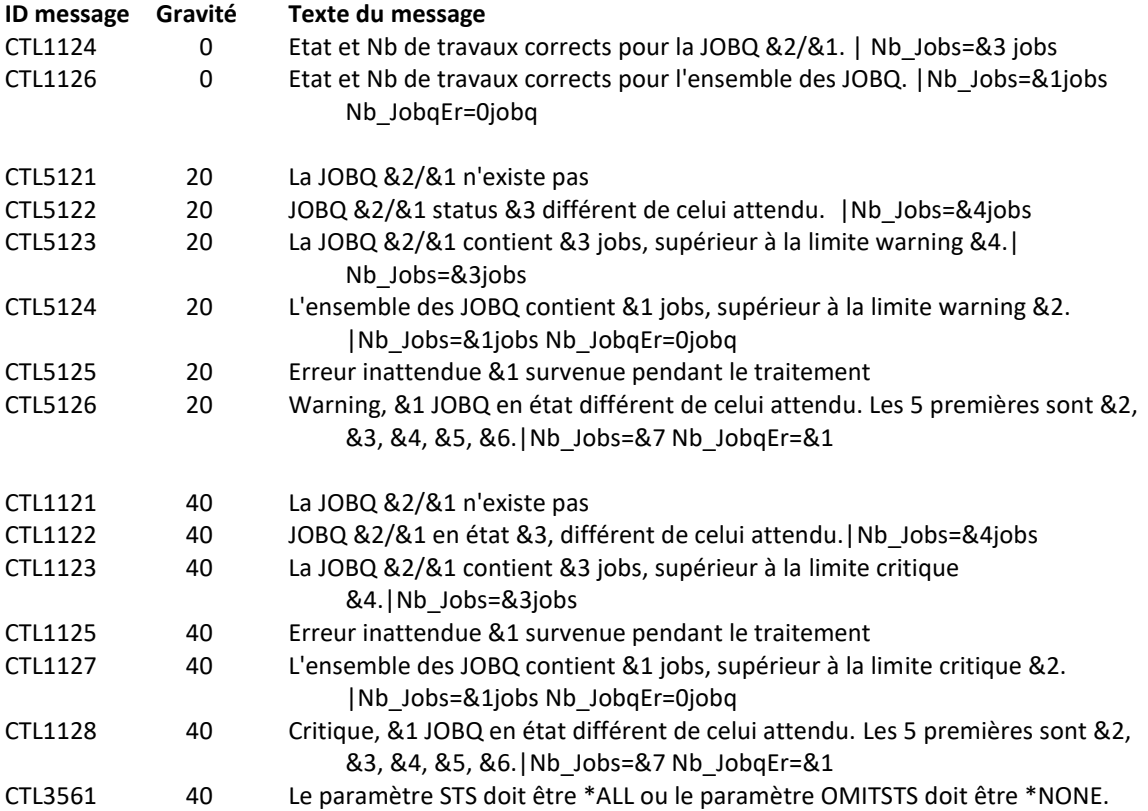

## **Utilisation de la commande :**

Utiliser la commande en indiquant le nom d'une JOBQ à vérifier, et le nombre maximal de travaux admis dans cette JOBQ. Si le nombre de travaux en attente dépasse la valeur indiquée au paramètre MAXJOB\_W ou MAXJOB, alors une alerte sera générée.

Si le paramètre JOBQ contient la valeur \*ALL, alors le nombre de travaux sera compté dans toutes les JOBQ du système.

Si un ou plusieurs états sont indiqués au paramètre STS, seuls les travaux qui sont dans ces états là sont comptés.

Si le paramètre STS contient \*ALL, alors tous les travaux sont comptés sauf ceux qui sont dans un des états indiqués au paramètre OMITSTS.

Lors de la même opération, l'état de la JOBQ peut être vérifié (suspendue ou libérée).

Le paramètre LEVEL indique le niveau de gravité qui sera utilisé pour l'alerte dans le produit de surveillance (Nagios) en cas d'erreur. Sur l'IBM i :

- Un contrôle OK correspond à un message de gravité 0
- une alerte de type WARNING correspond à un message de gravité 20,

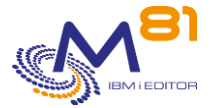

- une alerte de type CRITIQUE correspond à un message de gravité 40.

Cette commande n'affiche aucun écran. Le résultat de cette commande est l'envoi d'un message en retour indiquant les informations nécessaires.

# *3.17 CTCHKJOBS, Vérifier les travaux dans un état spécifique*

La commande CTCHKJOBS permet de générer une alerte si au moins un travail est à l'état indiqué au paramètre JOBSTS.

## **Les paramètres de la commande sont les suivants :**

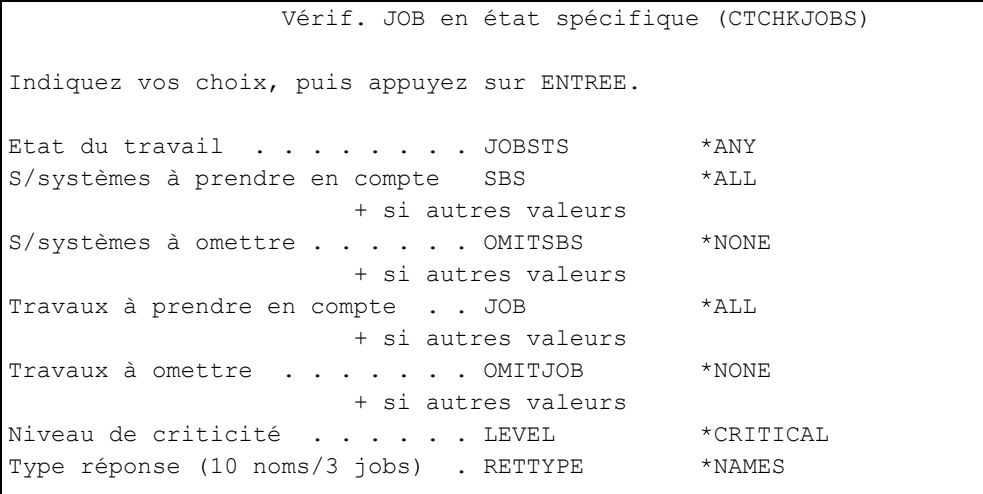

## **Description des paramètres :**

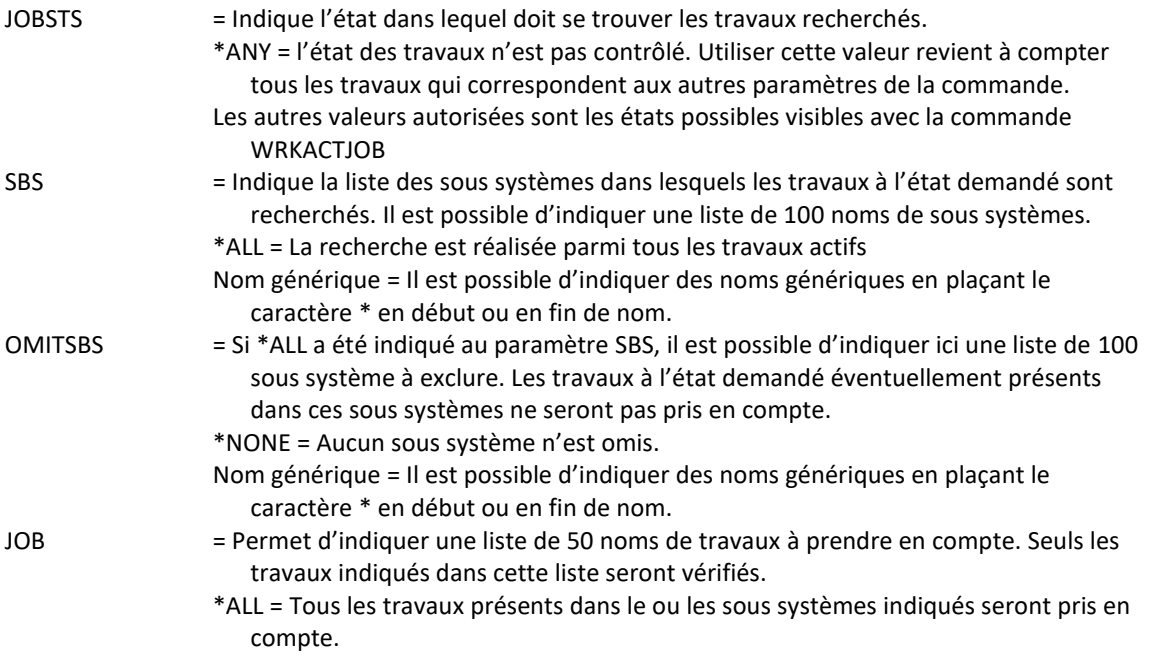

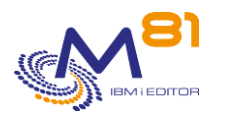

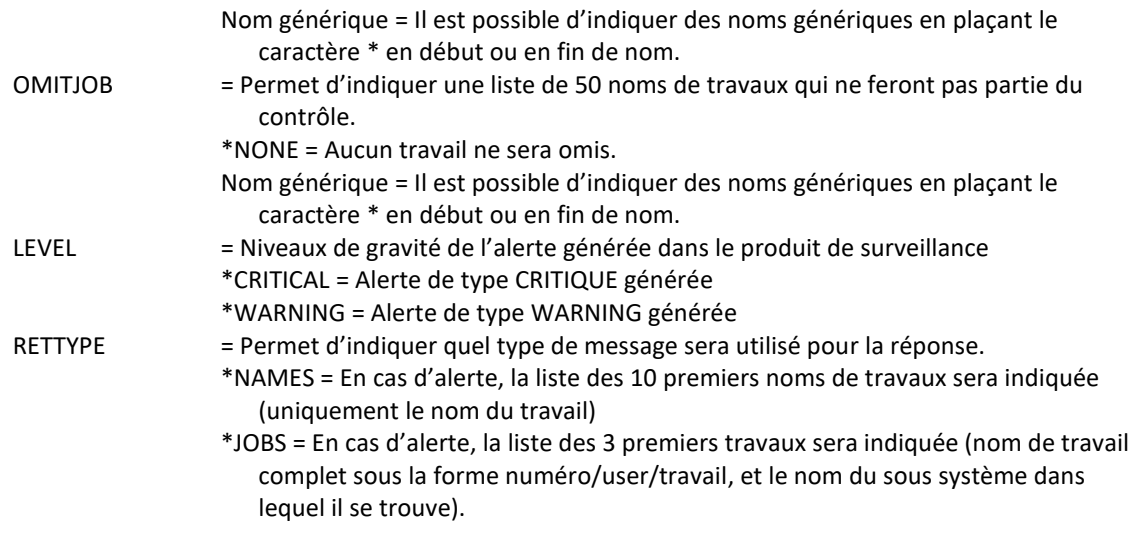

## **Cette commande génère les messages suivant en retour :**

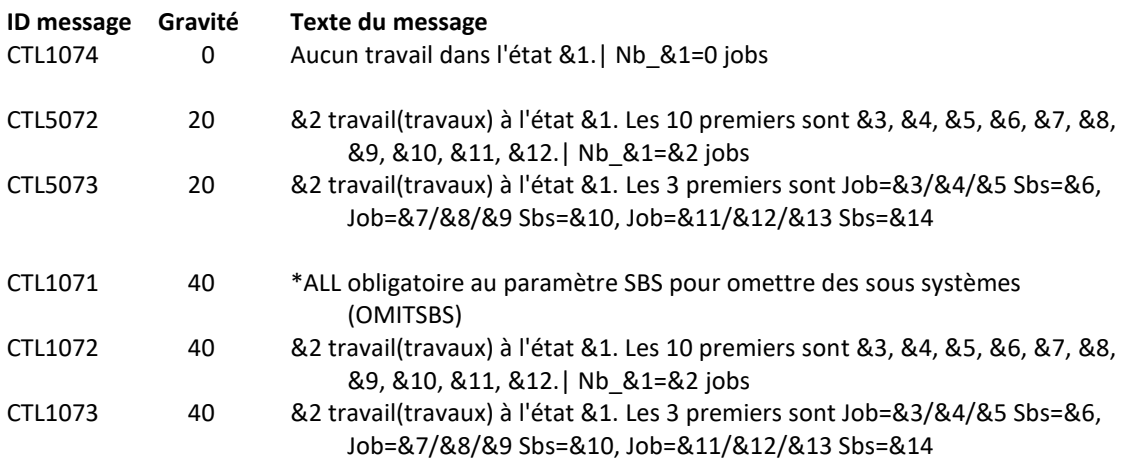

## **Utilisation de la commande :**

La commande recherche tous les travaux qui sont à l'état indiqué au paramètre JOBSTS dans la liste des sous systèmes indiqués au paramètre SBS. Si \*ALL est indiqué, alors la recherche est réalisée dans tous le système.

Il est possible d'exclure certains sous systèmes de la recherche, en utilisant le paramètre OMITSBS.

Il est possible de ne surveiller que certains travaux en indiquant leur nom au paramètre JOB. Cela permet de vérifier la bonne exécution de plusieurs travaux batch dont le nom commence par les mêmes caractères, ou un travail dont la fin du nom change suivant le jour.

Il est possible d'exclure certains travaux de la recherche en indiquant le nom de ces travaux au paramètre OMITJOB.

Le paramètre LEVEL indique le niveau de gravité qui sera utilisé pour l'alerte dans le produit de surveillance (Nagios) en cas d'erreur. Sur l'IBM i :

- Un contrôle OK correspond à un message de gravité 0
- une alerte de type WARNING correspond à un message de gravité 20,
- une alerte de type CRITIQUE correspond à un message de gravité 40.

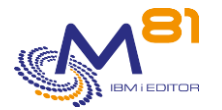

Le paramètre RETTYPE n'est utilisé que dans le cas où une alerte est générée. Il détermine le format du massage qui sera retourné pour l'alerte.

Si la valeur du paramètre est \*NAMES, le message CTL1072 sera retourné.

Si la valeur du paramètre est \*JOBS, le message CTL1073 sera retourné.

Cette commande n'affiche aucun écran. Le résultat de cette commande est l'envoi d'un message en retour indiquant les informations nécessaires.

# *3.18 CTCHKJRN, Vérifier la taille du JRNRCV attaché*

La commande CTCHKJRN permet de vérifier la taille et le nombre de postes du récepteur de journaux actuellement attaché à un ou plusieurs journaux.

## **Les paramètres de la commande sont les suivants :**

```
 Vérifier JRNRCV Attaché (CTCHKJRN) 
Indiquez vos choix, puis appuyez sur ENTREE. 
Journal . . . . . . . . . . . . JRN 
  Bibliothèque . . . . . . . . . 
                        + si autres valeurs 
Taille max warning (Mo) . . . . MAXSIZE_W *NOCTL
Taille max critique (Mo) . . . . MAXSIZE_C *NOCTL
Nb max de postes warning . . . . MAXENTRY_W *NOCTL 
Nb max de postes critique . . . MAXENTRY C *NOCTL
```
## **Description des paramètres :**

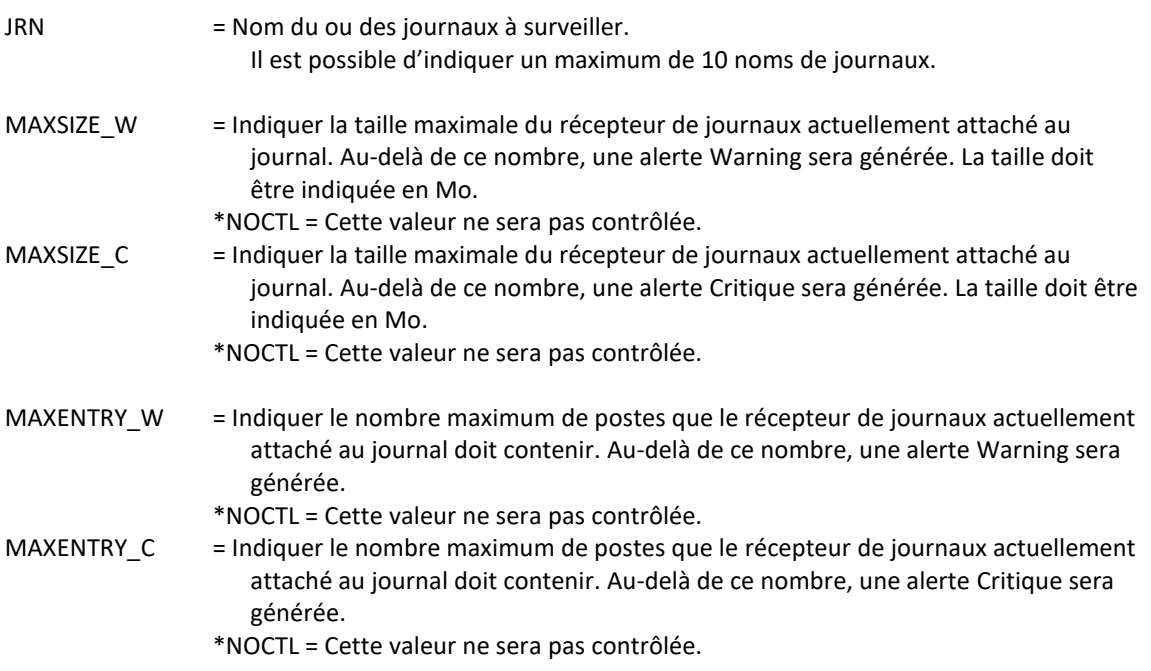

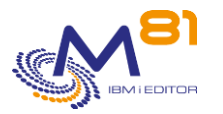

## **Cette commande génère les messages suivant en retour :**

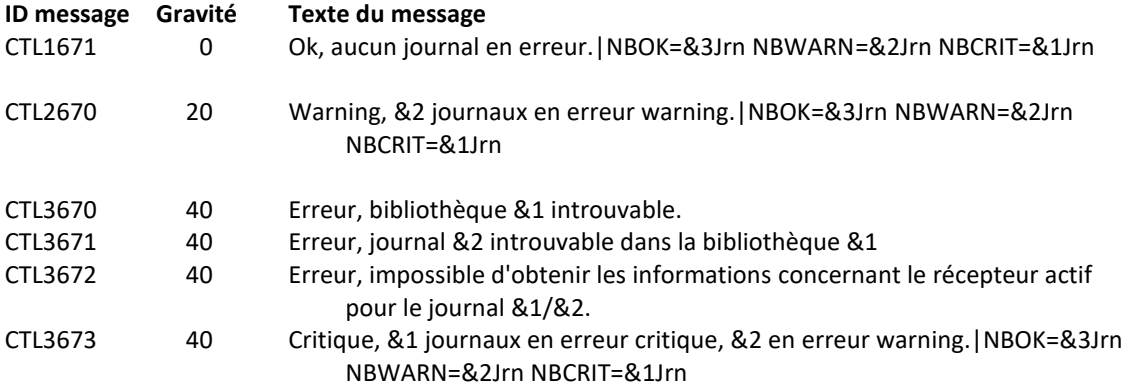

#### **Messages étendus**

Dans le cas où une alerte est générée, le message résultant contiendra des informations supplémentaires qui apparaitront :

- Lors de l'utilisation dans une session 5250, dans le second niveau du message.
- Lors de l'affichage dans l'outil de monitoring, dans les données étendues du service si celui-ci est compatible.

Les informations supplémentaires contiennent la liste de tous les journaux pour lesquels une erreur a été constatée.

CTL1670 0 Journal &1/&2, état &3, récepteur actif &4/&5, taille &6 Mo, nombre de postes &7.

## **Utilisation de la commande :**

Utiliser la commande en indiquant le nom d'un journal à vérifier. Il est possible d'indiquer une liste de 10 journaux maximum.

Pour chaque journal, la commande va vérifier la taille et le nombre de postes du dernier récepteur de journaux. Le récepteur qui est actuellement attaché.

Si la valeur \*NOCTL est indiquée pour tous les contrôles, alors cela revient à ne contrôler que l'existence du journal.

Cette commande n'affiche aucun écran. Le résultat de cette commande est l'envoi d'un message en retour indiquant les informations nécessaires.

# *3.19 CTCHKLCKW, Vérifier les travaux à l'état LCKW*

La commande CTCHKLCKW permet de générer une alerte si au moins un travail est à l'état LCKW (Lock Wait) dans le système.

## **Les paramètres de la commande sont les suivants :**

 Vérif. JOB en état LCKW (CTCHKLCKW) Indiquez vos choix, puis appuyez sur ENTREE. S/systèmes à prendre en compte SBS \*ALL + si autres valeurs Sous systèmes à omettre . . . . OMITSBS \*NONE

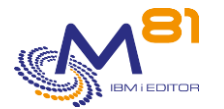

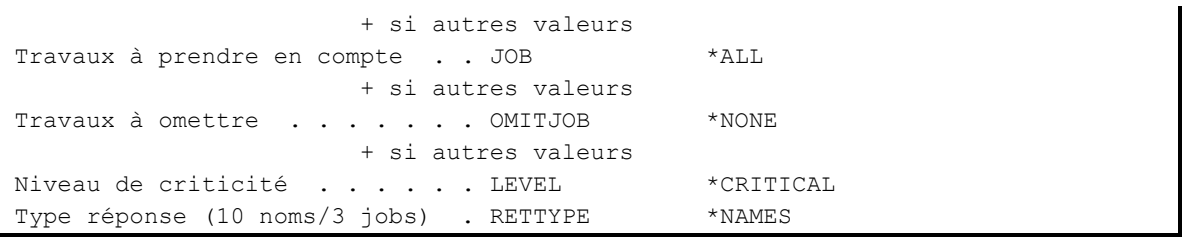

## **Description des paramètres :**

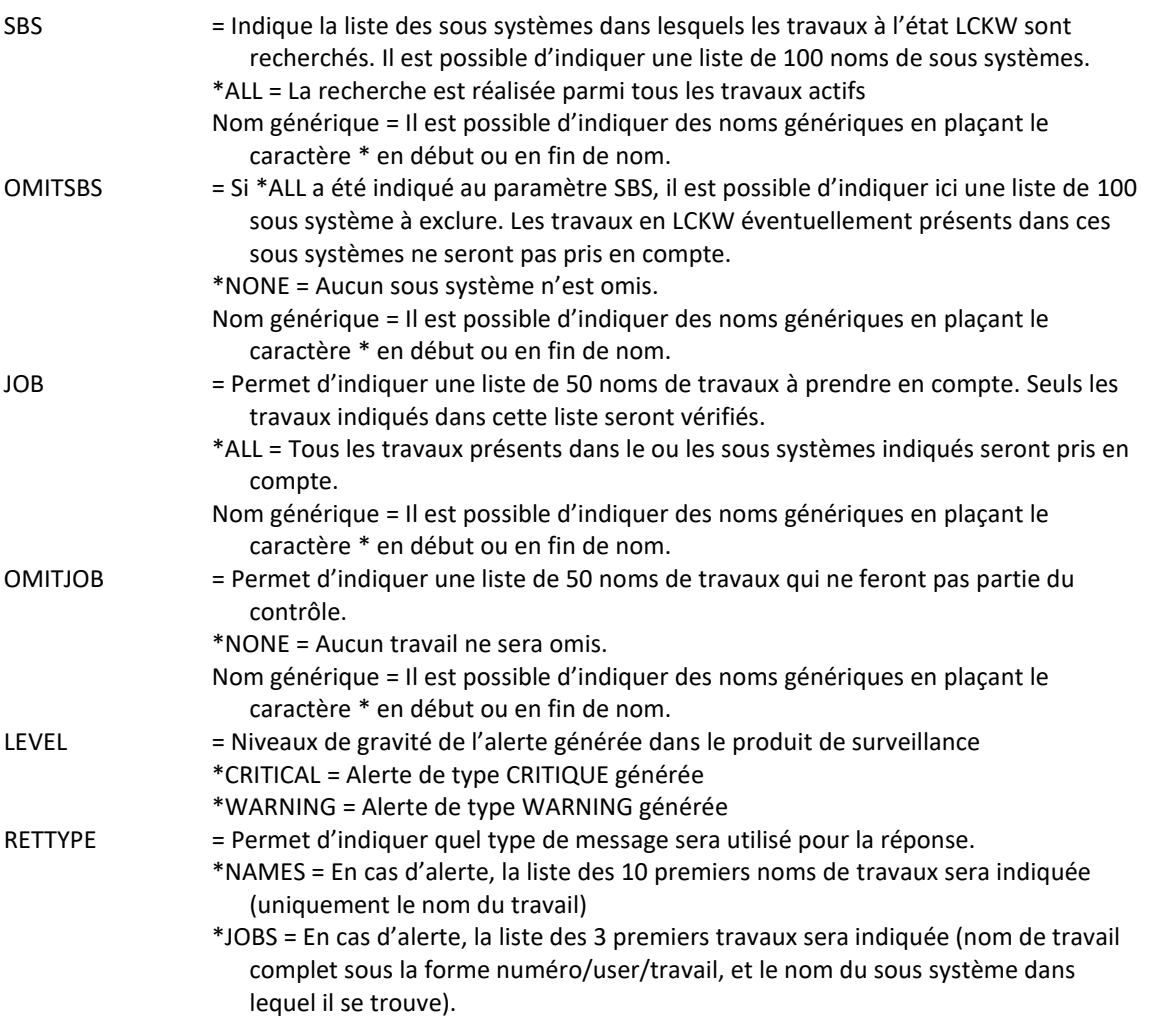

## **Cette commande génère les messages suivant en retour :**

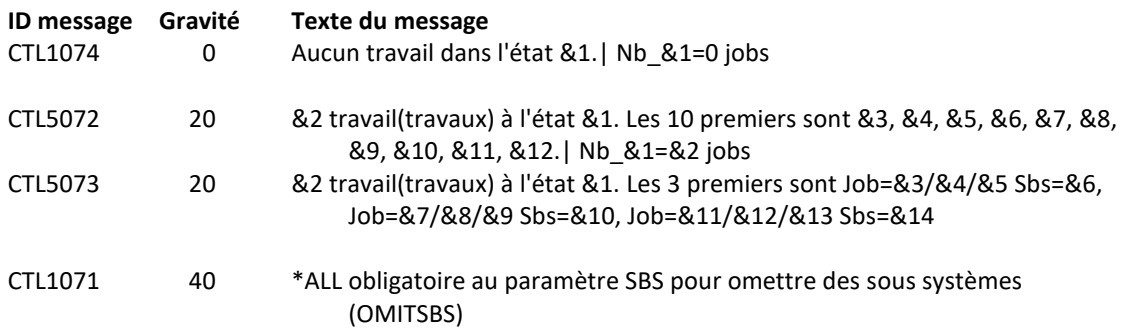

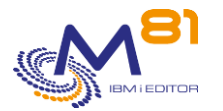

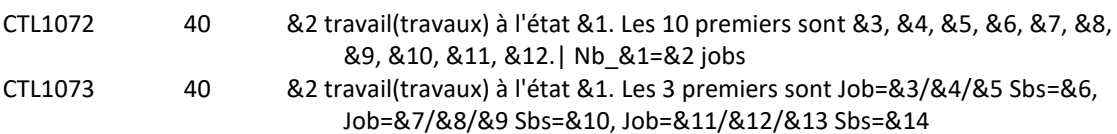

## **Utilisation de la commande :**

La commande recherche tous les travaux qui sont à l'état LCKW (Lock Wait) dans la liste des sous systèmes indiqués au paramètre SBS. Si \*ALL est indiqué, alors la recherche est réalisée dans tous le système.

Il est possible d'exclure certains sous systèmes de la recherche, en utilisant le paramètre OMITSBS.

Il est possible de ne surveiller que certains travaux en indiquant leur nom au paramètre JOB. Cela permet de vérifier la bonne exécution de plusieurs travaux batch dont le nom commence par les mêmes caractères, ou un travail dont la fin du nom change suivant le jour.

Il est possible d'exclure certains travaux de la recherche en indiquant le nom de ces travaux au paramètre OMITJOB.

Le paramètre LEVEL indique le niveau de gravité qui sera utilisé pour l'alerte dans le produit de surveillance (Nagios) en cas d'erreur. Sur l'IBM i :

- Un contrôle OK correspond à un message de gravité 0
- une alerte de type WARNING correspond à un message de gravité 20,
- une alerte de type CRITIQUE correspond à un message de gravité 40.

Le paramètre RETTYPE n'est utilisé que dans le cas où une alerte est générée. Il détermine le format du massage qui sera retourné pour l'alerte.

Si la valeur du paramètre est \*NAMES, le message CTL1072 sera retourné.

Si la valeur du paramètre est \*JOBS, le message CTL1073 sera retourné.

Cette commande n'affiche aucun écran. Le résultat de cette commande est l'envoi d'un message en retour indiquant les informations nécessaires.

# *3.20 CTCHKLCLIP, Vérifier une adresse IP locale*

La commande CTCHKLCLIP permet de vérifier qu'une adresse IP locale (interne à la partition) est active ou inactive.

## **Les paramètres de la commande sont les suivants :**

```
 Vérif état adresse IP locale (CTCHKLCLIP) 
Indiquez vos choix, puis appuyez sur ENTREE. 
Adresse IP . . . . . . . . . . IP
Etat attendu . . . . . . . . . STATUS *ACTIVE
Niveau de criticité . . . . . LEVEL *CRITICAL
```
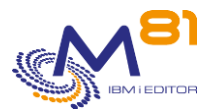

## **Description des paramètres :**

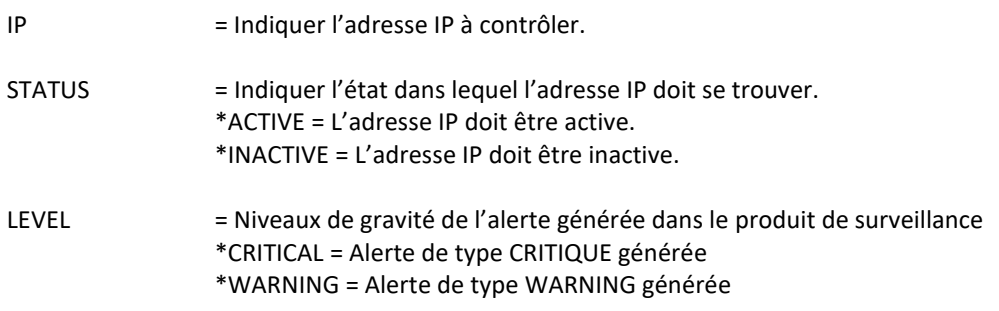

## **Cette commande génère les messages suivant en retour :**

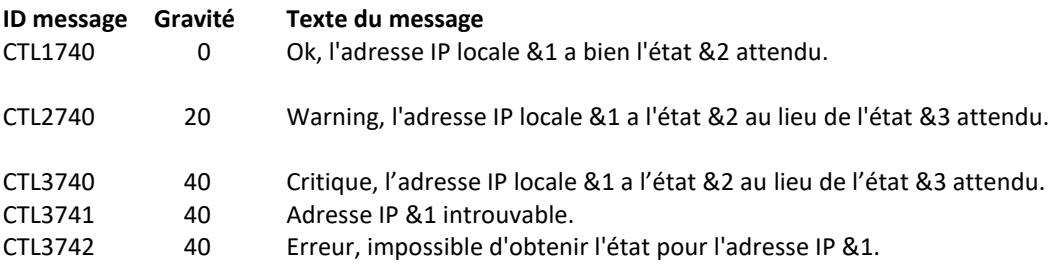

## **Utilisation de la commande :**

Cette commande permet de vérifier qu'une adresse IP est active ou inactive. L'adresse indiquée au paramètre IP doit être une adresse IP valide définie dans la commande CFGTCP option 1.

Le paramètre LEVEL indique le niveau de gravité qui sera utilisé pour l'alerte dans le produit de surveillance (Nagios) en cas d'erreur. Sur l'IBM i :

- Un contrôle OK correspond à un message de gravité 0
- une alerte de type WARNING correspond à un message de gravité 20,
- une alerte de type CRITIQUE correspond à un message de gravité 40.

Cette commande n'affiche aucun écran. Le résultat de cette commande est l'envoi d'un message en retour indiquant les informations nécessaires.

# *3.21 CTCHKLOG : Vérifier le nombre de messages d'erreur*

La commande CTCHKLOG permet de compter le nombre de messages d'erreurs dans le Log interne du produit Control for i sur une durée donnée, et de générer une alerte si ce nombre dépasse les quantités passées en paramètre.

Les messages du log interne peuvent être affichés avec la commande CTDSPLOG.

## **Les paramètres de la commande sont les suivants :**

Vérifier présence erreurs (CTCHKLOG)

Indiquez vos choix, puis appuyez sur ENTREE.

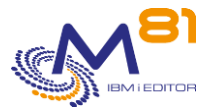

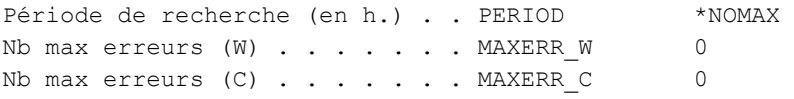

### **Description des paramètres :**

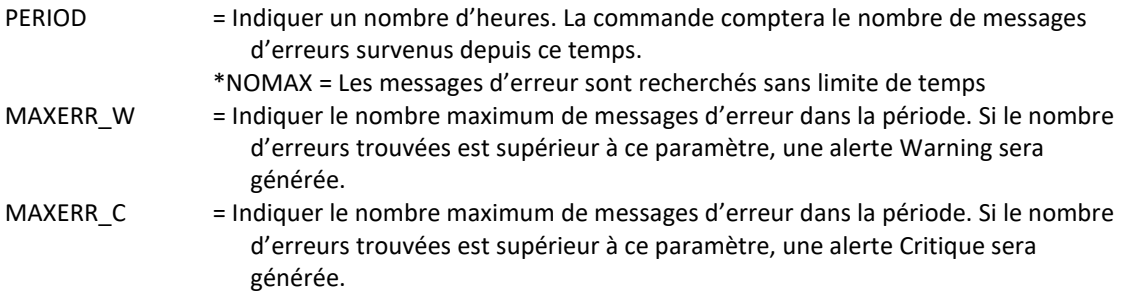

### **Cette commande génère les messages suivant en retour :**

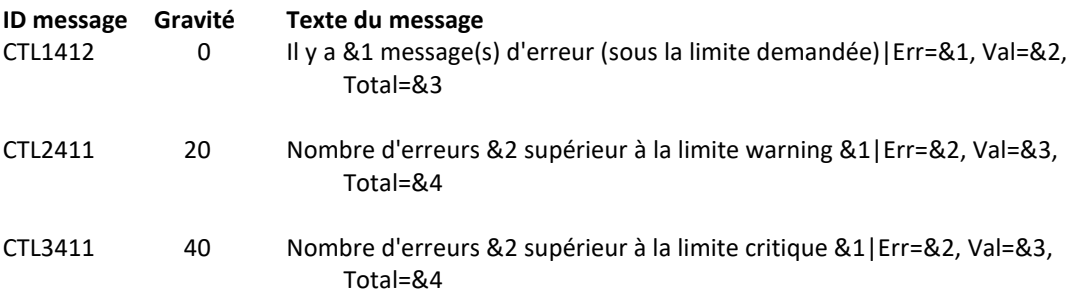

#### **Messages étendus**

Dans le cas où une alerte est générée, le message résultant contiendra des informations supplémentaires qui apparaitront :

- Lors de l'utilisation dans une session 5250, dans le second niveau du message.
- Lors de l'affichage dans l'outil de monitoring, dans les données étendues du service si celui-ci est compatible.

Les informations supplémentaires contiennent la liste des messages d'erreur les plus récents.

## **Utilisation de la commande :**

Cette commande n'affiche aucun écran. Le résultat de cette commande est l'envoi d'un message en retour indiquant les informations nécessaires.

Les messages résultant de cette commande comportent quelques informations supplémentaires. Ils se terminent sous la forme |Err=&2, Val=&3, Total=&4. Cette partie donne, pour information, les valeurs suivantes :

- Err = Nombre de messages d'erreurs trouvés sur la période
- Val = Nombre de messages d'erreurs validés trouvés sur la période
- Total = Nombre total de messages trouvés sur la période

# *3.22 CTCHKMQST : MQ Series : Vérifier l'état d'un Manager*

La commande CTCHKMQST permet de vérifier l'état d'un manager de MQ Series.

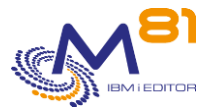

## **Les paramètres de la commande sont les suivants :**

```
 Vérifier état du manager MQ (CTCHKMQST) 
Indiquez vos choix, puis appuyez sur ENTREE. 
Nom du manager MQ Series . . . . MANAGER
Etat attendu . . . . . . . . . STATUS *RUNNING, *STOPPED
Niveau de criticité . . . . . . LEVEL *CRITICAL
```
## **Description des paramètres :**

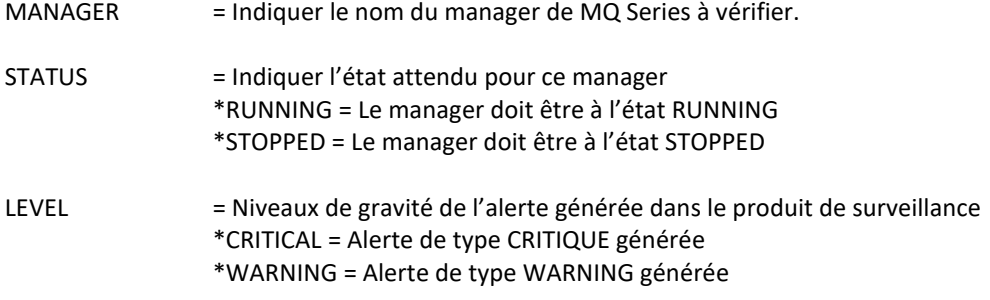

## **Cette commande génère les messages suivant en retour :**

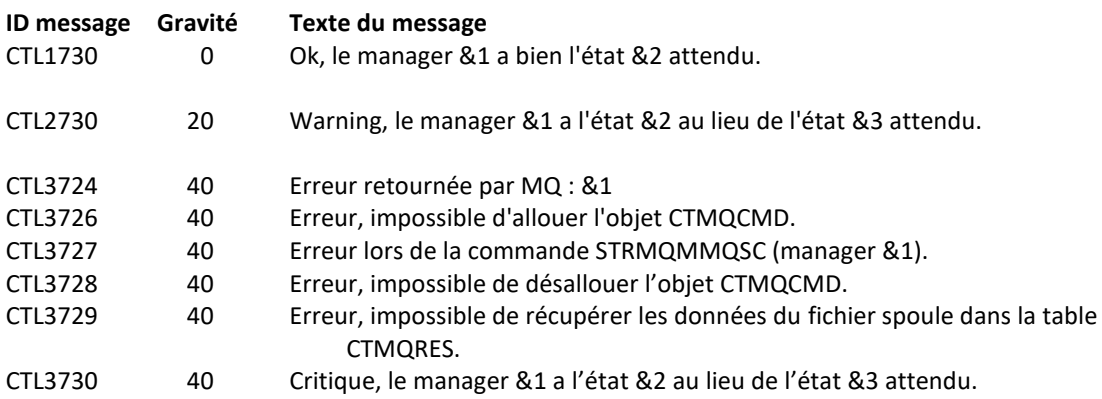

## **Utilisation de la commande :**

Utiliser cette commande si MQ Series est installé et utilisé pour vérifier qu'un manager est actif.

Cette commande n'affiche aucun écran. Le résultat de cette commande est l'envoi d'un message en retour indiquant les informations nécessaires.

# *3.23 CTCHKMQMSG : MQ Series : Vérifier le nombre de messages en attente*

La commande CTCHKMQMSG permet de vérifier le nombre de messages en attente dans une ou plusieurs Queues.

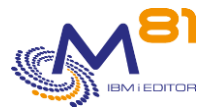

## **Les paramètres de la commande sont les suivants :**

 Vérif nb msg MQ en attente (CTCHKMQMSG) Indiquez vos choix, puis appuyez sur ENTREE. Nom du manager MQ Series . . . . MANAGER Files d'attente à contrôler . . QUEUES \*ALL + si autres valeurs Files d'attente à omettre . . . OMITS \*NONE + si autres valeurs Nb msg max alerte warning . . . MAXMSG\_W \*NOCTL Nb msg max alerte critique . . . MAXMSG\_C \*NOCTL

## **Description des paramètres :**

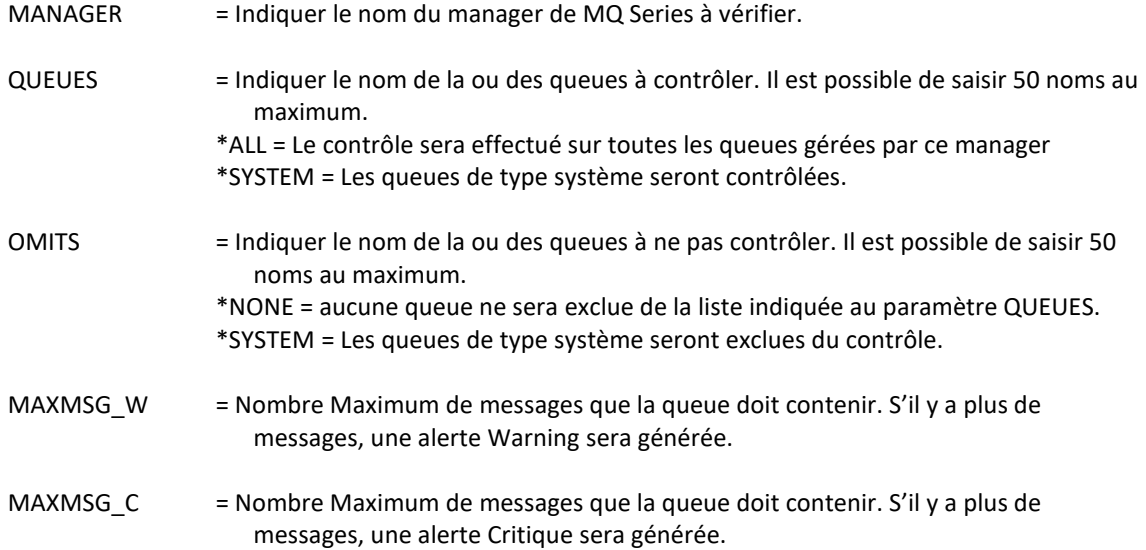

## **Cette commande génère les messages suivant en retour :**

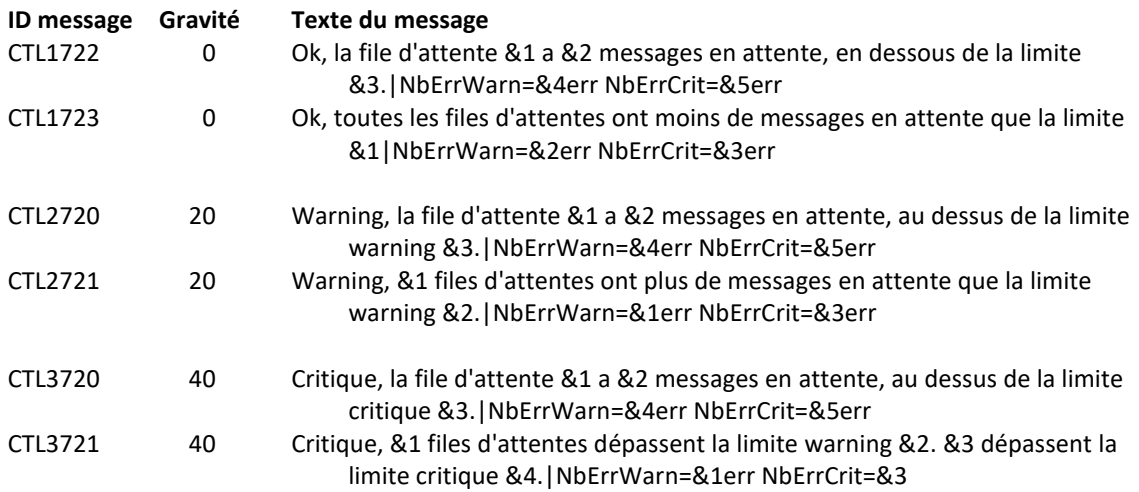

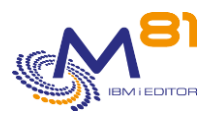

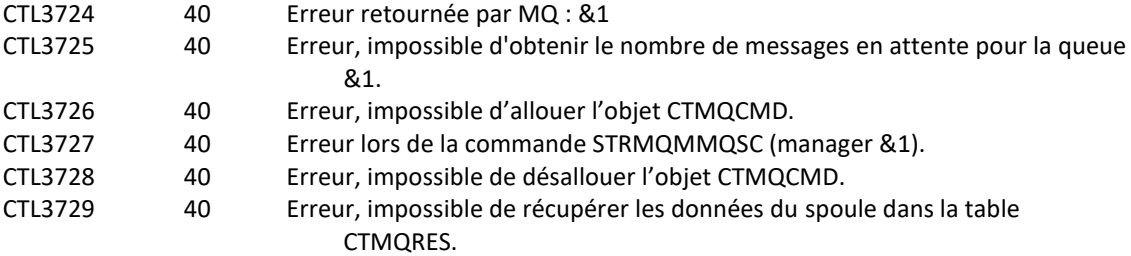

## **Utilisation de la commande :**

Utiliser cette commande si MQ Series est installé et utilisé pour vérifier qu'aucun messages ne reste bloqué dans une queue.

Le but de cette commande est de générer une alerte si le nombre de messages contenus dans une queue de MQ Series est trop élevé.

La valeur de paramètre \*SYSTEM indique toutes les queues dont le nom commence par « SYSTEM »

Cette commande n'affiche aucun écran. Le résultat de cette commande est l'envoi d'un message en retour indiquant les informations nécessaires.

# *3.24 CTCHKMSGW, Vérifier les travaux à l'état MSGW*

La commande CTCHKMSGW permet de générer une alerte si au moins un travail est à l'état MSGW (Message Wait) dans le système.

## **Les paramètres de la commande sont les suivants :**

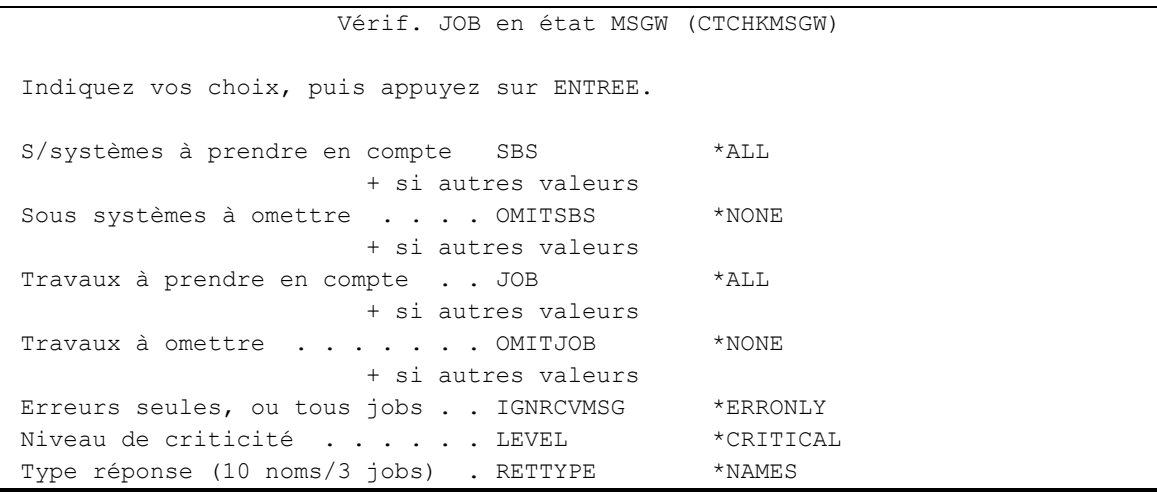

## **Description des paramètres :**

SBS = Indique la liste des sous systèmes dans lesquels les travaux à l'état MSGW sont recherchés. Il est possible d'indiquer une liste de 100 noms de sous systèmes. \*ALL = La recherche est réalisée parmi tous les travaux actifs

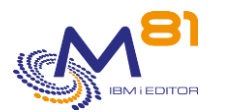

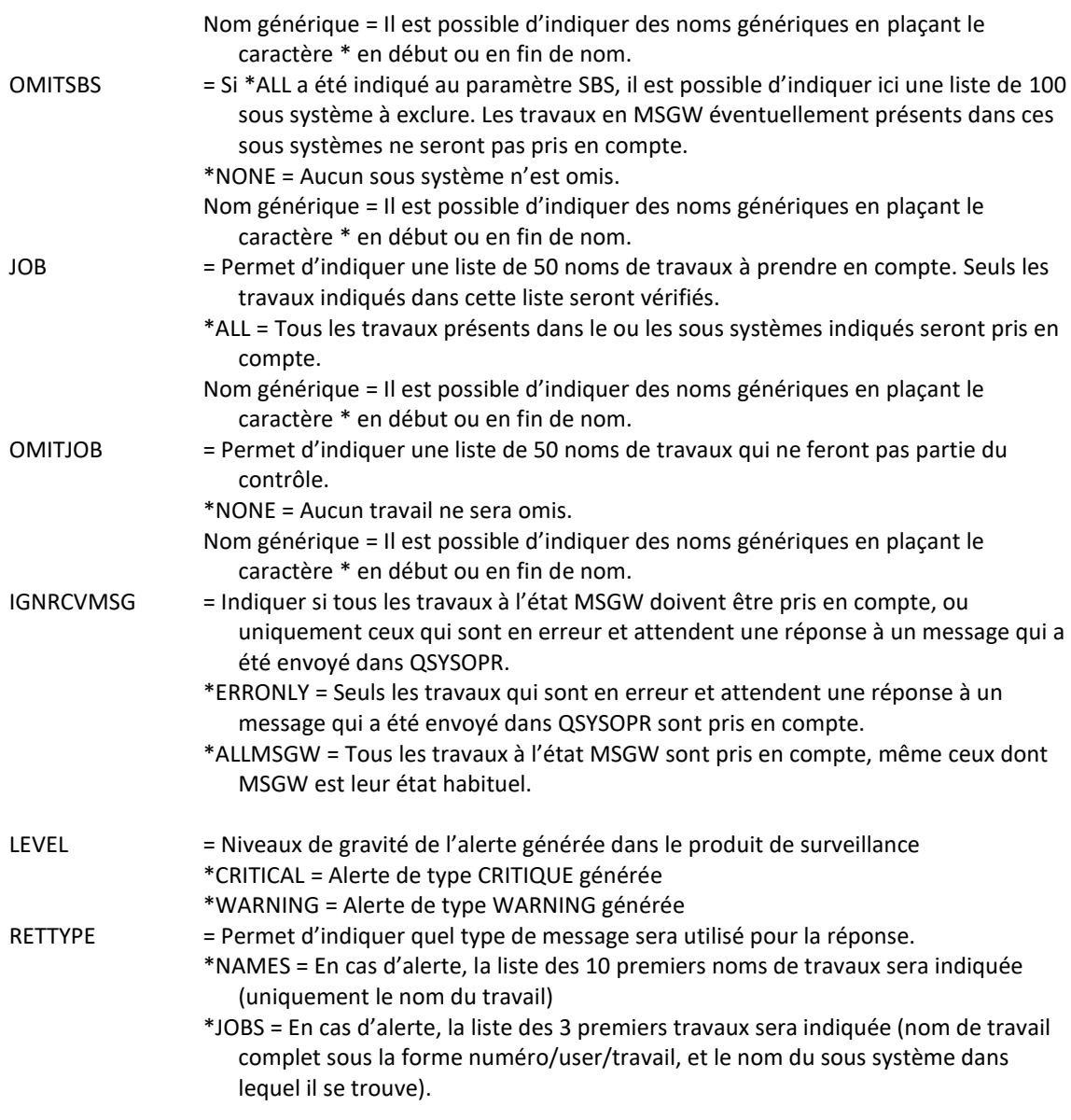

### **Messages étendus**

Dans le cas où une alerte est générée, le message résultant contiendra des informations supplémentaires qui apparaitront :

- Lors de l'utilisation dans une session 5250, dans le second niveau du message.
- Lors de l'affichage dans l'outil de monitoring, dans les données étendues du service si celui-ci est compatible.

Les informations supplémentaires contiennent la liste des derniers messages trouvés (environ 20 messages maximum).

## **Cette commande génère les messages suivant en retour :**

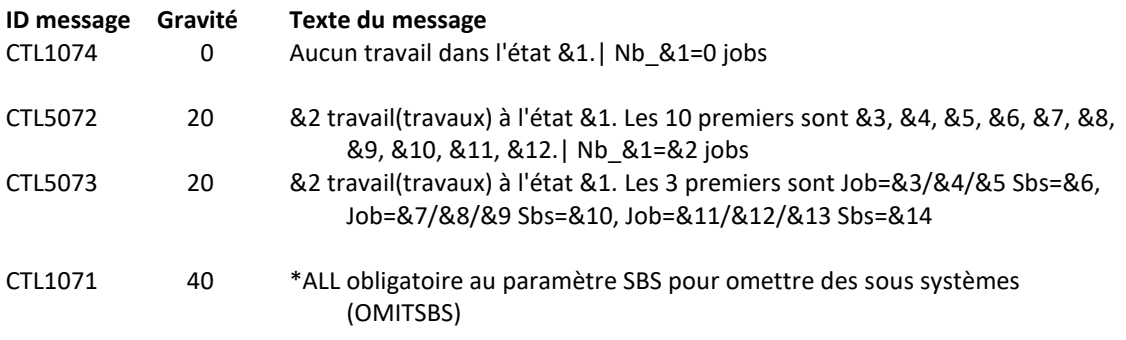

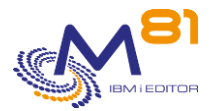

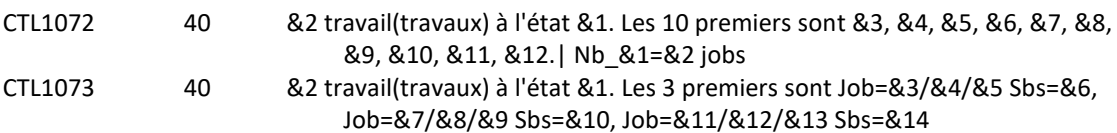

## **Utilisation de la commande :**

La commande recherche tous les travaux qui sont à l'état MSGW (Message Wait) dans la liste des sous systèmes indiqués au paramètre SBS. Si \*ALL est indiqué, alors la recherche est réalisée dans tous le système.

Il est possible d'exclure certains sous systèmes de la recherche, en utilisant le paramètre OMITSBS.

Il est possible de ne surveiller que certains travaux en indiquant leur nom au paramètre JOB. Cela permet de vérifier la bonne exécution de plusieurs travaux batch dont le nom commence par les mêmes caractères, ou un travail dont la fin du nom change suivant le jour.

Il est possible d'exclure certains travaux de la recherche en indiquant le nom de ces travaux au paramètre OMITJOB.

Le paramètre LEVEL indique le niveau de gravité qui sera utilisé pour l'alerte dans le produit de surveillance (Nagios) en cas d'erreur. Sur l'IBM i :

- Un contrôle OK correspond à un message de gravité 0
- une alerte de type WARNING correspond à un message de gravité 20,
- une alerte de type CRITIQUE correspond à un message de gravité 40.

Le paramètre RETTYPE n'est utilisé que dans le cas où une alerte est générée. Il détermine le format du massage qui sera retourné pour l'alerte.

Si la valeur du paramètre est \*NAMES, le message CTL1072 sera retourné.

Si la valeur du paramètre est \*JOBS, le message CTL1073 sera retourné.

Cette commande n'affiche aucun écran. Le résultat de cette commande est l'envoi d'un message en retour indiquant les informations nécessaires.

# *3.25 CTCHKOBJ, Vérifier la présence et la taille d'un objet*

La commande CTCHKOBJ permet de vérifier qu'un objet est présent, et que sa taille ne dépasse pas une limite passée en paramètre.

## **Les paramètres de la commande sont les suivants :**

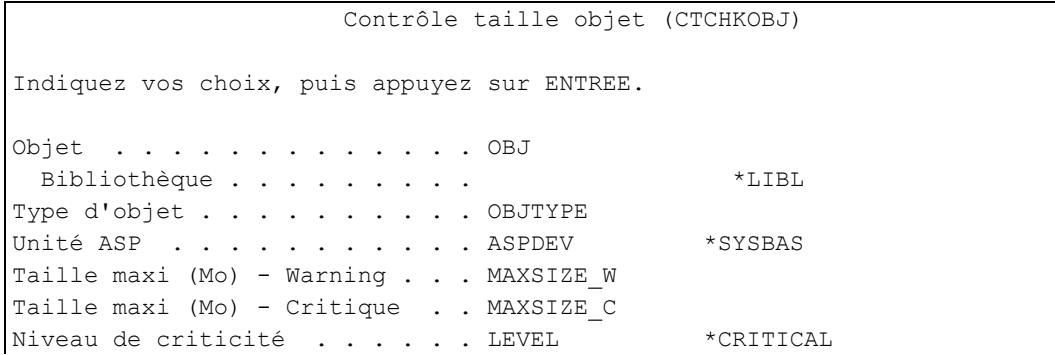
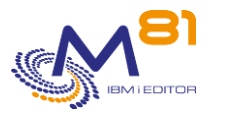

#### **Description des paramètres :**

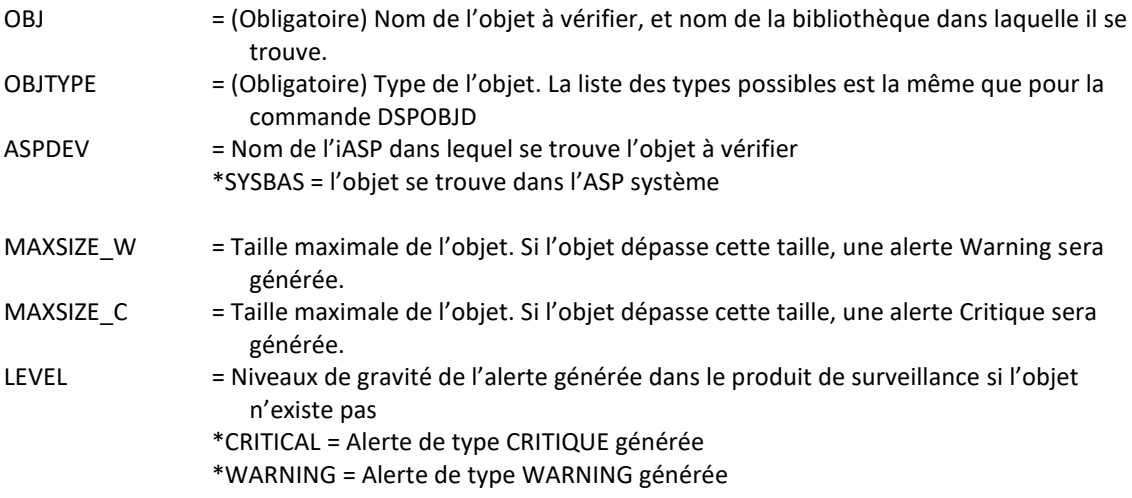

#### **Cette commande génère les messages suivant en retour :**

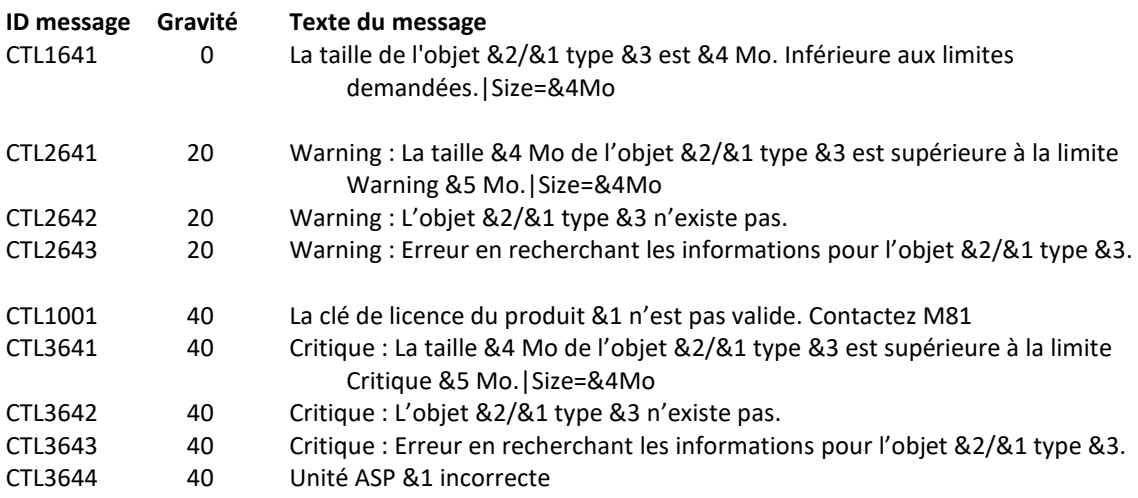

#### **Utilisation de la commande :**

Cette commande vérifie la présence de l'objet passé en paramètre, et compare sa taille aux valeurs passées aux paramètres MAXSIZE\_W et MAXSIZE\_C.

Si l'objet n'est pas trouvé, une alerte est générée. Le type d'alerte dépend du paramètre LEVEL.

Cette commande n'affiche aucun écran. Le résultat de cette commande est l'envoi d'un message en retour indiquant les informations nécessaires.

## *3.26 CTCHKOUTQ, Vérifier le nombre de spoules d'une OUTQ*

La commande CTCHKOUTQ permet de vérifier le nombre de spoules contenus dans une File d'attente en sortie (OUTQ), et de générer une alerte si ce nombre dépasse les limites indiquées.

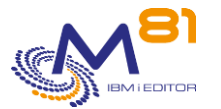

### **Les paramètres de la commande sont les suivants :**

 Vérifier Nb spoules dans OUTQ (CTCHKOUTQ) Indiquez vos choix, puis appuyez sur ENTREE. File d'attente en sortie . . . . OUTQ Bibliothèque . . . . . . . . . . . \*LIBL Etats spoules à prendre en cpt STS \*ALL + si autres valeurs Etats spoules à omettre . . . . OMITSTS \*NONE + si autres valeurs Nb Spoules minimum Critique . . NBMIN\_C Nb Spoules minimum Warning . . . NBMIN\_W Nb Spoules Maxi Warning . . . . NBMAX\_W Nb Spoules Maxi Critique . . . . NBMAX\_C Statut attendu de l'OUTQ . . . . OUTQSTS > \*RLS Niveau de criticité . . . . . . LEVEL \*CRITICAL

#### **Description des paramètres :**

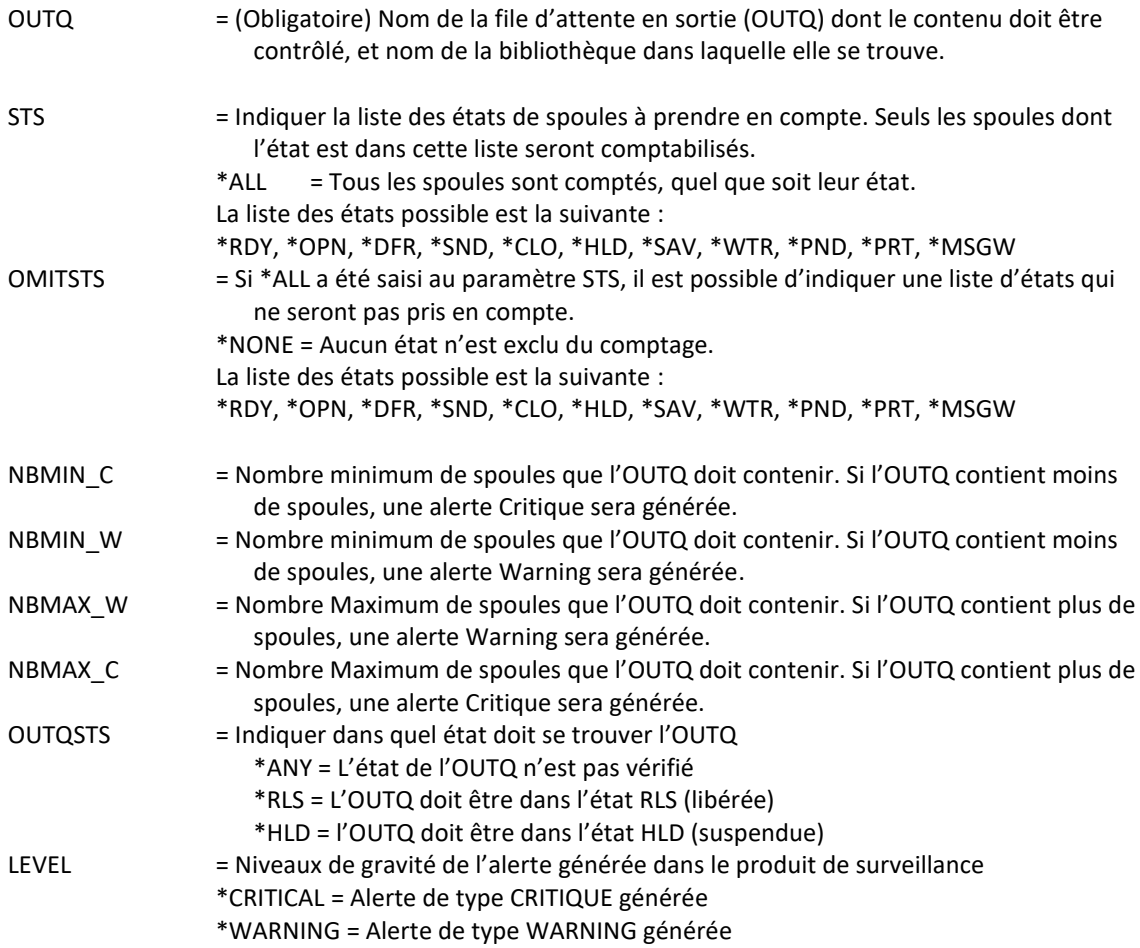

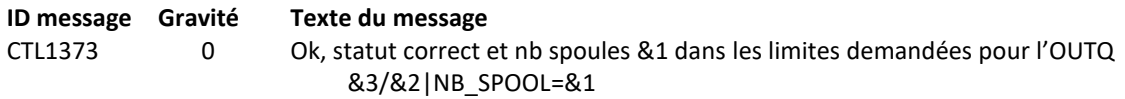

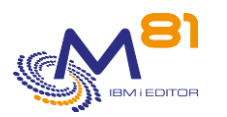

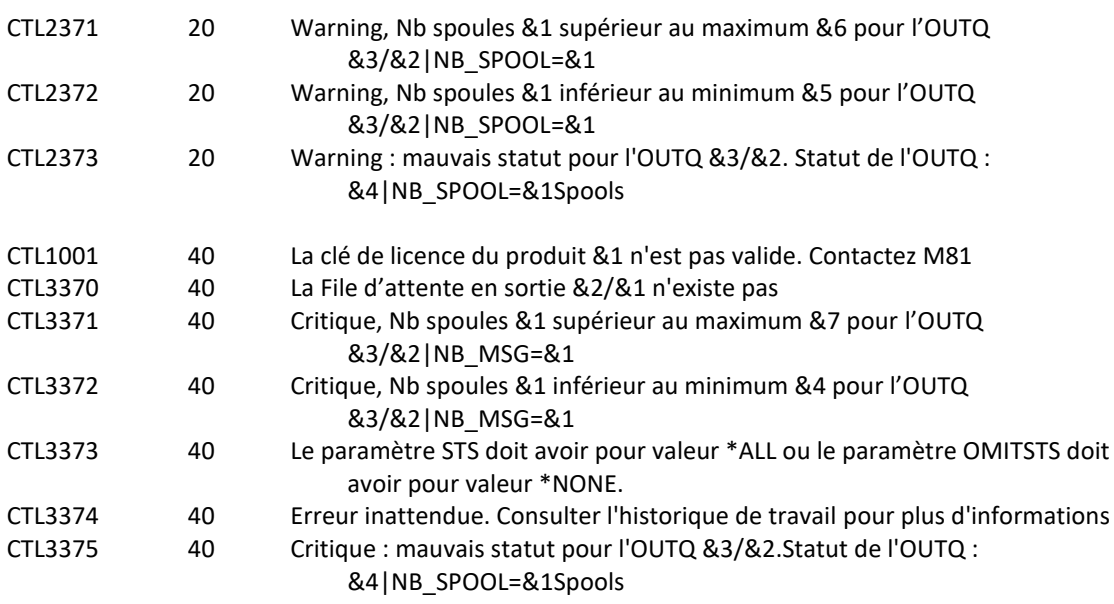

## **Utilisation de la commande :**

Cette commande recherche le nombre de spoules présents dans l'OUTQ.

Si un ou plusieurs états sont indiqués au paramètre STS, seuls les spoules qui sont dans ces états là sont comptés.

Si le paramètre STS contient \*ALL, alors tous les spoules sont comptés sauf ceux qui sont dans un des états indiqués au paramètre OMITSTS.

L'OUTQ à contrôler doit exister.

La commande permet aussi de vérifier l'état de la file d'attente elle-même (visible en faisant la commande WRKOUTQ)

Cette commande n'affiche aucun écran. Le résultat de cette commande est l'envoi d'un message en retour indiquant les informations nécessaires.

## *3.27 CTCHKPING, Réaliser un PING depuis la partition IBM i*

La commande CTCHKPING permet de vérifier qu'un correspondant est disponible (via la commande PING) à partir de la partition IBM i.

#### **Les paramètres de la commande sont les suivants :**

```
 Vérif connexion IP distante (CTCHKPING)
Indiquez vos choix, puis appuyez sur ENTREE. 
Nom ou adresse IP . . . . . . RMTSYS
Taille paquet (en octets) . . . PKTLEN 256
Pourcentage seuil d'alerte . . . WARNING 80
```
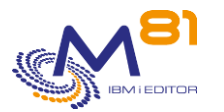

### **Description des paramètres :**

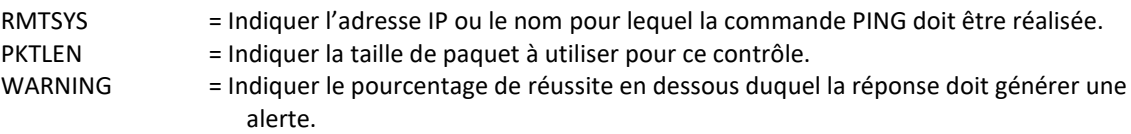

#### **Cette commande génère les messages suivant en retour :**

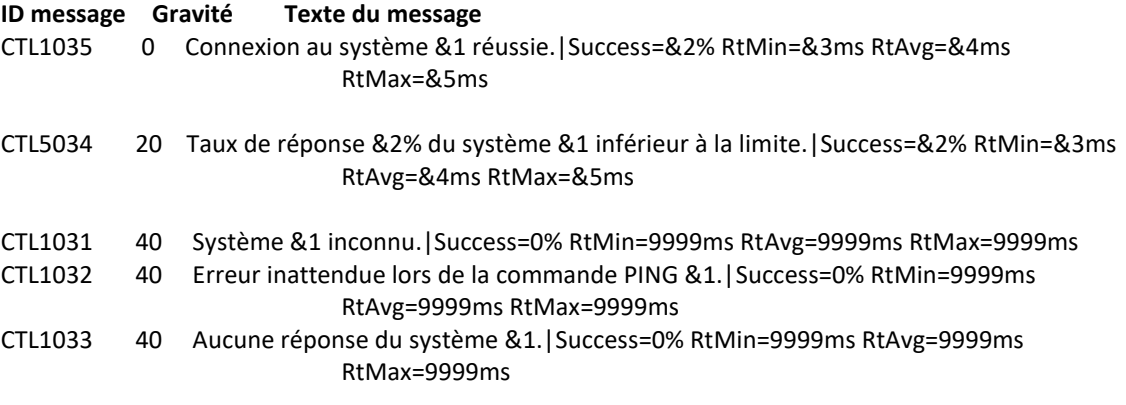

### **Utilisation de la commande :**

Nagios permet de réaliser un PING vers différents équipements, valider que cet élément est bien présent et opérationnel.

Mais il arrive que certains équipements se trouvent sur un VLAN accessible depuis une partition IBM i, mais pas à partir du Nagios.

La commande CTCHKPING permet de déporter le PING, et de le réaliser à partir de la partition elle-même. Cela valide que la partition peut bien accéder à l'équipement distant.

La signification des valeurs retournées dans les messages est la suivante :

- Success = Taux de réussite du Ping sur un total de 5 essais
- RtMin = Temps de réponse (Round Trip) minimum en millisecondes
- RtAvg = Temps de réponse (Round Trip) moyen en millisecondes
- RtMax = Temps de réponse (Round Trip) maximum en millisecondes

Cette commande n'affiche aucun écran. Le résultat de cette commande est l'envoi d'un message en retour indiquant les informations nécessaires.

## *3.28 CTCHKPRB, Vérifier la présence de Problèmes systèmes*

La commande CTCHKPRB permet de générer une alerte lorsqu'un problème système est détecté. Les problèmes systèmes sont visibles avec la commande WRKPRB.

## **Les paramètres de la commande sont les suivants :**

Vérif. Problèmes Système (CTCHKPRB)

Indiquez vos choix, puis appuyez sur ENTREE.

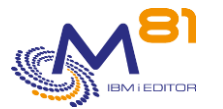

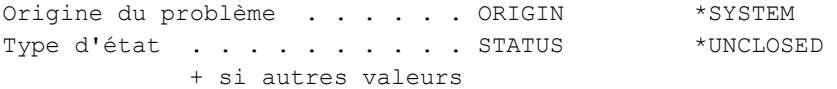

### **Description des paramètres :**

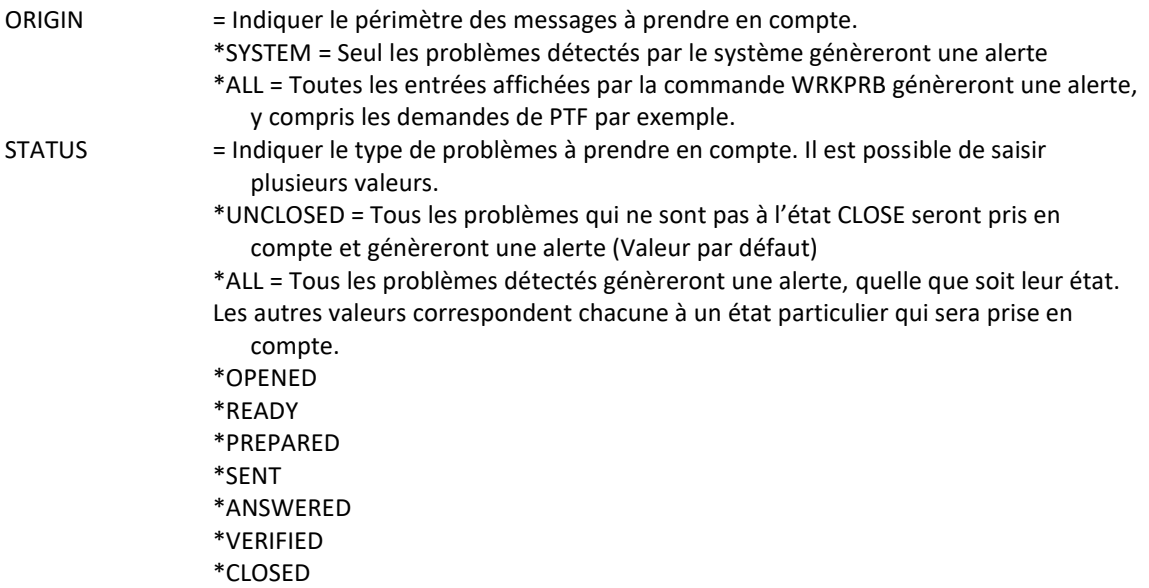

#### **Cette commande génère les messages suivant en retour :**

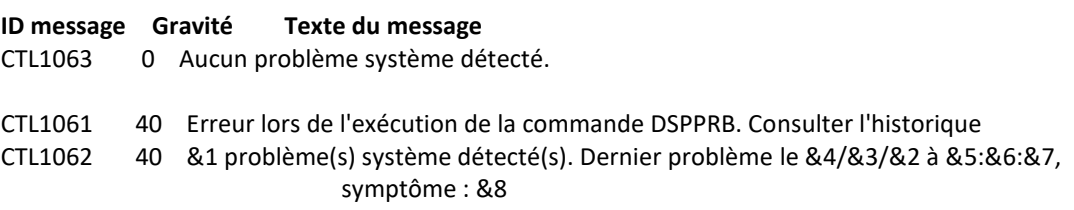

#### **Messages étendus**

Dans le cas où une alerte est générée, le message résultant contiendra des informations supplémentaires qui apparaitront :

- Lors de l'utilisation dans une session 5250, dans le second niveau du message.
- Lors de l'affichage dans l'outil de monitoring, dans les données étendues du service si celui-ci est compatible.

Les informations supplémentaires contiennent la liste de tous les problèmes trouvés.

#### **Utilisation de la commande :**

La commande recherche les problèmes détectés par le système, et génère une alerte si au moins un problème est dans un état autre que Classé.

Le message résultant indique le nombre de problèmes trouvés, et quelques informations concernant le plus récent d'entre eux.

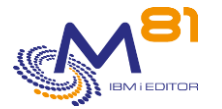

Quand une alerte est générée par la commande CTCHKPRB, l'opérateur doit se connecter à la partition, utiliser la commande WRKPRB pour obtenir plus de détails sur le problème rencontré, et agir pour corriger ce problème.

Quand le problème est pris en compte, il doit être modifié (option 8) pour être passé à l'état CLASSE.

Pour que la commande CTCHKPRB ne génère plus d'alerte, tous les problèmes présents doivent être à l'état CLASSE.

Il est possible d'indiquer une liste d'exception en utilisant le paramètre CTCHKPRB dans la commande CTPARAM. Indiquer la liste des codes SRC pour lesquels aucune alerte ne doit être générée.

Si un problème est détecté par la commande, l'alerte générée sera toujours de type CRITIQUE.

Cette commande n'affiche aucun écran. Le résultat de cette commande est l'envoi d'un message en retour indiquant les informations nécessaires.

## *3.29 CTCHKSAV, Vérifier que la sauvegarde est correcte*

La commande CTCHKSAV permet de vérifier que les sauvegardes ont été correctement réalisées.

#### **Les paramètres de la commande sont les suivants :**

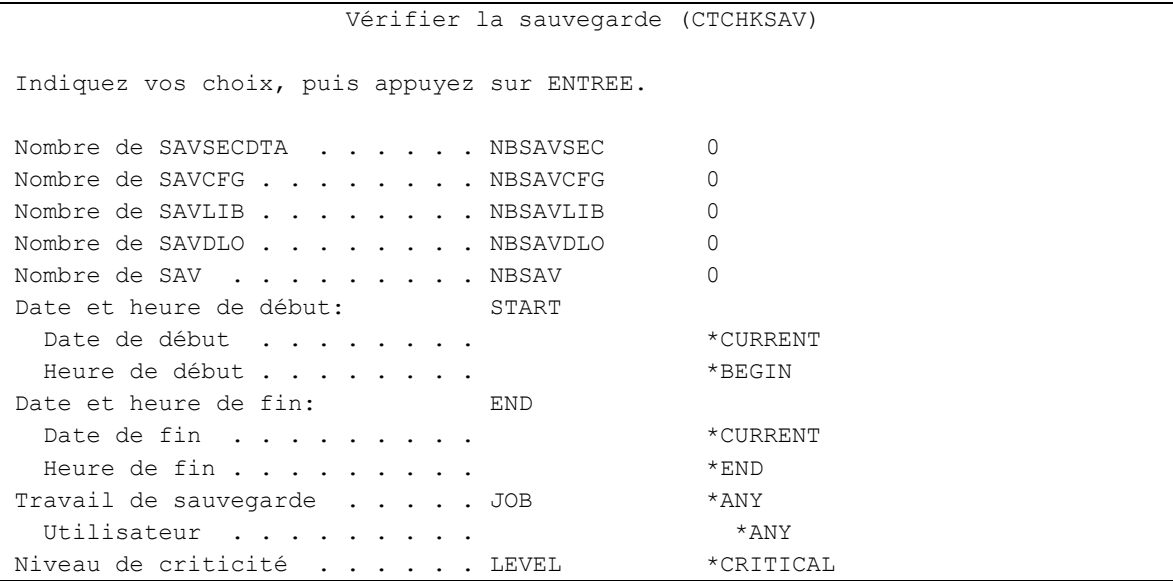

#### **Description des paramètres :**

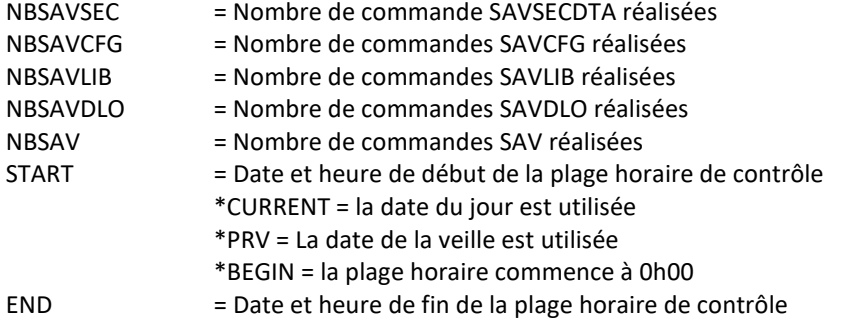

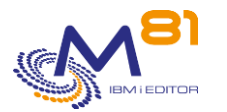

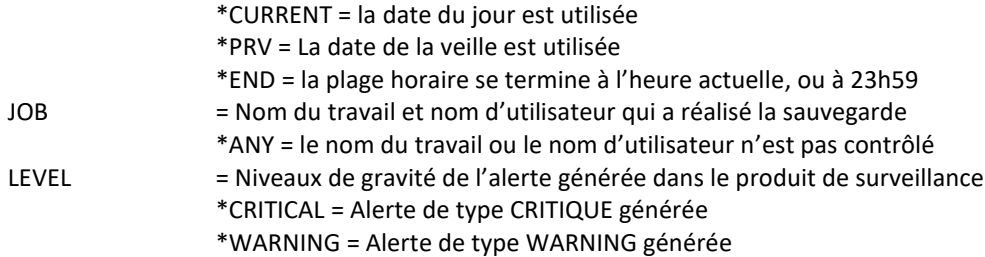

#### **Cette commande génère les messages suivant en retour :**

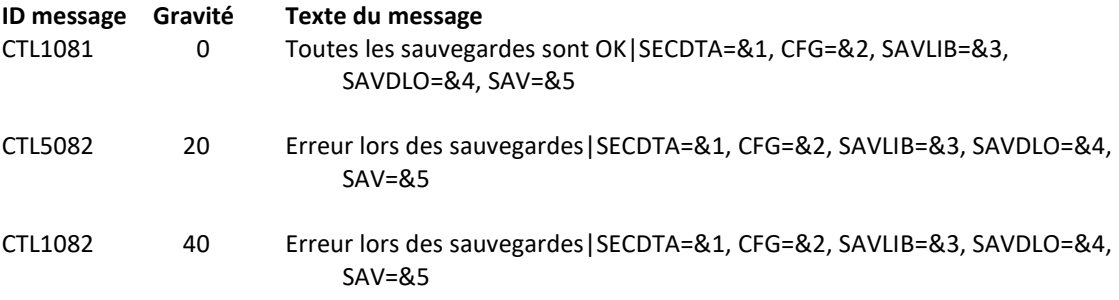

### **Utilisation de la commande :**

La commande CTCHKSAV va analyser le contenu du Log système (commande DSPLOG) à la recherche des messages de fin générés par les commandes de sauvegarde.

Le nombre indiqué en regard des paramètres NBSAVxxx indique le nombre de messages de fin qui doivent être trouvés.

Par exemple, si le paramètre NBSAVSEC contient la valeur 2, cela signifie que, dans la plage horaire indiquée, la commande SAVSECDTA est normalement utilisée 2 fois. La commande CTCHKSAV va rechercher les 2 messages de fin.

Si le nombre de messages de fin trouvé ne correspond pas, alors une alerte sera générée.

Si l'un au moins des messages est une fin anormale de la sauvegarde, alors une alerte sera générée.

Particularité de la commande SAVLIB :

Le message généré par cette commande n'est pris en compte que si plusieurs bibliothèques ont été sauvegardées. Il est donc impératif qu'elle soit utilisées avec :

- Plusieurs noms de bibliothèques (au moins 2)
- Un nom générique
- Une des valeurs particulières \*ALLUSR, \*IBM ou \*NONSYS

Les date et heure indiquées au paramètre START doivent être antérieures aux date et heure indiquées au paramètre END.

Le paramètre LEVEL indique le niveau de gravité qui sera utilisé pour l'alerte dans le produit de surveillance (Nagios) en cas d'erreur. Sur l'IBM i :

- Un contrôle OK correspond à un message de gravité 0
- une alerte de type WARNING correspond à un message de gravité 20,
- une alerte de type CRITIQUE correspond à un message de gravité 40.

Cette commande n'affiche aucun écran. Le résultat de cette commande est l'envoi d'un message en retour indiquant les informations nécessaires.

# *3.30 CTCHKSBS, Vérifier l'état d'un sous système*

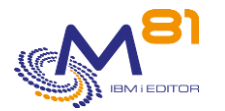

La commande CTCHKSBS permet de vérifier qu'un sous système est actif, ou au contraire qu'il est arrêté. Elle permet aussi de vérifier une liste de travaux qui doivent être actifs dans ce sous système.

### **Les paramètres de la commande sont les suivants :**

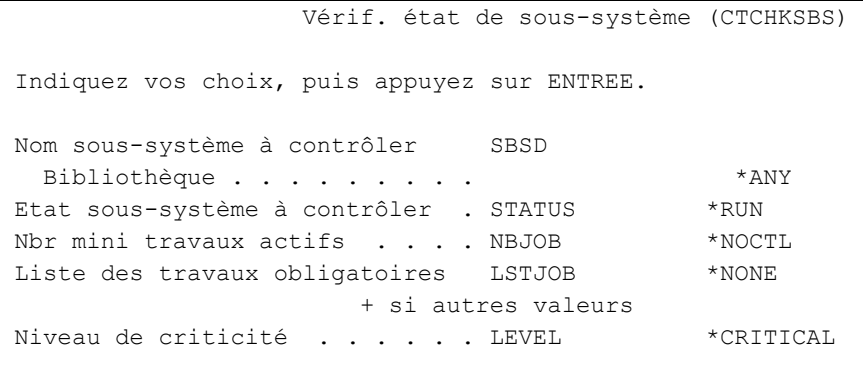

## **Description des paramètres :**

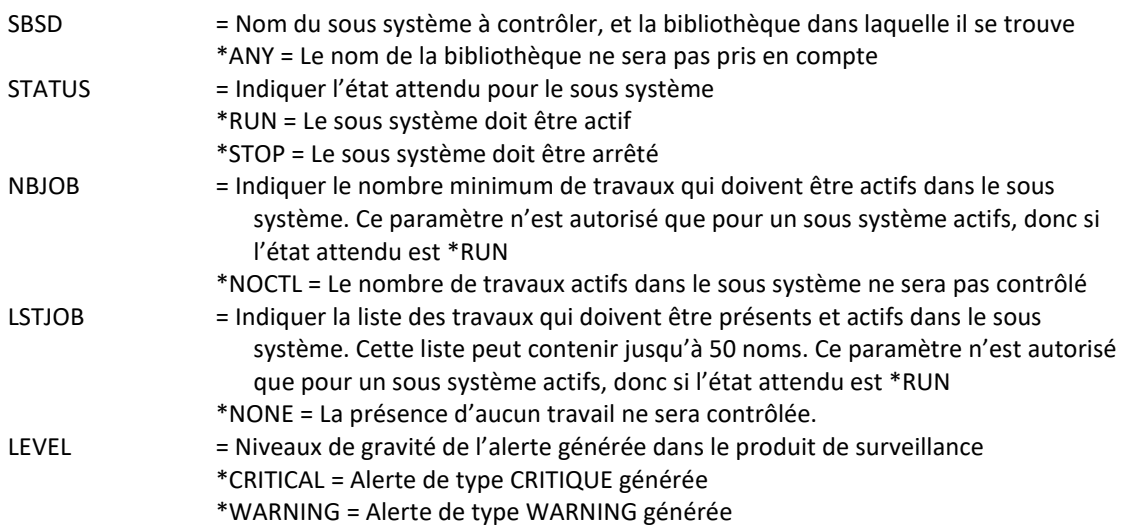

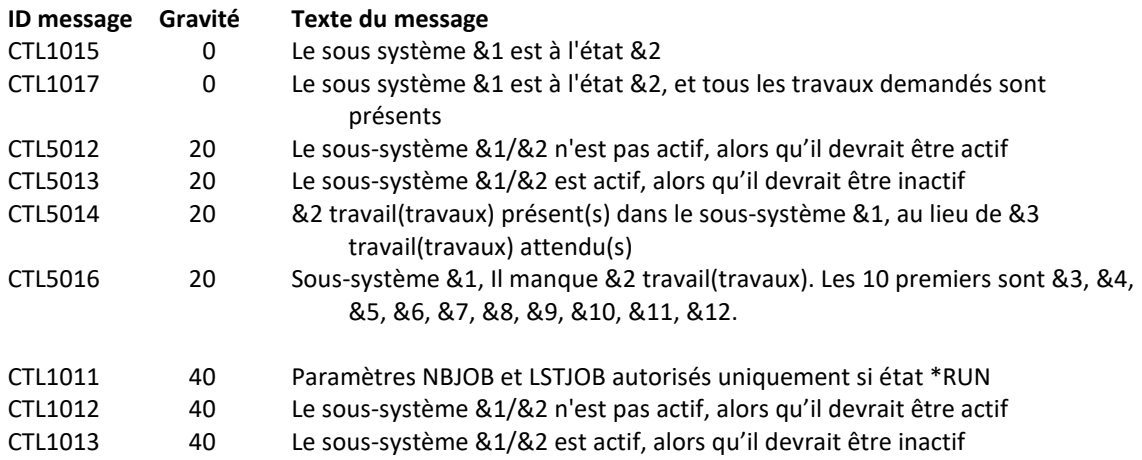

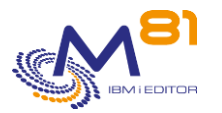

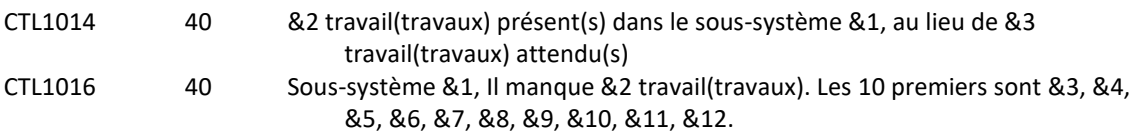

## **Utilisation de la commande :**

La commande CTCHKSBS va vérifier que le sous système indiqué est bien dans l'état attendu.

Si l'état attendu est \*RUN, une alerte sera générée si le sous système n'est pas actif au moment du contrôle. Cela permet par exemple de vérifier que les sous systèmes nécessaires à l'exploitation sont bien actifs en permanence, et d'être prévenu rapidement en cas de défaillance.

Si l'état attendu est \*STOP, une alerte sera générée si le sous système est actif au moment du contrôle. Cela permet par exemple de vérifier que QINTER est bien arrêté la nuit, ou qu'un sous système QNUIT n'a pas été démarré par accident dans la journée.

Le paramètre NBJOB permet d'indiquer un nombre minimum de travaux qui doivent être actifs dans le sous système.

Le paramètre LSTJOB permet de contrôler une liste de travaux qui doivent être actifs dans le sous système. Seul le nom du travail est utilisé pour réaliser le contrôle.

Si plusieurs travaux ayant le même nom sont actifs, la commande validera la présence de ce nom de travail. Si l'un au moins des travaux demandé dans la liste n'est pas actif, une alerte sera générée. Le texte du message d'alerte contiendra le nom du travail absent. Si plusieurs travaux sont absents, la liste des 10 premiers noms est indiquée dans le message.

Le paramètre LEVEL indique le niveau de gravité qui sera utilisé pour l'alerte dans le produit de surveillance (Nagios) en cas d'erreur. Sur l'IBM i :

- Un contrôle OK correspond à un message de gravité 0
- une alerte de type WARNING correspond à un message de gravité 20,
- une alerte de type CRITIQUE correspond à un message de gravité 40.

Cette commande n'affiche aucun écran. Le résultat de cette commande est l'envoi d'un message en retour indiquant les informations nécessaires.

## *3.31 CTCHKSYSST, Vérifier l'état du système*

La commande CTCHKSYSST permet de vérifier certains indicateurs fournis par la commande WRKSYSSTS, tels que le nombre total de travaux dans le système, l'utilisation de la mémoire temporaire, ou le pourcentage d'adresses utilisées.

#### **Les paramètres de la commande sont les suivants :**

```
 Vérifier état du système (CTCHKSYSST) 
Indiquez vos choix, puis appuyez sur ENTREE. 
Travaux connus du système . . . NBJOBS *NOCTL
Travaux actifs . . . . . . . . NBACTJOBS *NOCTL
Mémoire temp. utilisée (Mo) . . TMPMEMUSE *NOCTL
Mémoire temp. utilisée (%) . . . PCTTMPMUSE *NOCTL
```
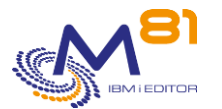

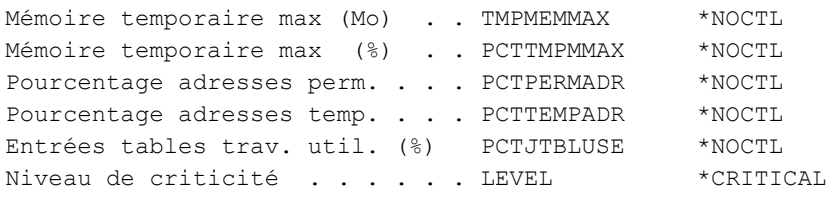

### **Description des paramètres :**

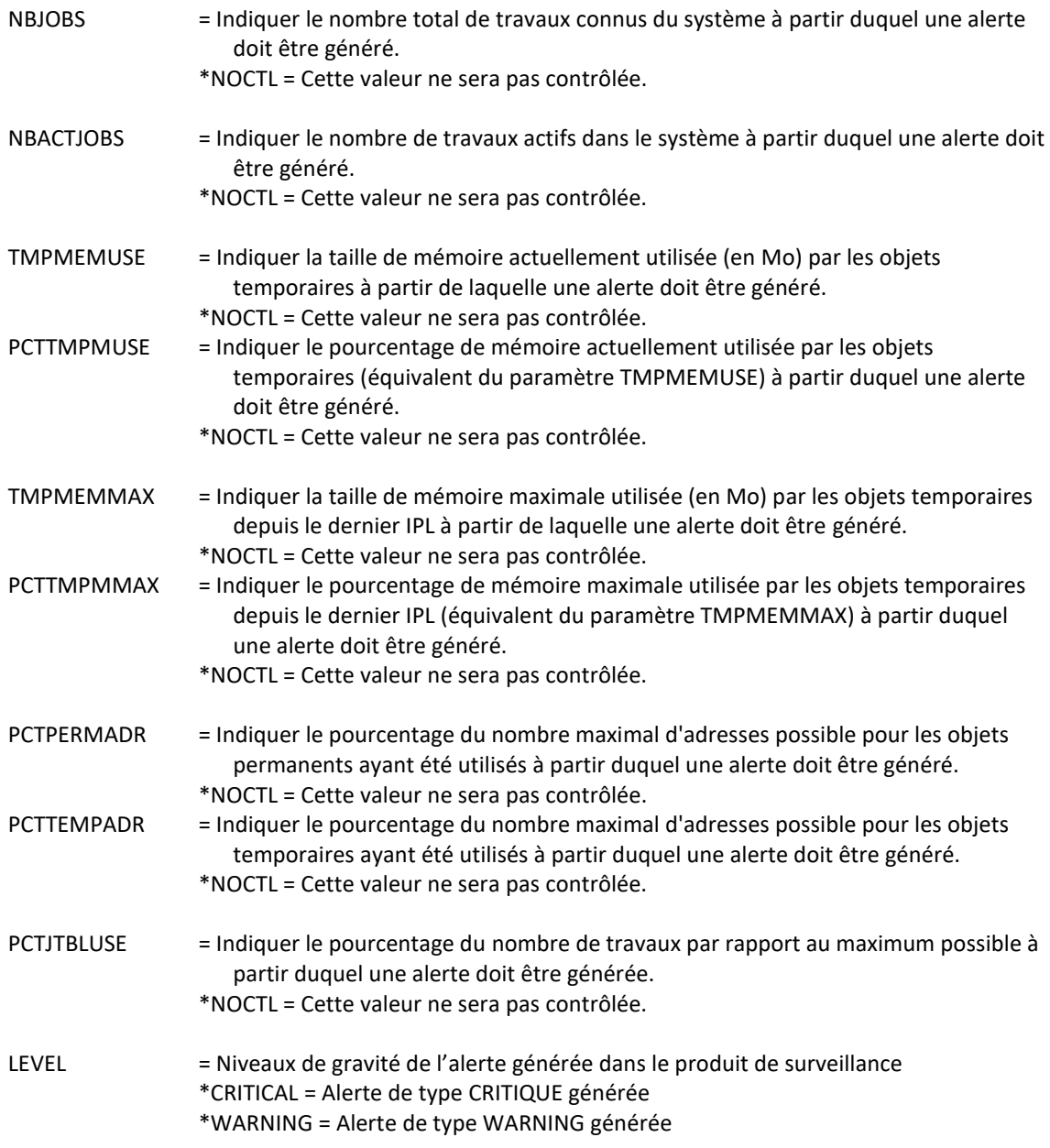

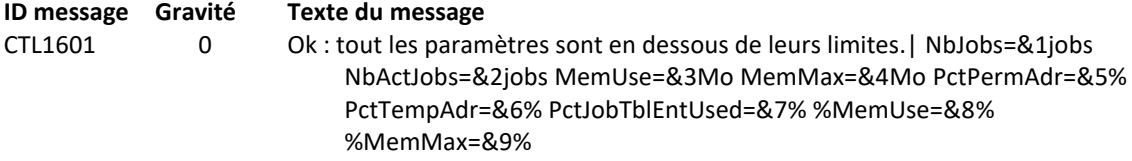

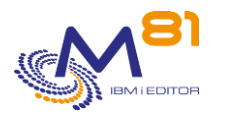

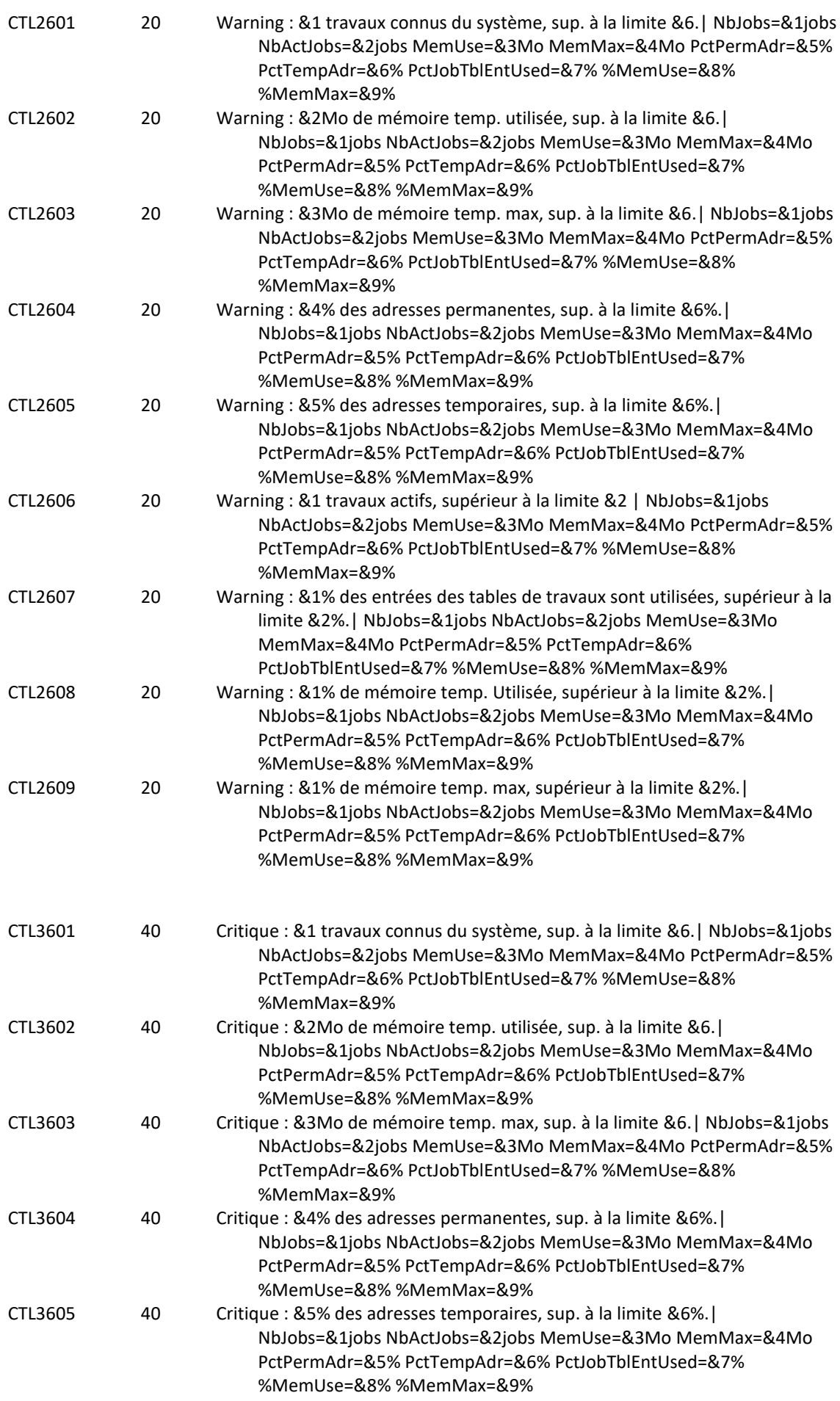

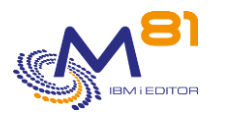

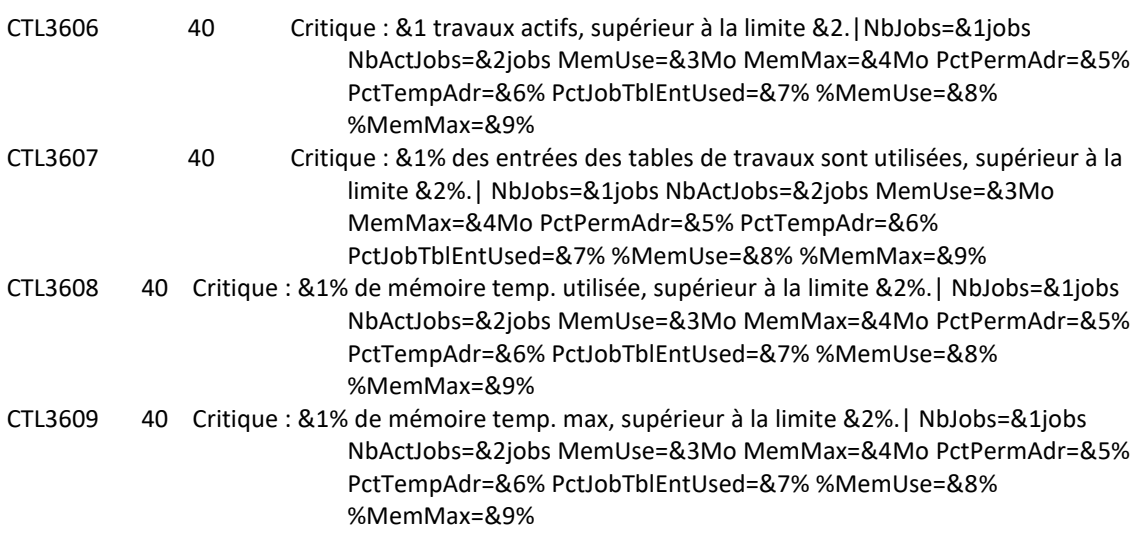

## **Utilisation de la commande :**

Les valeurs contrôlées par la commande CTCHKSYSST sont celle affichées par la commande système WRKSYSSTS, dont voici un exemple en V7R1 :

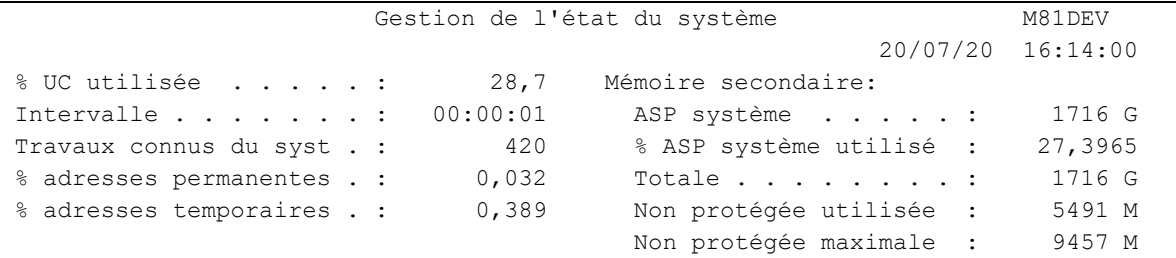

Autre exemple en V7R3 :

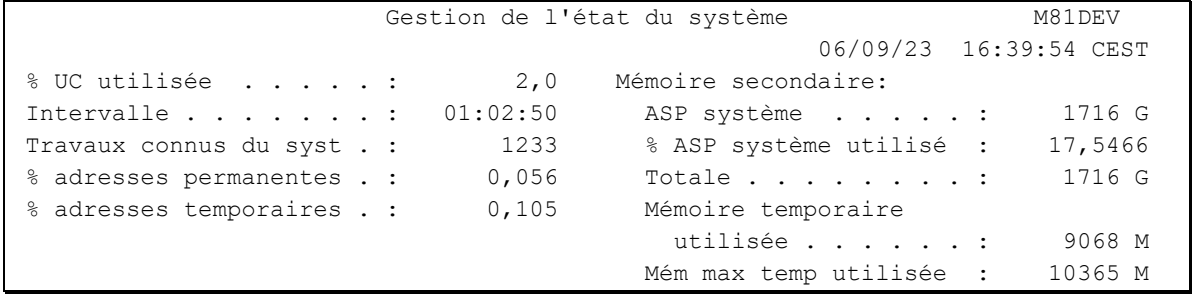

La correspondance des paramètres est la suivante :

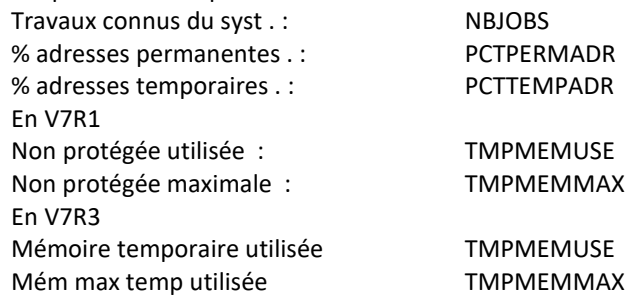

Le paramètre PCTTMPMUSE est le pourcentage de TMPMEMUSE par rapport à l'espace disque total de l'ASP1 Le paramètre PCTTMPMMAX est le pourcentage de TMPMEMMAX par rapport à l'espace disque total de l'ASP1

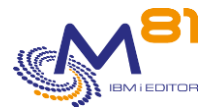

Le paramètre NBACTJOBS provient de la commande WRKACTJOB, valeur de « Travaux actifs »

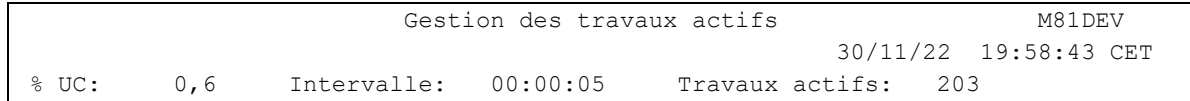

Le paramètre PCTJTBLUSE permet de vérifier que le nombre de travaux ne s'approche pas du nombre maximum de travaux possible dans le système. Il se base sur les données de la commande DSPJOBTBL qui fournit le nombre total de travaux connus du système (valeur 675 ci-dessous). Cette valeur est comparée au nombre maximum de travaux possible (valeur 163520 ci-dessous).

```
Structures de travail permanentes: Structures de travail temporaires:
 Initiales . . . : 200 Initiales . . . : 200
  Supplémentaires : 30 Supplémentaires : 30 
 Disponibles . . : 3648 Disponibles . . : 16
  Total . . . . . : 4324 Mémoire utilisée : 46,64 M 
 Maximum . . . . : 163520
                   ----------------------Postes----------------------
     Table Taille Total Disponibles Utilisés Autres 
     1 4461312 4324 3648 675 1
```
Le paramètre LEVEL indique le niveau de gravité qui sera utilisé pour l'alerte dans le produit de surveillance (Nagios) en cas d'erreur. Sur l'IBM i :

- Un contrôle OK correspond à un message de gravité 0
- une alerte de type WARNING correspond à un message de gravité 20,
- une alerte de type CRITIQUE correspond à un message de gravité 40.

Cette commande n'affiche aucun écran. Le résultat de cette commande est l'envoi d'un message en retour indiquant les informations nécessaires.

## *3.32 CTCHKTIM, Vérifier l'heure de la partition*

La commande CTCHKTIM permet de comparer l'heure de la partition avec celle du serveur de monitoring (Nagios, PRTG, …).

#### **Les paramètres de la commande sont les suivants :**

```
 Vérifier l'heure (CTCHKTIM) 
Indiquez vos choix, puis appuyez sur ENTREE. 
Heure de référence . . . . . . REFTIME *MONITORTIME
Décalage horaire avec Ref (mn) TIMEDIF *NONE
Marge d'erreur Warning (s) . . . DELAY_W 10
Marge d'erreur Critique (s) . . DELAY_C 10
```
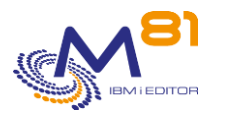

## **Description des paramètres :**

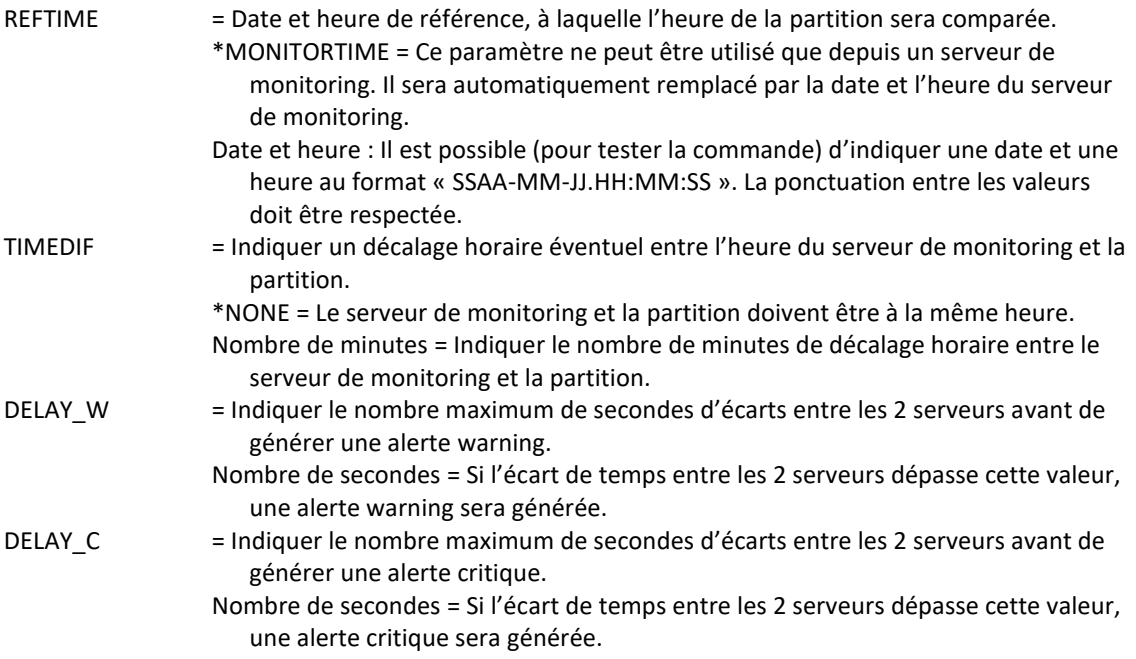

### **Cette commande génère les messages suivant en retour :**

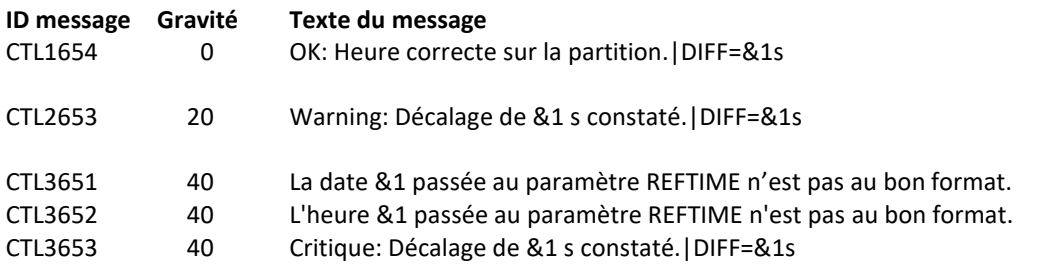

## **Utilisation de la commande :**

#### **ATTENTION :**

L'utilisation de cette commande nécessite d'utiliser le paramètre -v V02 lors de l'appel du plugin sur le serveur de monitoring. Cela peut nécessiter un paramétrage supplémentaire suivant l'outil utilisé. Ce paramètre est disponible avec le plugin livré à partir de Février 2022. Si la configuration sur le serveur de monitoring a été fait avant cette date, une mise à jour peut être nécessaire.

La commande CTCHKTIM va comparer l'heure du serveur de monitoring avec celle de la partition, et générer une alerte si un écart est constaté.

Quand cette commande est utilisée depuis un serveur de monitoring, le paramètre REFTIME(\*MONITORTIME) doit être utilisé. Cette valeur sera automatiquement remplacée par la date et l'heure du serveur de monitoring avant d'être utilisée par l'agent.

Il est possible de tester la commande dans une session IBM i, ou de l'utiliser dans un autre contexte en indiquant au paramètre REFTIME une date et une heure au format suivant « SSAA-MM-JJ.HH:MM:SS ». Le respect de la ponctuation est important. Exemple : CTCHKTIM REFTIME('2022-02-10.11:23:41')

Le paramètre TIMEDIF permet d'indiquer un décalage horaire entre la partition et le serveur de monitoring. Par exemple si le serveur de monitoring est à l'heure Française, et doit surveiller une partition à l'heure Anglaise.

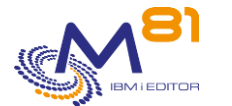

Dans ce cas, indiquer -60 au paramètre TIMEDIF pour prendre en compte que l'heure de la partition est 1 heure plus tôt que le serveur de monitoring.

Les paramètres DELAY\_W et DELAY\_C permettent d'indiquer le nombre de secondes à partir desquels une alerte sera générée.

Il est conseillé d'indiquer au minimum quelques secondes pour ces paramètres pour prendre en compte les délais de transfert de la demande vers la partition, et d'exécution de la commande.

Cette commande n'affiche aucun écran. Le résultat de cette commande est l'envoi d'un message en retour indiquant les informations nécessaires.

# *3.33 CTCHKUPTIM, Vérifier depuis combien de temps la partition est active*

La commande CTCHKUPTIM permet de calculer depuis combien de temps la partition est active, et de générer une alerte :

- Si elle a été démarrée depuis peu de temps
- Si elle n'a pas été arrêtée depuis trop longtemps

### **Les paramètres de la commande sont les suivants :**

```
 Vérifier durée depuis IPL (CTCHKUPTIM) 
Indiquez vos choix, puis appuyez sur ENTREE. 
Dur. min crit depuis IPL (Min) MINI_C 
Dur. min warn depuis IPL (Min) MINI_W 
Dur. max warn depuis IPL (j) . . MAXI W
Dur. max crit depuis IPL (j) . . MAXI_C
```
## **Description des paramètres :**

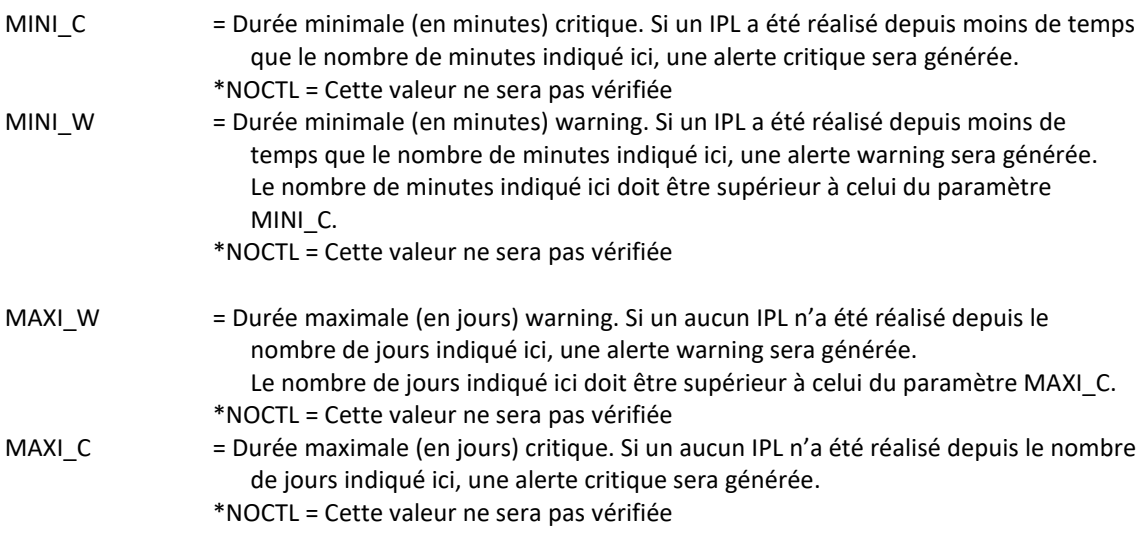

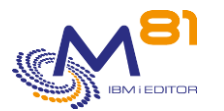

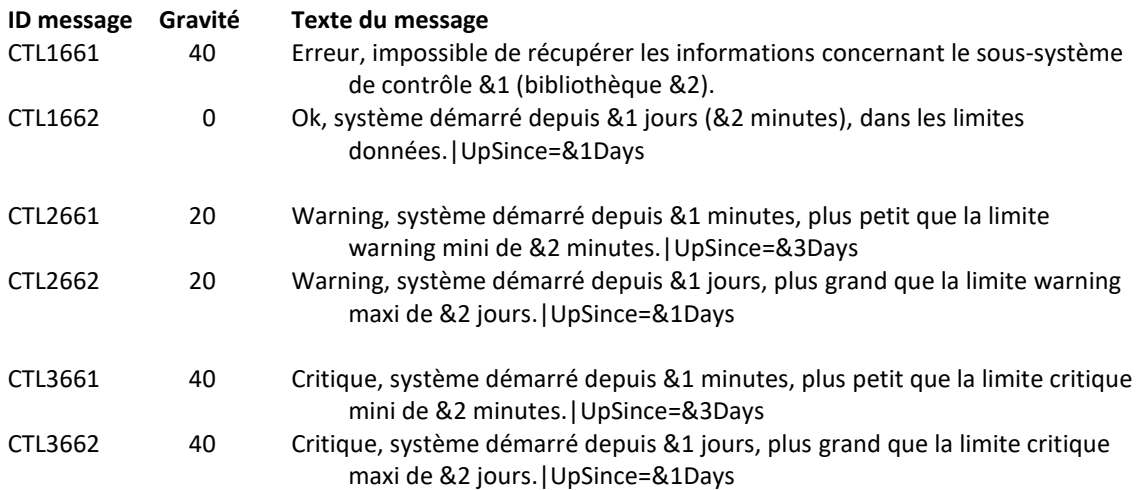

### **Utilisation de la commande :**

Il y a 2 objectifs différents pour cette commande.

Les paramètres MINI\_C et MINI\_W permettent de vérifier qu'il n'y a pas eu d'IPL non prévu dans la journée. Ces paramètres contiennent des valeurs exprimées en minutes, avec un maximum de 1440, soit une journée.

Les paramètres MAXI\_C et MAXI\_W permettent de vérifier depuis quand le dernier IPL a été effectué, et de prévenir s'il s'est passé trop de temps depuis cette date. Ces paramètres contiennent des valeurs exprimées en jours, avec un maximum de 366, soit un an.

Cette commande n'affiche aucun écran. Le résultat de cette commande est l'envoi d'un message en retour indiquant les informations nécessaires.

## *3.34 CTCHKUSR, Vérifier l'état de profils*

La commande CTCHKUSR permet de compter le nombre d'utilisateurs \*DISABLED à partir d'une liste donnée, et de générer une alerte si ce nombre dépasse les quantités passées en paramètre. Elle permet aussi de vérifier la durée de validité des mots de passe, et de générer une alerte si le mot de passe expire dans quelques jours.

## **Les paramètres de la commande sont les suivants :**

 Vérifie l'état de profils (CTCHKUSR) Indiquez vos choix, puis appuyez sur ENTREE. Nom(s) d'utilisateur . . . . . . USRPRF + si autres valeurs Nombre max de profils \*DISABLE MAXDISPRF 0 Délai de validité mot de passe PWDDLY \*NOCTL Niveau de criticité . . . . . LEVEL \*CRITICAL

**Description des paramètres :**

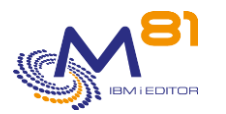

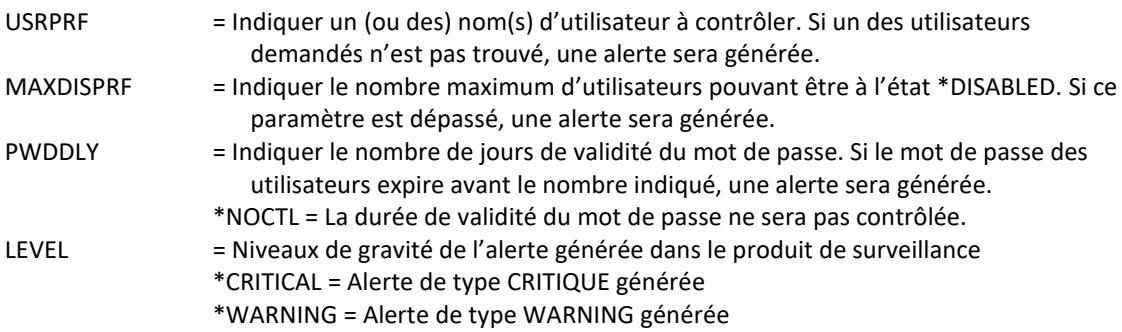

### **Cette commande génère les messages suivant en retour :**

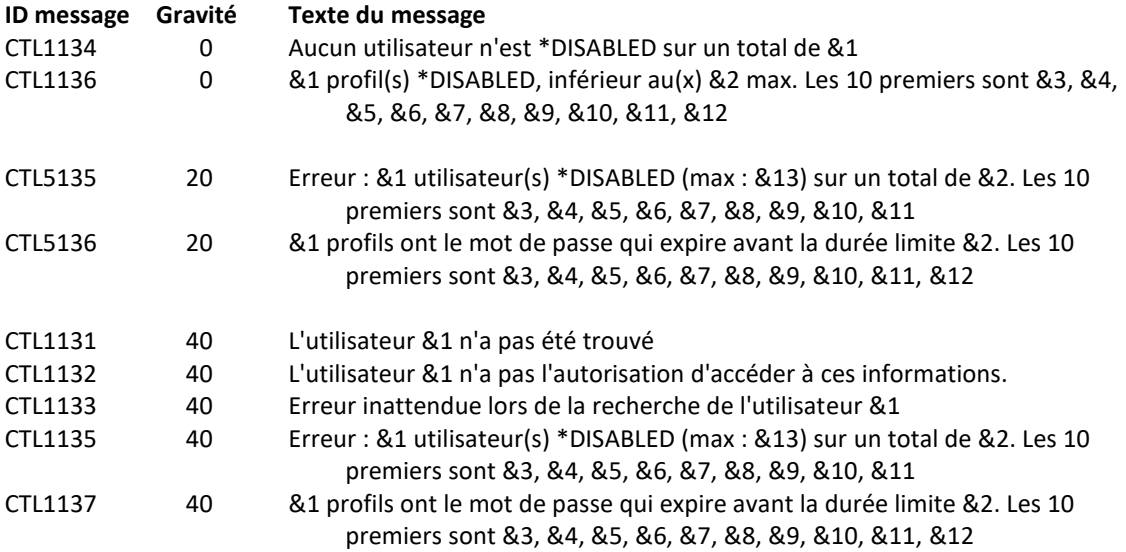

#### **Utilisation de la commande :**

Le paramètre LEVEL indique le niveau de gravité qui sera utilisé pour l'alerte dans le produit de surveillance (Nagios) en cas d'erreur. Sur l'IBM i :

- Un contrôle OK correspond à un message de gravité 0
- une alerte de type WARNING correspond à un message de gravité 20,
- une alerte de type CRITIQUE correspond à un message de gravité 40.

Cette commande n'affiche aucun écran. Le résultat de cette commande est l'envoi d'un message en retour indiquant les informations nécessaires.

# *3.35 CTCHKWEBSV, Vérifier l'état des services webs*

La commande CTCHKWEBSV permet de vérifier l'état des services web d'un serveur.

## **Les paramètres de la commande sont les suivants :**

Vérifier les services web (CTCHKWEBSV)

Indiquez vos choix, puis appuyez sur ENTREE.

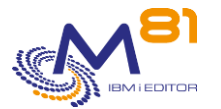

Nom du serveur . . . . . . . . . SERVER Services web à contrôler . . . . SERVICE \*ALL + si autres valeurs Etat attendu . . . . . . . . . STATUS \*RUN Niveau de criticité . . . . . LEVEL \*CRITICAL

## **Description des paramètres :**

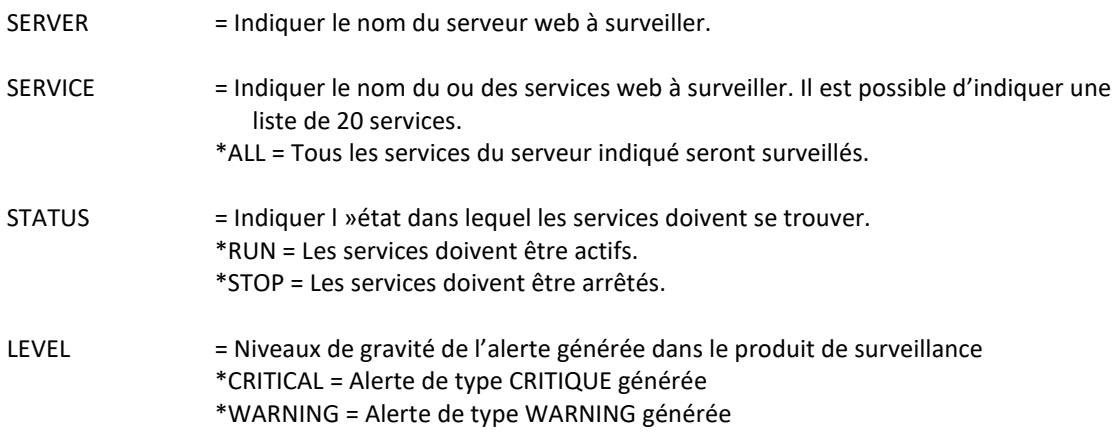

### **Cette commande génère les messages suivant en retour :**

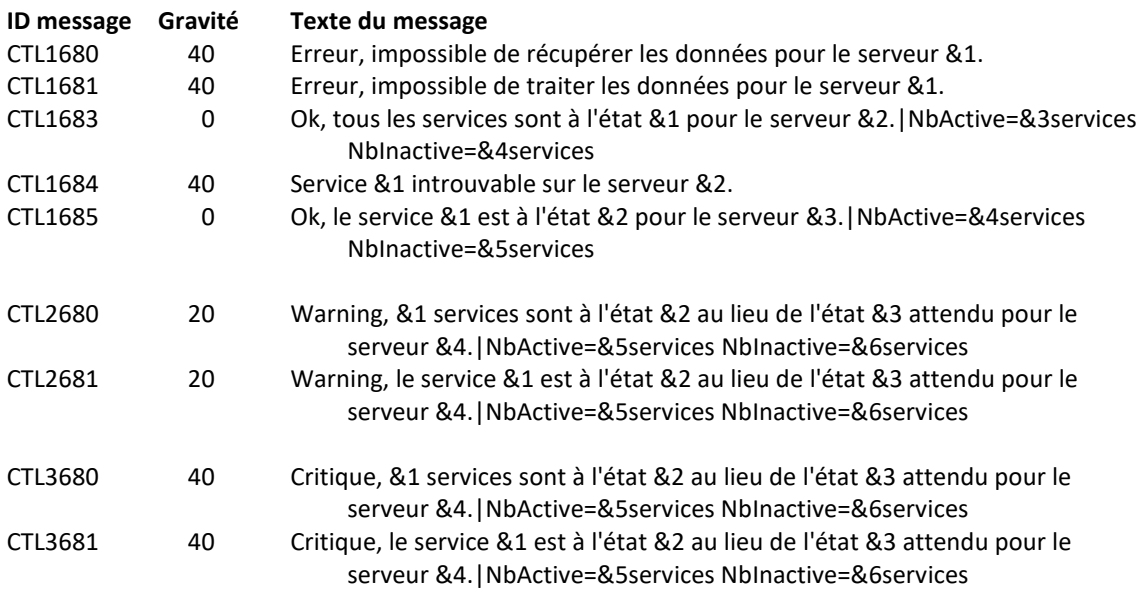

### **Utilisation de la commande :**

Pour le paramètre SERVER, indiquer le nom du serveur web. Dans l'exemple ci-dessous, le nom du serveur est « ibelive22 ».

Pour le paramètre SERVICE, le nom des services à contrôler doit respecter la casse (Majuscules/minuscules)

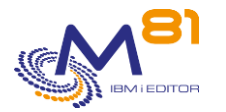

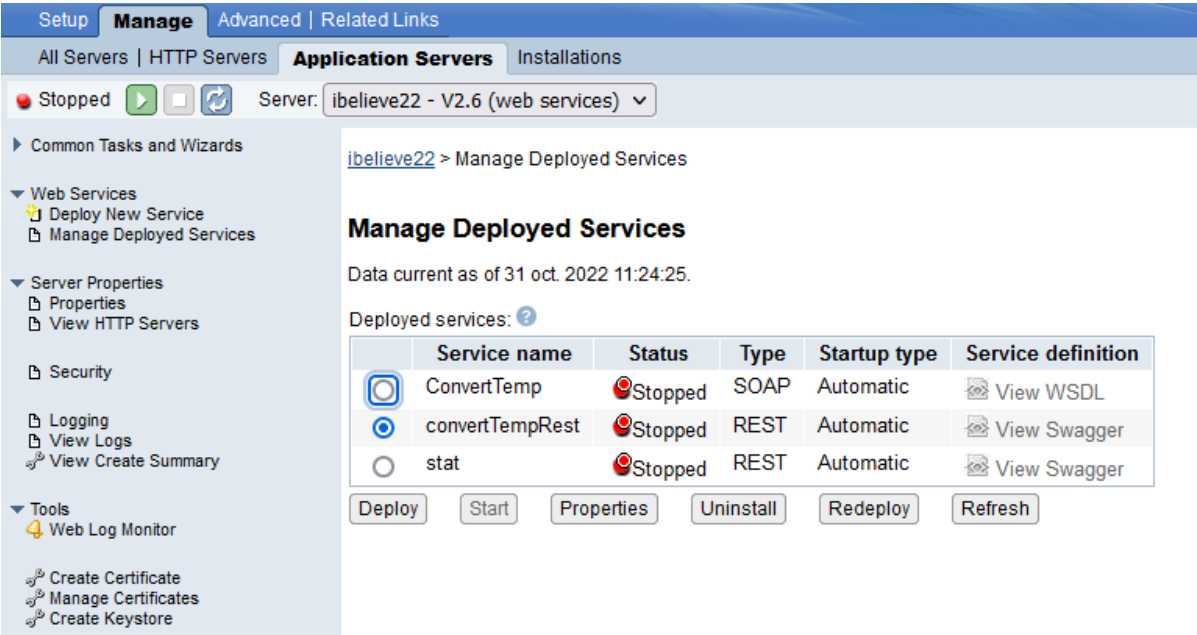

Le paramètre LEVEL indique le niveau de gravité qui sera utilisé pour l'alerte dans le produit de surveillance (Nagios) en cas d'erreur. Sur l'IBM i :

- Un contrôle OK correspond à un message de gravité 0
- une alerte de type WARNING correspond à un message de gravité 20,
- une alerte de type CRITIQUE correspond à un message de gravité 40.

Cette commande n'affiche aucun écran. Le résultat de cette commande est l'envoi d'un message en retour indiquant les informations nécessaires.

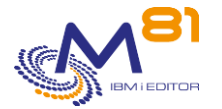

# *4 Commandes de contrôle de la haute disponibilité*

Ce chapitre regroupe les commandes permettant de surveiller les produits de haute disponibilité

- Quick EDD-HA
- Mimix

# *4.1 CTCHKEDH, Vérifier l'état de la réplication Quick EDH*

La commande CTCHKEDH permet de vérifier que la réplication réalisée par le produit Quick EDD-HA (de la société Traders) est correcte, et ne subit aucun retard excessif.

### **Les paramètres de la commande sont les suivants :**

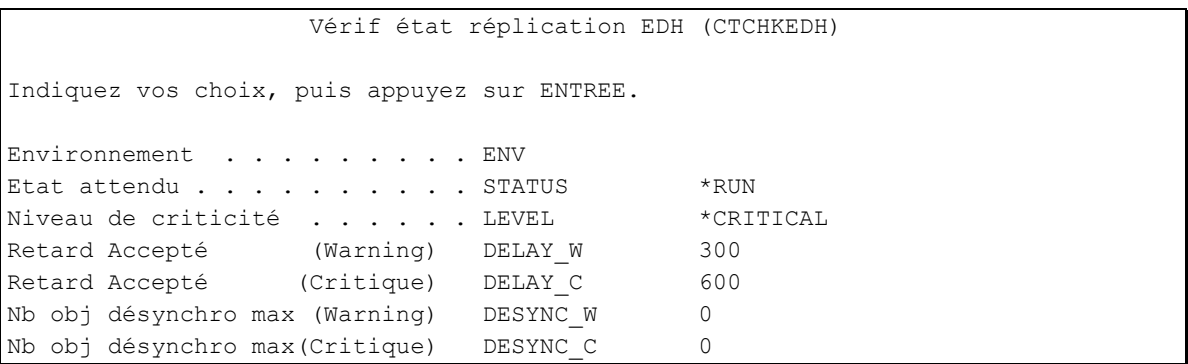

#### **Description des paramètres :**

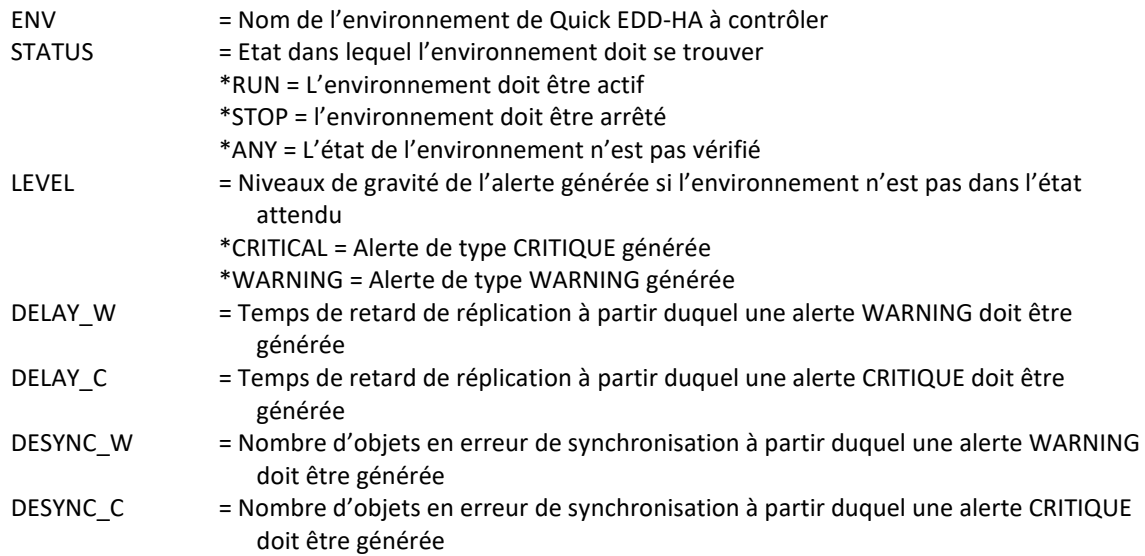

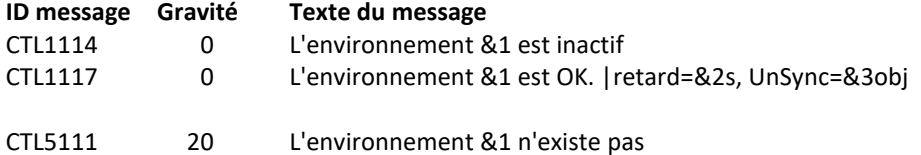

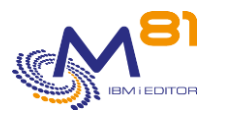

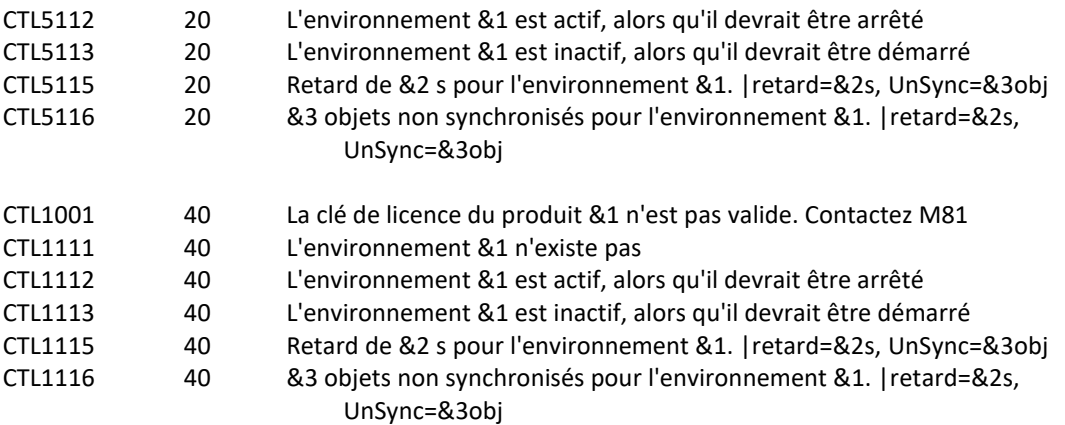

## **Utilisation de la commande :**

Cette commande permet de vérifier dans un premier temps qu'un environnement de réplication est bien actif, ou au contraire, qu'un environnement utilisé uniquement pour des tests par exemple est arrêté.

Pour un environnement actif, le délai de retard indiqué par le produit sera comparé aux valeurs passées aux paramètres DELAY W et DELAY C pour générer une alerte en cas de dépassement.

L'environnement à contrôler doit exister dans le produit Quick EDD-HA.

Si le paramètre STATUS contient \*STOP, la commande vérifie que l'environnement est arrêté. Les autres paramètres ne sont pas vérifiés.

Si le paramètre STATUS contient \*RUN, la commande vérifie que l'environnement est démarré. Si c'est le cas, les autres paramètres sont vérifiés. Dans le cas contraire, les autres paramètres ne sont pas vérifiés. Si la valeur \*ANY est indiquée au paramètre STATUS, l'état de l'environnement n'est pas vérifié. Les autres paramètres sont vérifiés.

Le paramètre LEVEL indique le niveau de gravité qui sera utilisé pour l'alerte dans le produit de surveillance (Nagios) en cas d'erreur. Sur l'IBM i :

- Un contrôle OK correspond à un message de gravité 0
- une alerte de type WARNING correspond à un message de gravité 20,
- une alerte de type CRITIQUE correspond à un message de gravité 40.

Cette commande n'affiche aucun écran. Le résultat de cette commande est l'envoi d'un message en retour indiquant les informations nécessaires.

# *4.2 CTCHKMMXAG, Vérifier l'état d'un Application Group de MIMIX*

La commande CTCHKMMXAG permet de vérifier qu'un Application Group de MIMIX est actif, et qu'aucun élément le constituant n'est en erreur.

## **Les paramètres de la commande sont les suivants :**

Mimix, Etat Application Group (CTCHKMMXAG)

Indiquez vos choix, puis appuyez sur ENTREE.

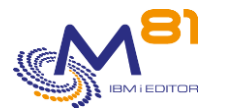

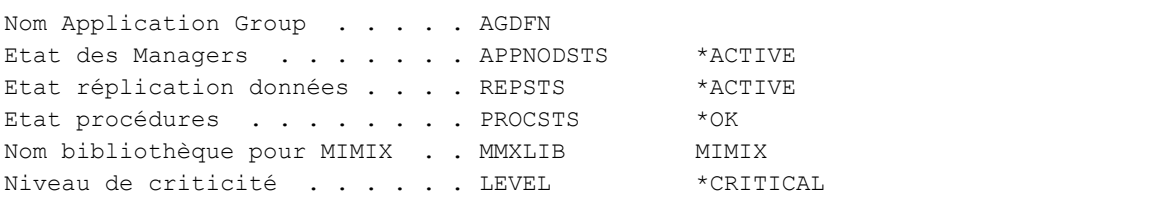

## **Description des paramètres :**

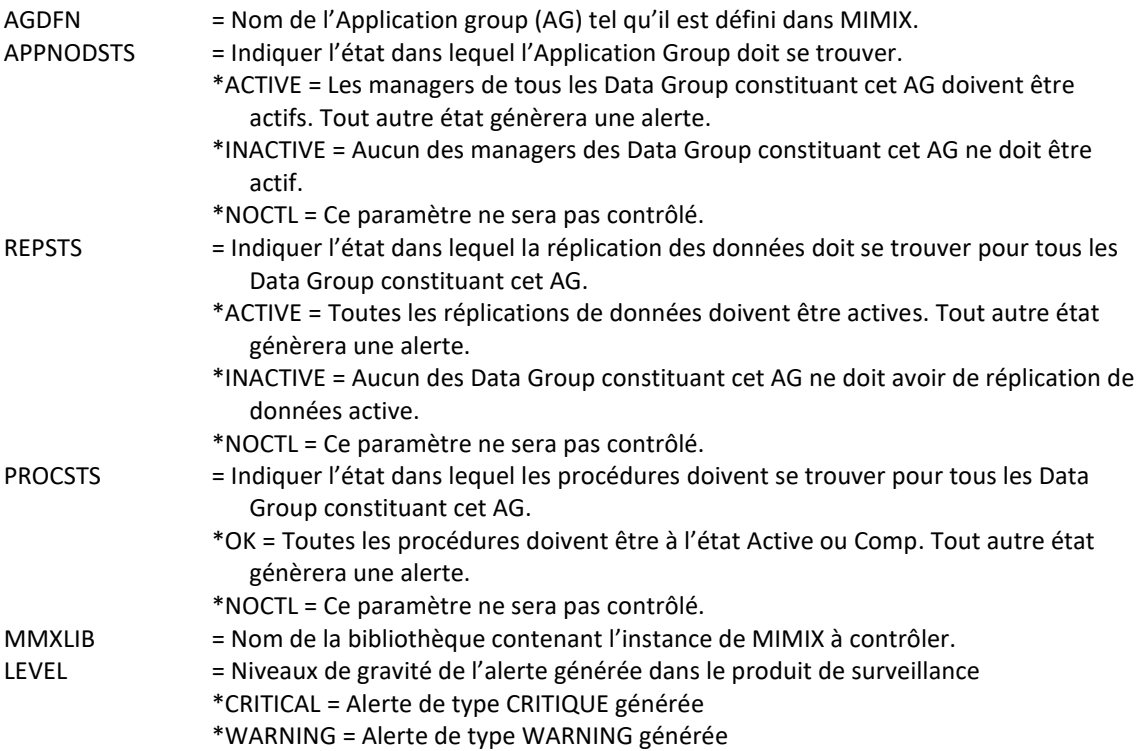

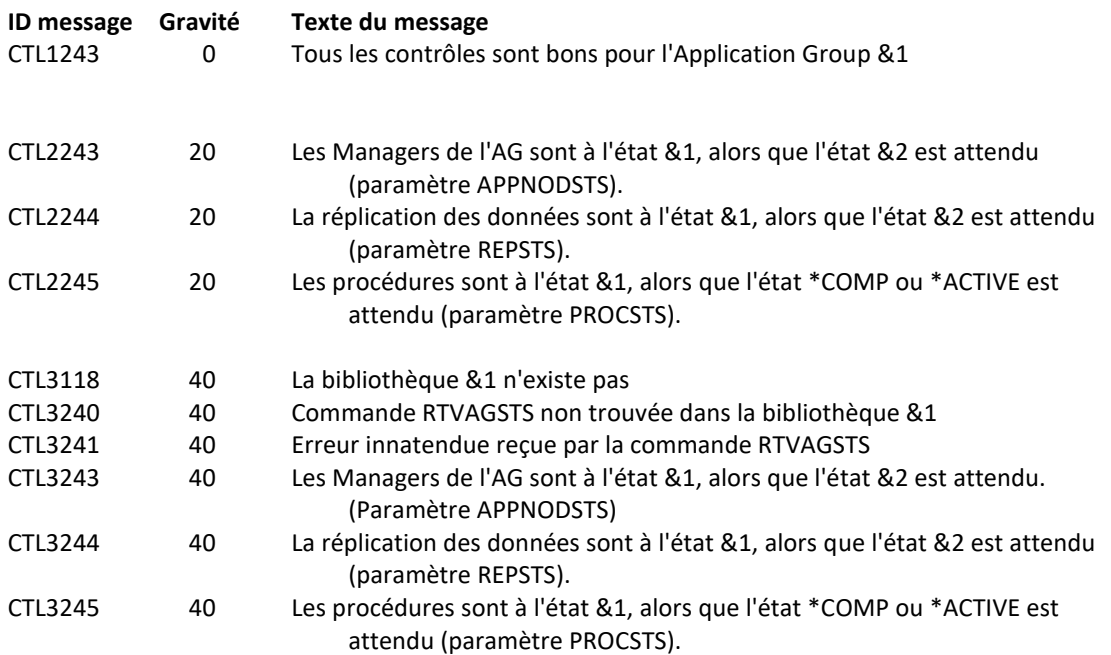

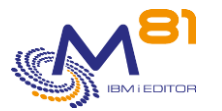

#### **Utilisation de la commande :**

Cette commande ne peut être utilisée que si le produit MIMIX est installé sur la partition, dans la bibliothèque indiquée au paramètre MMXLIB.

Les noms des paramètres utilisés dans cette commande correspondent aux paramètres de la commande RTVAGSTS fournie avec MIMIX. Il est possible de se référer à l'aide de la commande RTVAGSTS pour de plus amples informations.

Pour connaître le nom des Application Group disponibles, utiliser la commande WRKAG de MIMIX.

Le paramètre LEVEL indique le niveau de gravité qui sera utilisé pour l'alerte dans le produit de surveillance (Nagios) en cas d'erreur. Sur l'IBM i :

- Un contrôle OK correspond à un message de gravité 0
- une alerte de type WARNING correspond à un message de gravité 20,
- une alerte de type CRITIQUE correspond à un message de gravité 40.

Cette commande n'affiche aucun écran. Le résultat de cette commande est l'envoi d'un message en retour indiquant les informations nécessaires.

## *4.3 CTCHKMMXAU, Vérifier l'état des Audits de MIMIX*

La commande CTCHKMMXAU permet de vérifier si les audits réalisés par Mimix sont corrects, ou de générer une alerte s'il y a des erreurs.

#### **Les paramètres de la commande sont les suivants :**

 Mimix, Contrôle des Audits (CTCHKMMXAU) Indiquez vos choix, puis appuyez sur ENTREE. Data group definition: DGDFN Nom . . . . . . . . . . . . Système 1 . . . . . . . . . . Système 2 . . . . . . . . . . + si autres valeurs Nom bibliothèque pour MIMIX . . MMXLIB MIMIX Niveau de criticité . . . . . LEVEL \*CRITICAL

#### **Description des paramètres :**

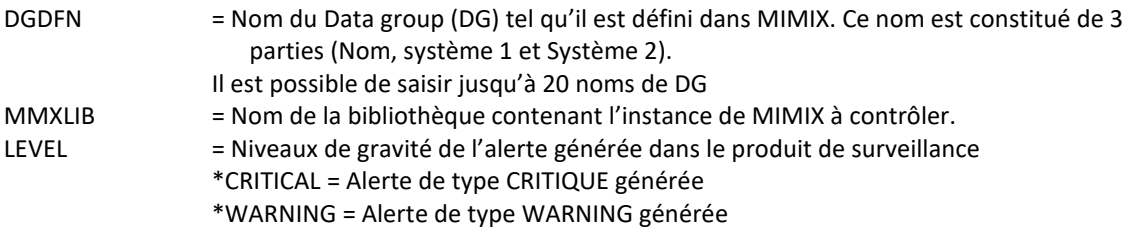

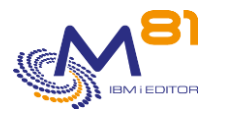

#### **Cette commande génère les messages suivant en retour :**

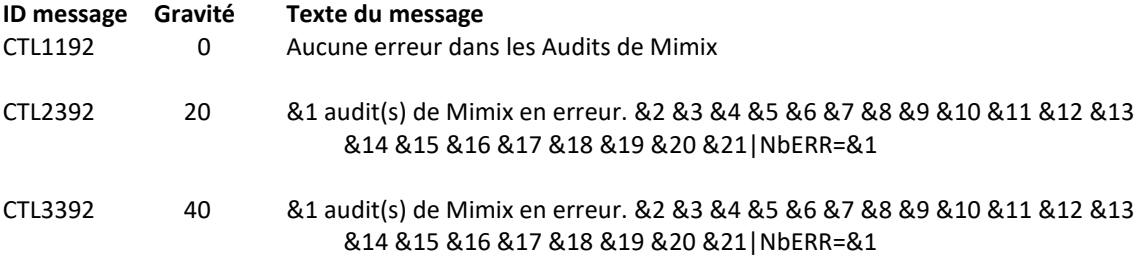

#### **Utilisation de la commande :**

Les Audits de Mimix sont normalement planifiés pour être exécutés à intervalles réguliers. La liste des audits est la suivante :

- £DGFE
- £DLOATR
- **£FILATR**
- £FILATRMBR
- £FILDTA
- £IFSATR
- £MBRRCDCNT
- £OBJATR

La commande CTCHKMMXAU va rechercher l'état de ces audits.

La liste ci-dessous indique les états possibles pour les audits, et s'ils sont considérés comme des erreurs ou pas. Il est possible de modifier ces valeurs par défaut avec la commande CTPARAM, puis sélectionner le paramètre MIMIXAUDIT.

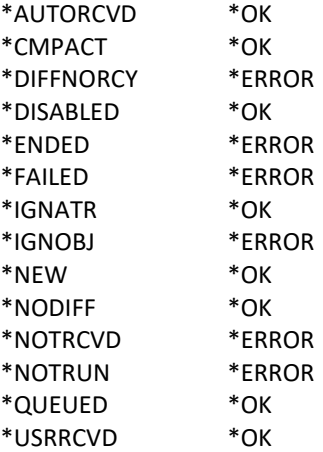

Le paramètre LEVEL indique le niveau de gravité qui sera utilisé pour l'alerte dans le produit de surveillance (Nagios) en cas d'erreur. Sur l'IBM i :

- Un contrôle OK correspond à un message de gravité 0
- une alerte de type WARNING correspond à un message de gravité 20,
- une alerte de type CRITIQUE correspond à un message de gravité 40.

Cette commande n'affiche aucun écran. Le résultat de cette commande est l'envoi d'un message en retour indiquant les informations nécessaires.

# *4.4 CTCHKMMXDG, Vérifier l'état d'un Data Group de MIMIX*

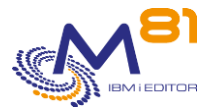

La commande CTCHKMMXDG permet de vérifier qu'un Data Group de MIMIX est actif.

## **Les paramètres de la commande sont les suivants :**

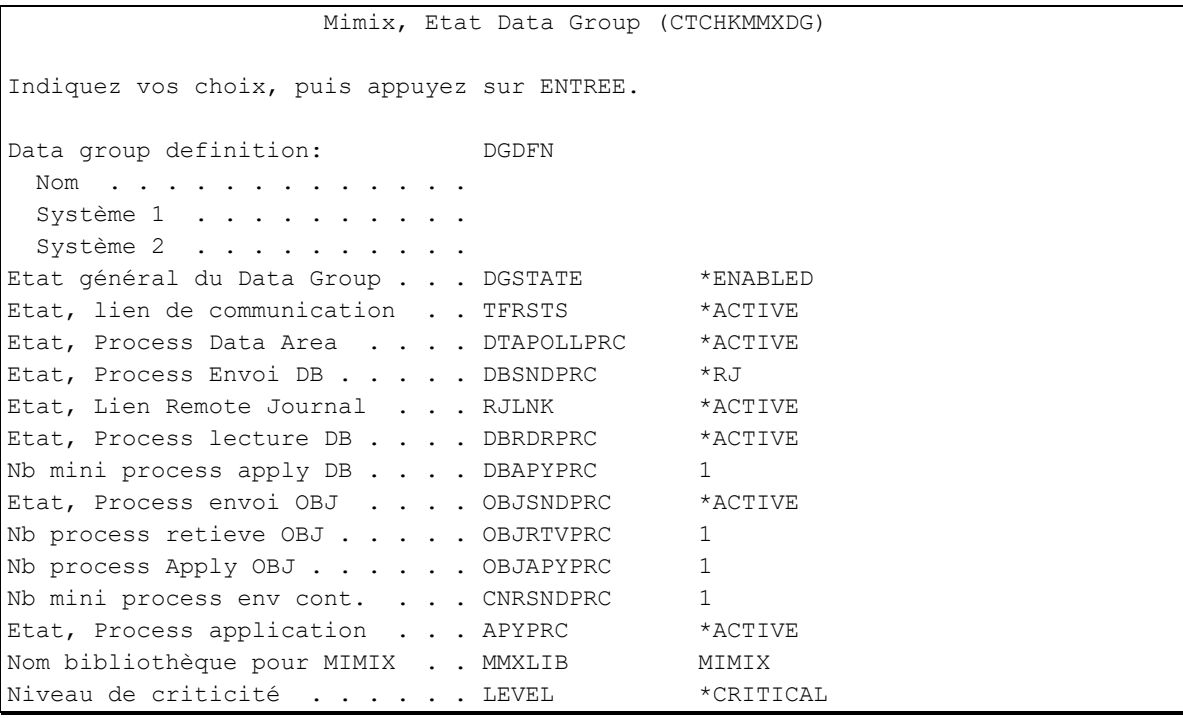

## **Description des paramètres :**

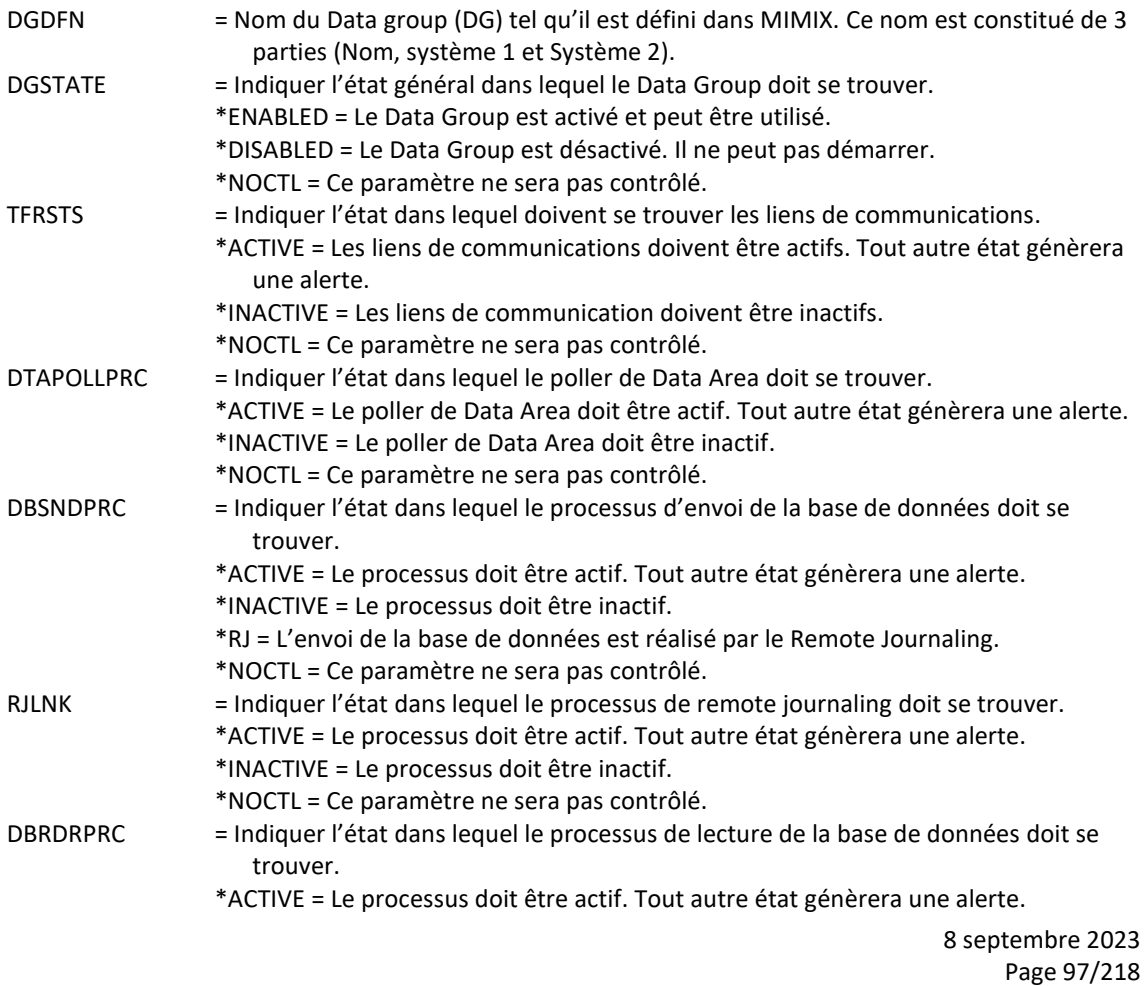

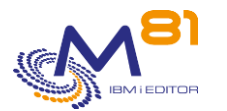

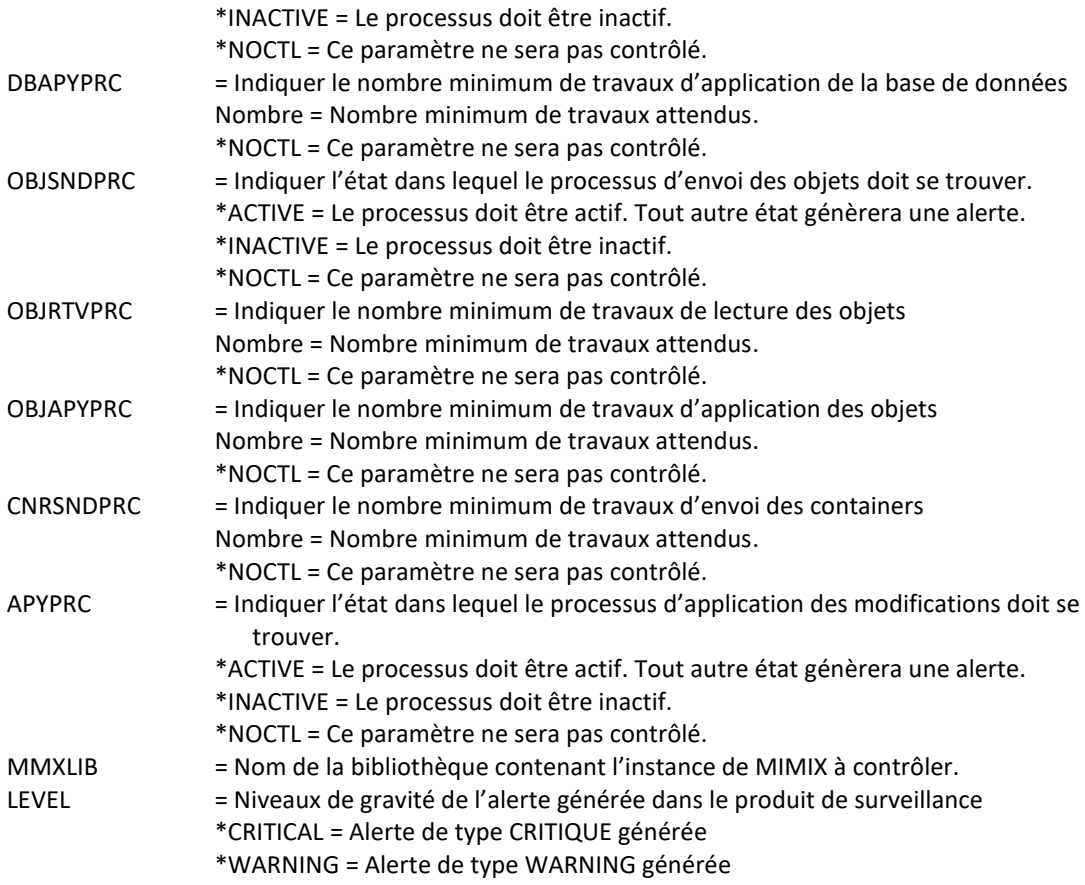

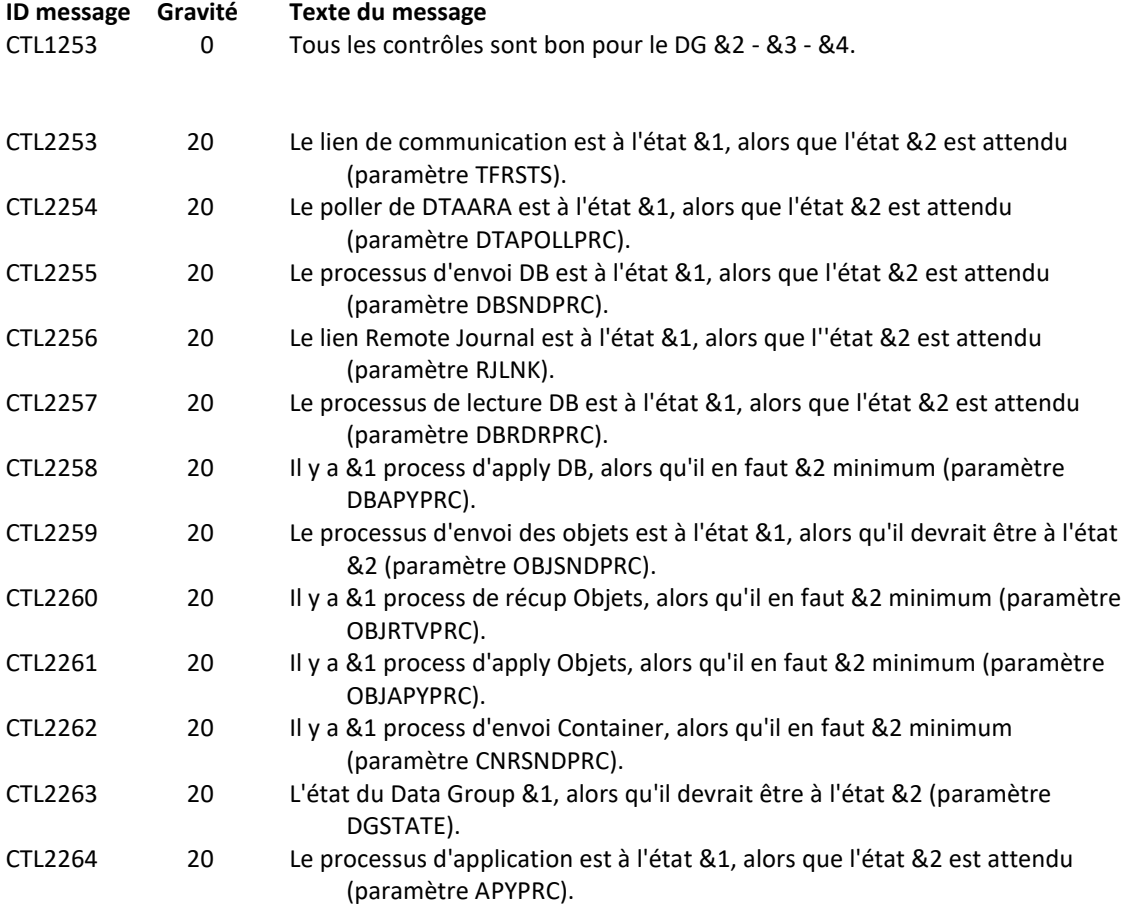

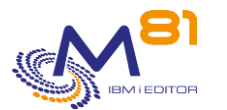

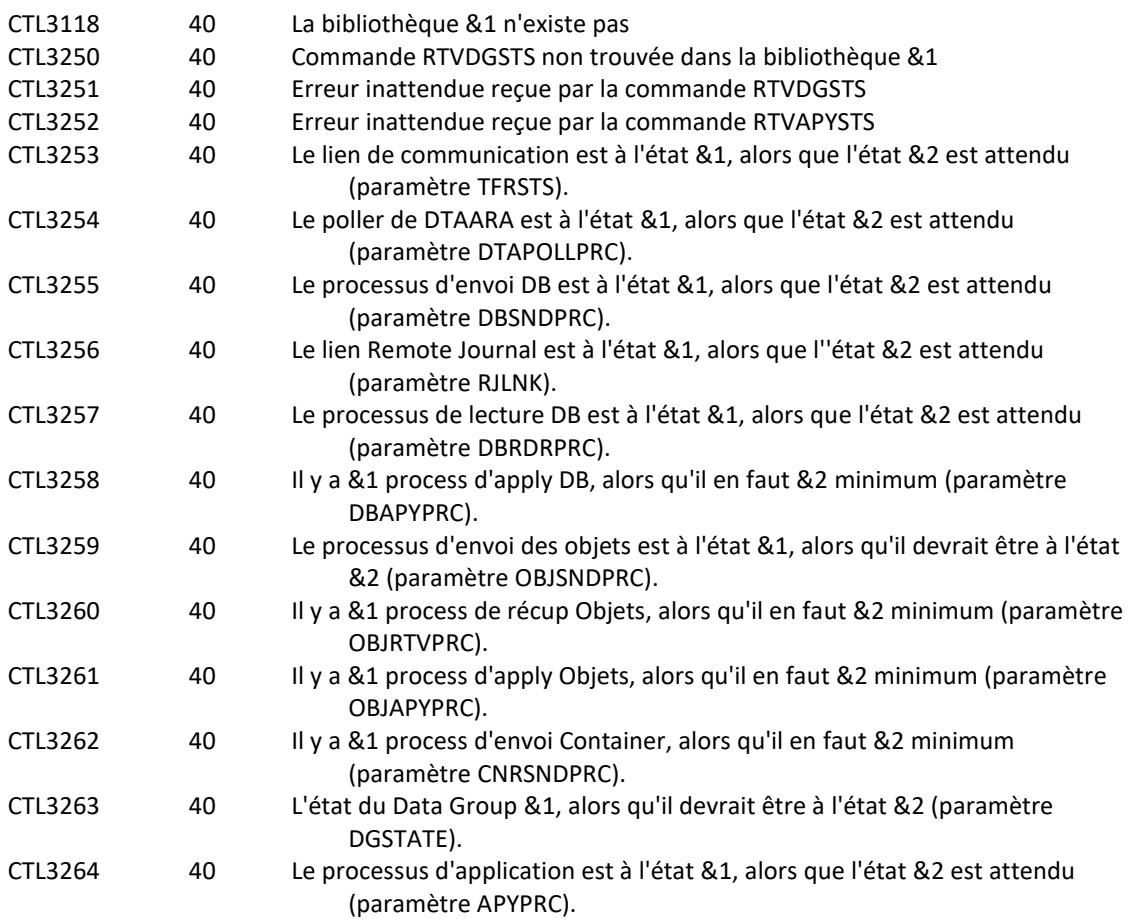

## **Utilisation de la commande :**

Cette commande ne peut être utilisée que si le produit MIMIX est installé sur la partition, dans la bibliothèque indiquée au paramètre MMXLIB.

Les noms des paramètres utilisés dans cette commande correspondent aux paramètres de la commande RTVDGSTS (ou RTVAPYSTS pour le paramètre APYPRC) fournie avec MIMIX. Il est possible de se référer à l'aide de ces commandes pour de plus amples informations.

Pour connaître le nom des Data Group disponibles, utiliser la commande WRKDG de MIMIX.

Pour les paramètres APYPRC, DBSNDPRC et RJLKNK, le paramétrage de Mimix inclus une notion de \*THRESHOLD qui permet d'indiquer si l'opération correspondante subit un retard. L'ampleur de ce retard est paramétrée dans MIMIX.

En indiquant \*ACTIVE pour ces paramètres dans la commande CTCHKMMXDG, une alerte sera générée si le Threshold de Mimix est dépassé.

Le paramètre LEVEL indique le niveau de gravité qui sera utilisé pour l'alerte dans le produit de surveillance (Nagios) en cas d'erreur. Sur l'IBM i :

- Un contrôle OK correspond à un message de gravité 0
- une alerte de type WARNING correspond à un message de gravité 20,
- une alerte de type CRITIQUE correspond à un message de gravité 40.

Cette commande n'affiche aucun écran. Le résultat de cette commande est l'envoi d'un message en retour indiquant les informations nécessaires.

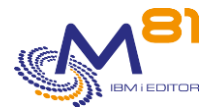

# *4.5 CTCHKMMXDS, Vérifier les erreurs de réplication d'un Data Group de MIMIX*

La commande CTCHKMMXDS permet de vérifier qu'il n'y a pas d'erreurs de réplications pour un Data Group de MIMIX.

### **Les paramètres de la commande sont les suivants :**

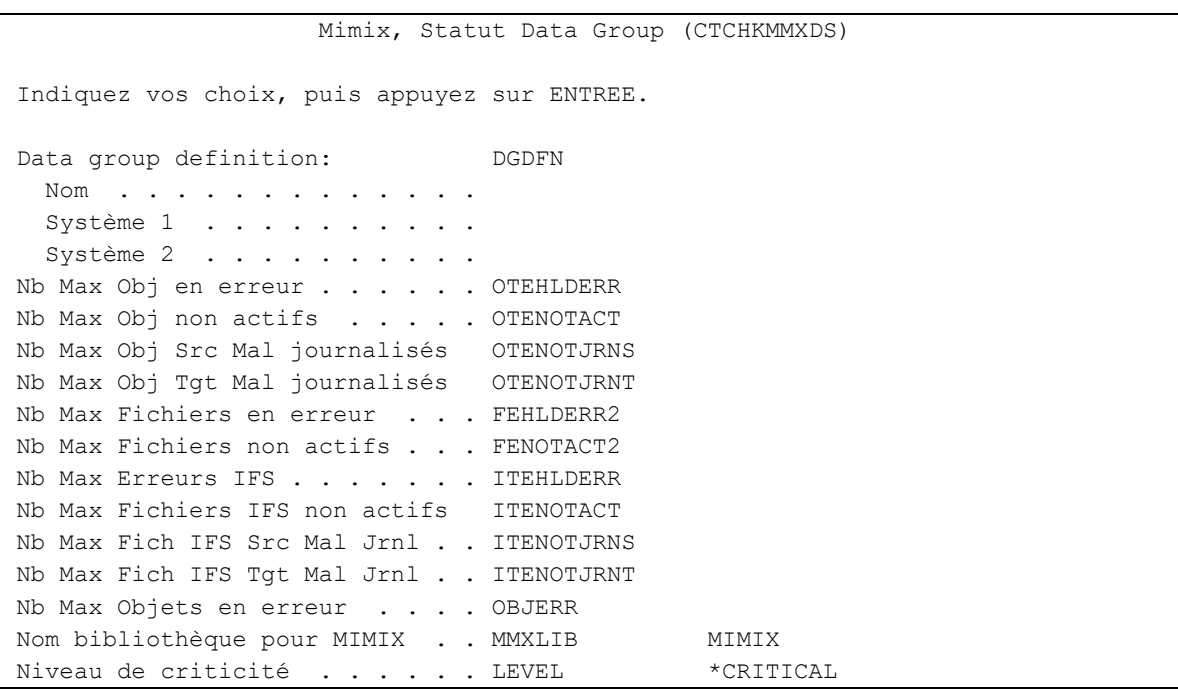

## **Description des paramètres :**

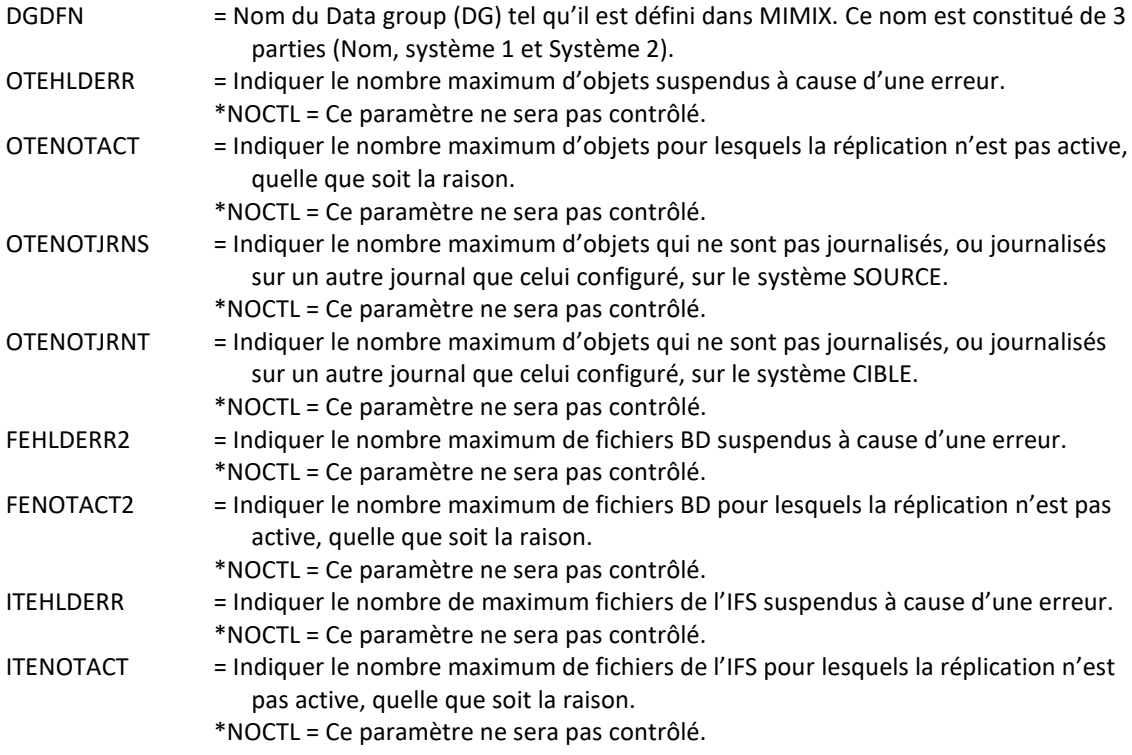

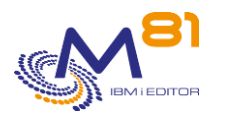

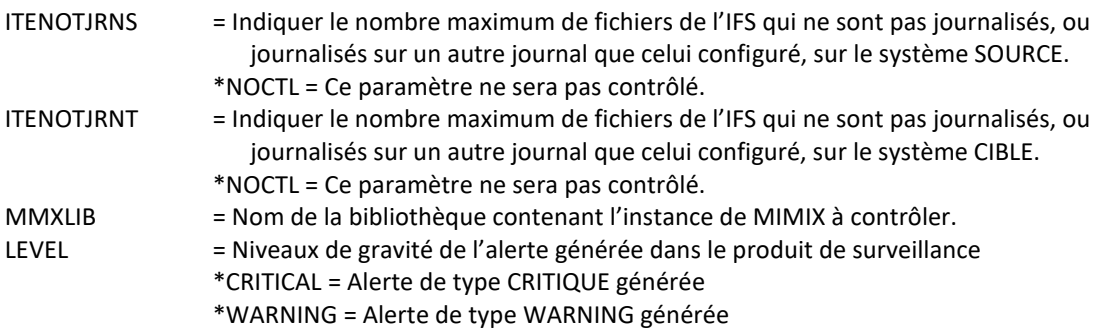

## **Cette commande génère les messages suivant en retour :**

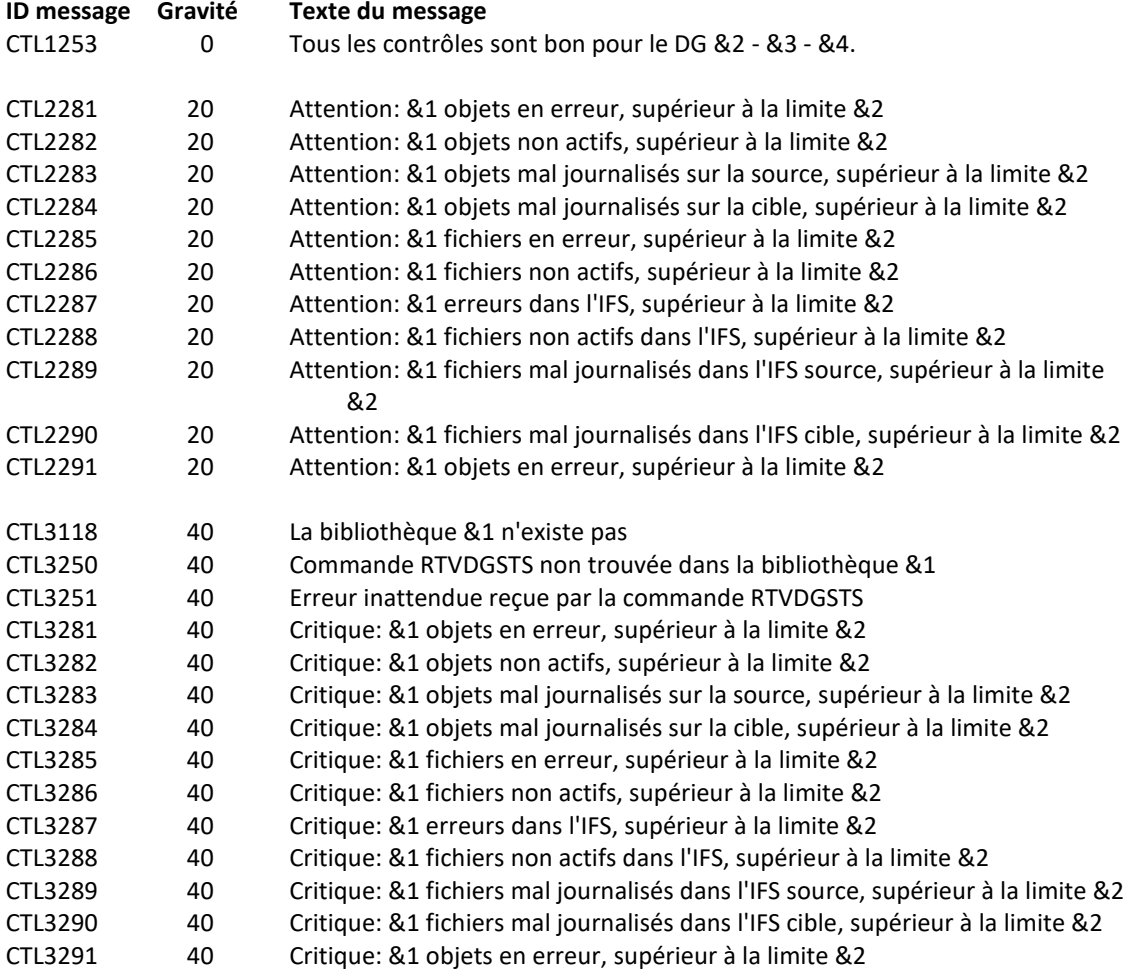

## **Utilisation de la commande :**

Cette commande ne peut être utilisée que si le produit MIMIX est installé sur la partition, dans la bibliothèque indiquée au paramètre MMXLIB.

Les noms des paramètres utilisés dans cette commande correspondent aux paramètres de la commande RTVDGSTS fournie avec MIMIX. Il est possible de se référer à l'aide de la commande RTVDGSTS pour de plus amples informations.

Pour connaître le nom des Data Group disponibles, utiliser la commande WRKDG de MIMIX.

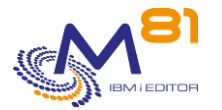

Le paramètre LEVEL indique le niveau de gravité qui sera utilisé pour l'alerte dans le produit de surveillance (Nagios) en cas d'erreur. Sur l'IBM i :

- Un contrôle OK correspond à un message de gravité 0
- une alerte de type WARNING correspond à un message de gravité 20,
- une alerte de type CRITIQUE correspond à un message de gravité 40.

Cette commande n'affiche aucun écran. Le résultat de cette commande est l'envoi d'un message en retour indiquant les informations nécessaires.

# *4.6 Informations concernant la surveillance de iTera*

## *4.6.1 Origine des informations d'état de iTera*

Control for i contient 2 commandes qui permettent de surveiller iTera (CTCHKITAST et CTCHKITADL) Ces 2 commandes se basent sur les informations fournies par le produit iTera dans le menu «1.1 System Monitor ». Les 2 écrans fournis par cette option sont donnés ci-dessous.

Les commandes de surveillance de iTera fournées par Control for i font référence aux informations affichées dans ces 2 écrans.

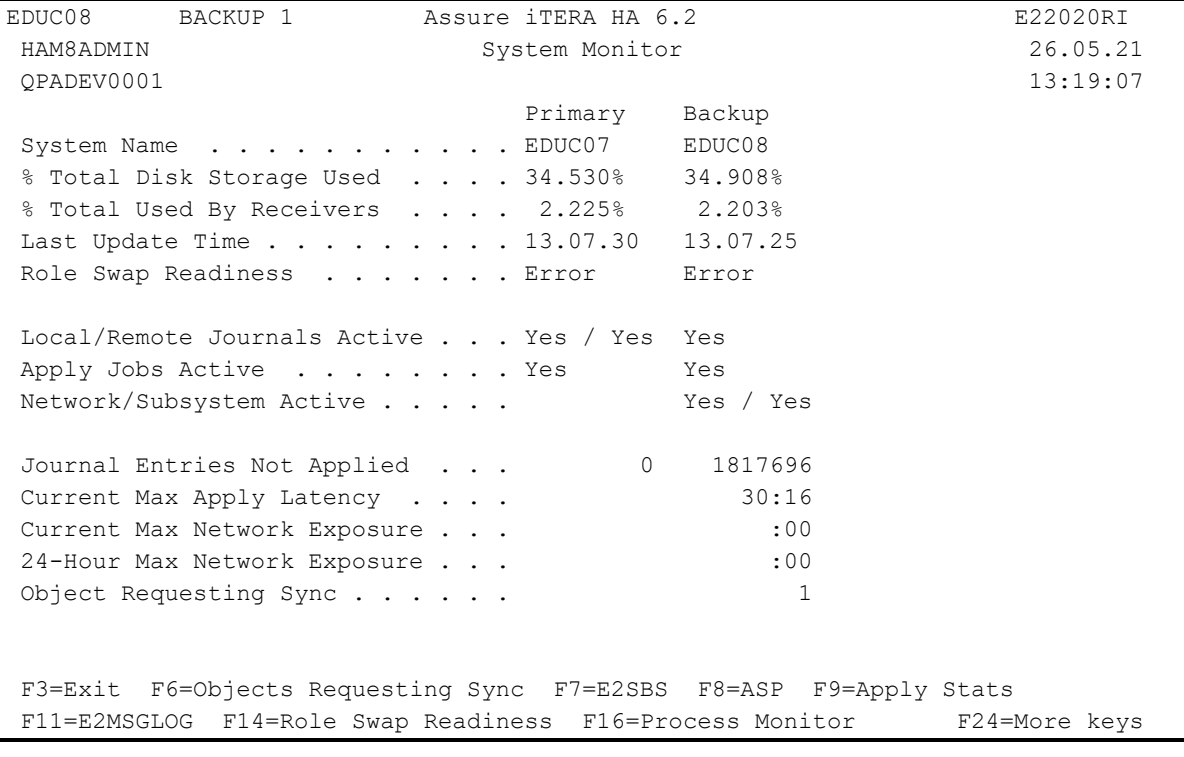

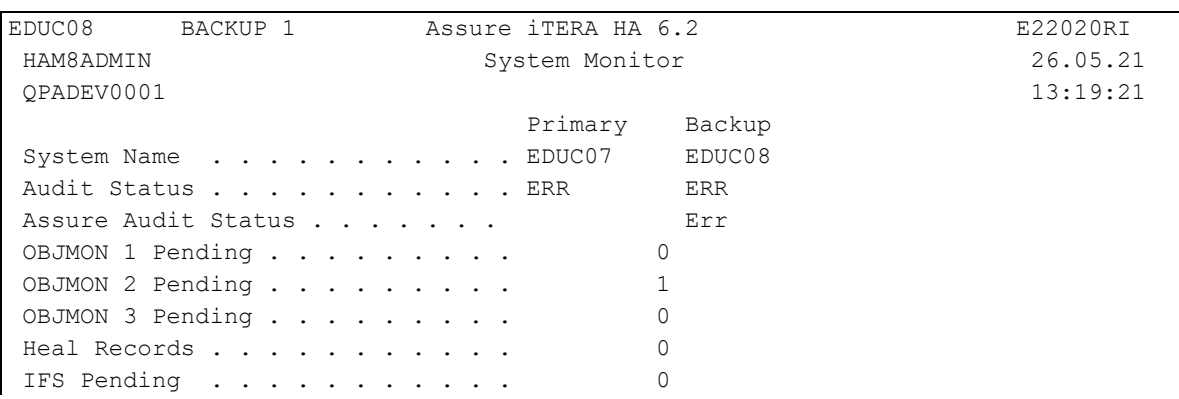

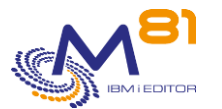

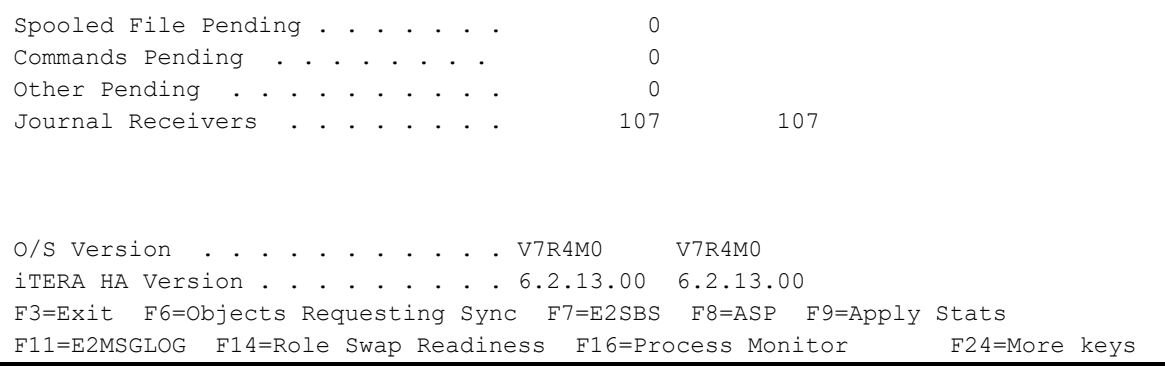

## <span id="page-102-0"></span>*4.6.2 Identification des Node code*

iTera permet de gérer la réplication sur de multiples systèmes. Pour permettre d'identifier précisément sur quel système porte la vérification, les commandes de contrôle vont utiliser le nom défini comme « Node Code » dans le setup de iTera.

Ces noms devront être utilisés aux paramètres NODCODSRC et NODCODTGT dans les 2 commandes.

Pour trouver les « Node Code », utiliser les options suivantes depuis le menu principal de iTera :

- 30. Environment and Setup Menu
- 21. Setup and Manage Environments

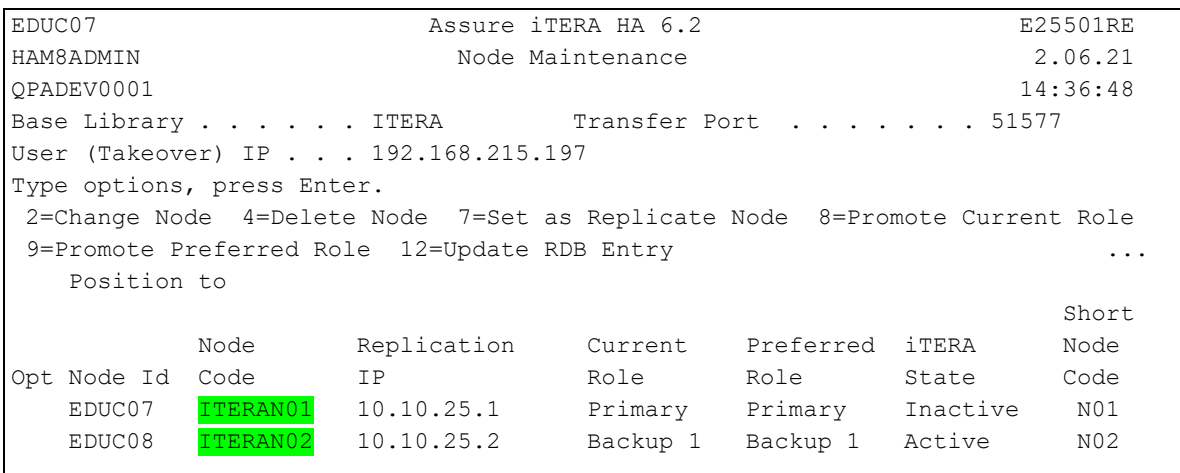

## *4.6.3 Contrôle des audits de iTera*

iTera utilise les mêmes audits que Mimix.

Pour contrôler les audits de iTera, il faut donc utiliser la commande CTCHKMMXAU, en indiquant le nom de la bibliothèque de iTera.

## <span id="page-102-1"></span>*4.6.4 Duré de validité des données*

Les informations utilisées pour réaliser ces contrôles sont collectées automatiquement par iTera. La fréquence de collecte est par défaut de 15 minutes.

Dans les commandes ci-dessous, le paramètre DURVALDTA permet de contrôler que les données sur lesquelles sont basés les contrôles ont effectivement été mises à jour.

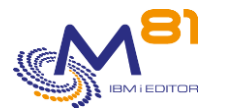

# *4.7 CTCHKITAST, Vérifier l'état global d'iTera*

La commande CTCHKITAST permet de contrôler le statut de la réplication réalisée par le produit iTera ainsi que la possibilité d'effectuer la bascule sur le système de secours.

## **Les paramètres de la commande sont les suivants :**

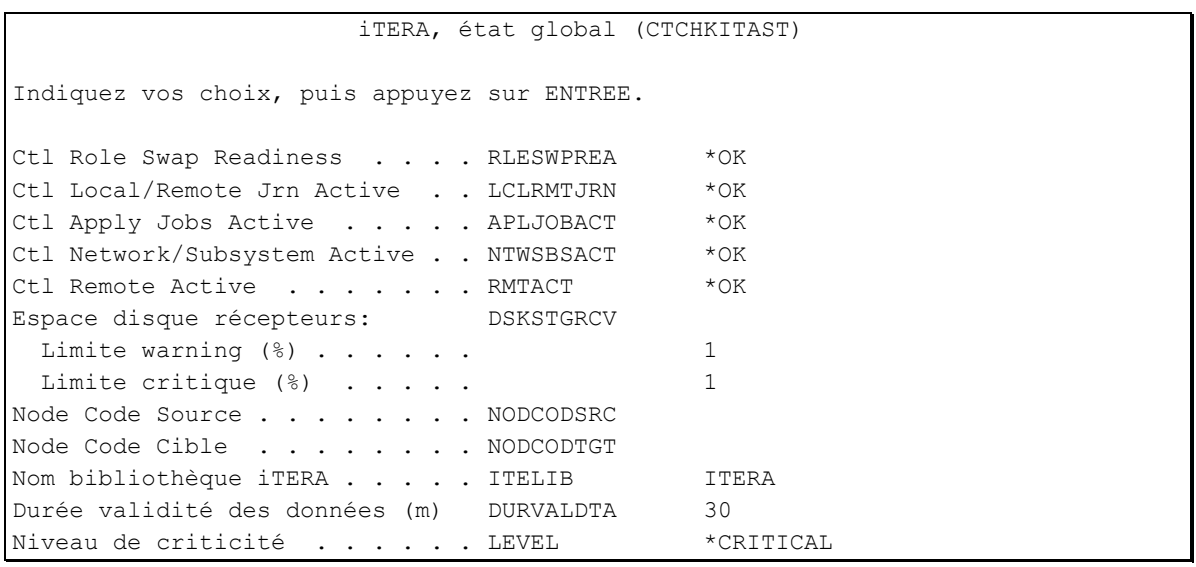

### **Description des paramètres :**

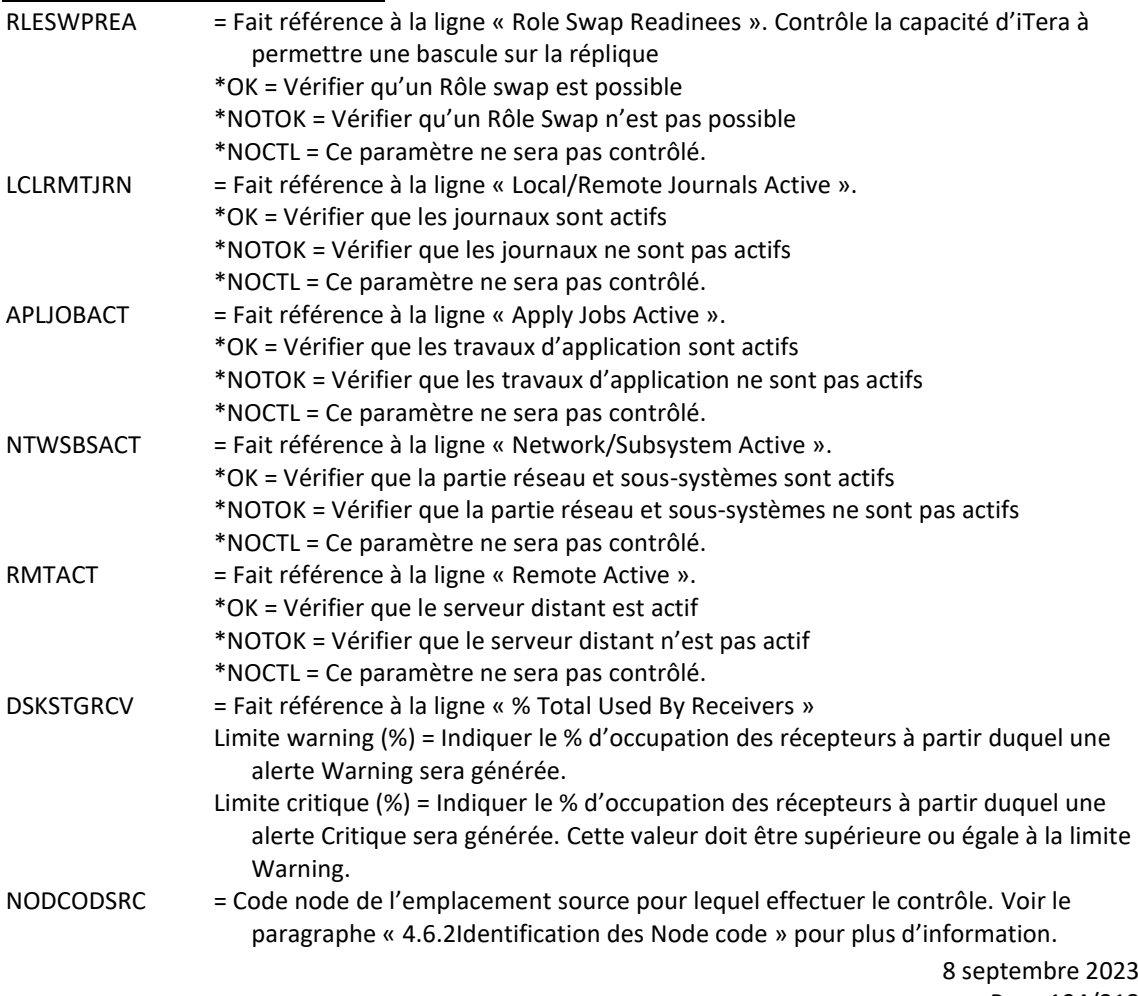

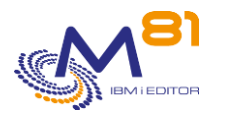

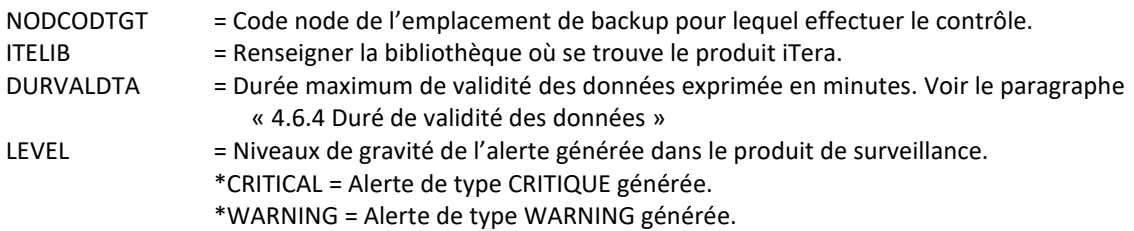

#### **Cette commande génère les messages suivant en retour :**

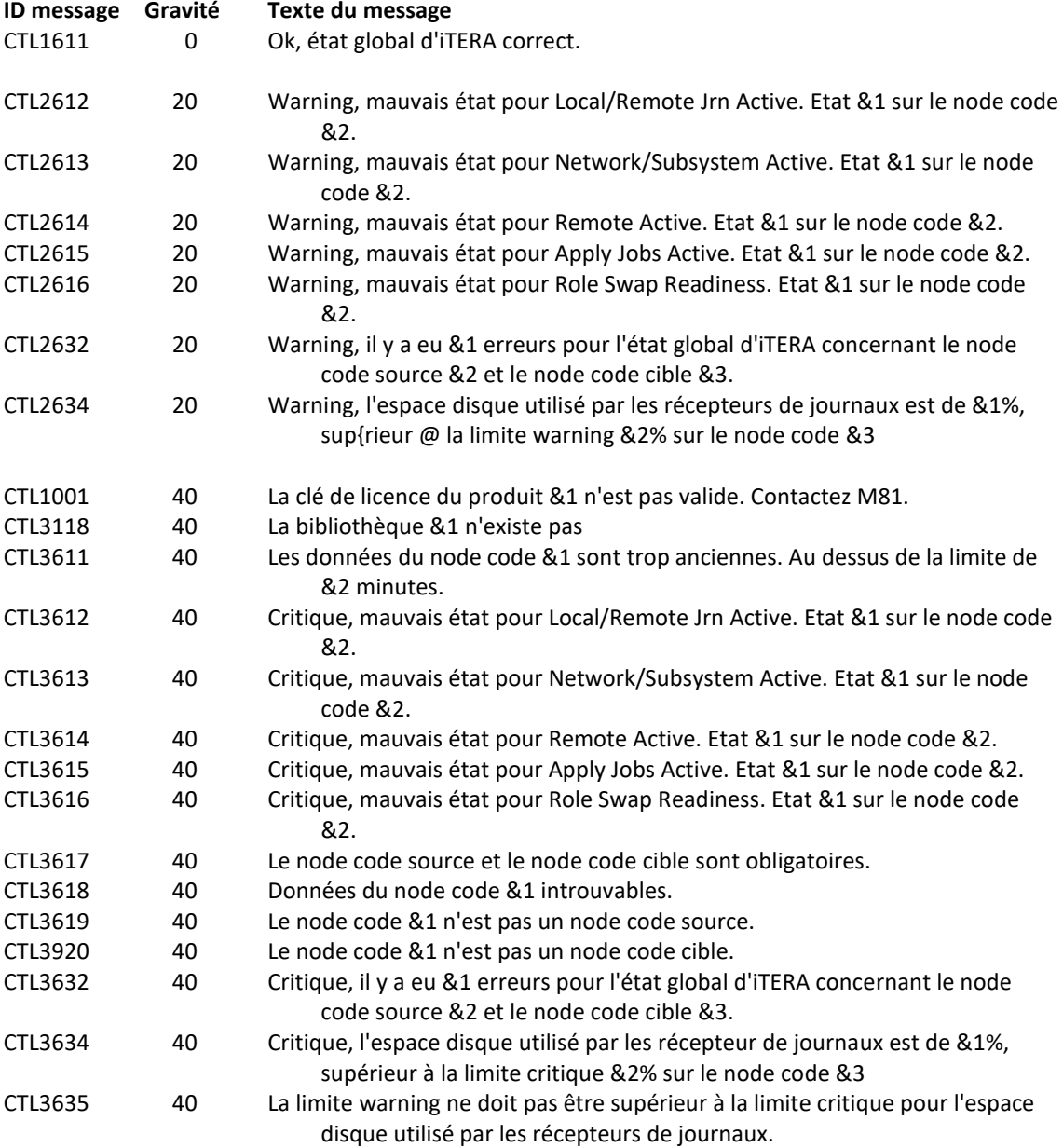

## **Utilisation de la commande :**

Cette commande ne peut être utilisée que si le produit iTera est installé sur la partition, dans la bibliothèque indiquée au paramètre ITELIB.

Cette commande permet de vérifier l'état de la réplication réalisée par iTera.

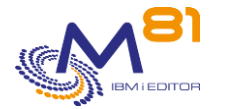

# *4.8 CTCHKITADL, Vérifier les délais de réplication d'iTera*

La commande CTCHKITADL permet de contrôler les délais dans lesquels sont effectuées les réplications réalisées par le produit iTera.

## **Les paramètres de la commande sont les suivants :**

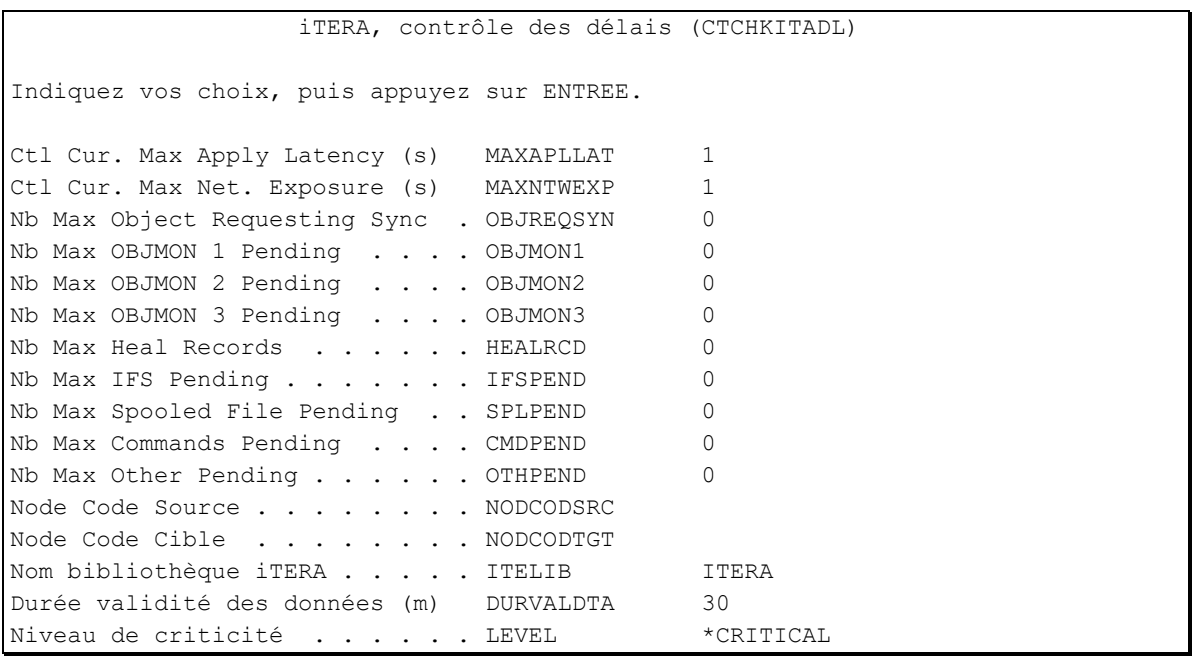

## **Description des paramètres :**

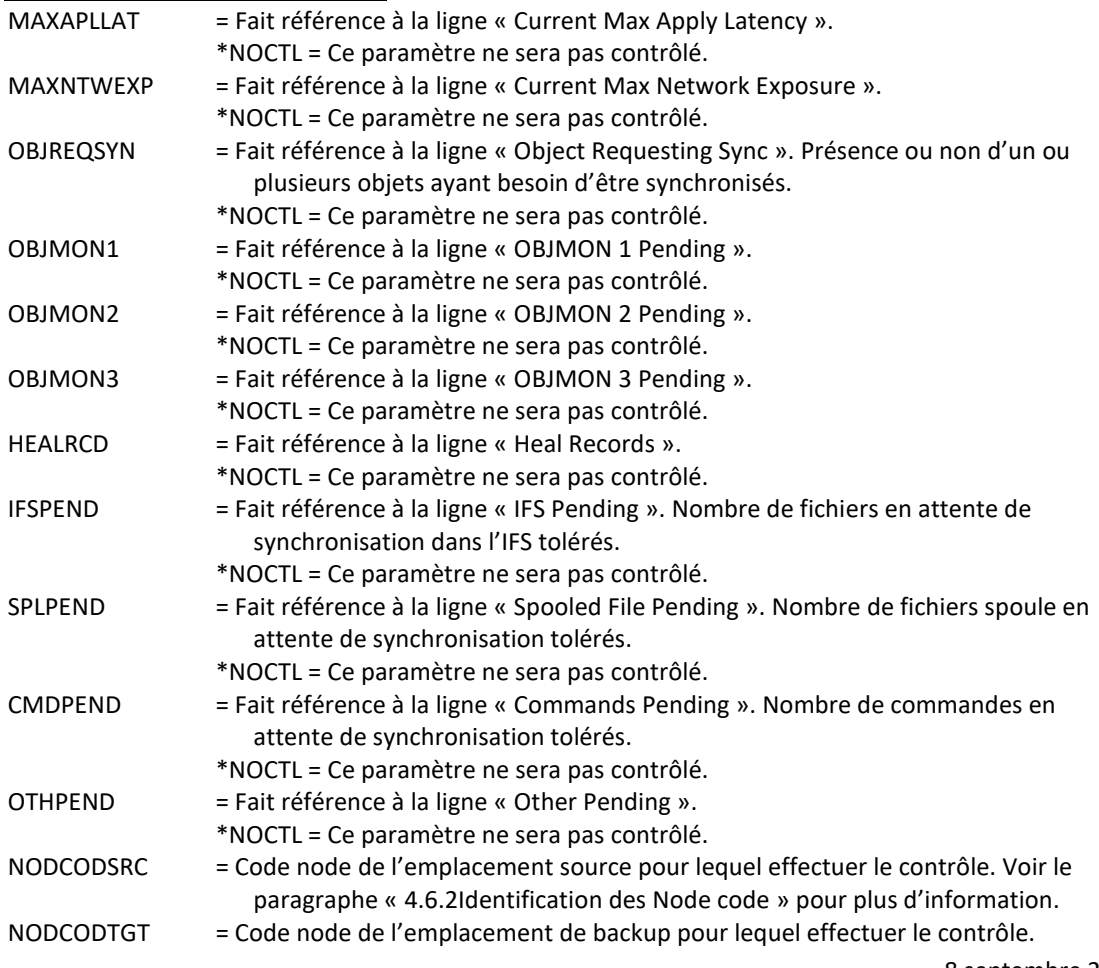

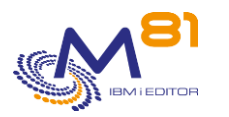

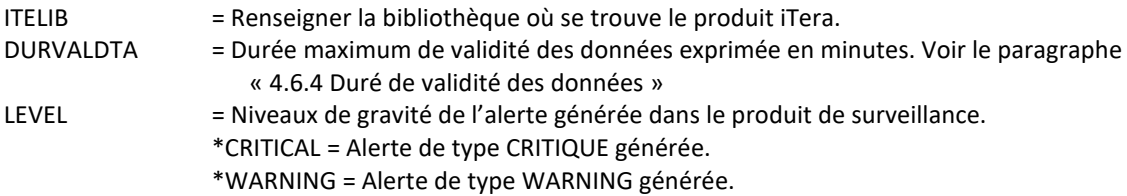

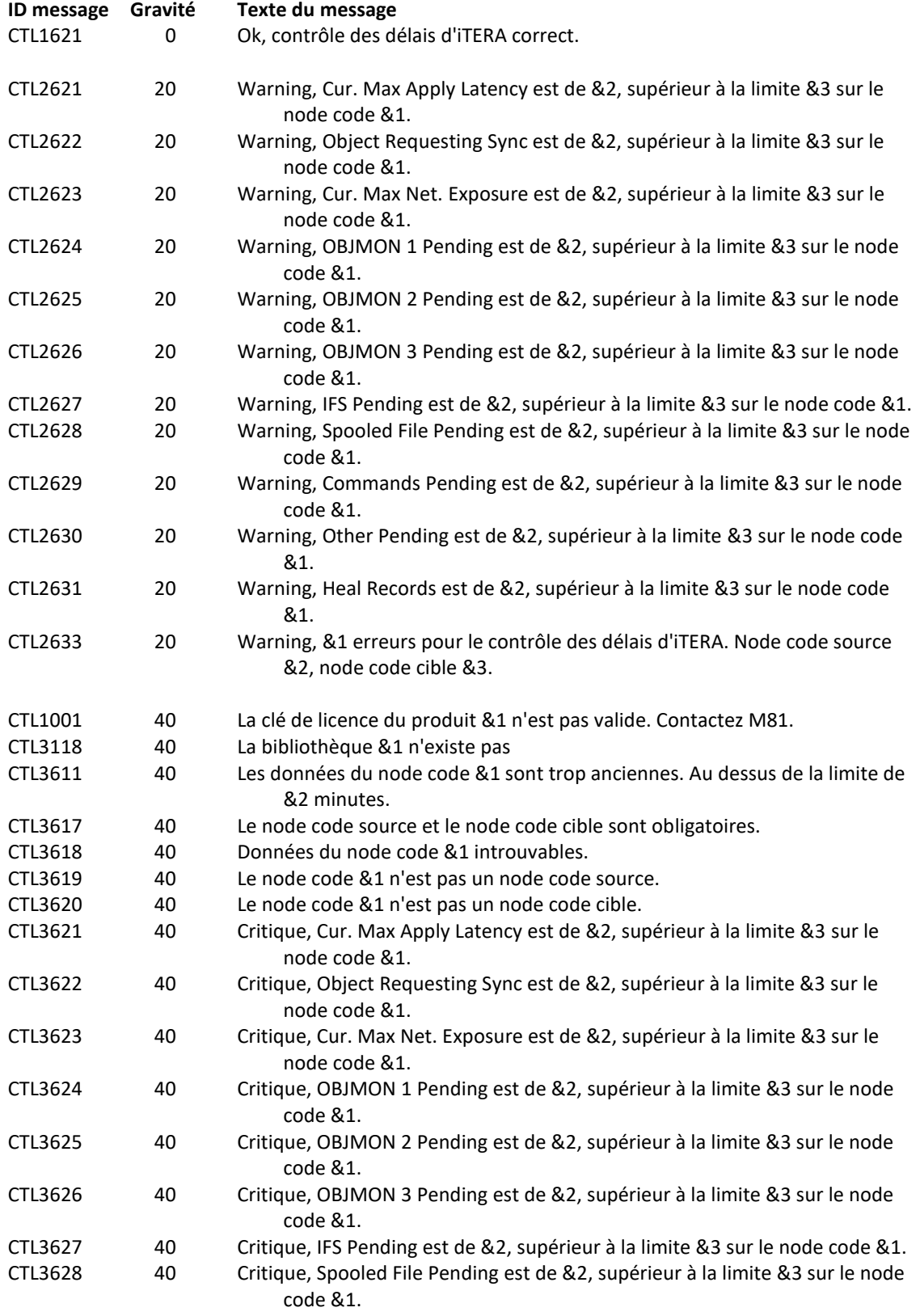

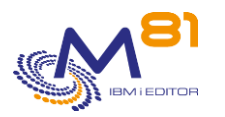

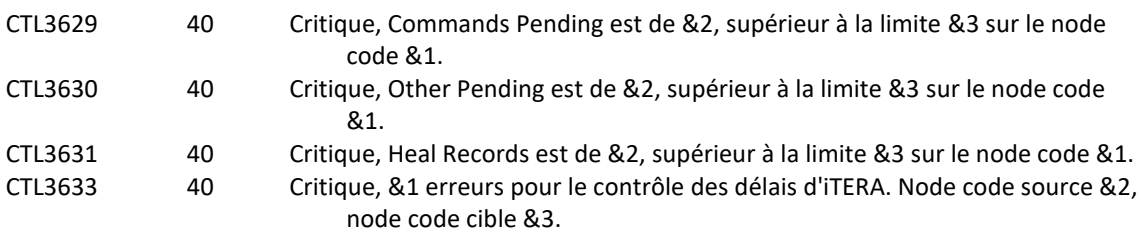

## **Utilisation de la commande :**

Cette commande ne peut être utilisée que si le produit iTera est installé sur la partition, dans la bibliothèque indiquée au paramètre ITELIB.

Cette commande permet de vérifier l'état de la réplication réalisée par iTera.
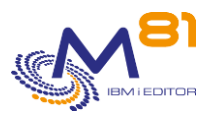

# *5 Les commandes de contrôle des messages*

Le produit Control for I permet de contrôler particulièrement les messages dans les files d'attentes de messages (MSGQ), dans l'historique du système (QHST ou commande DSPLOG), dans l'historique de BRMS ou dans les historiques de travaux actifs (job log)

Ce chapitre décrit les commandes livrées permettant de contrôler ces messages.

# <span id="page-108-0"></span>*5.1 Principe de fonctionnement de ce contrôle.*

Le but est d'analyser les messages reçus dans une MSGQ, dans l'historique du système (QHST ou DSPLOG), dans les historiques de BRMS ou les messages présents dans la JOBLOG d'un travail, et pour certains messages, de générer une alerte.

Les messages qui vont générer une alerte devront être définis via la commande CTWRKMSG. Le chapitre « [CTWRKMSG,](#page-109-0) » donne les détails pour définir ces messages.

Le travail CTAUTO (qui démarre automatiquement avec le sous système CONTROL4I) va analyser toutes les MSGQ, QHST, BRMS et les JOBLOG de tous les travaux définis avec CTWRKMSG. L'analyse est réalisée toutes les minutes.

Tous les messages considérés comme critique ou warning seront stockés dans une table interne au produit.

La commande CTDSPALR permet de voir la liste des messages critiques ou warning détectés par CTAGENT. L'utilisateur peut alors voir le détail de ces messages. Il peut aussi valider les messages qu'il a vu et pris en compte.

La commande CTCHKMSGQ peut être utilisée dans Nagios. Elle vérifie la présence de messages critiques ou warning dans la table interne, et génère une alerte en conséquence dans Nagios en indiquant le nombre de messages trouvés, ainsi que la liste des 10 premiers ID messages trouvés. Les messages qui ont été validés par l'utilisateur via la commande CTDSPALR ne sont plus considérés comme des alertes, et ne sont donc plus pris en compte par la commande CTCHKMSGQ.

La définition des messages se fait en les regroupant dans des « scénarios ». Un scénario correspond à une MSGQ, QHST, BRMS ou à la JOBLOG d'un travail.

Pour chaque scénario, il faut définir la liste des messages à prendre en compte en utilisant plusieurs options disponibles telles que :

- L'ID message, ou tous les messages de type interrogation (ou erreur)
- Un texte contenu dans le message (la recherche peut être effectuée dans le niveau 1 et/ou le niveau 2 du message)
- Le nom du travail ou le profil utilisateur qui a envoyé le message
- La gravité du message
- Une plage horaire pendant laquelle le message a été envoyée peut aussi être spécifiée.

 La commande CTCHKMSGQ demande en paramètre le nom du scénario à contrôler. Cela permet de créer dans Nagios un service par MSGQ par exemple. Elle admet aussi la valeur \*ALL pour indiquer la présence d'alertes quelle que soit son origine.

L'origine des messages est différente en fonction du type de scénario défini :

- \*BRMS
	- o Les messages sont ceux fournis par la commande DSPLOGBRM
	- o Cette option n'est pas disponible en V7R1. Elle est disponible à partir de l'IBM i version V7R2 avec les PTF suivantes :
		- V7R2 : SI68845
		- V7R3 : SI68846
- \*MSGQ

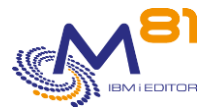

- o Les messages sont ceux contenus dans la file d'attente de messages dont le nom est indiqué dans la définition du scénario.
- \*JOBLOG
	- o Les messages sont ceux qui se trouvent dans la Joblog (historique de travail) du travail dont le nom est indiqué dans la définition du scénario.
	- o La recherche des messages ne se fait que tant que le travail est actif. Quand le travail se terminé, il n'est plus pris en compte
	- o S'il y a plusieurs travaux actifs avec le même nom, ils seront tous analysés.
	- o Le contrôle des messages étant réalisé à intervalle régulier (toutes les 60 secondes par défaut), il est possible que les derniers messages générés dans la Joblog du travail ne soient pas pris en compte.
- \*QHST
	- o Les messages de l'historique du système sont analysés (Commande DSPLOG)

# <span id="page-109-0"></span>*5.2 CTWRKMSG, Définition des alertes pour \*MSGQ, \*QHST, \*BRMS et \*JOBLOG*

Cette commande permet de saisir les définitions de scénarios (groupes de messages), et des messages qui génèreront une alerte.

Voir le chapitre « [5.1 Principe de fonctionnement de ce contrôle.](#page-108-0) » pour plus d'information sur le mode de fonctionnement de ce contrôle.

Il faut commencer par définir un 'scénario' pour chaque file d'attente de message (MSGQ) à analyser. Un scénario correspond à une MSGQ et une seule. Mais il peut exister plusieurs scénarios différents pour une même MSGQ (par exemple pour associer dans Nagios certains messages à une liste de diffusion de mail, et d'autres messages à une autre liste de diffusion).

Chaque scénario contiendra la liste des messages à prendre en compte pour générer une alerte.

C'est ce nom de scénario qui sera utilisé dans la commande CTCHKMSGQ pour générer des alertes dans Nagios.

L'écran suivant s'affiche.

```
8 septembre 2023
CTMS1S01 Gestion des scénarios pour CTCHKMSGQ M81DEV 
                                                          3/08/18 08:05:06
Afficher à partir de . . . . .
Indiquez vos options, puis appuyez sur Entrée. 
   2=Modifier 3=Copier 4=Supprimer 5=Afficher 10=Test avec CTCHKMSGQ
   12=Gérer messages
Opt Nom actif Type de définition Description<br>ADRES *YES QADRESCS/ADRESC Messages du
             *YES QADRESCS/ADRESC Messages du produit ADRES
     BRMS_ERR *YES *BRMS Errors in BRMS 
     QSYSOPR *YES QSYS/QSYSOPR File d'attente QSYSOPR 
     SAVE *YES QGPL/SAVE Messages spécifiques à la sauvegar 
Find \overline{F} Find \overline{F} Find \overline{F}
```
Page 110/218

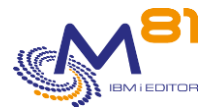

F3=Exit F5=Réafficher F6=Créer F12=Annuler

La liste des scénarios existants apparaît.

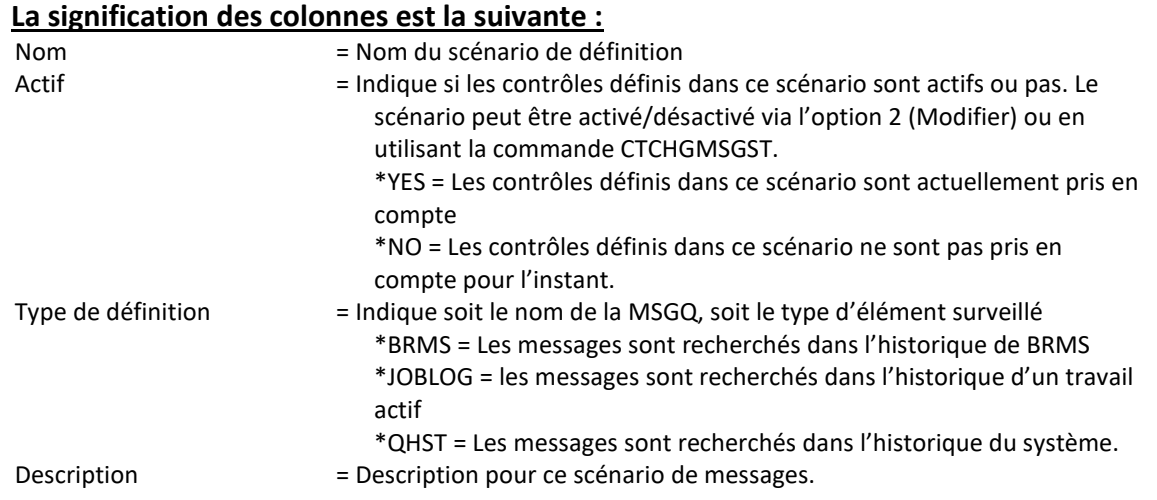

## **Les options :**

Les options 2 et 5 permettent de modifier ou visualiser la définition.

L'option 3 permet de créer un nouveau scénario par copie d'un scénario existant. Dans ce cas, les messages contenus dans le scénario d'origine sont copiés dans le nouveau scénario.

Si un scénario est créé par copie d'un autre scénario (via l'option 3) la recherche des messages ne reprendra pas au premier message de la MSGQ, mais au prochain message qui sera généré dans cette MSGQ. Si la recherche doit commencer à partir du premier message, le nouveau scénario doit être créé avec la touche F6. Si le type de scénario (\*MSGQ, \*BRMS, \*QHST ou \*JOBLOG) est modifié lors de la copie, des vérifications supplémentaires sont réalisées dans la liste des messages définis. Les messages qui ne sont pas compatibles avec le type de définition ne seront pas copiés

L'option 4 permet de supprimer un scénario. Les messages contenus dans ce scénario sont aussi supprimés.

L'option 10 affiche l'invite de la commande CTCHKMSGQ. Cela permet de vérifier immédiatement un scénario. Attention, si la définition du scénario a été modifiée juste avant, il est possible qu'il n'y ait pas encore eu de nouvelle alerte générée par ces nouvelles saisies.

L'option 12 permet d'accéder à la liste des messages qui constitueront le scénario (Voir plus bas).

## **Touches de fonction :**

La touche F6 permet de définir un nouveau scénario.

# *5.2.1 Option 2 ou 5 = Afficher ou modifier le détail d'un scénario*

3/08/18 08:05:29

8 septembre 2023 Page 111/218

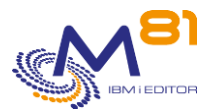

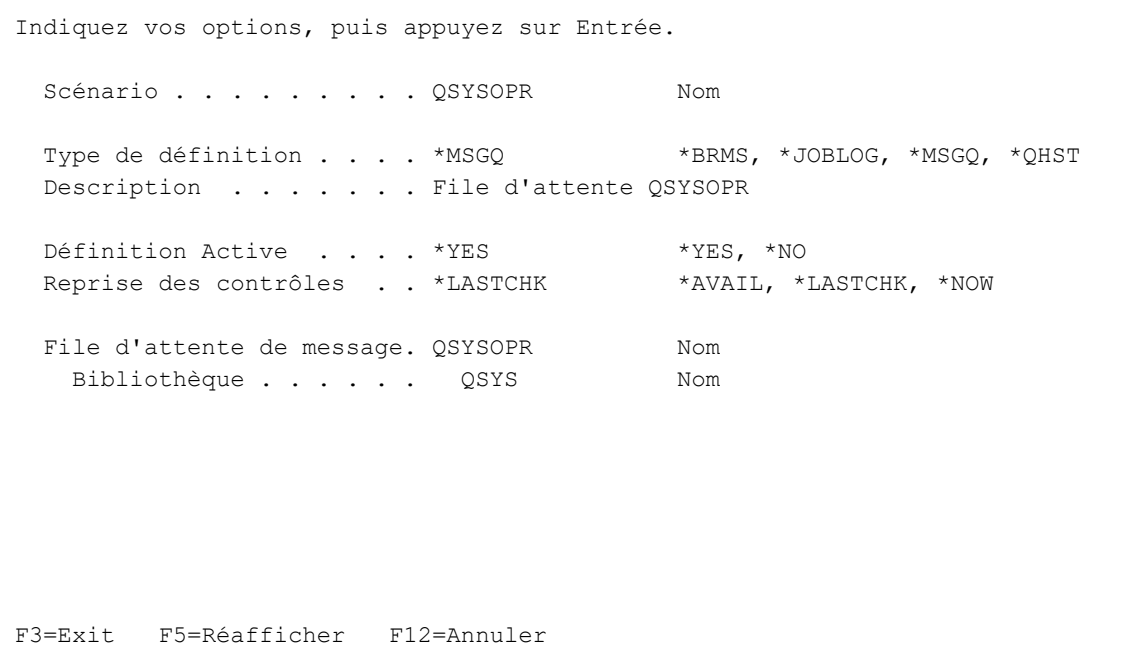

# **La signification des zones est la suivante :**

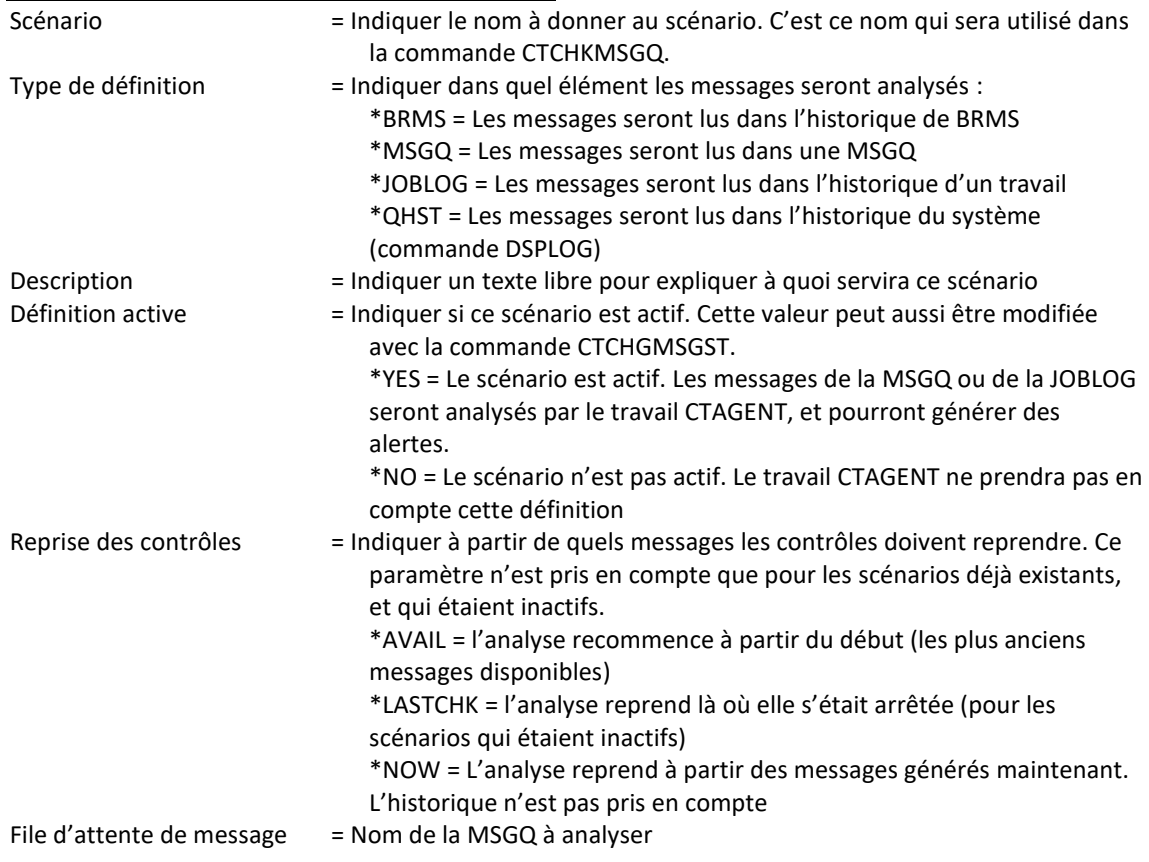

# *5.2.2 Option 12 = Afficher la liste des messages*

L'écran suivant est obtenu en faisant l'option 12 devant un nom de scénario. Il affiche la liste des messages à prendre en compte dans le scénario en question.

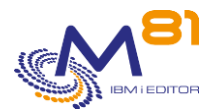

```
CTMS2S01A Gestion des définitions pour CTCHKMSGQ PROD 
                                                          13/07/23 10:03:08
Scénario . . . . . . . . . . . QSYSOPR
Afficher à partir de . . . . .
Indiquez vos options, puis appuyez sur Entrée. 
  2=Modifier 3=Copier 4=Supprimer 5=Afficher 12=Gérer les actions auto 
                        Nb Actions 
Opt Ordre Type Msg ID Auto Description 
        1 Warning CPI2417 0 msgq wrapped 
        2 Omit CPC0905 0 Subsystem CONTROL4I prestart job entry 
        3 Omit BRM1481 0 
        5 Critique CPF0927 0 
        8 Critique CPF9877 3 
19 Omit *REPLY 0
 20 Warning *ANY 0 All unknown messages with Sev 40+ 
Find \overline{F} is a set of \overline{F} in \overline{F} in \overline{F} in \overline{F} in \overline{F} in \overline{F}F3=Exit F5=Réafficher F6=Créer F8=Renuméroter F10=Vue Msg ID F11=Détails 
F12=Annuler
```
Les messages à prendre en compte sont indiqués avec un numéro d'ordre. Cet ordre est important car, pour chaque message trouvé dans la MSGQ ou la JOBLOG, il sera comparé à cette liste de définition dans l'ordre du numéro d'ordre. Dès qu'une condition est vrai, elle est prise en compte pour générer une alerte Critique, Warning, ou pour omettre ce message (ne pas générer d'alerte). Seule la première condition vraie est prise en compte.

Par défaut, la liste est triée par numéro d'ordre de contrôle. La touche F10 permet de modifier l'ordre d'affichage, et de trier la liste suivant l'ID du message.

La touche F11 permet d'afficher des informations détaillées concernant chaque message dans la liste.

```
CTMS2S01A Gestion des définitions pour CTCHKMSGQ PROD 
                                                13/07/23 10:03:51
Scénario . . . . . . . . . . . QSYSOPR
Afficher à partir de . . . . .
Indiquez vos options, puis appuyez sur Entrée. 
  2=Modifier 3=Copier 4=Supprimer 5=Afficher 12=Gérer les actions auto 
 Gravité 
Opt Ordre Type Msg ID Travail Utilis. Mini Texte à rechercher 
      1 Warning CPI2417 *ANY *ANY 0
       2 Omit CPC0905 *ANY CTL4I 0 
      3 Omit BRM1481 *ANY *ANY 0
      5 Critique CPF0927 *ANY *ANY 0 QBATCH
      8 Critique CPF9877 *ANY *ANY 0
     19 Omit *REPLY *ANY *ANY 0
      20 Warning *ANY *ANY *ANY 40 
Find \overline{F} Find \overline{F} Find \overline{F}F3=Exit F5=Réafficher F6=Créer F8=Renuméroter F10=Vue Msg ID F11=Général 
F12=Annuler
```
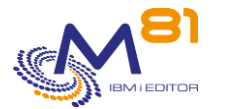

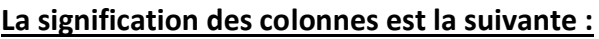

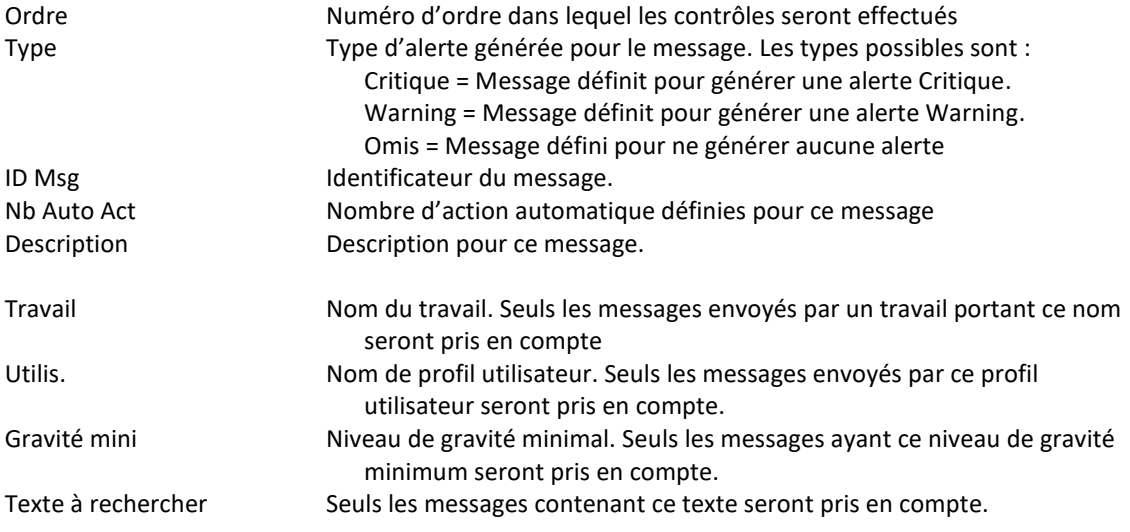

## **Les options :**

Les options 2 et 5 permettent de modifier ou visualiser le message. L'option 3 permet de créer un nouveau message par copie d'un message existant. S'il y a des actions automatiques, elles seront copiées aussi. L'option 4 permet de supprimer un message.

L'option 12 permet de gérer la liste des actions automatiques à réaliser quand le message est détecté.

# **Touches de fonction :**

La touche F6 permet d'ajouter un nouveau message au scénario.

La touche F8 permet de renuméroter le numéro d'ordre. Un écran s'affiche et demande l'intervalle à utiliser pour effectuer cette renumérotation.

La touche F11 permet d'afficher des informations détaillées concernant chaque message dans la liste.

# <span id="page-113-0"></span>*5.2.3 Option 2 ou 5 = Afficher ou modifier le détail d'un message*

Les options 2 (Modifier) et 5 (Afficher) affichent l'écran suivant :

```
CTMS2S02 Modification, Définition pour CTCHKMSGQ M81DEV 
                                                        12/12/18 16:01:52 
Indiquez vos options, puis appuyez sur Entrée. 
  Scénario . . . . . . . . . QSYSOPR ADRES, QHST, QPADEV000D, ... 
  N° ordre du contrôle . . . 251
```
8 septembre 2023 Page 114/218

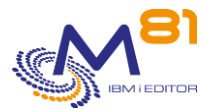

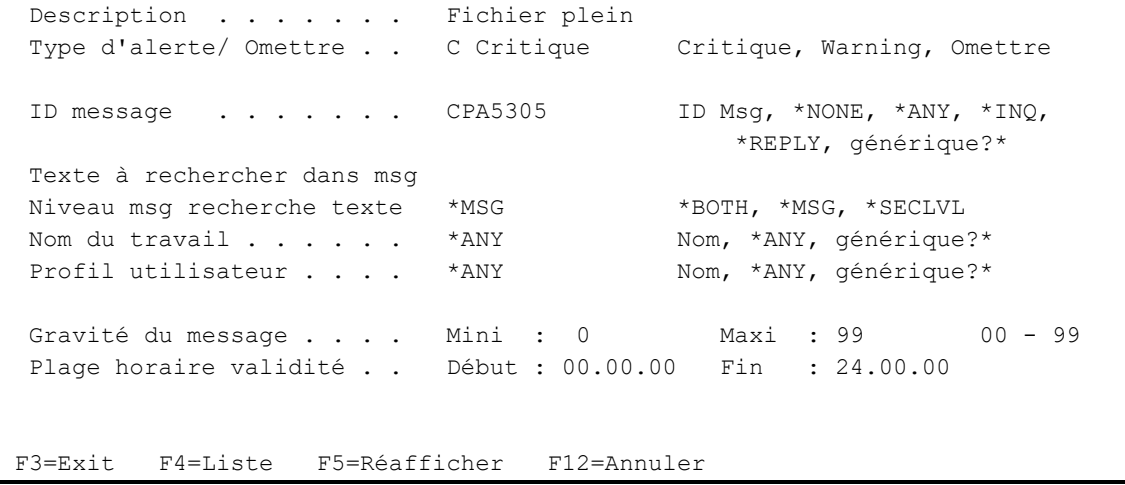

# **La signification des zones est la suivante :**

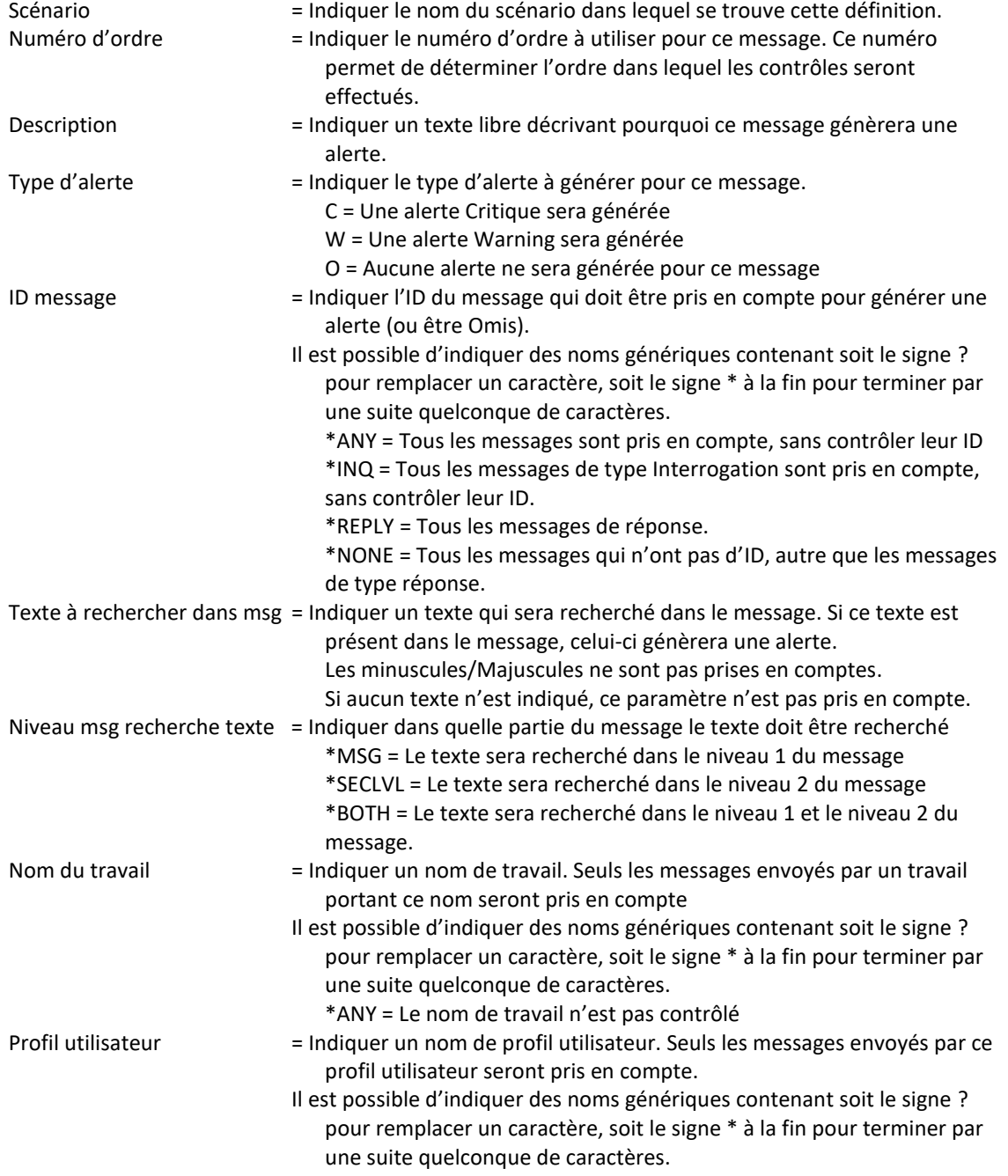

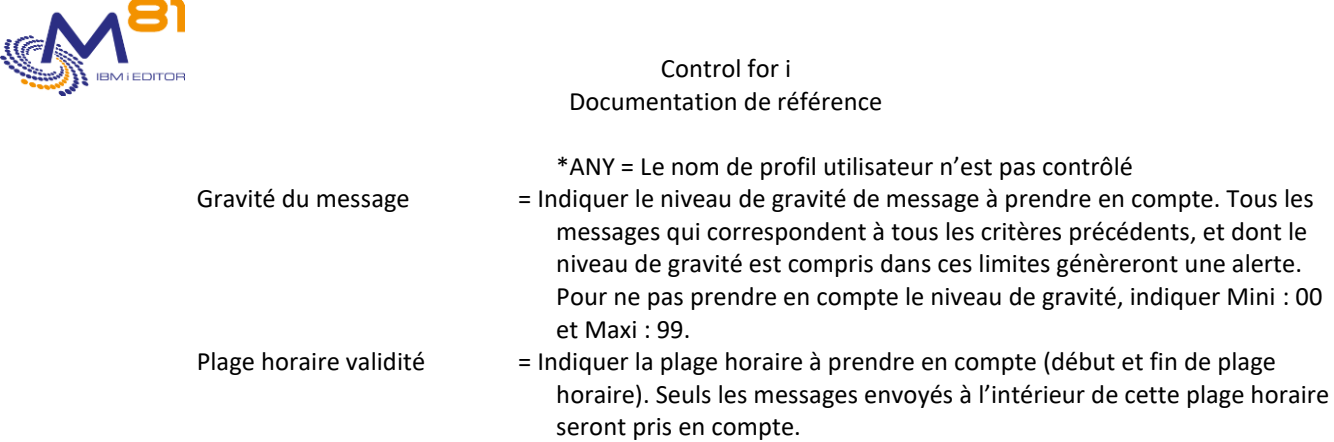

# *5.2.4 Option 12 = Gérer les actions automatiques pour un message*

Pour chaque définition de message, il est possible de définir une ou plusieurs actions qui seront réalisées automatiquement.

Ces actions automatiques ne sont possibles que pour des définitions de type Critiques ou Warning. Il n'est pas possible de définir une action automatique pour une définition de type Omission.

Il est possible de définir plusieurs actions automatiques, qui seront réalisées dans l'ordre des numéros d'ordre indiqués.

Les actions peuvent être de l'un des 4 types suivants :

\*ANS = Réponse envoyée au message \*CMD = Appel d'une commande \*PGM = Appel d'un programme avec 4 paramètres \*PGM2 = Appel d'un programme avec 5 paramètres \*CRIT = Génération d'une alerte de type Critique \*WARN = Génération d'une alerte de type Warning

Quand un message survient et que la condition définie est vraie, la ou les actions définies pour cette occurrence sont réalisées. Plusieurs actions peuvent être réalisées lors d'une occurrence.

Quand une action est réalisée, aucune alerte ni critique ni warning n'est générée sauf si une action de type \*CRIT ou \*WARN est ajoutée dans la liste des actions. Un simple message est ajouté (visible avec la commande CTDSPALR) indiquant qu'une action automatique a été réalisée.

Quand il n'y a plus d'action automatique à réaliser (nombre d'occurrence supérieur à celles définies), une alerte est générée.

```
CTMS3S01 Gestion des actions automatiques M81DEV 
                                                       26/03/20 09:52:54
Scénario . . . . . . . . . . . QSYSOPR
Numéro d'ordre du message . . 251 
Msg ID . . . . . . . . . . . . CPA5305 
Afficher à partir de . . . .
Indiquez vos options, puis appuyez sur Entrée. 
  2=Modifier 3=Copier 4=Supprimer 5=Afficher 
        --Occurrence-
Opt Ordre Début Fin Type Description
      10 1 5 *ANS Augmenter 5 fois la taille du fichier 
      20 3 5 *CMD Envoyer un message à l'opérateur 
       30 6 6 *ANS Répondre C
```
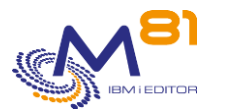

**Find**  $\overline{F}$  is a set of  $\overline{F}$  in  $\overline{F}$  in  $\overline{F}$  in  $\overline{F}$  in  $\overline{F}$  in  $\overline{F}$ F3=Exit F5=Réafficher F6=Créer F12=Annuler

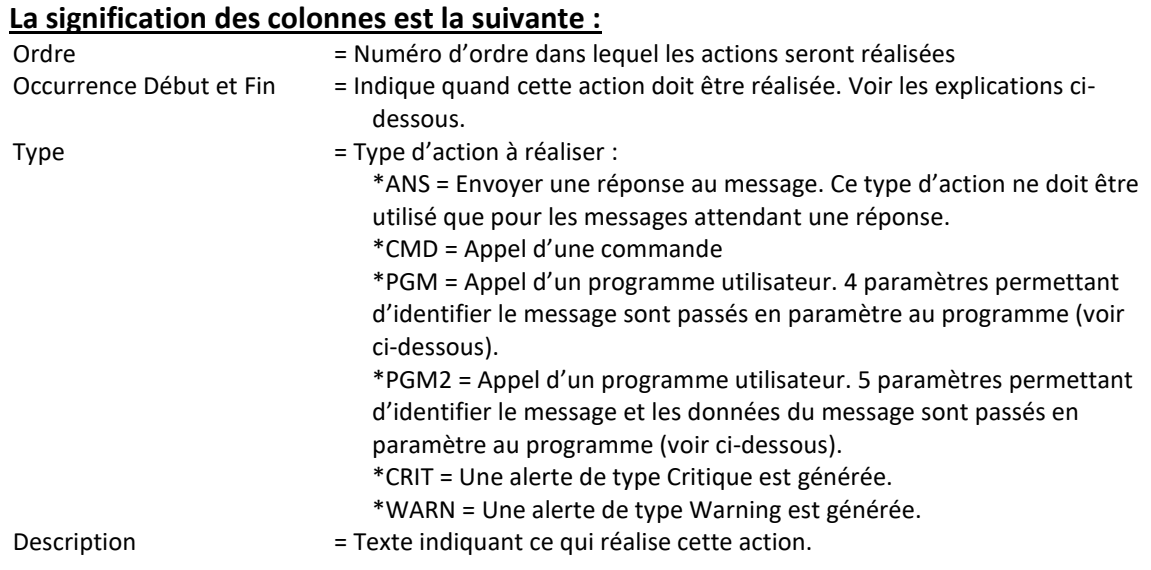

# *5.2.5 Créer, Afficher ou modifier le détail d'une action*

La touche F6 permet de créer une nouvelle action.

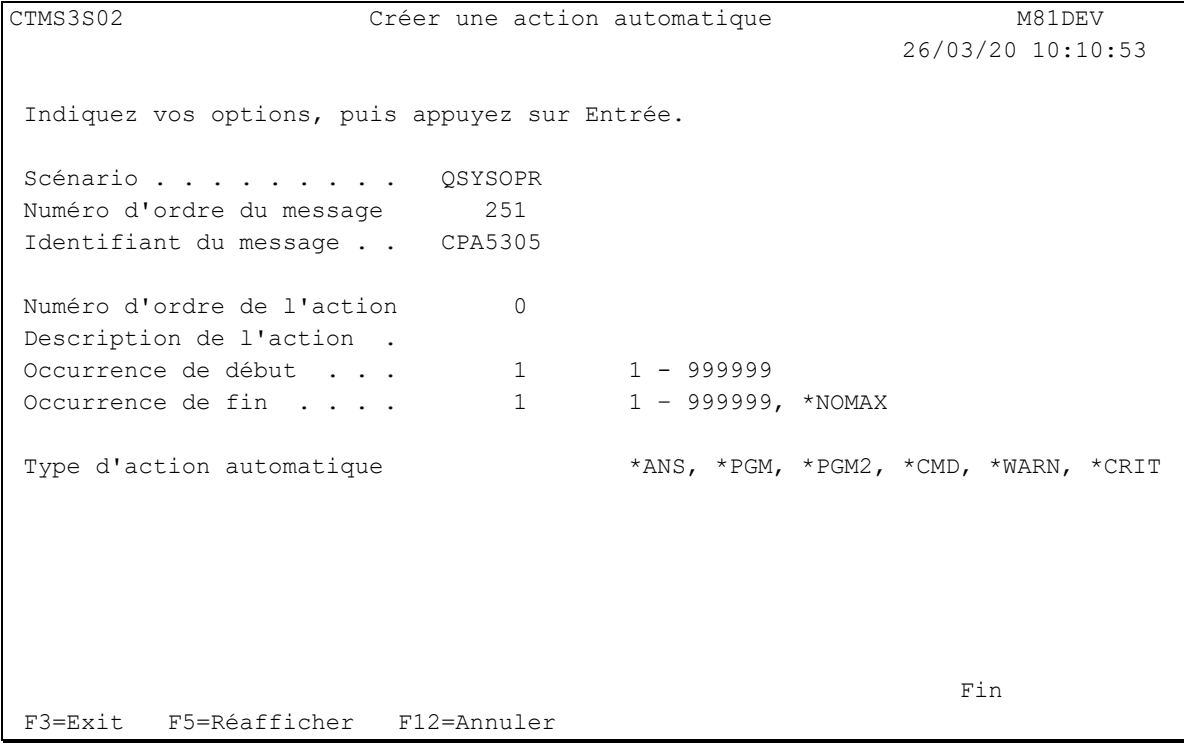

## **La signification des zones est la suivante :**

Scénario = Le nom du scénario dans lequel se trouve cette définition est rappelé.

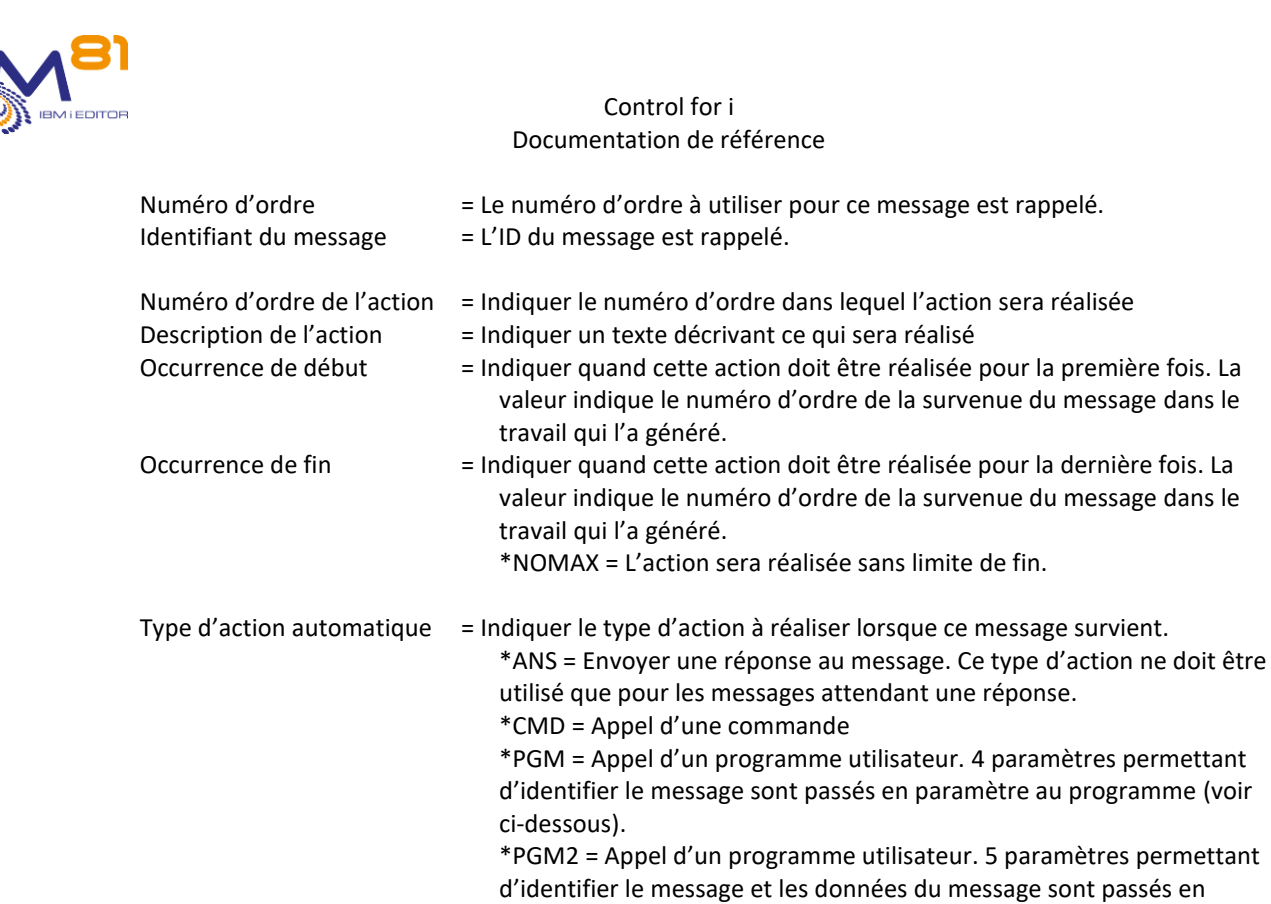

Suivant le type d'action demandé, un écran spécifique apparait pour saisir les informations nécessaires.

# **Type d'action \*ANS**

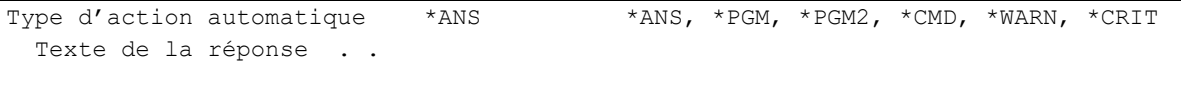

paramètre au programme (voir ci-dessous). \*CRIT = Une alerte de type Critique est générée. \*WARN = Une alerte de type Warning est générée.

Texte de la réponse = Indiquer la réponse qui sera envoyée au message.

# **Type d'action \*CMD**

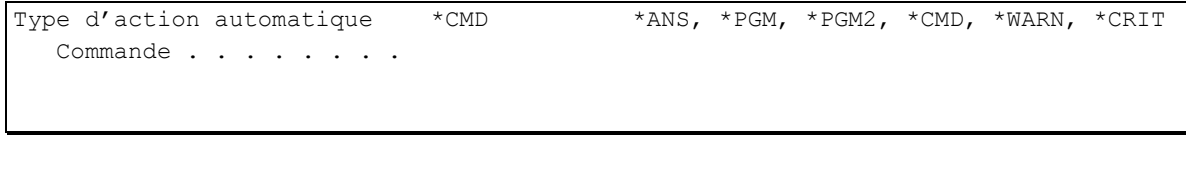

Commande = Indiquer la commande qui sera exécutée. La touche F4 permet d'afficher l'invite de commande.

## **Type d'action \*PGM**

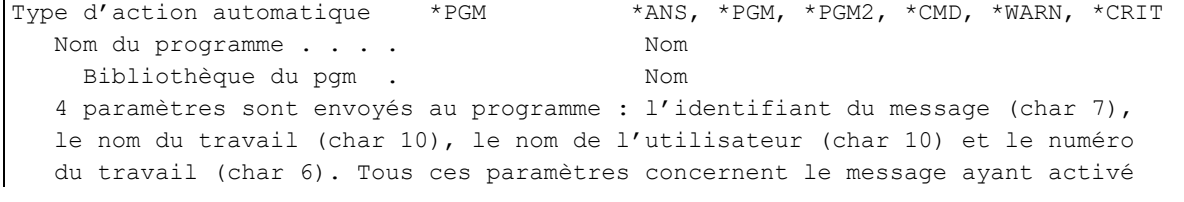

8 septembre 2023 Page 118/218

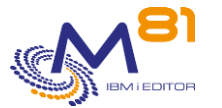

l'action automatique.

Nom du programme = Indiquer le nom du programme (et sa bibliothèque) qui sera appelé.

Le programme sera appelé en lui passant 4 paramètres.

Ces paramètres sont obligatoires, même s'ils ne sont pas utilisés par le programme. Si le programme appelé n'attend pas ces paramètres, alors une erreur se produira.

Les paramètres passés sont :

- L'ID du message qui est à l'origine de cette action (7 caractères)
- Le nom, l'utilisateur et le numéro du travail qui a envoyé ce message (10 caractères pour chaque paramètre).

# **Type d'action \*PGM2**

Type d'action automatique \*PGM2 \*ANS, \*PGM, \*PGM2, \*CMD, \*WARN, \*CRIT Nom du programme . . . . Nom Bibliothèque du pgm . Nom 5 paramètres sont envoyés au programme : l'identifiant du message (char 7), le nom du travail (char 10), le nom de l'utilisateur (char 10), le numéro du travail (char 6) et les données du message (char 1000). Tous ces paramètres concernent le message ayant activé l'action automatique.

Nom du programme = Indiquer le nom du programme (et sa bibliothèque) qui sera appelé.

Le programme sera appelé en lui passant 5 paramètres.

Ces paramètres sont obligatoires, même s'ils ne sont pas utilisés par le programme. Si le programme appelé n'attend pas ces paramètres, alors une erreur se produira.

Les paramètres passés sont :

- L'ID du message qui est à l'origine de cette action (7 caractères)
- Le nom, l'utilisateur et le numéro du travail qui a envoyé ce message (10 caractères pour chaque paramètre).
- Les données provenant du message d'origine.

# **Type d'action \*CRIT**

Type d'action automatique \*CRIT \*ANS, \*PGM, \*PGM2, \*CMD, \*WARN, \*CRIT

Il n'y a aucun paramètre pour ce type d'action

Quand une action est définie (\*ANS, \*CMD, \*PGM ou \*PGM2), un message d'information est généra pour la commande CTDSPALR, mais aucune alerte.

Utiliser ce type d'action s'il y a une autre action définie (appel d'un programme par exemple) et qu'une alerte de type critique doit être générée en plus.

# **Type d'action \*WARN**

Type d'action automatique \*WARN \*ANS, \*PGM, \*PGM2, \*CMD, \*WARN, \*CRIT

Il n'y a aucun paramètre pour ce type d'action

Quand une action est définie (\*ANS, \*CMD, \*PGM ou \*PGM2), un message d'information est généra pour la commande CTDSPALR, mais aucune alerte.

Utiliser ce type d'action s'il y a une autre action définie (appel d'un programme par exemple) et qu'une alerte de type warning doit être générée en plus.

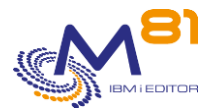

# **Occurrence de début et de fin**

Le nombre d'occurrence indique le nombre de fois que le message survient pour un même travail. Par exemple, si on considère la définition suivante :

Scénario . . . . . . . . . . QSYSOPR Numéro d'ordre du message . . 251 Msg ID . . . . . . . . . . . . CPA5305 --Occurrence-Opt Ordre Début Fin Type Description 10 1 5 \*ANS Augmenter 5 fois la taille du fichier de 1000 20 3 5 \*CMD Envoyer un message à l'opérateur 30 6 6 \*ANS Répondre C

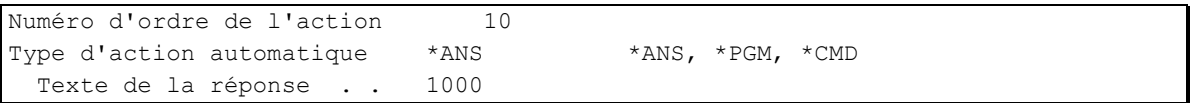

```
Numéro d'ordre de l'action 20 
Type d'action automatique *CMD *ANS, *PGM, *PGM2, *CMD
   Commande . . . . . . . . SNDMSG MSG('La taille d''un fichier augmente rapid
ement') TOUSR(OPERATOR)
```
Numéro d'ordre de l'action 30 Type d'action automatique \*ANS \*ANS, \*PGM, \*PGM2, \*CMD Texte de la réponse . . C

Alors, si un travail envoi le message CPA5305 dans la file d'attente QSYSOPR

- La première fois,
	- o La réponse 1000 sera envoyée pour augmenter la taille du fichier
- La seconde fois.
	- o La réponse 1000 sera envoyée pour augmenter la taille du fichier
- La troisième fois,
	- o La réponse 1000 sera envoyée pour augmenter la taille du fichier
	- o La commande SNDMSG sera appelée pour envoyer un message à l'opérateur
- La quatrième fois,
	- o La réponse 1000 sera envoyée pour augmenter la taille du fichier
	- o La commande SNDMSG sera appelée pour envoyer un message à l'opérateur
- La cinquième fois,
	- o La réponse 1000 sera envoyée pour augmenter la taille du fichier
	- o La commande SNDMSG sera appelée pour envoyer un message à l'opérateur
- La sixième fois,
	- o La réponse C sera envoyée pour arrêter le programme

# *5.2.6 Exemple de programme pour le type d'action \*PGM2*

Le fichier source CTL4I/CTEXAMPLE contient un exemple de programme qui peut être utilisé pour le type d'action \*PGM2.

Dans cet exemple, le but est de réactiver automatiquement un profil utilisateur qui aurait été désactivé pour la fonction « voisinage réseau » ou NetServer, qui est détecté par l'arrivée du message CPIB682 dans QSYSOPR.

/\*\*\*\*\*\*\*\*\*\*\*\*\*\*\*\*\*\*\*\*\*\*\*\*\*\*\*\*\*\*\*\*\*\*\*\*\*\*\*\*\*\*\*\*\*\*\*\*\*\*\*\*\*\*\*\*\*\*\*\*\*\*\*\*\*\*\*\*/

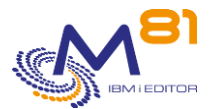

```
/* Example program for Control4i */ 
/* ----------------------------- */ 
/* Program : Example_03 */ 
/* Description : Example of a program that can be used in MSGQ */ 
/* control. Use CTWRKMSG command, enter in a group list to */ 
/* see the messages. Use option 12 to work with actions for *//* a message. Press F6 to create a new action, and select *//* *PGM2 for the type of action. *\frac{1}{\sqrt{2}} /*
\frac{1}{\sqrt{2}} /*
/* Parameters : &MSGID (In ) Message ID */ 
/* &JOB (In ) Job name that generated the message */ 
/* &USER (In ) User that generated the message */ 
/* &JOBNBR (In ) Job number that generated the msg */ 
/* &MSGDTA (In ) Message data associated to MSGID */ 
\frac{1}{\sqrt{2}} /*
/* This program gives an example for custumer to re-enable user */ 
/* profiles that have been disabled from NertServer. */
/* When a user profile is disabled for NetServer, the message * //* CPIB682 is sent to QSYSOPR. *//* Use command CTWRKMSG to use or create a definition for */ 
\frac{1}{2} \frac{1}{2} QSYSOPR.
/* Add an entry for message CPIB682 with alert type Warning or */ 
/* Critical. Then use option 12 to add an actions. */ 
/* Add an automatic action type *PGM2. Start occurence = 1 */
/* End occurence = 999 (or less if you want) * */
/* Program name = EXAMPLE 03. */\frac{1}{\sqrt{2}} /*
\frac{1}{\sqrt{2}} /*
/* Copyright M81, 2020
/********************************************************************/ 
          PGM PARM(&MSGID &JOB &USER &JOBNBR &MSGDTA) 
/* ***************************************************************** */
       Variables for this example \star//* ***************************************************************** */
        /* Variables for *PGM2 type exit program */ 
         DCL VAR(&MSGID) TYPE(*CHAR) LEN(7)
         DCL VAR(&JOB) TYPE(*CHAR) LEN(10)
         DCL VAR(&USER) IIFE("CHAR) LEN(10)<br>DCL VAR(&USER) TYPE(*CHAR) LEN(10)
          DCL VAR(&JOBNBR) TYPE(*CHAR) LEN(6) 
          DCL VAR(&MSGDTA) TYPE(*CHAR) LEN(1000) 
       /* Variables for this specific example * DCL VAR(&USRPRF) TYPE(*CHAR) LEN(10) 
          DCL VAR(&RQSVAR) TYPE(*CHAR) LEN(14) 
          DCL VAR(&RQSLEN) TYPE(*INT) 
/* ***************************************************************** */
\frac{1}{x} Program start \frac{x}{x}/* ***************************************************************** */
         CHGVAR VAR(&RQSLEN) VALUE(14)
          CHGVAR VAR(&USRPRF) VALUE(%SST(&MSGDTA 1 10))
```
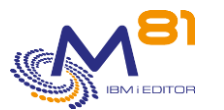

```
 /* ****************************************************** */ 
      /* call the QZLSCHSI API to re-enable a *//* disabled NetServer user profile. */
       /* ****************************************************** */ 
 /* Note that the first part of the value below is four */ 
/* (4) spaces. This sometimes appears compressed to *//* when viewed on the web. */CHGVAR VAR(&RQSVAR) VALUE(' ' *CAT &USRPRF)
            CHGVAR VAR(%BINARY(&RQSVAR 1 4)) VALUE(&RQSLEN) 
            CALL QSYS/QZLSCHSI PARM(&RQSVAR &RQSLEN ZLSS0200 X'00000000') 
       /* ****************************************************** */ 
      /* Add message to log that user has been changed * /* ****************************************************** */ 
            CTADDLOG TYPE(INF) MSGDTA('User profile ' *CAT &USRPRF + 
                       *TCAT ' re-enabled for NetServer') 
/* ***************************************************************** */ 
\sqrt{*} Program end \sqrt{*}/* ***************************************************************** */ 
 ENDPGM: ENDPGM
```
# *5.3 CTCHGMSGST, Activer/désactiver le contrôle des messages*

La commande CTCHKMSGQ permet d'activer ou désactiver le contrôle des messages

**Les paramètres de la commande sont les suivants :**

 Changer état contrôle messages (CTCHGMSGST) Indiquez vos choix, puis appuyez sur ENTREE. Nom de la définition . . . . . NAME Opération voulue . . . . . . . . OPERATION \*START Reprise des contrôles . . . . . RECOVERY \*NOW

## **Description des paramètres :**

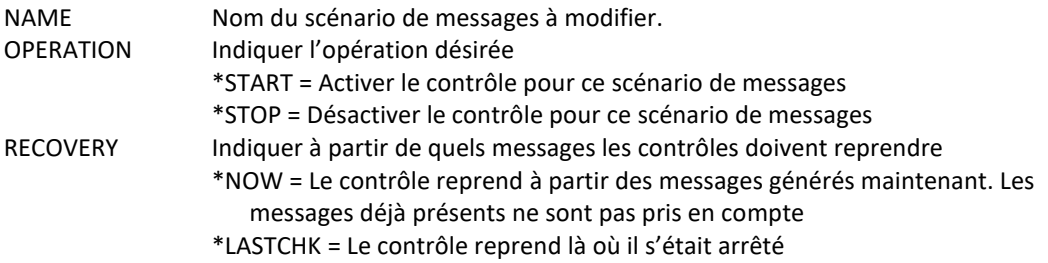

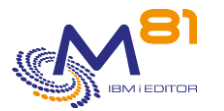

\*AVAIL = Le contrôle commence à partir du premier message disponible. Les messages qui auraient déjà générés une alerte et encore présents dans la MSGQ pourraient générer une alerte à nouveaux.

## **Cette commande génère les messages suivant en retour :**

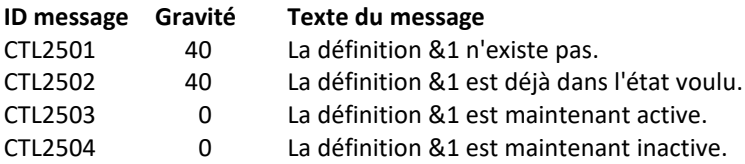

## **Utilisation de la commande :**

Il peut être intéressant de ne réaliser les contrôles sur les messages qu'à certains moments dans la journée, et de ne pas les faire à d'autres moments.

La commande CTCHGMSGST permet d'activer ou de désactiver ces contrôles pour un scénario de définition.

Cette commande n'affiche aucun écran. Le résultat de cette commande est l'envoi d'un message en retour indiquant les informations nécessaires.

# *5.4 CTCHKMSGQ, Vérifier les messages en \*MSGQ, \*QHST, \*BRMS ou \*JOBLOG*

La commande CTCHKMSGQ permet de vérifier s'il y a des messages nécessitant une attention particulière dans une MSGQ, l'historique du système (QHST ou DSPLOG), dans BRMS ou dans la joblog (historique de travail) d'un travail actif.

Cette commande ne fonctionne pas comme la plupart des autres commandes du produit Control for i. Elle nécessite un paramétrage préalable décrit ci-dessus.

Cette commande est utilisée pour rechercher les messages Critiques ou Warning qui ont été détectés dans les MSGQ, QHST ou JOBLOG, pour un scénario donné, et génère une alerte dans Nagios si de tels messages sont trouvés.

## **Les paramètres de la commande sont les suivants :**

```
 Vérifier Alertes dans MSGQ (CTCHKMSGQ) 
Indiquez vos choix, puis appuyez sur ENTREE. 
Nom de la définition . . . . . GROUP *ALL
Période de recherche (en h.) . . PERIOD *NOMAX
```
## **Description des paramètres :**

- 
- GROUP = Nom du scénario pour lequel les messages critiques ou warning doivent être recherchés.

\*ALL = Tous les messages de tous les scénarios sont pris en compte.

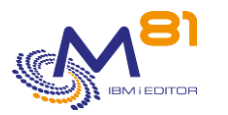

PERIOD = Indiquer un nombre d'heures. La commande comptera le nombre de messages Critique ou Warning survenus depuis ce temps.

\*NOMAX = Tous les messages sont pris en compte, sans date limite

## **Cette commande génère les messages suivant en retour :**

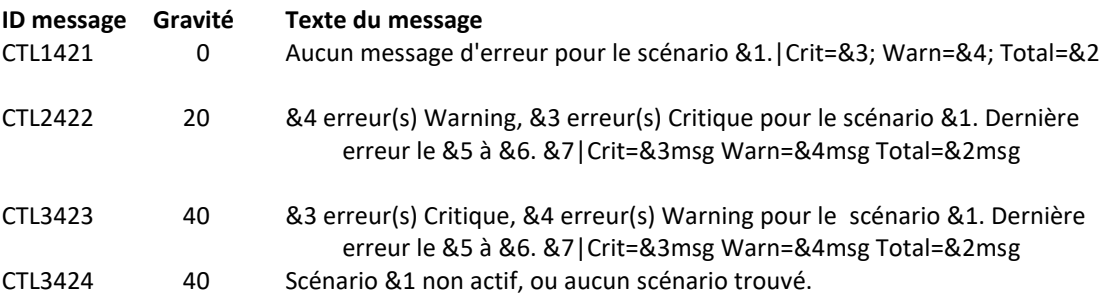

## **Messages étendus**

Dans le cas où une alerte est générée, le message résultant contiendra des informations supplémentaires qui apparaitront :

- Lors de l'utilisation dans une session 5250, dans le second niveau du message.
- Lors de l'affichage dans l'outil de monitoring, dans les données étendues du service si celui-ci est compatible.

Les informations supplémentaires contiennent la liste des derniers messages trouvés (environ 20 messages maximum).

## **Utilisation de la commande :**

Cette commande n'analyse pas elle-même les MSGQ, QHST ou JOBLOG au moment où elle est lancée. C'est le travail CTAGENT qui se charge de cette analyse et de renseigner une table avec les messages Critique et Warning trouvés. Cette commande génère une alerte si de tels messages ont été trouvés, et n'ont pas été validés.

Le message d'alerte contient la liste des 10 premiers ID messages ayant provoqué les alertes (variable &7).

La commande CTDSPALR permet de voir la liste des messages Critique et Warning trouvés par le travail CTAGENT. C'est via cette commande que les messages doivent être validés. Tant que les messages n'ont pas été validés, la commande CTCHKMSGQ génèrera une alerte.

Les alertes doivent être validées soit en utilisant la commande CTDSPALR, puis l'option 6, soit en utilisant la commande CTVLDALR.

Cette commande n'affiche aucun écran. Le résultat de cette commande est l'envoi d'un message en retour indiquant les informations nécessaires.

# *5.5 CTDSPALR : Visualisation des alertes liées aux MSGQ, QHST, BRMS ou JOBLOG*

La commande CTDSPALR permet de visualiser les messages critiques ou warning trouvés dans les MSGQ, QHST BRMS ou JOBLOG.

Le mode de fonctionnement de ces messages est expliqué au paragraphe « **Erreur ! Source du renvoi introuvable. Erreur ! Source du renvoi introuvable.** ».

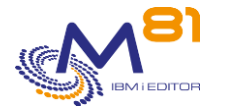

Les messages affichés ont été détectés par le travail CTAGENT, et ajoutés avec le type Critique ou Warning. Les messages Critique ou Warning sont considérés comme des erreurs par la commande CTCHKMSGQ, qui génèrera donc une alerte dans Nagios.

Pour que la commande CTCHKMSGQ ne génère plus d'alerte, les messages doivent être validés via la commande CTDSPALR, puis option 6, ou F23 pour valider des messages en masse.

## **Les paramètres de la commande sont les suivants :**

 Visualiser les alertes (CTDSPALR) Indiquez vos choix, puis appuyez sur ENTREE. Nom du scénario . . . . . . . . GROUP \*ALL

#### **Description des paramètres :**

GROUP = Indiquer un nom du scénario de définition à afficher.

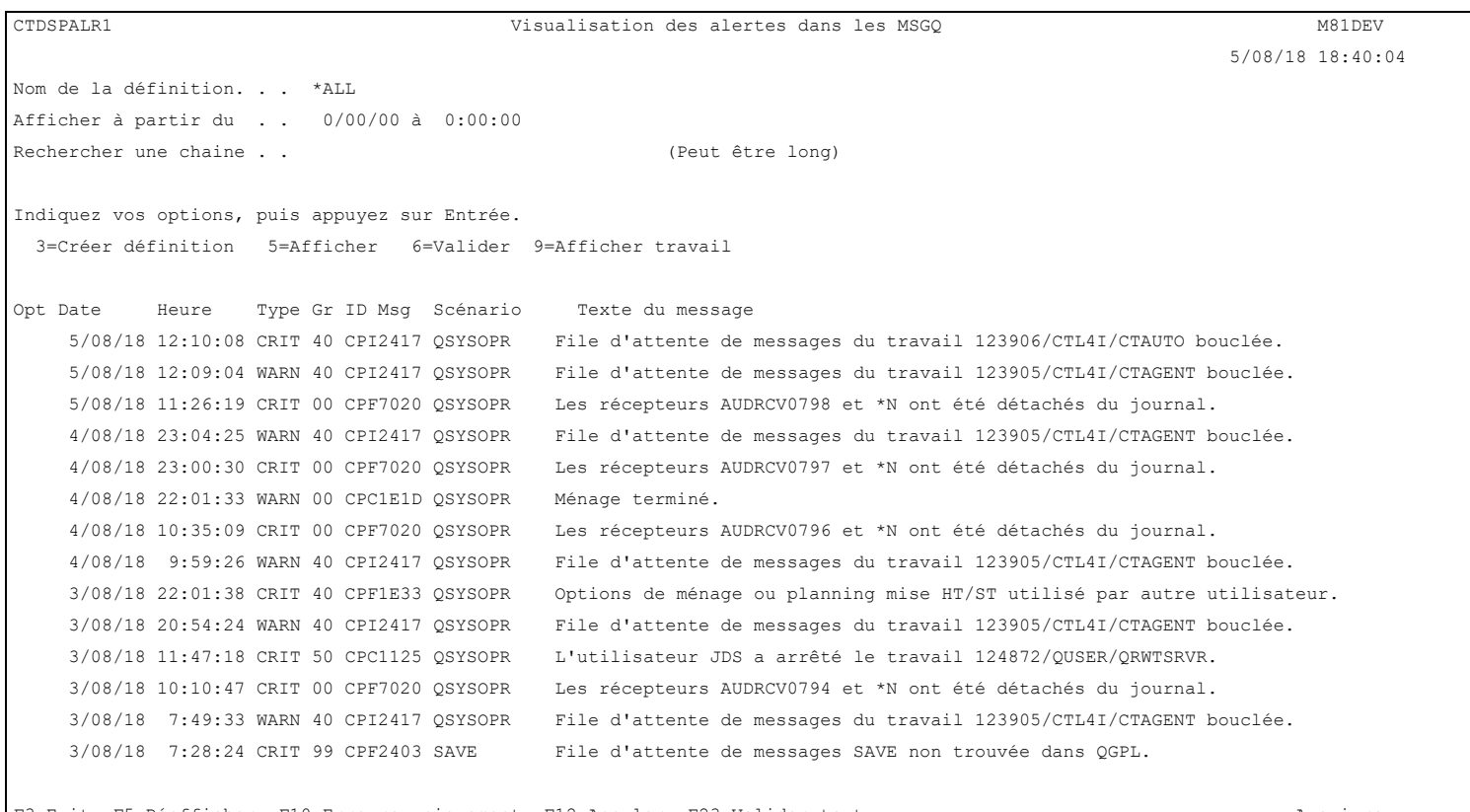

F3=Exit F5=Réafficher F10=Erreurs uniquement F12=Annuler F23=Valider tout A suivre

Les messages Critiques apparaissent avec le mot CRIT en rouge. Les messages Warning apparaissent avec le mot WARN en jaune.

Les messages qui ont été validés par l'utilisateur apparaissent avec le mot VAL en vert.

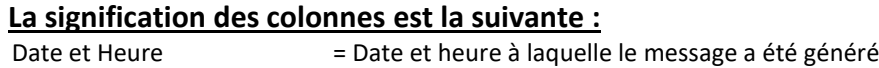

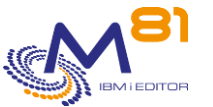

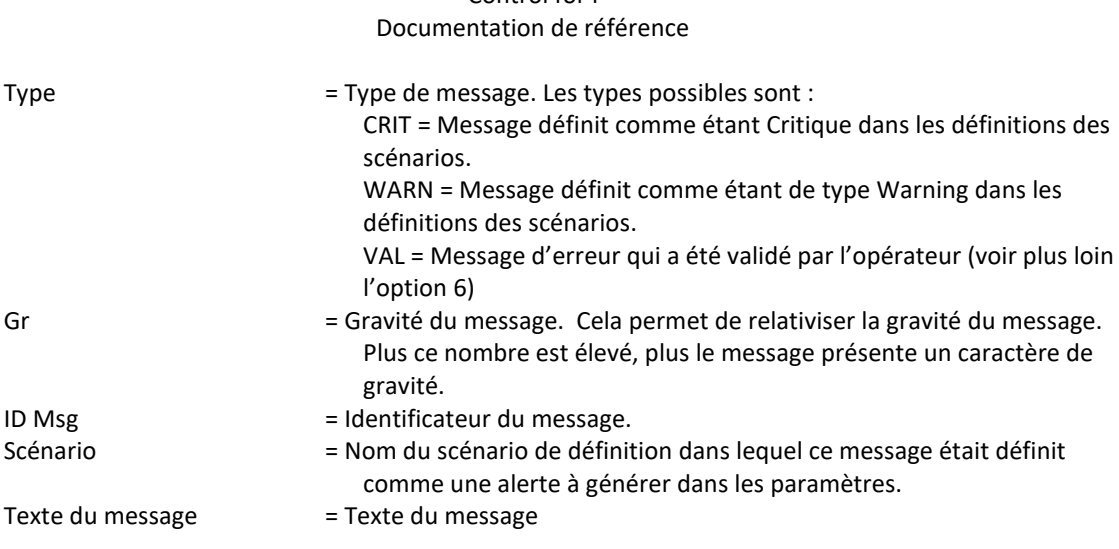

Control for i

## **Les possibilités de saisies :**

#### Afficher à partir du

Permet d'indiquer à partir de quelle date et heure les messages doivent être affichés. Les messages étant triés par ordre décroissants, la saisie d'une date uniquement, en laissant l'heure à 0, affichera le premier message de la date précédente. Par exemple, la saisie de 170814 dans la zone date, et rien dans la zone heure, affichera le dernier message disponible pour le 16/08/2014. Il faudra paginer vers le haut pour voir les premiers messages de la date choisie.

#### Rechercher une chaine

Permet de rechercher une chaine de caractère dans le texte ou l'ID message. Attention, la recherche est réalisée dans la totalité de l'historique. Si la chaine de caractère recherchée n'est présente dans aucun message, la recherche peut être très longue avant que l'écran suivant ne s'affiche.

## **Les options :**

Option 3 = Créer définition

Permet de créer une nouvelle définition de message en utilisant comme valeur par défaut le nom de scénario et l'ID message sélectionné. Dans l'écran présenté, toutes les valeurs sont modifiables par l'utilisateur. Le numéro d'ordre est initialisé par défaut au premier numéro d'ordre disponible. L'utilisateur doit le modifier pour placer cette nouvelle définition à l'endroit de son choix.

Voir le chapitre « [5.2.3](#page-113-0) Option 2 ou 5 = Afficher [ou modifier le détail d'un message](#page-113-0) » pour plus de détails sur la création d'une définition.

#### Option 5 = Afficher

Permet d'afficher le détail d'un message. Voir plus loin pour les explications.

Option 6 = Valider

Permet de valider un message.

Cette option ne peut être utilisée que sur les messages de type Critique ou Warnning pour signaler que l'erreur a été prise en compte, et ne doit plus être traitée. Cela permet à l'opérateur de se concentrer sur les erreurs restantes, sans se soucier de celles qu'il a validées.

Cette validation n'a qu'un effet pour l'opérateur. Elle n'a aucun effet dans le produit lui-même.

Cette option peut être utilisée pour plusieurs messages en même temps.

Un écran de confirmation apparaît. Faire Entrée pour confirmer que les messages doivent être validés.

La commande CTVLDALR permet de valider les alertes sans être obliger d'utiliser une session interactive.

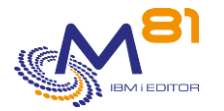

Option 9 = Afficher travail

Permet d'utiliser la commande DSPJOB pour afficher le travail qui est à l'origine du message.

# **Touches de fonction**

- F3 = quitter l'écran
- F5 = Actualiser les valeurs
- F10 = Afficher uniquement les messages d'erreur
- F12 = Quitter l'écran
- F23 = Valider tous les messages entre 2 date/heure

# *5.5.1 Option 5 = Afficher*

## Le détail du message sélectionné s'affiche.

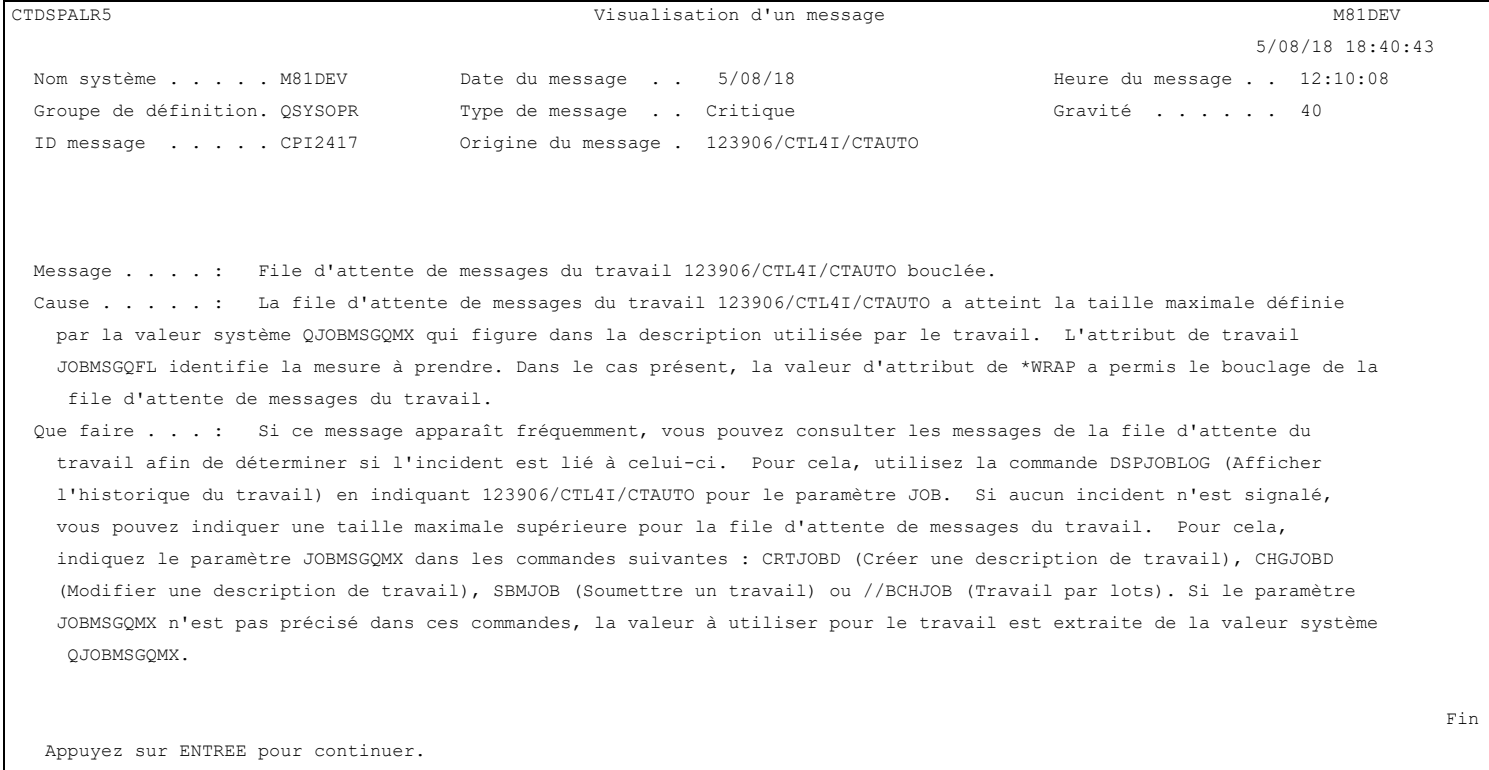

F3=Exit F12=Annuler

# *5.6 CTVLDALR, Valider les alertes*

La commande CTVLDALR permet de valider les alertes sans avoir besoin d'utiliser une session interactive. Elle a le même effet que d'utiliser la commande CTDSPALR, puis l'option 6.

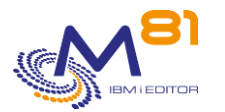

Cette commande peut être utilisée dans un programme CLP, ou dans un automatisme mis en place par l'utilisateur.

## **Les paramètres de la commande sont les suivants :**

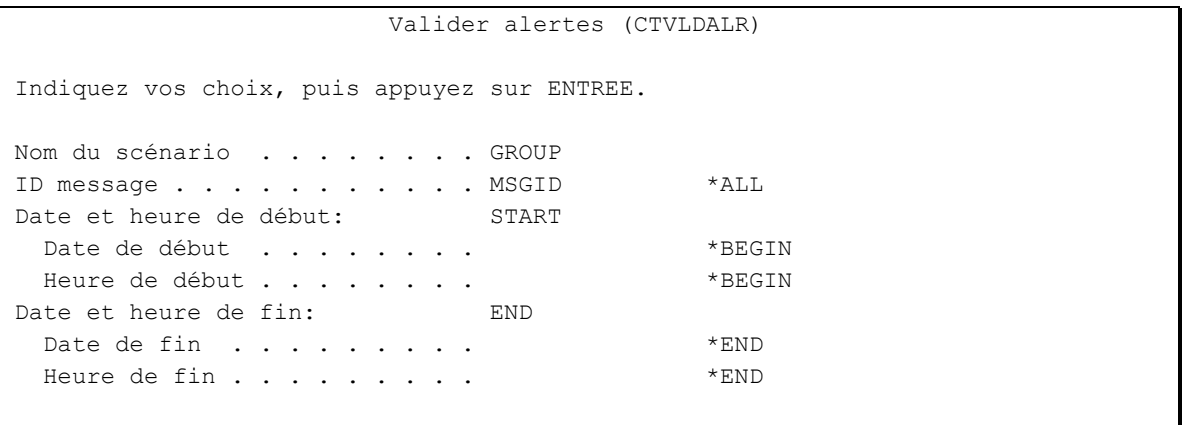

# **Description des paramètres :**

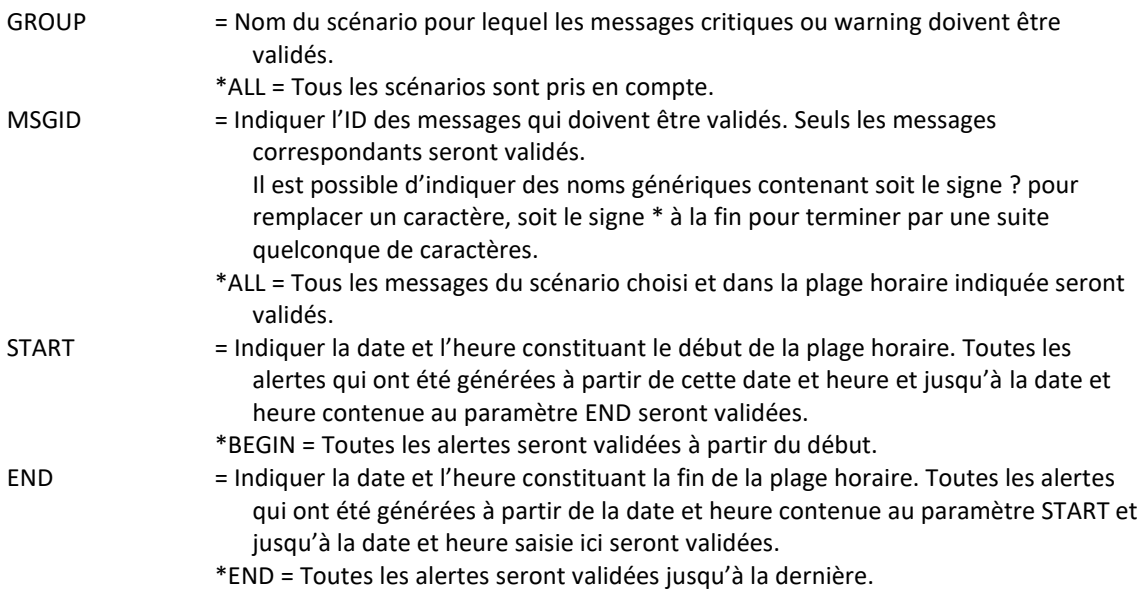

## **Cette commande génère les messages suivant en retour :**

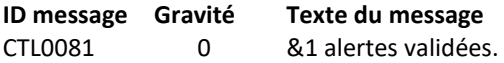

## **Utilisation de la commande :**

Cette commande permet de valider les alertes sans avoir besoin de se connecter à une session interactive. Elle a le même effet que d'utiliser la commande CTDSPALR, puis l'option 6.

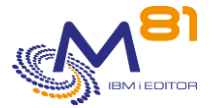

# *6 Les commandes de contrôle des bibliothèques*

Le produit Control for i permet de contrôler la taille des bibliothèques, et de suivre leur évolution.

Ce chapitre décrit les commandes livrées permettant ces contrôles.

# *6.1 Principe de fonctionnement de ce contrôle.*

Le but est d'analyser la taille et le nombre d'objets contenus dans un certain nombre de bibliothèques à intervalle régulier (une fois par jour par exemple), puis de générer une alerte dans Nagios quand une bibliothèque atteint une taille limite, ou si elle grossi trop rapidement.

Les bibliothèques qui doivent être analysées devront être définies via la commande CTWRKLIB. Le chapitre « [6.2](#page-128-0) CTWRKLIB, Définition de [la liste des bibliothèques à analyser](#page-128-0) » donne les détails concernant cette commande. Pour chaque bibliothèque, la taille limite à partir de laquelle une alerte doit être générée sera indiquée, ainsi que le taux d'évolution maximum.

Régulièrement, le travail CTRTVLIB est soumis automatiquement dans le sous système CONTROL4I. Il analyse toutes les bibliothèques définies via la commande CTWRKLIB. Pour voir les caractéristiques de soumission du travail CTRTVLIB, utiliser la commande CTPARAM, puis sélectionner ACTIONS. L'action RTVLIB. Ce travail peut éventuellement être soumis par un autre ordonnanceur.

La commande CTDSPLIB permet de voir la liste des bibliothèques qui ont été définies et analysées, avec leur taille, et le nombre d'objets qu'elles contiennent. L'utilisateur peut alors voir les détails et l'historique de ces informations.

Les commandes CTCHKLIBSZ et CTCHKLIBEV peuvent être utilisées dans Nagios. Elles génèrent une alerte si la taille d'une ou plusieurs bibliothèques a dépassé les limites définies, ou si elle a évoluée trop vite.

# <span id="page-128-0"></span>*6.2 CTWRKLIB, Définition de la liste des bibliothèques à analyser*

Cette commande permet de saisir la liste des bibliothèques dont la taille et le nombre d'objets doivent être analysés, ainsi que les limites à partir desquels une alerte sera générée.

L'écran suivant s'affiche.

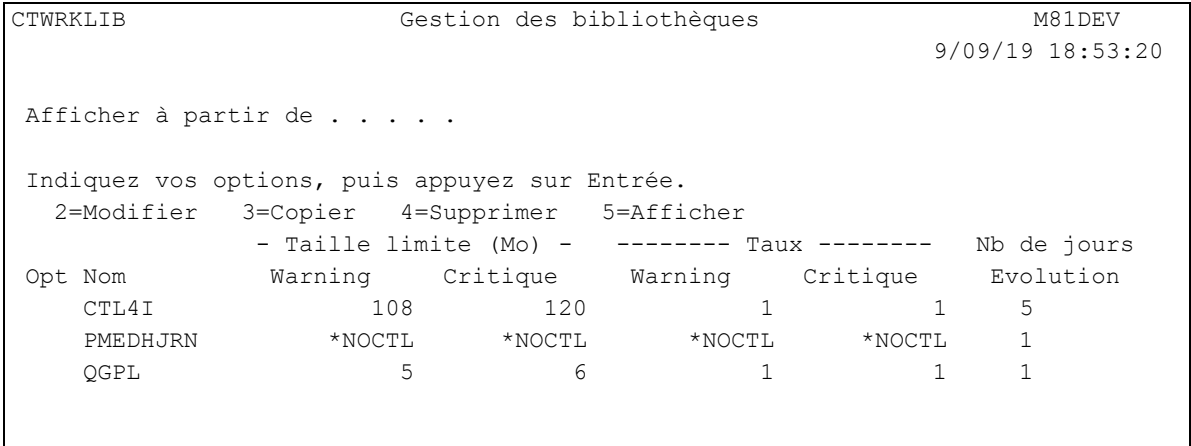

8 septembre 2023 Page 129/218

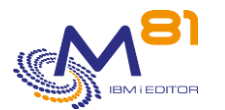

**Find**  $\overline{F}$  **Find**  $\overline{F}$  **Find**  $\overline{F}$ F3=Exit F5=Réafficher F6=Créer F12=Annuler

La liste des bibliothèques à analyser est affichée.

La valeur \*NOCTL affichée dans la liste signifie que cette valeur n'est pas contrôlée.

La touche F6 permet de définir une nouvelle bibliothèque.

Les options 2 et 5 permettent de modifier ou visualiser la définition.

L'option 3 permet d'ajouter une nouvelle bibliothèque par copie d'une bibliothèque existante avec les mêmes valeurs.

L'option 4 permet de supprimer une définition de bibliothèque.

Les options 2 (Modifier) et 5 (Afficher) affichent l'écran suivant :

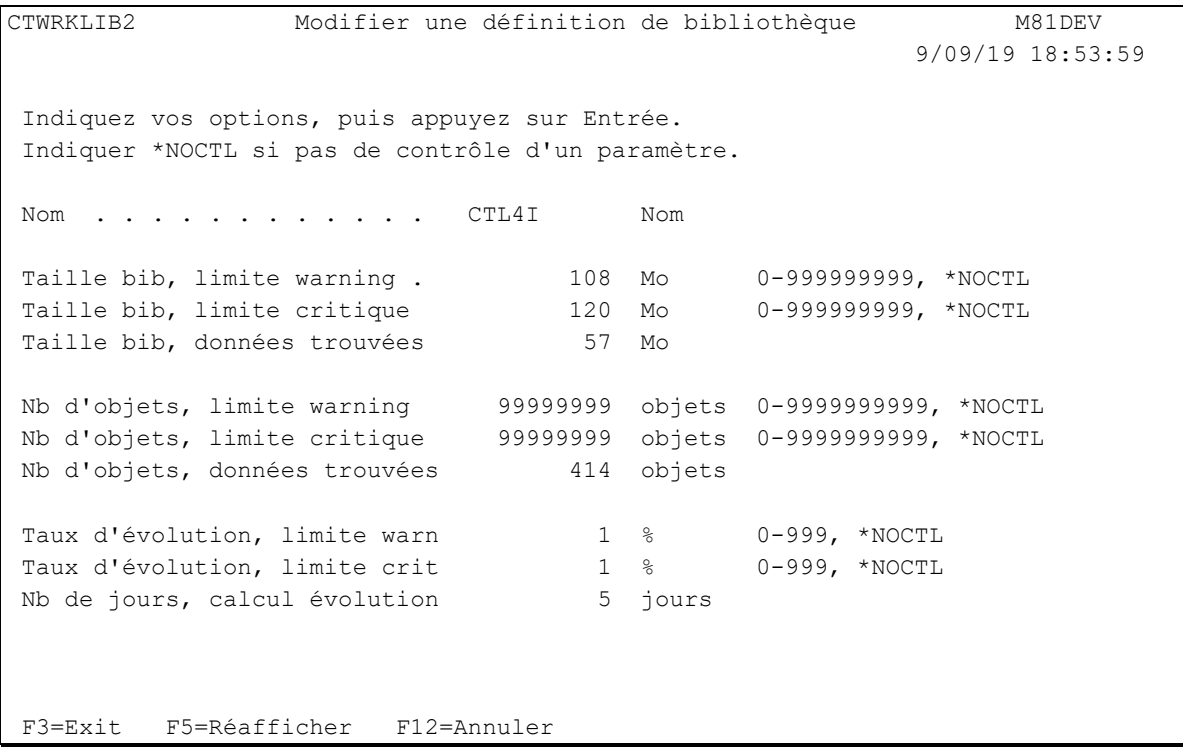

Indiquer la valeur \*NOCTL pour indiquer qu'une information ne doit pas être contrôlée.

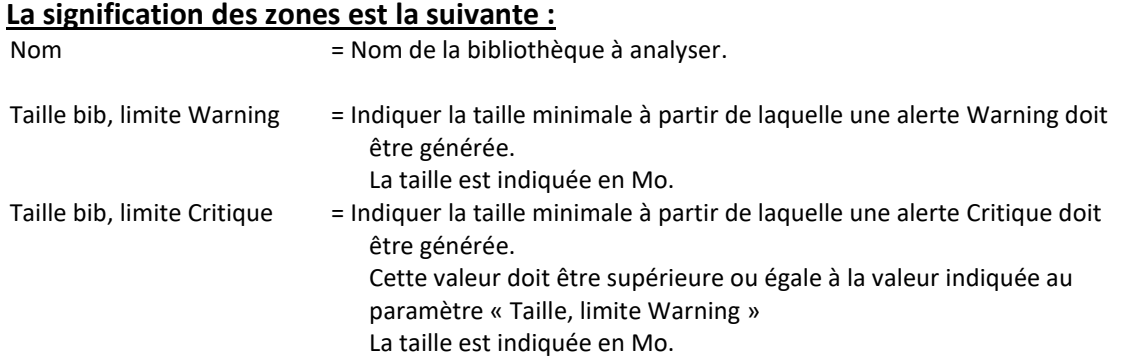

8 septembre 2023 Page 130/218

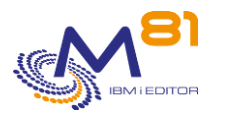

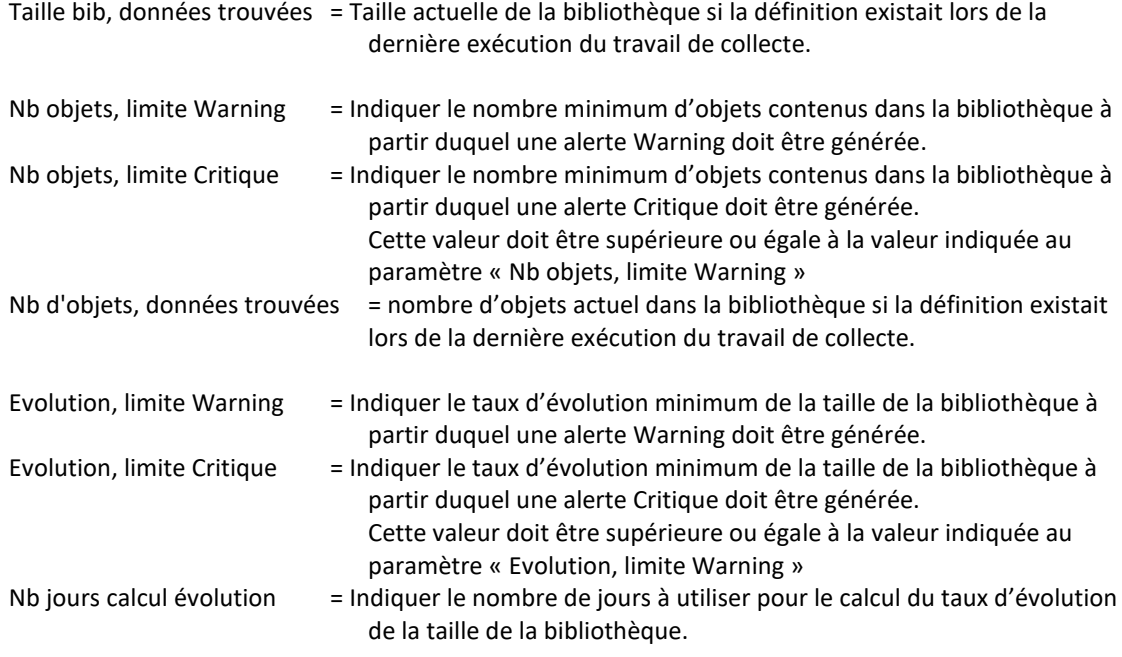

Le taux d'évolution de la taille d'une bibliothèque sera calculé en comparant la taille actuelle de la bibliothèque, à celle trouvée quelques jours avant (le nombre de jours saisis ici). S'il n'y a aucune données trouvées pour le nombre exact de jours, les données précédentes seront utilisées.

# *6.3 CTCHKLIBSZ, Vérifier la taille des bibliothèques*

La commande CTCHKLIBSZ permet de vérifier si la taille des bibliothèques définies via la commande CTWRKLIB dépasse les limites définies.

Une alerte sera générée si au moins une des bibliothèques dépasse la limite.

Cette commande ne vérifie pas la taille de la bibliothèque en temps réel, mais utilise les données collectées par la travail automatique CTRTVLIB.

## **Les paramètres de la commande sont les suivants :**

```
 Vérifier taille bibliothèque (CTCHKLIBSZ) 
Indiquez vos choix, puis appuyez sur ENTREE. 
Nom de la bibliothèque . . . . . LIB 
Délai des dernières données . . DELAY 24
```
## **Description des paramètres :**

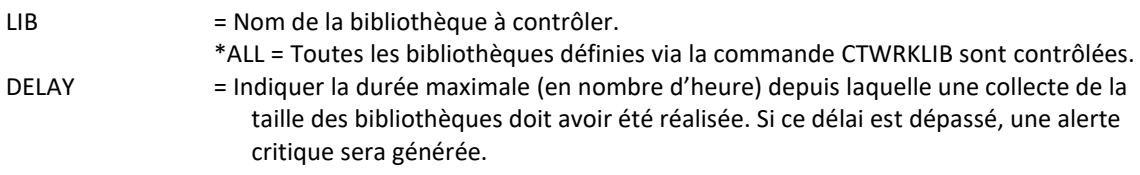

## **Cette commande génère les messages suivant en retour :**

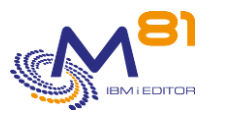

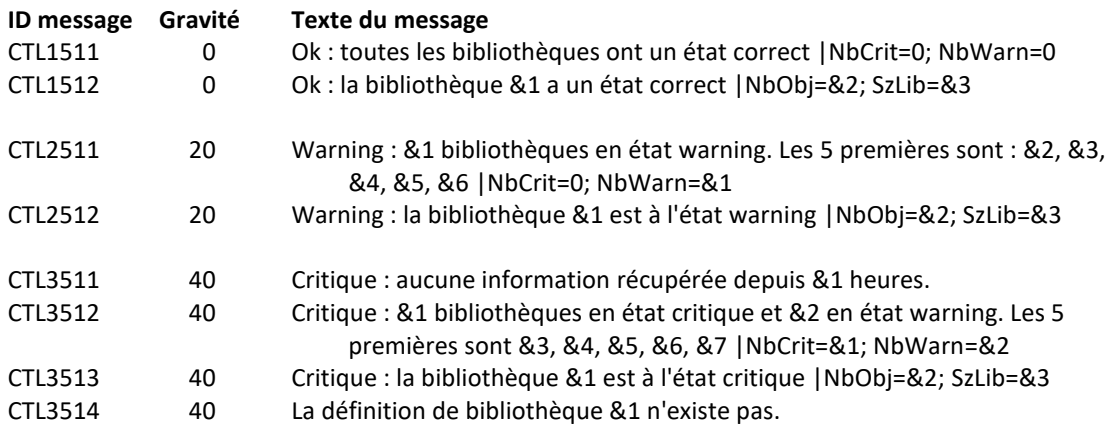

# **Utilisation de la commande :**

Cette commande n'analyse pas elle-même la taille des bibliothèques au moment où elle est lancée. C'est le travail CTRTVLIB qui se charge de cette analyse et de renseigner une table avec les statistiques trouvées pour les bibliothèques.

Le travail CTRTVLIB est soumis automatiquement via les actions internes du produit Control for i. Il est possible d'accéder au paramétrage de cette action avec la commande CTPARAM, sélectionner ACTIONS puis RTVLIB. Le travail doit être soumis car il peut durer longtemps, et de fait perturber les autres opérations réalisées par le travail CTAGENT. Il peut aussi être suspendu dans les actions automatiques, et soumis à partir d'un autre ordonnanceur.

Cette commande génère une alerte si au moins une bibliothèque dépasse les limites fixées dans sa définition.

Cette commande n'affiche aucun écran. Le résultat de cette commande est l'envoi d'un message en retour indiquant les informations nécessaires.

# *6.4 CTCHKLIBEV, Vérifier l'évolution de taille des bibliothèques*

La commande CTCHKLIBEV permet de vérifier si la taille des bibliothèques définies via la commande CTWRKLIB n'a pas évoluée trop rapidement.

Une alerte sera générée si au moins une des bibliothèques dépasse la limite.

Cette commande ne vérifie pas la taille de la bibliothèque en temps réel, mais utilise les données collectées par la travail automatique CTRTVLIB.

## **Les paramètres de la commande sont les suivants :**

```
 Vérifier évolution bib (CTCHKLIBEV)
```
Indiquez vos choix, puis appuyez sur ENTREE.

Nom de la bibliothèque . . . . . LIB

## **Description des paramètres :**

LIB = Nom de la bibliothèque à contrôler.

\*ALL = Toutes les bibliothèques définies via la commande CTWRKLIB sont contrôlées.

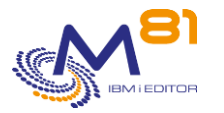

## **Cette commande génère les messages suivant en retour :**

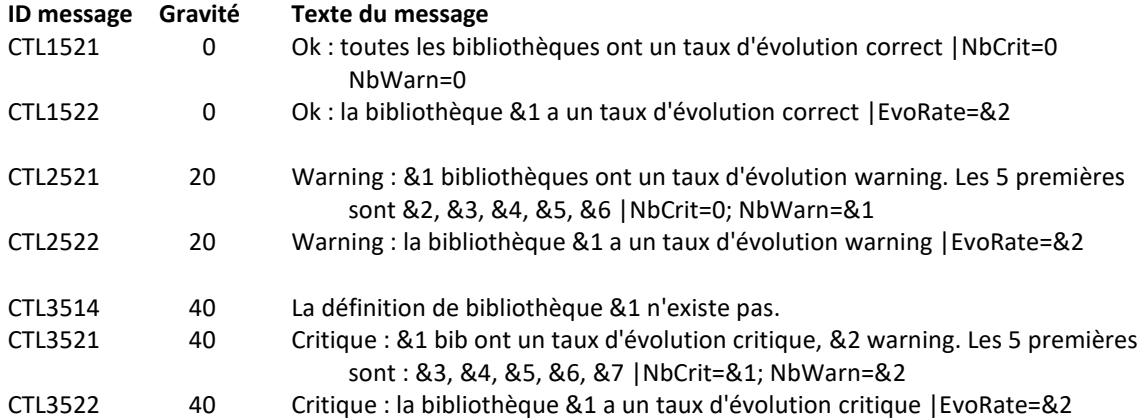

## **Utilisation de la commande :**

Cette commande n'analyse pas elle-même l'évolution de la taille des bibliothèques au moment où elle est lancée. C'est le travail CTRTVLIB qui se charge de cette analyse et de renseigner une table avec les statistiques trouvées pour les bibliothèques.

Le travail CTRTVLIB est soumis automatiquement via les actions internes du produit Control for i. Il est possible d'accéder au paramétrage de cette action avec la commande CTPARAM, sélectionner ACTIONS puis RTVLIB. Le travail doit être soumis car il peut durer longtemps, et de fait perturber les autres opérations réalisées par le travail CTAGENT. Il peut aussi être suspendu dans les actions automatiques, et soumis à partir d'un autre ordonnanceur.

Cette commande génère une alerte si la taille d'au moins une bibliothèque a évoluée plus vite que le taux fixé dans sa définition.

Le mode de calcul du taux d'évolution est décrit au chapitre « [6.2 CTWRKLIB, Définition de](#page-128-0) la liste des [bibliothèques à analyser](#page-128-0) ».

Cette commande n'affiche aucun écran. Le résultat de cette commande est l'envoi d'un message en retour indiquant les informations nécessaires.

# *6.5 CTDSPLIB : Visualisation des bibliothèques*

La commande CTDSPLIB permet de visualiser les bibliothèques pour lesquelles la taille a été collectée.

L'écran suivant s'affiche.

```
CTDSPLIB Visualisation des bibliothèques M81DEV 
                                              9/09/19 19:38:30
Afficher à partir de . . . . .
Indiquez vos options, puis appuyez sur Entrée. 
  5=Afficher 8=Historique 
                         ----- Taille (Mo) ----- 
Opt Bib Date Heure Bib Pls gros obj Nb objets Taux évol 
    CTL4I 9/09/19 17:00:06 111 67 364 1
   PMEDHJRN 9/09/19 17:00:06 51.778 106 525 0
    QGPL 9/09/19 17:00:06 8.154 4.750 301 0
```
8 septembre 2023 Page 133/218

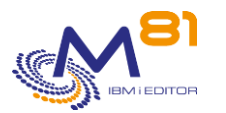

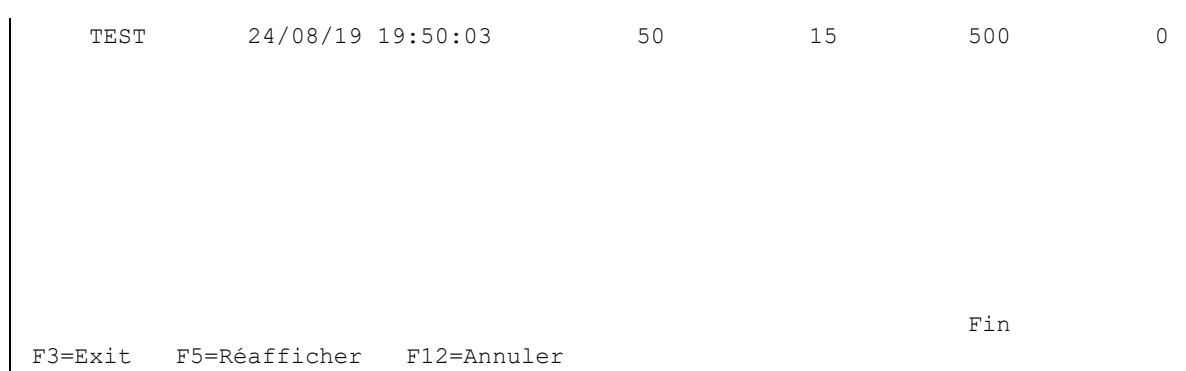

Pour les bibliothèques dont la taille a dépassé la limite critique définie, la taille apparait en rouge. Pour les bibliothèques dont la taille a dépassé la limite warning définie, la taille apparait en jaune.

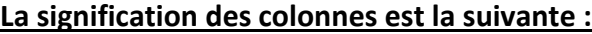

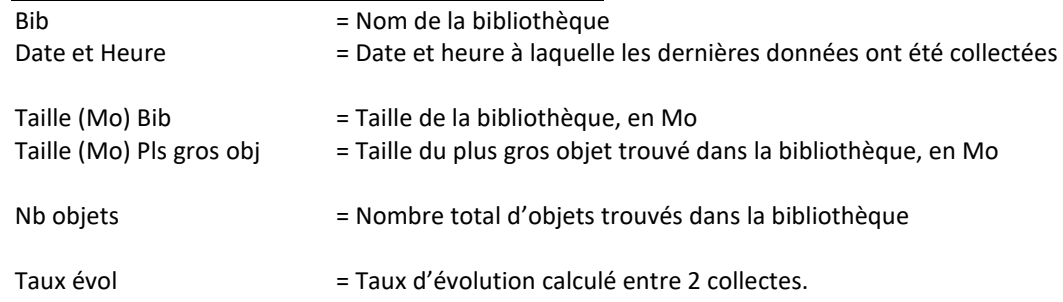

Le mode de calcul du taux d'évolution est décrit au chapitre « [6.2 CTWRKLIB, Définition de](#page-128-0) la liste des [bibliothèques à analyser](#page-128-0) ».

# **Les possibilités de saisies :**

Afficher à partir de Permet d'indiquer le nom de la première bibliothèque à afficher

## **Les options :**

Option 5 = Afficher Permet d'afficher le détail pour une bibliothèque

Option 8 = Historique Permet de voir l'historique des données collectées pour une bibliothèque

# **Touches de fonction**

F3 = quitter l'écran

F5 = Actualiser les valeurs

F12 = Quitter l'écran

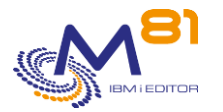

# *6.5.1 Option 5 = Afficher*

Le détail des données de la bibliothèque sélectionnée s'affiche.

CTDSPLIB3 Visualisation de l'état d'une bibliothèque M81DEV 16/09/19 19:18:37 Appuyez sur ENTREE pour continuer. Nom de la bibliothèque . . . . . . . . CTL4I Contrôle fait le . . . . . . . . . . . 16/09/19 à 19:00:02 Valeur réelle Limite warning Limite critique Taille bibliothèque (Mo) . 69 108 120 Taille plus gros obj (Mo) 31 Calcul évolution taille  $(*)$  11 1 1 1 1 1 Calculé sur 5 jours Nombre d'objets . . . . 363 99.999.999 99.999.999 F3=Exit F5=Réafficher F12=Annuler

Pour les éléments qui ont dépassés la limite critique définie, la valeur apparait en rouge. Pour les éléments qui ont dépassés la limite warning définie, la valeur apparait en jaune.

## **La signification des colonnes est la suivante :**

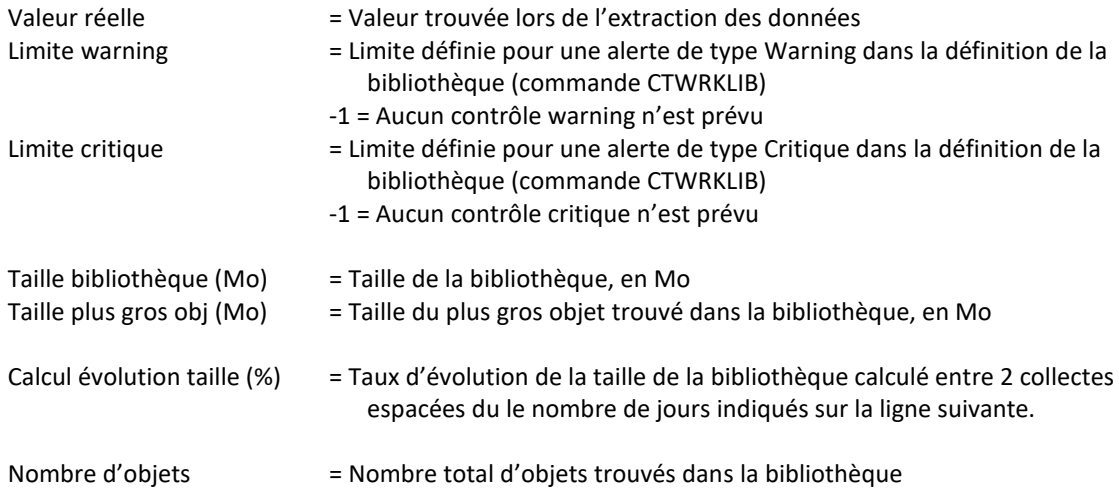

Le mode de calcul du taux d'évolution est décrit au chapitre « [6.2 CTWRKLIB, Définition de](#page-128-0) la liste des [bibliothèques à analyser](#page-128-0) ».

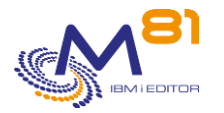

# *6.5.1 Option 8 = Historique*

L'historique des données de la bibliothèque sélectionnée s'affiche.

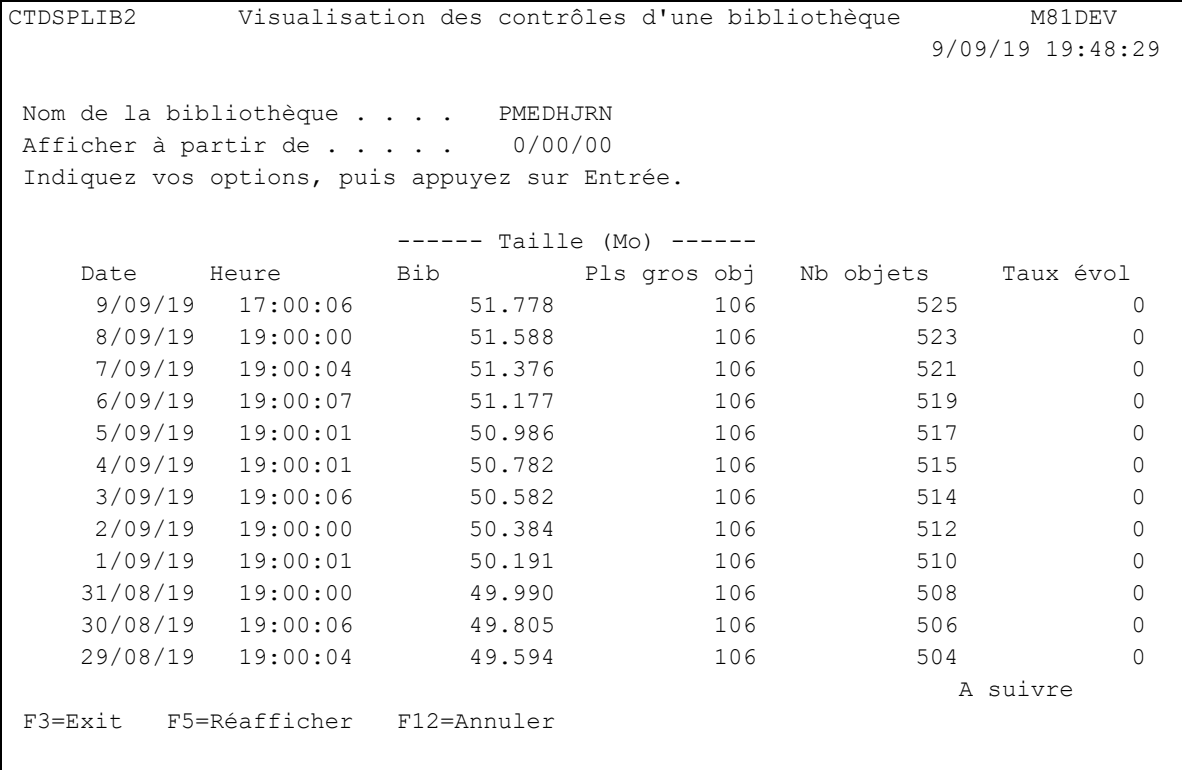

Pour les éléments qui ont dépassés la limite critique définie, la valeur apparait en rouge. Pour les éléments qui ont dépassés la limite warning définie, la valeur apparait en jaune.

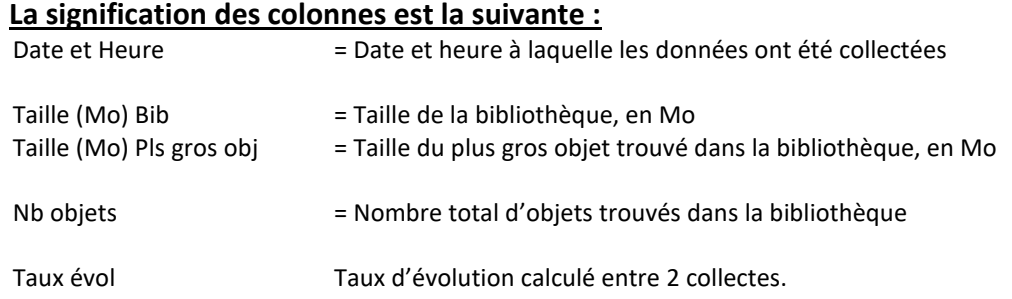

Le mode de calcul du taux d'évolution est décrit au chapitre « [6.2 CTWRKLIB, Définition de](#page-128-0) la liste des [bibliothèques à analyser](#page-128-0) ».

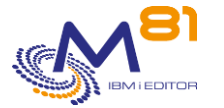

# *7 Commandes de contrôle du logiciel M3*

Ce chapitre regroupe les commandes permettant de surveiller le logiciel M3

# *7.1 Principe*

La surveillance du logiciel M3 (anciennement MOVEX) est réalisée de 2 façon différentes :

- Le serveur GRID ou le ServerView fournissent plusieurs informations qui permettent de connaître l'état de tous ses composants.
	- o Les commandes utilisant le GRID ou le ServerView ont un paramètre SERVER dans lequel il faut renseigner le nom de la définition à utiliser
	- o Les définitions sont à créer via la commande CTPARAM, au paramètre M3SERVER
	- Les tables internes sont une autre source d'information sur son fonctionnement.
		- o Les commandes utilisant les tables internes ont un paramètre LIBM3, dans lequel il faut renseigner le nom de la bibliothèque contenant les données de M3

Les commandes fournies par Control for i utilisent ces 2 sources d'informations.

Les contrôles disponibles sont différents suivant la version de M3.

#### **Versions V5 et V7**

Ces versions n'utilisaient pas le GRID

Les contrôles liés au ServerView peuvent être utilisés, ainsi que les commandes basées sur les tables internes.

#### **Version V10**

Les données renvoyées par le GRID dont au format XML Les contrôles liés au ServerView peuvent être utilisés, ainsi que les commandes basées sur les tables internes.

#### **Version V13**

Les données renvoyées par le GRID dont au format JSON Les contrôles liés au ServerView peuvent être utilisés, ainsi que les commandes basées sur les tables internes.

Le travail CTAUTO va automatiquement extraire les informations provenant du GRID en interrogeant chaque serveur toutes les minutes, et les placer dans des tables internes. Les données collectées pourront ensuite être utilisés par les commandes de contrôle décrites ci-dessous.

L'url à utiliser pour les commandes faisant appel au GRID ou au ServerView doivent respecter les points suivants :

Pour les accès au GRID, l'url doit contenir le chemin complet comme pour un accès avec un navigateur, en retirant l'extension .html

Exemple :

Si la visualisation des hosts avec un navigateur se fait avec l'adresse suivante <http://10.43.43.39:30005/grid/hosts.html>

Pour les versions récentes du GRID permettant les sorties en JSON, l'adresse doit être saisie sous la forme : <http://10.43.43.39:30005/grid/hosts>

Pour les versions plus anciennes du GRID ne permettant que des sorties en XML, l'adresse doit être saisie sous la forme :

<http://10.43.43.39:30005/grid/hosts.xml>

Consulter la documentation de la commande CTPARAM pour savoir comment définir la liste des serveurs, et comment indiquer les profils et mots de passe si besoin.

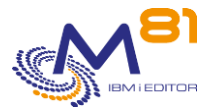

# *7.2 Activation des fonctions JSON*

Les données extraites à partir du GRID à partir de la V13 sont au format JSON. La conversion du format JSON pour intégrer les données dans une table est réalisée par une fonction SQL qui doit être initialisée.

Pour cela, taper les commandes ci-dessous.

CHGJOB CCSID(297)

#### Démarrer le shell

QSH

Lancer la commande d'activation

```
/QIBM/ProdData/OS/SQLLIB/bin/db2nosql -setup enable
```
Le résultat contient toutes les lignes suivantes. Ne pas tenir compte des messages d'erreurs :

```
CPD0065: Le nombre de paramètres à position fixe dépasse 2. 
CPD0065: Le nombre de paramètres à position fixe dépasse 2. 
CPD0065: Le nombre de paramètres à position fixe dépasse 2. 
CPF0001: Erreur trouvée dans la commande DSPJOB. 
sed: 001-2272 Error in file "s/^.*CCSID *\([0-9][0- ..." on line 1: character 1 
not defined in the regular expression. 
JSON Command Shell Setup and Launcher. 
Type db2nosql -help to see options 
IBM DB2 NoSQL JSON API 1.1.0.0 version 1.4.8 
Licensed Materials - Property of IBM 
 (c) Copyright IBM Corp. 2013,2015 All Rights Reserved. 
Exécution SQL... 
CDJSN1209I La création des artefacts de la base de données a abouti. 
 $
```
Cette opération ne doit être réalisée qu'une seule fois par partition.

# *7.3 CTM3CHGCOL, Activer extraction des données M3*

Cette commande permet d'activer ou de désactiver la collecte automatique des données de M3 pour un serveur.

**Les paramètres de la commande sont les suivants :**

Activer extraction données M3 (CTM3CHGCOL)

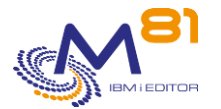

Indiquez vos choix, puis appuyez sur ENTREE. Nom de serveur M3 \*HOSTS . . . . SERVER Action . . . . . . . . . . . . ACTION Type de serveur . . . . . . . SRVTYPE \*ALL

#### **Description des paramètres :**

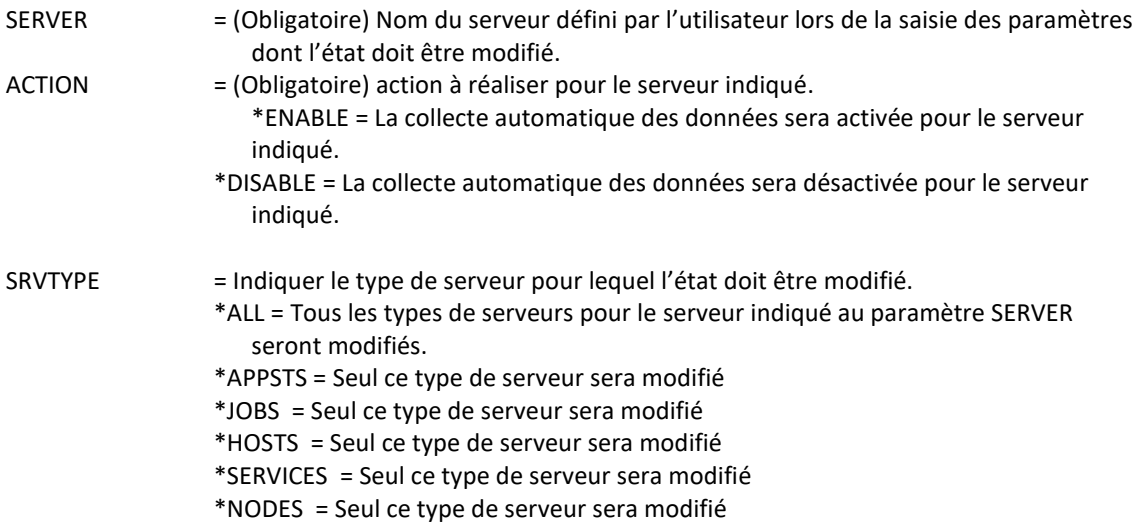

#### **Cette commande génère les messages suivant en retour :**

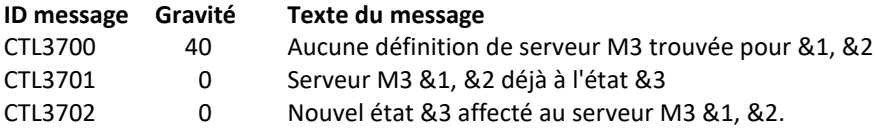

#### **Utilisation de la commande :**

Les données de tous les serveurs M3 définis à l'aide de la commande CTPARAM sont collectées automatiquement à intervalle régulier par le travail CTAUTO. Mais si le serveur GRID ou ServerView sont arrêtés, aucune donnée ne peut être collectée, et des messages d'erreur sont générés.

La commande CTM3CHGCOL peut être insérée dans l'exploitation du système pour activer ou désactiver la collecte de ces données.

# *7.4 CTM3APPSTS, Contrôle de l'état des applications*

Cette commande permet de contrôler que les applications de M3 sont bien actives

#### **Les paramètres de la commande sont les suivants :**

Vérifier le statut des apps M3 (CTM3APPSTS)

Indiquez vos choix, puis appuyez sur ENTREE.

Nom de serveur M3 \*APPSTS . . . SERVER

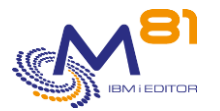

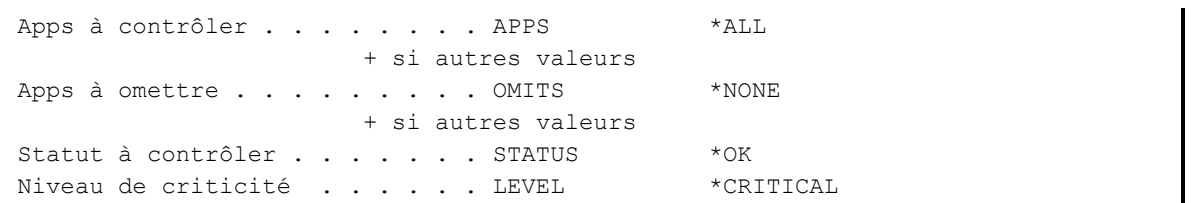

## **Description des paramètres :**

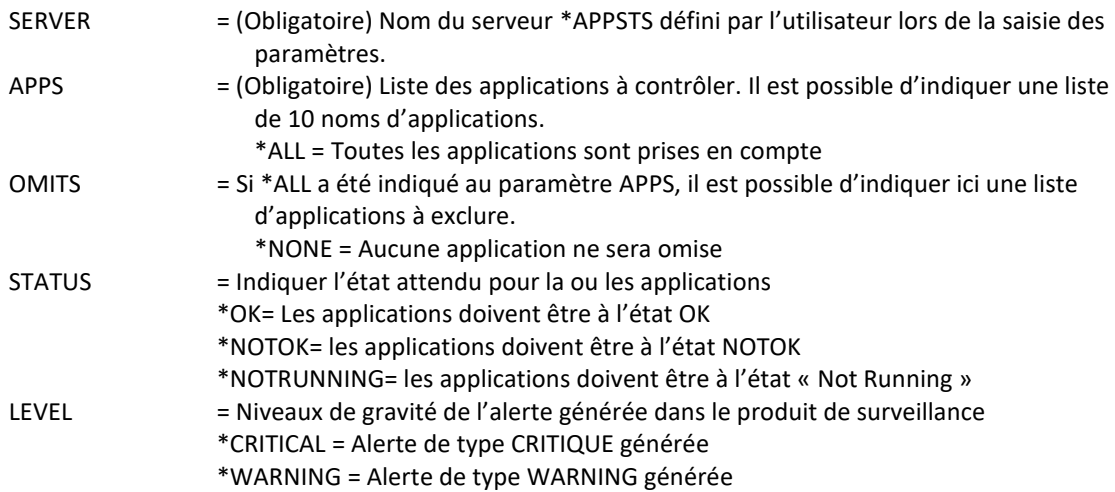

#### **Cette commande génère les messages suivant en retour :**

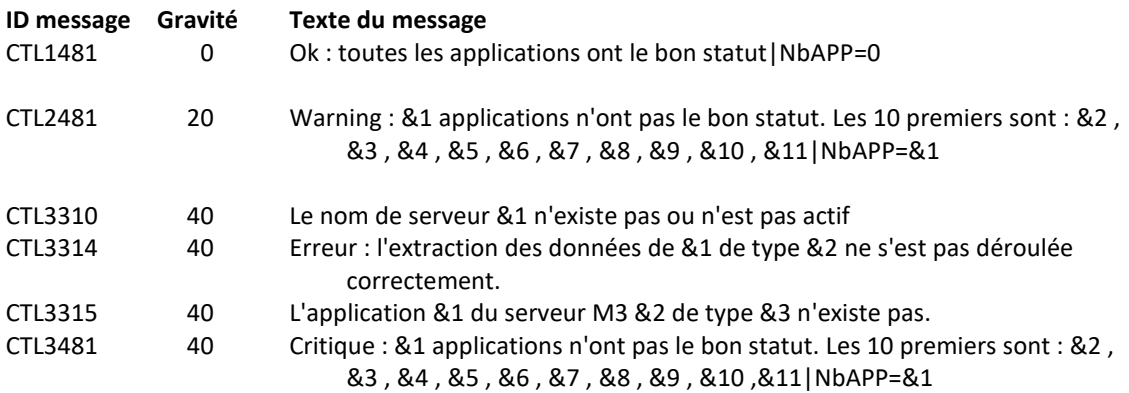

## **Utilisation de la commande :**

Indiquer au paramètre SERVER le nom de serveur de type \*APPSTS renseigné dans les paramètres et dont on veut les informations

Indiquer au paramètre APPS la liste des applications que l'on veut contrôler (ou \*ALL si on veut toutes les contrôler).

Si \*ALL a été indiqué au paramètre APPS, indiquer au paramètre OMITS la liste des applications que l'on ne veut pas contrôler, ou \*NONE si on ne veut en omettre aucune.

Si une erreur est survenue lors de la récupération des infos des applications du serveur passé en paramètre, un message d'erreur le signalant sera envoyé par le programme.

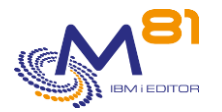

# *7.5 CTM3APPERR, Vérifier les erreurs dans les applis M3*

Cette commande permet de générer une alerte en cas de présence d'erreurs dans une application M3

**Les paramètres de la commande sont les suivants :**

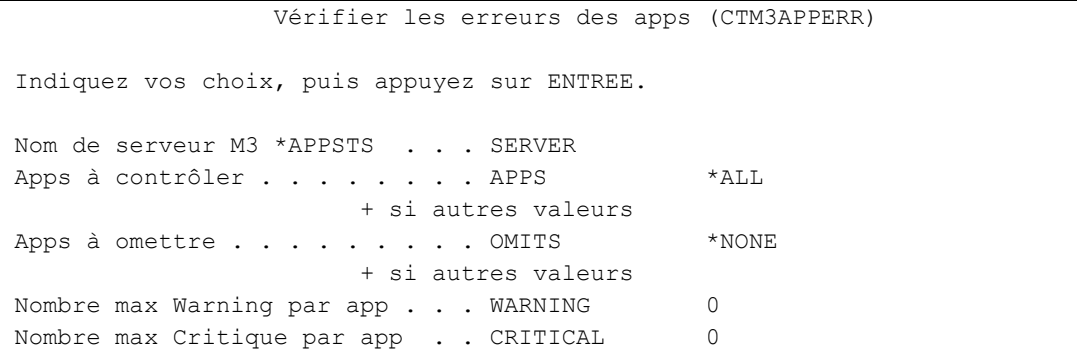

## **Description des paramètres :**

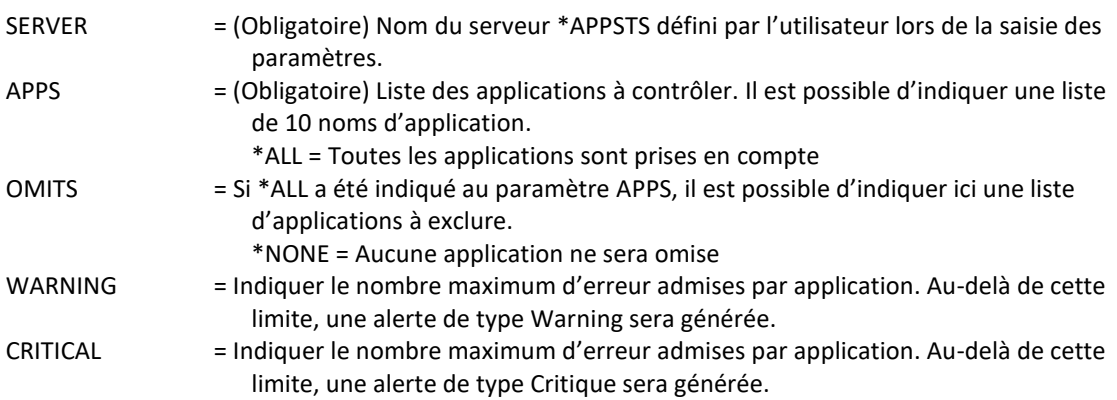

#### **Cette commande génère les messages suivant en retour :**

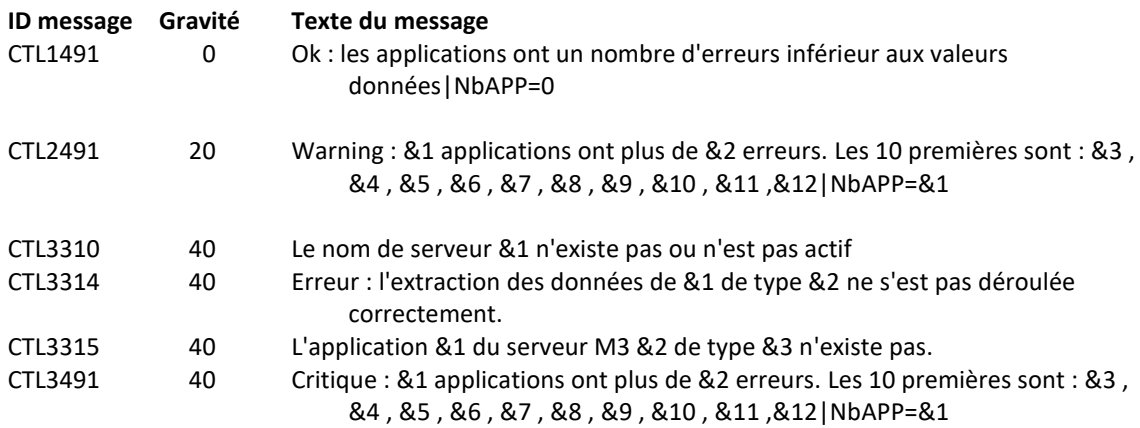

#### **Utilisation de la commande :**

M3 distingue 2 type d'incidents : des Erreurs et des Warnings. La commande CTM3APPERR recherche les incidents de type Erreur uniquement.

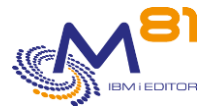

Indiquer au paramètre SERVER le nom de serveur de type \*APPSTS renseigné dans les paramètres et dont on veut les informations

Indiquer au paramètre APPS la liste des applications que l'on veut contrôler (ou \*ALL si on veut toutes les contrôler).

Si \*ALL a été indiqué au paramètre APPS, indiquer au paramètre OMITS la liste des applications que l'on ne veut pas contrôler, ou \*NONE si on ne veut en omettre aucune.

Si les applications M3 indiquées dans la liste saisie ont des erreurs (cette information est visible dans les écrans du GRID), alors une alerte sera générée.

Si une erreur est survenue lors de la récupération des infos des applications du serveur passé en paramètre, un message d'erreur le signalant sera envoyé par le programme.

# *7.6 CTM3APPWRN, Vérifier les warnings dans les applis M3*

Cette commande permet de générer une alerte en cas de présence de warnings dans une application M3.

## **Les paramètres de la commande sont les suivants :**

Vérifier les warnings des apps (CTM3APPWRN)

Indiquez vos choix, puis appuyez sur ENTREE.

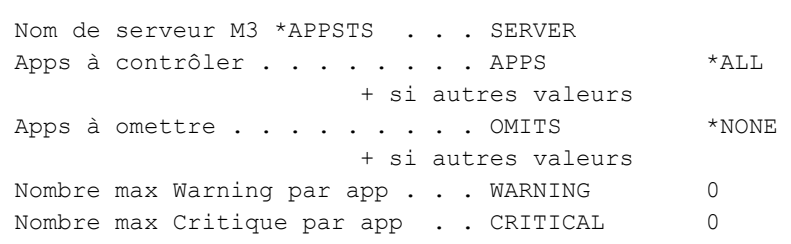

#### **Description des paramètres :**

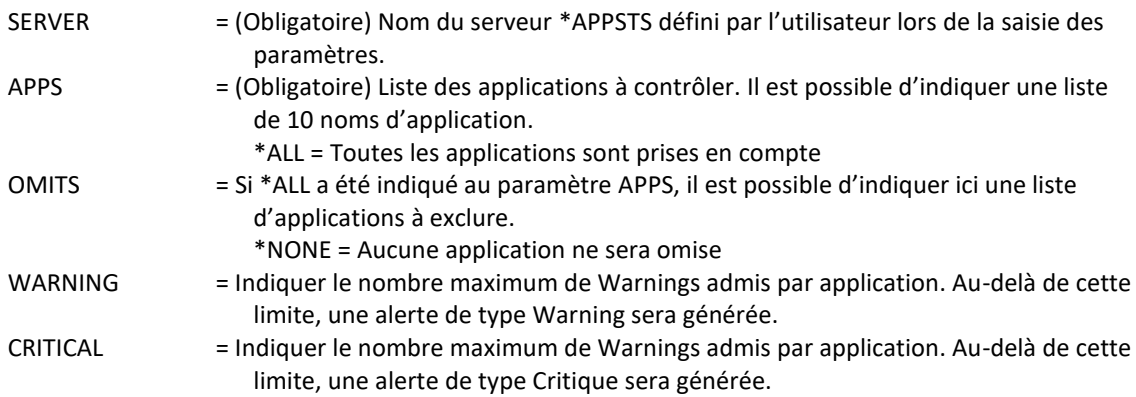

#### **Cette commande génère les messages suivant en retour :**

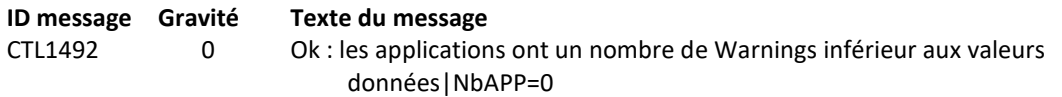

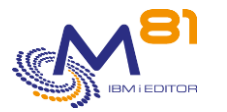

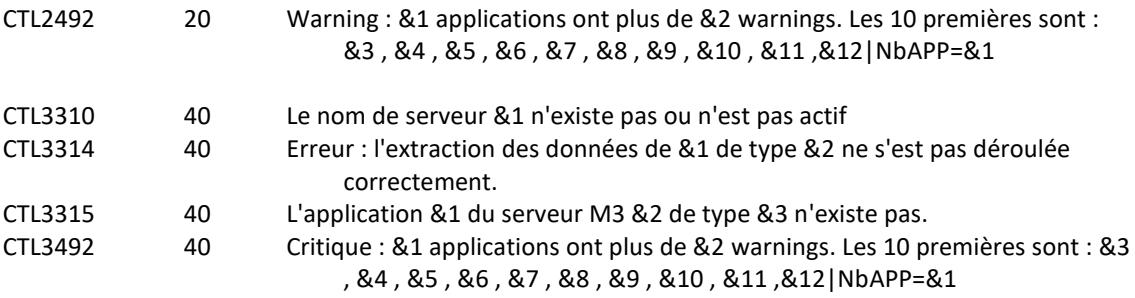

#### **Utilisation de la commande :**

M3 distingue 2 type d'incidents : des Erreurs et des Warnings. La commande CTM3APPWRN recherche les incidents de type Warning uniquement.

Indiquer au paramètre SERVER le nom de serveur de type \*APPSTS renseigné dans les paramètres et dont on veut les informations

Indiquer au paramètre APPS la liste des applications que l'on veut contrôler (ou \*ALL si on veut toutes les contrôler).

Si \*ALL a été indiqué au paramètre APPS, indiquer au paramètre OMITS la liste des applications que l'on ne veut pas contrôler, ou \*NONE si on ne veut en omettre aucune.

Si les applications M3 indiquées dans la liste saisie ont des Warnings (cette information est visible dans les écrans du GRID), alors une alerte sera générée.

Si une erreur est survenue lors de la récupération des infos des applications du serveur passé en paramètre, un message d'erreur le signalant sera envoyé par le programme.

# *7.7 CTM3CHKBCH, Vérifier qu'un travail Batch de M3 a tourné*

La commande CTM3CHKBCH permet de réaliser 2 vérifications différentes :

- Vérifier si un travail de M3 a été exécuté et s'est bien terminé (état 30) dans une plage horaire passée en paramètre. Elle peut être utilisé par exemple pour vérifier qu'une chaine de nuit a été exécutée et s'est correctement terminée à l'intérieur de la plage horaire passée en paramètre.
- Compter le nombre de travaux batch de M3 qui se sont exécutés et qui se sont bien terminés (Etat 30) dans la plage horaire passée en paramètre.

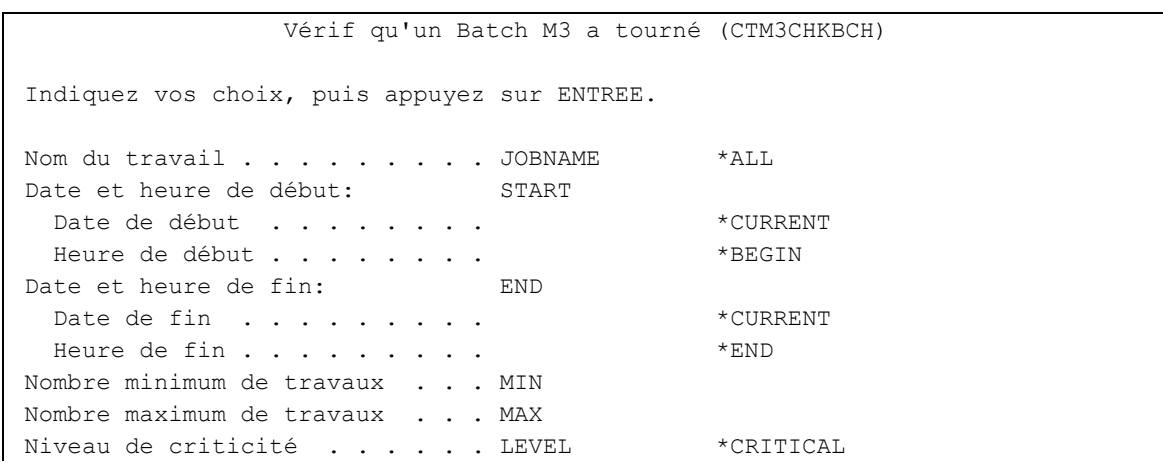

## **Les paramètres de la commande sont les suivants :**

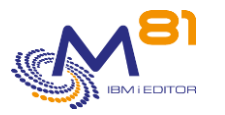

Bibliothèque contenant M3 . . . LIBM3

#### **Description des paramètres :**

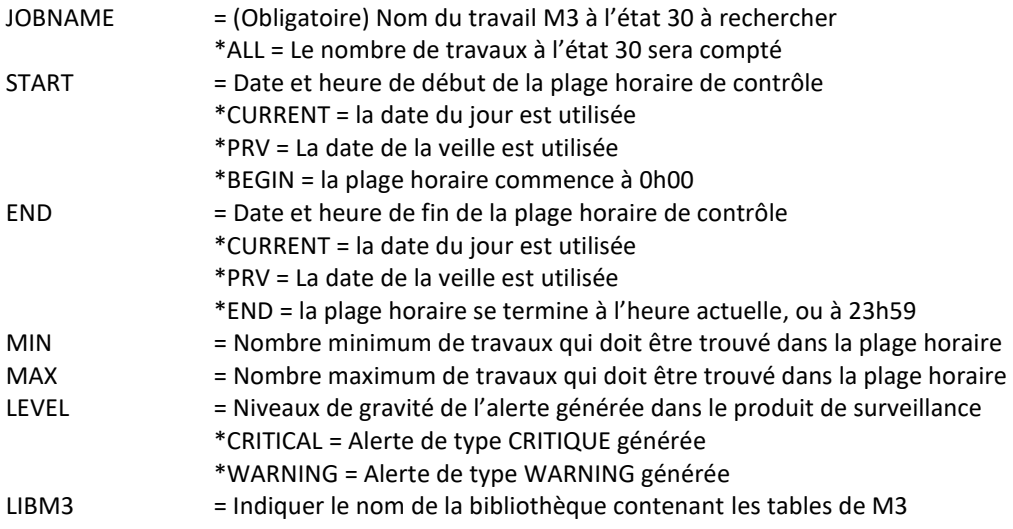

#### **Cette commande génère les messages suivant en retour :**

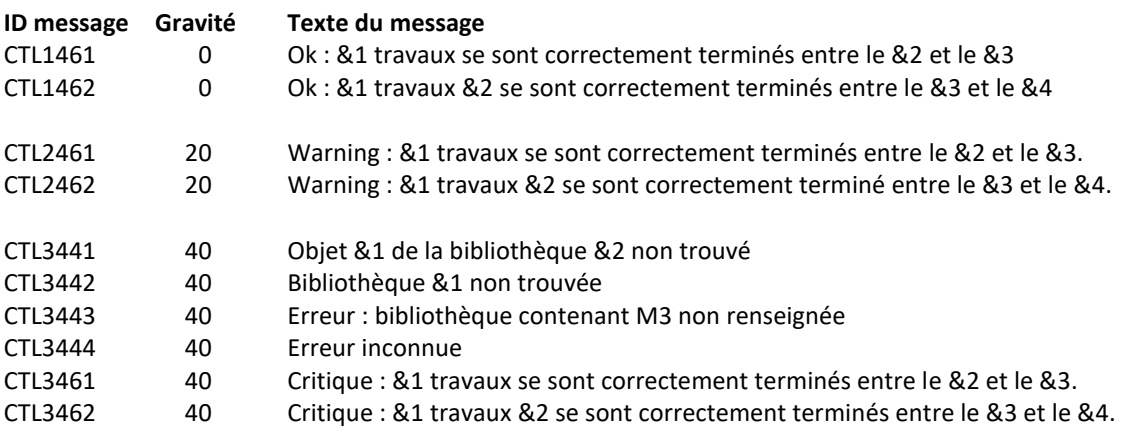

## **Utilisation de la commande :**

Pour vérifier si un travail spécifique a bien tourné, et s'est terminé correctement :

- Indiquer au paramètre JOBNAME le nom du travail à rechercher.
- Indiquer le nombre attendu de travaux aux paramètres MIN et MAX. En général, donner la valeur 1 à chacun de ces paramètres pour vérifier 1 travail

Pour compter le nombre total de travaux qui se sont bien terminés (état 30) sur une période donnée, et vérifier qu'il y a le bon nombre de travaux :

- Indiquer \*ALL au paramètre JOBNAME
- Indiquer le nombre total de travaux attendus aux paramètres MIN et MAX.

Indiquer la plage horaire dans laquelle la recherche doit être effectuée.

Si les valeurs MIN et MAX sont identiques (égales à 1 par exemple), cela signifie que la commande recherche un nombre précis de travaux ayant été exécutés dans la plage horaire (Un seul si la valeur était égale à 1). La présence d'un nombre différent de travaux constituerait une erreur.

Si les valeurs MIN et MAX sont différentes, alors un nombre quelconque de travaux compris entre ces 2 valeurs incluses seront considérés comme bons.
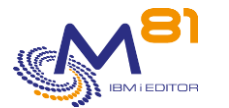

Les date et heure indiquées au paramètre START doivent être antérieures aux date et heure indiquées au paramètre END.

Le paramètre LEVEL indique le niveau de gravité qui sera utilisé pour l'alerte dans le produit de surveillance (Nagios) en cas d'erreur. Sur l'IBM i :

- Un contrôle OK correspond à un message de gravité 0
- une alerte de type WARNING correspond à un message de gravité 20,
- une alerte de type CRITIQUE correspond à un message de gravité 40.

Cette commande n'affiche aucun écran. Le résultat de cette commande est l'envoi d'un message en retour indiquant les informations nécessaires.

## *7.8 CTM3G\_NBAJ, Contrôle du nombre de travaux Asynchrones*

Cette commande permet de contrôler le nombre de travaux asynchrones qui tournent sur un hôte M3.

**Les paramètres de la commande sont les suivants :**

 M3, Nombre d'asynchrones (CTM3G\_NBAJ) Indiquez vos choix, puis appuyez sur ENTREE.

Nom de serveur M3 \*JOBS . . . . SERVER Nombre minimum de travaux . . . NBMIN Nombre maximum de travaux . . . NBMAX Niveau de criticité . . . . . LEVEL \*CRITICAL

#### **Description des paramètres :**

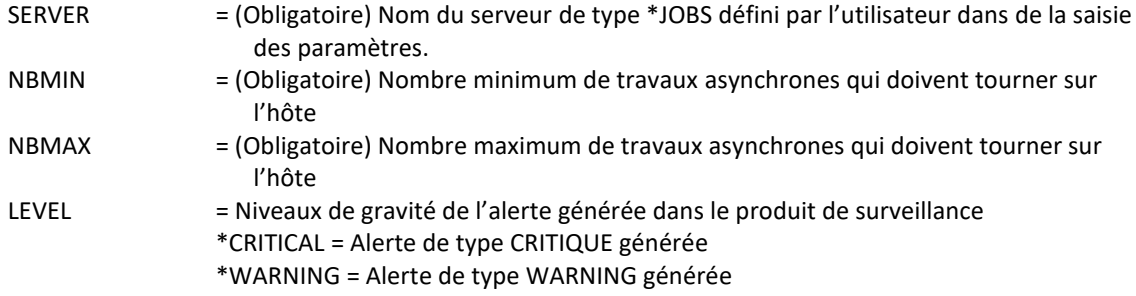

#### **Cette commande génère les messages suivant en retour :**

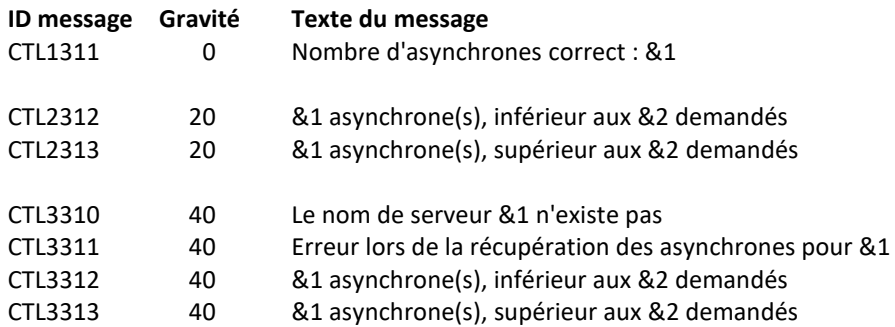

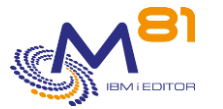

#### **Utilisation de la commande :**

Indiquer au paramètre SERVER le nom de serveur renseigné dans les paramètres et dont on veut les informations

Indiquer les nombres minimum et maximum de travaux qui doivent être présents sur le serveur. Si le paramètre SERVER contient une valeur n'existant pas dans les config, le programme enverra un message d'erreur.

Si une erreur est survenue lors de la récupération des infos des jobs du serveur passé en paramètre, un message d'erreur le signalant sera envoyé par le programme.

Si les valeurs MIN et MAX sont identiques (égales à 1 par exemple), cela signifie que la commande recherche un nombre précis de travaux. La présence d'un nombre différent de travaux constituerait une erreur.

Si les valeurs MIN et MAX sont différentes, alors un nombre quelconque de travaux compris entre ces 2 valeurs incluses seront considérés comme bons.

## *7.9 CTM3G\_JOB, Contrôles sur les jobs*

Cette commande permet de contrôler le pourcentage de CPU utilisé par certains jobs passés en paramètre.

#### **Les paramètres de la commande sont les suivants :**

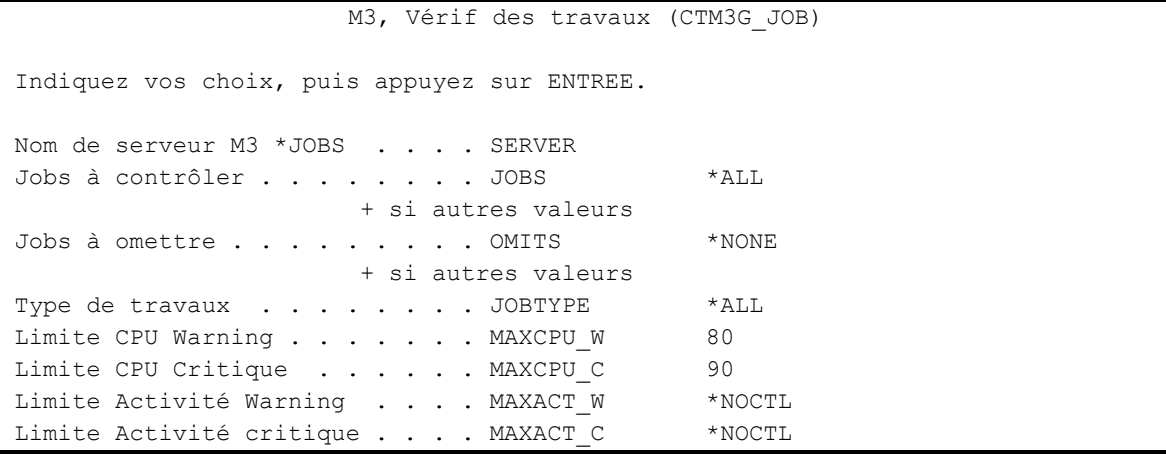

#### **Description des paramètres :**

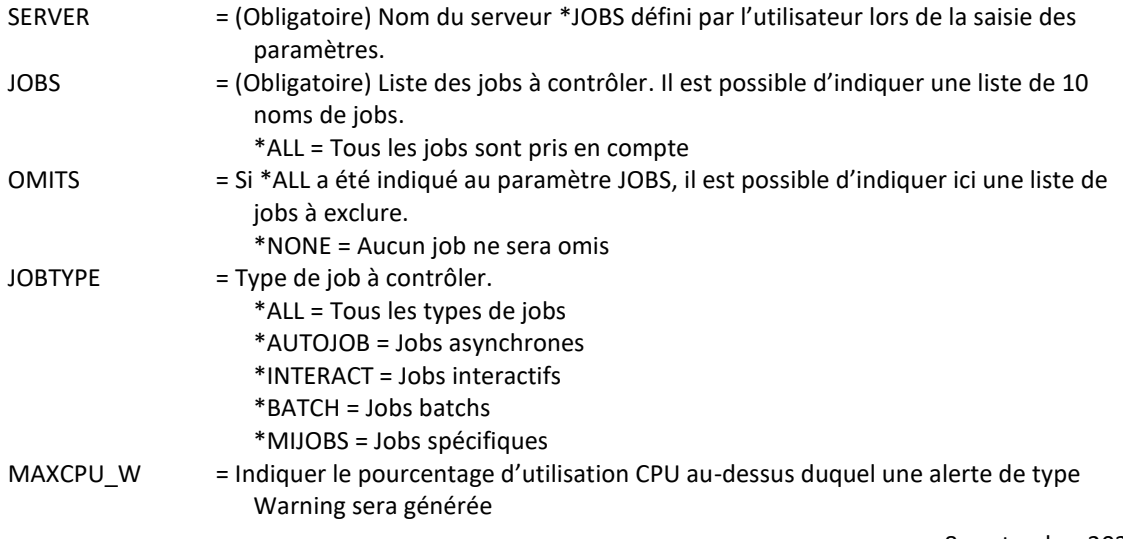

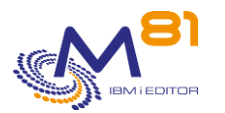

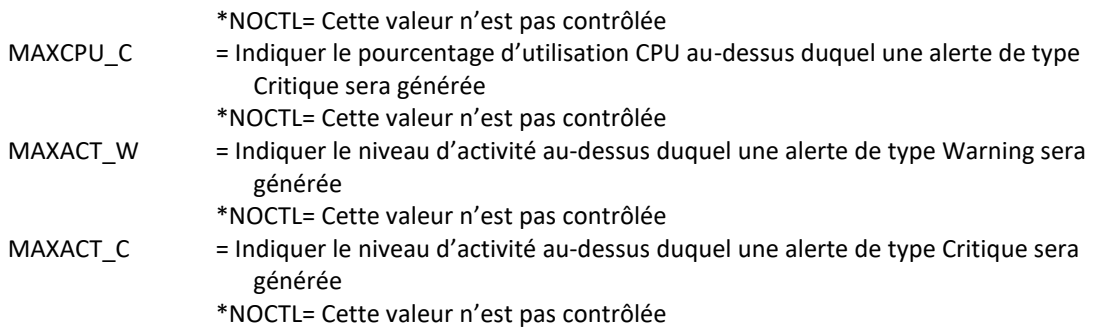

#### **Cette commande génère les messages suivant en retour :**

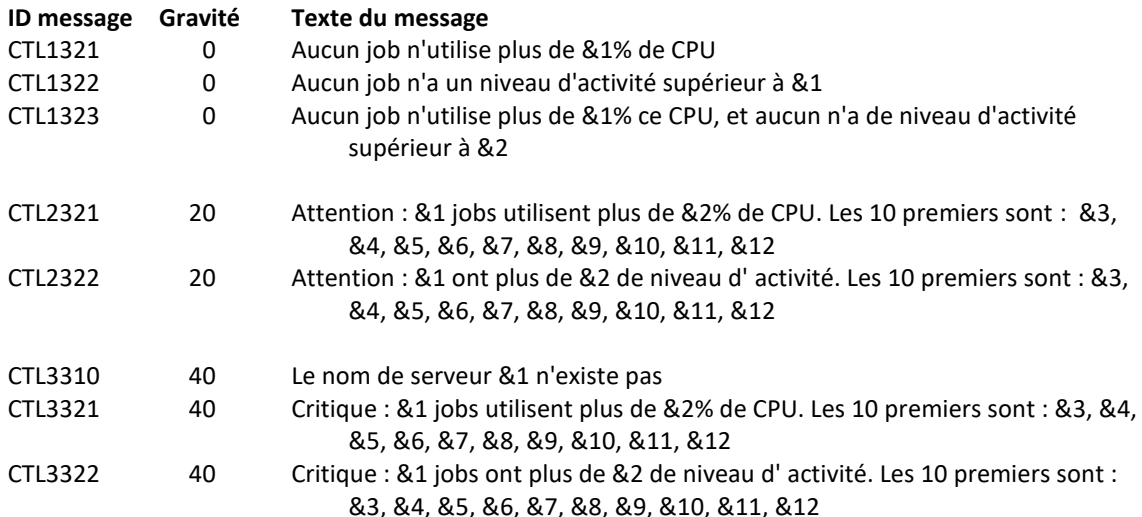

#### **Utilisation de la commande :**

Indiquer au paramètre SERVER le nom de serveur renseigné dans les paramètres et dont on veut les informations

Indiquer au paramètre JOBS la liste des travaux que l'on veut contrôler (ou \*ALL si on veut tous les contrôler).

Si \*ALL a été indiqué au paramètre JOBS, indiquer au paramètre OMITS la liste des jobs que l'on ne veut pas contrôler, ou \*NONE si on ne veut en omettre aucun.

Indiquer au paramètre JOBTYPE le type de travail que l'on veut contrôler.

Si une erreur est survenue lors de la récupération des infos des jobs du serveur passé en paramètre, un message d'erreur le signalant sera envoyé par le programme.

Si les valeurs MAXCPU\_C et MAXCPU\_W, ou MAXACT\_W et MAXACT\_C sont identiques (égales à 1 par exemple), cela signifie que la commande ne renverra que des erreurs critiques.

# *7.10 CTM3G\_NOD, Contrôle de l'état des nodes*

Cette commande permet de contrôler l'état d'un node, ainsi que sa mémoire utilisée.

**Les paramètres de la commande sont les suivants :**

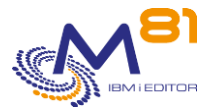

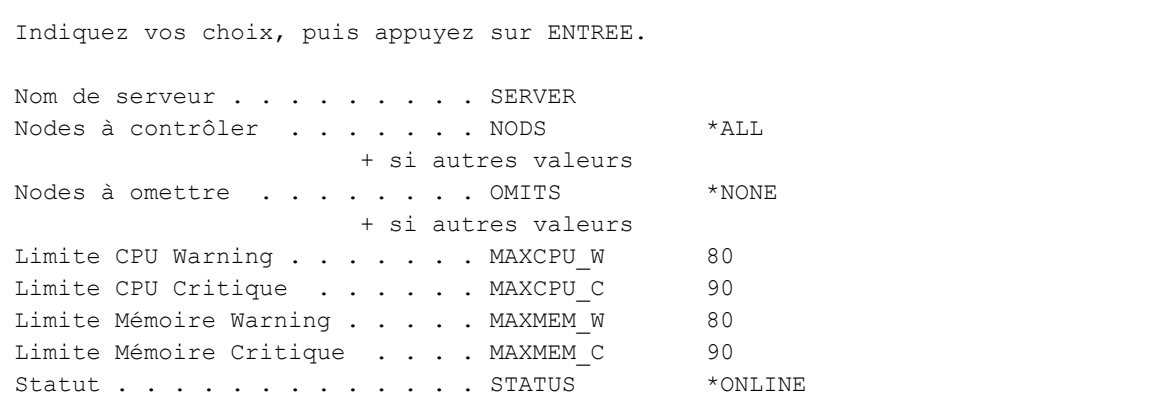

## **Description des paramètres :**

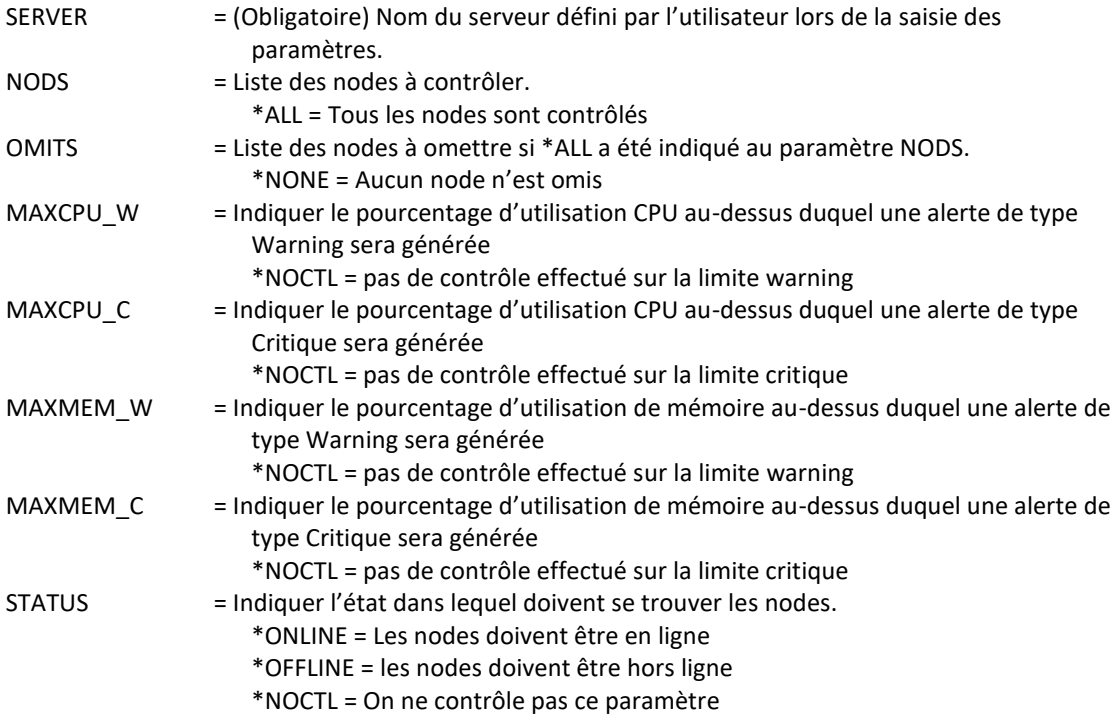

## **Cette commande génère les messages suivant en retour :**

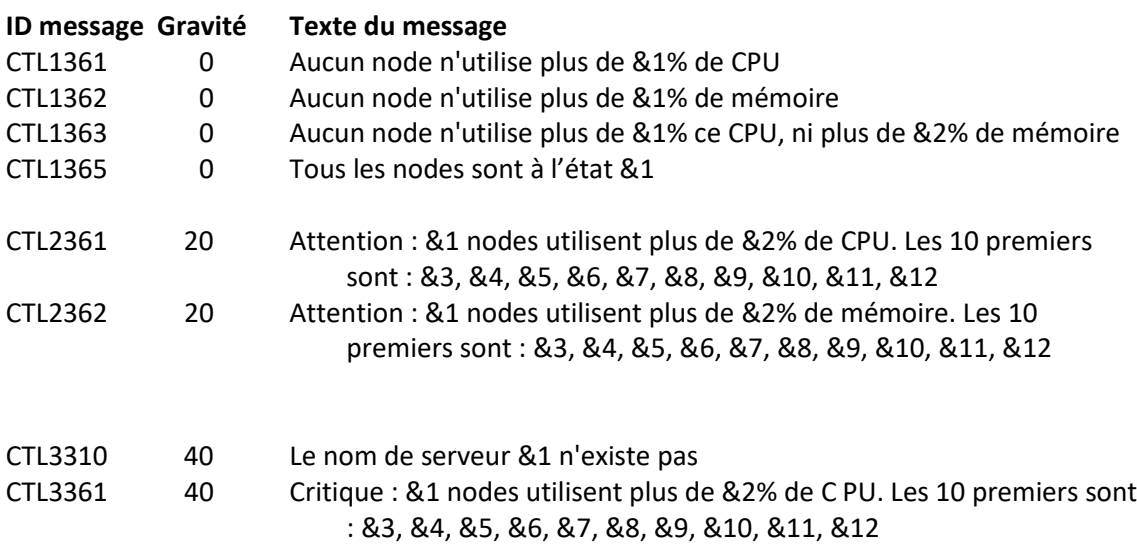

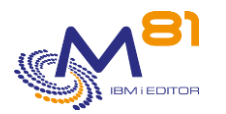

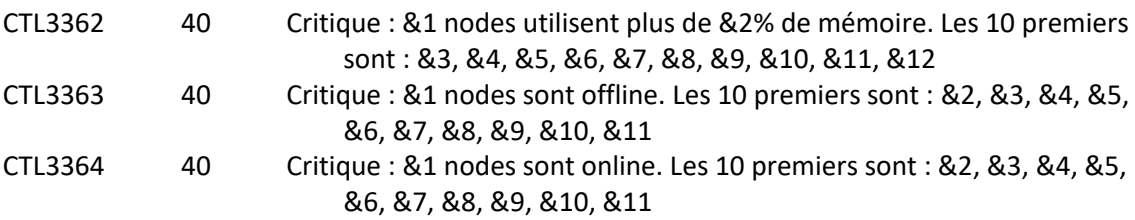

#### **Utilisation de la commande :**

Indiquer au paramètre SERVER le nom de serveur renseigné dans les paramètres et dont on veut les informations

Indiquer au paramètre NODS la liste des Nodes que l'on veut contrôler (ou \*ALL si on veut tous les contrôler).

Si \*ALL a été indiqué au paramètre NODS, indiquer au paramètre OMITS la liste des nodes que l'on ne veut pas contrôler, ou \*NONE si on ne veut en omettre aucun.

Indiquer aux paramètres MAXCPU et MAXMEM les limites Critiques et Warning à ne pas dépasser. Indiquer \*NOCTL si un contrôle ne doit pas être effectué.

Si une erreur est survenue lors de la récupération des infos des nodes du serveur passé en paramètre, un message d'erreur le signalant sera envoyé par le programme.

Si les valeurs MAXCPU C et MAXCPU W sont identiques (égales à 1 par exemple), cela signifie que la commande ne renverra que des erreurs critiques.

Dans le cas où plusieurs nodes ont le même nom, il suffit qu'un seul de ces nodes soit au statut voulu pour que le test du statut soit validé.

## *7.11 CTM3G\_SVC, Contrôle de l'état des services M3*

Cette commande permet de contrôler que les ports et threads des services M3 sont actifs.

#### **Les paramètres de la commande sont les suivants :**

```
 M3, Vérif. état service (CTM3G_SVC) 
Indiquez vos choix, puis appuyez sur ENTREE. 
Nom de serveur . . . . . . . . . SERVER
Services à contrôler . . . . . SERVICES *ALL
                      + si autres valeurs 
Services à omettre . . . . . . OMITS *NONE
                      + si autres valeurs 
Port . . . . . . . . . . . . . . PORT *ACTIVE
Thread . . . . . . . . . . . . THREAD *ACTIVE
Niveau de criticité . . . . . LEVEL *CRITICAL
```
#### **Description des paramètres :**

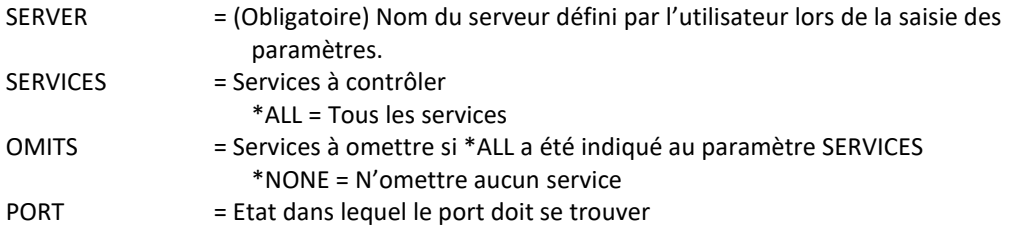

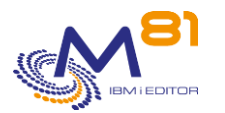

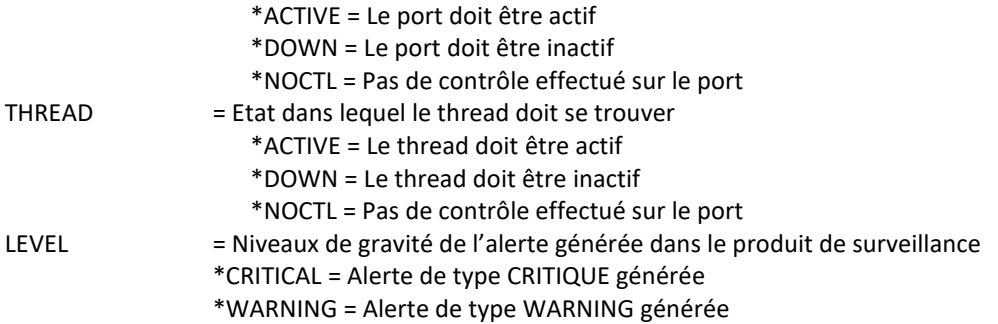

#### **Cette commande génère les messages suivant en retour :**

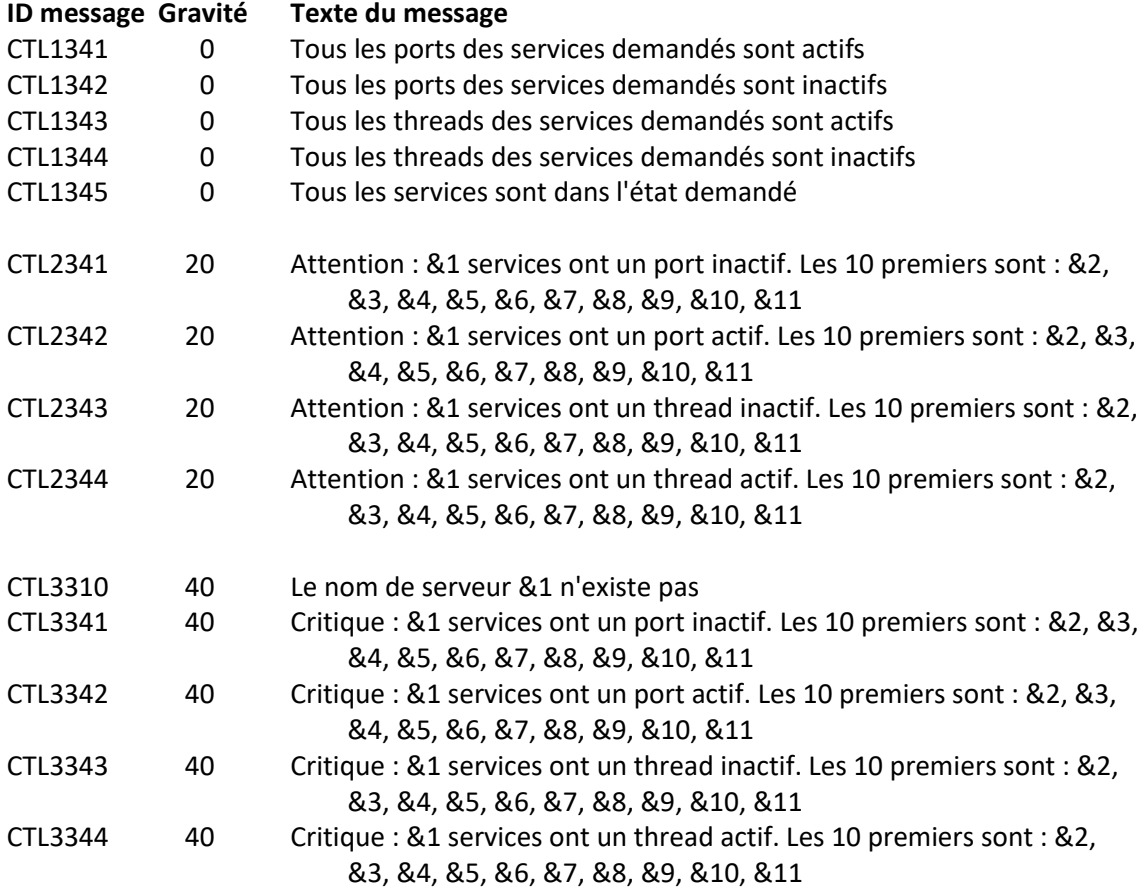

#### **Utilisation de la commande :**

Indiquer au paramètre SERVER le nom de serveur renseigné dans les paramètres et dont on veut les informations.

Indiquer au paramètre SERVICES les services à contrôler, ou \*ALL pour contrôler tous les services. Indiquer au paramètre OMITS les services à ne pas contrôler, ou \*NONE pour n'en omettre aucun. Indiquer aux paramètres PORT et THREAD l'état dans lequel ceux-ci doivent se trouver, ou \*NOCTL pour ne pas d'effectuer de contrôle.

Indiquer au paramètre LEVEL le niveau d'alerte devant être renvoyé par le contrôle.

Si le paramètre SERVER contient une valeur n'existant pas dans les config, le programme enverra un message d'erreur.

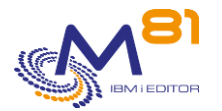

# *7.12 CTM3HSTSTS, Contrôle de l'état des hôtes*

Cette commande permet de contrôler l'état d'un hôte, ainsi que sa mémoire utilisée.

#### **Les paramètres de la commande sont les suivants :**

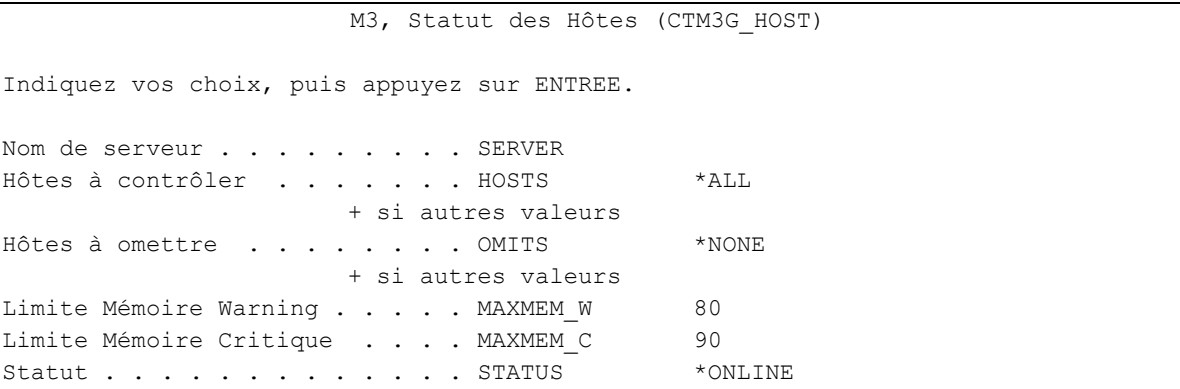

### **Description des paramètres :**

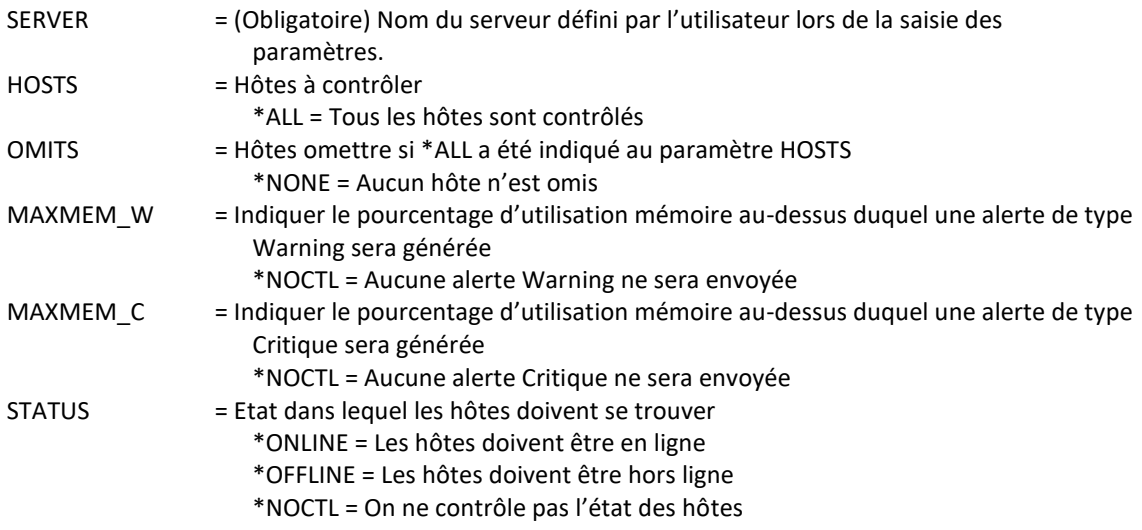

#### **Cette commande génère les messages suivant en retour :**

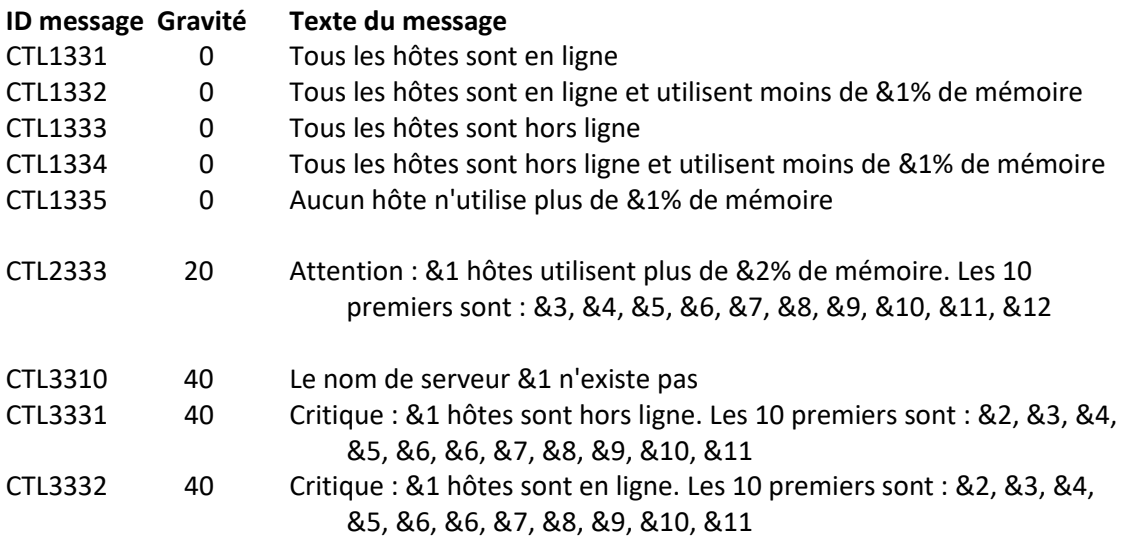

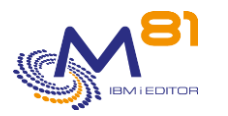

CTL3333 40 Critique : &1 hôtes utilisent plus de &2% de mémoire. Les 10 premiers sont : &3, &4, &5, &6, &7, &8, &9, &10, &11, &12

#### **Utilisation de la commande :**

Indiquer au paramètre SERVER le nom de serveur renseigné dans les paramètres et dont on veut les informations.

Indiquer au paramètre HOSTS la liste des hôtes à contrôler, ou \*ALL pour tous les hôtes. Indiquer au paramètre OMITS la liste des hôtes à ne pas contrôler, ou \*NONE pour ne pas en omettre. Indiquer aux paramètres MAXMEM les limites Critiques et Warning à ne pas dépasser. Indiquer \*NOCTL si un contrôle ne doit pas être effectué.

Indiquer au paramètre STATUS l'état dans lequel doit se trouver l'hôte, ou \*NOCTL si aucun contrôle ne doit être effectué.

Si le paramètre SERVER contient une valeur n'existant pas dans les config, le programme enverra un message d'erreur.

La commande vérifie d'abord que l'hôte est bien en ligne. Si c'est le cas, ou qu'on a demandé à ne pas contrôler ce paramètre, on procèdera à la vérification du pourcentage de mémoire utilisée, à condition que \*NOCTL n'ai pas été indiqué.

## *7.13 CTM3JOBQ, Contrôle des travaux en JOBQ de M3*

La commande CTM3JOBQ permet de générer une alerte si le nombre de travaux présents dans une JOBQ de M3 est supérieur à une limite.

#### **Les paramètres de la commande sont les suivants :**

 Contrôle travaux en JOBQ de M3 (CTM3JOBQ) Indiquez vos choix, puis appuyez sur ENTREE. File d'attente de travaux . . . JOBQ Limite Warning . . . . . . . . . LIMWARN Limite critique . . . . . . . . LIMCRIT Bibliothèque contenant M3 . . . LIBM3

#### **Description des paramètres :**

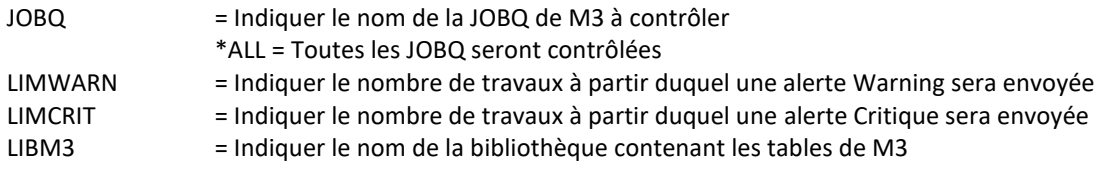

#### **Cette commande génère les messages suivant en retour :**

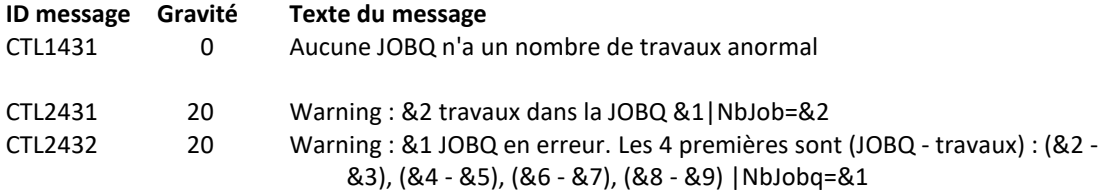

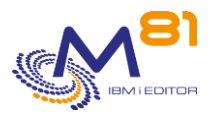

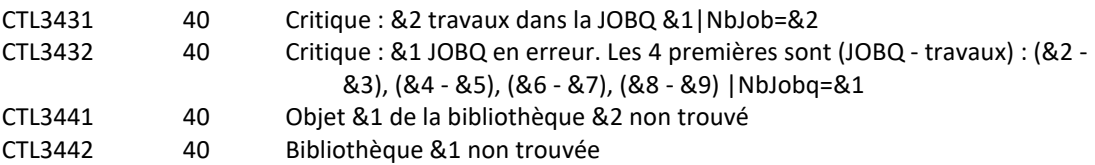

### **Utilisation de la commande :**

Les JOBQ contrôlées ici sont les JOBQ internes de M3. Pour contrôler les JOBQ du système, utiliser la commande CTCHKJOBQ.

Si le nom d'une JOBQ est indiqué au paramètre JOBQ, seuls les travaux contenus dans cette JOBQ seront comptés.

Si le nom indiqué est \*ALL, alors le nombre de travaux sera compté et comparé aux limites indiquées pour chaque JOBQ.

Cette commande n'affiche aucun écran. Le résultat de cette commande est l'envoi d'un message en retour indiquant les informations nécessaires.

## *7.14 CTM3JOBSTS, Contrôle des travaux de M3 en erreur*

La commande CTM3JOBSTS permet de générer une alerte si des travaux de M3 sont en erreur. Les états d'erreur sont les suivants :

15 not able to run. (CMNGJOB tried & failed to start the job)

25 job ended abnormally

Le contrôle est effectué en recherchant les erreurs survenues depuis un nombre d'heures passé en paramètre.

#### **Les paramètres de la commande sont les suivants :**

Contrôle travaux M3 en erreur (CTM3JOBSTS)

Indiquez vos choix, puis appuyez sur ENTREE.

Période de recherche (en h.) . . PERIOD 24 Type d'erreur . . . . . . . . . ERRTYPE \*ALL Niveau de criticité . . . . . LEVEL \*CRITICAL Bibliothèque contenant M3 . . . LIBM3

#### **Description des paramètres :**

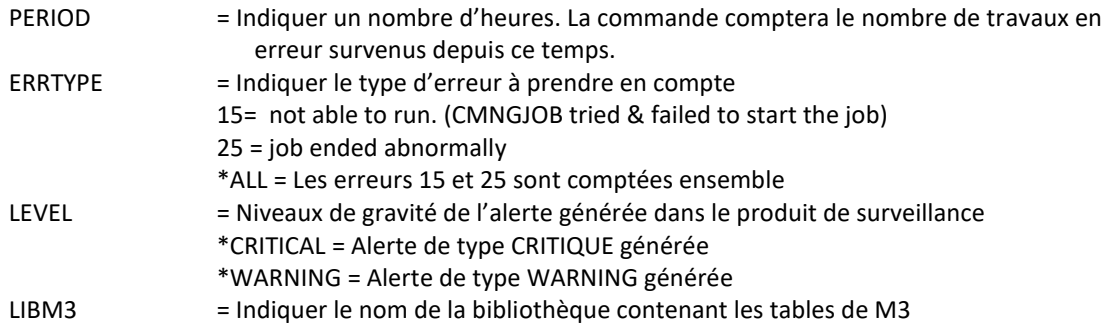

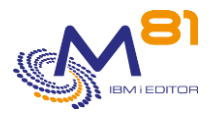

#### **Cette commande génère les messages suivant en retour :**

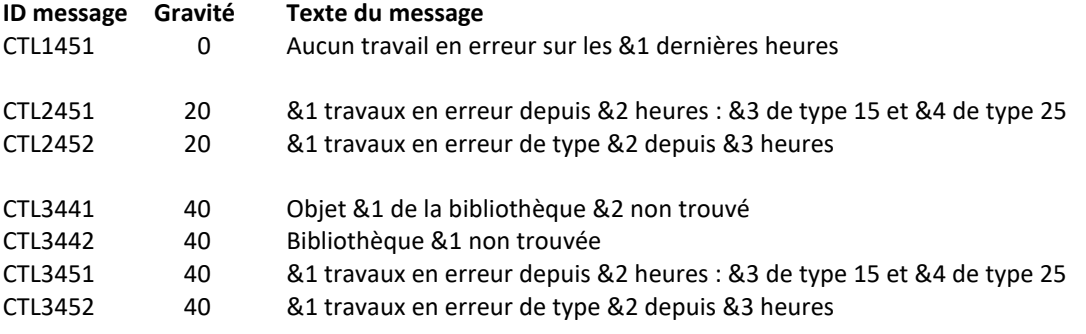

### **Utilisation de la commande :**

Le paramètre LEVEL indique le niveau de gravité qui sera utilisé pour l'alerte dans le produit de surveillance (Nagios) en cas d'erreur. Sur l'IBM i :

- Un contrôle OK correspond à un message de gravité 0
- une alerte de type WARNING correspond à un message de gravité 20,
- une alerte de type CRITIQUE correspond à un message de gravité 40.

Cette commande n'affiche aucun écran. Le résultat de cette commande est l'envoi d'un message en retour indiquant les informations nécessaires.

# *7.15 CTM3JOBCUM, Contrôle des données cumulées des travaux de M3*

La commande CTM3JOBCUM utilise les informations des travaux provenant du ServerView cumulées dans la journée pour déterminer les travaux qui ont un niveau d'activité cumulé trop élevé, ou une durée d'activité trop longue.

#### **Les paramètres de la commande sont les suivants :**

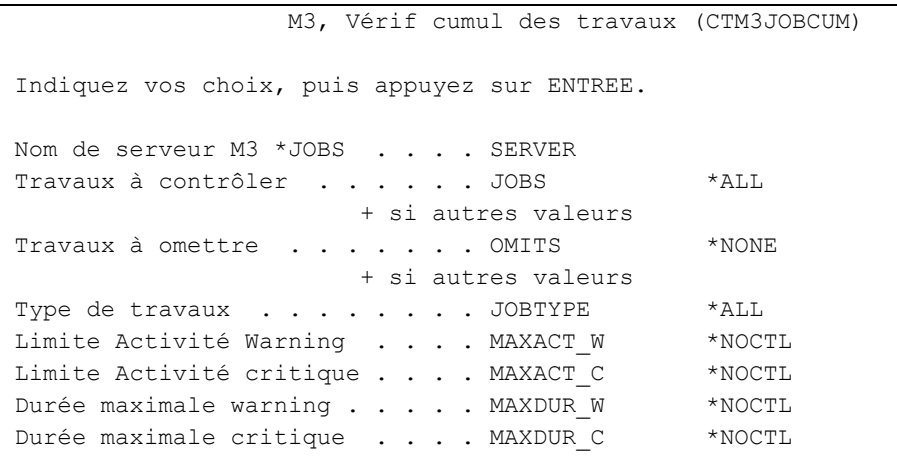

**Description des paramètres :**

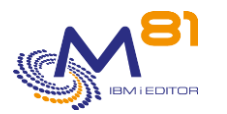

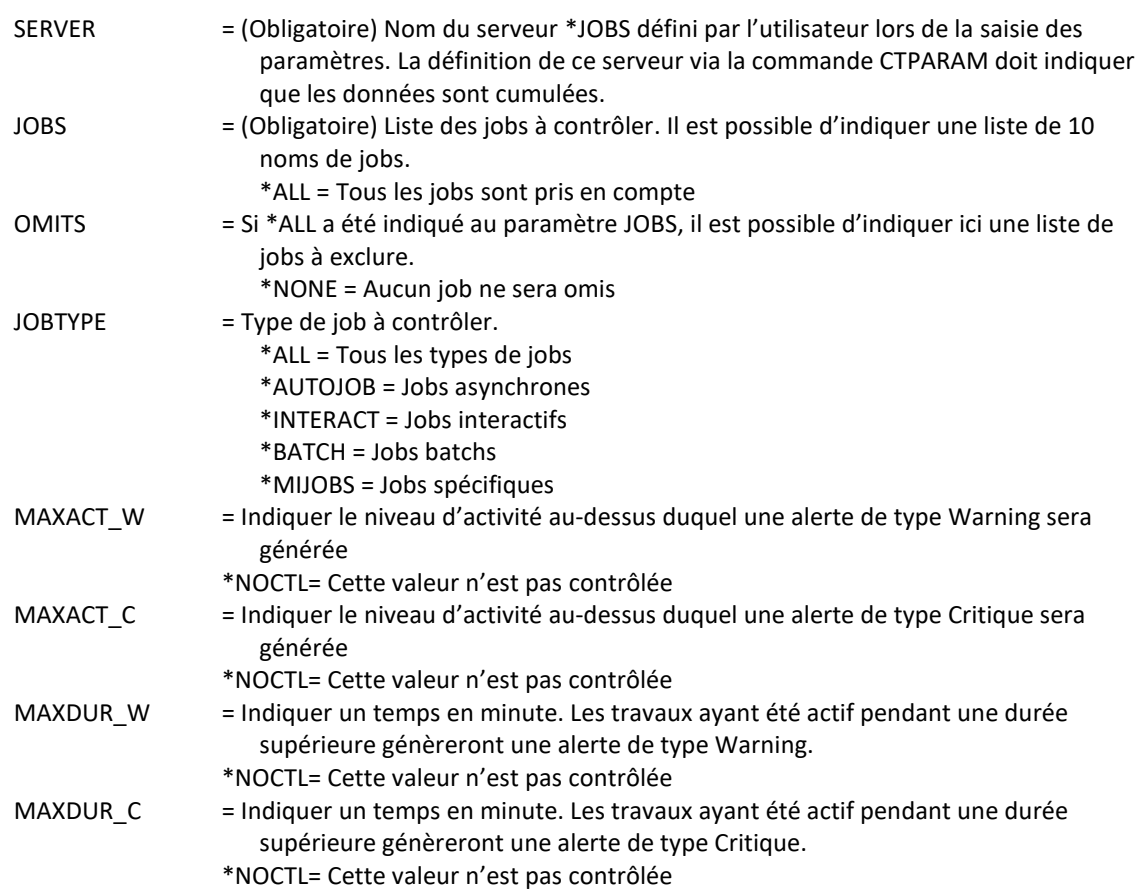

## **Cette commande génère les messages suivant en retour :**

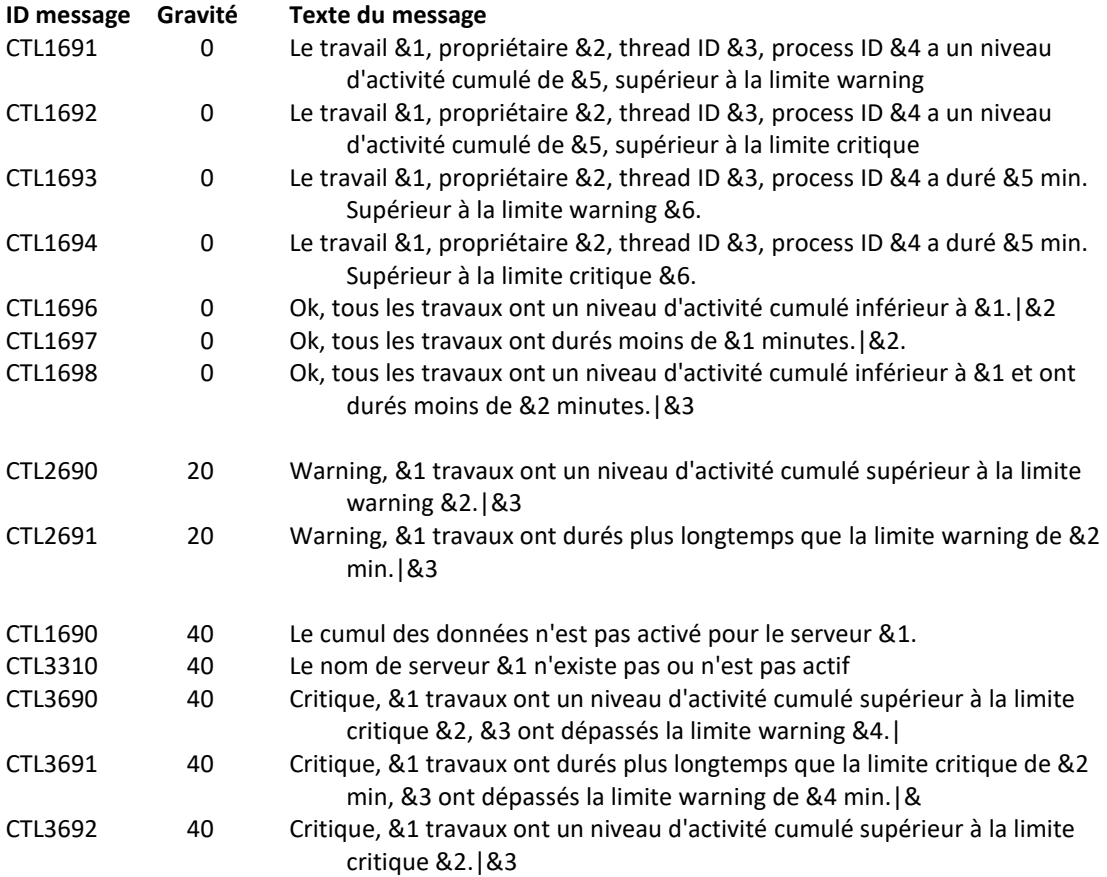

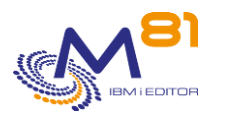

CTL3693 40 Critique, &1 travaux ont durés plus longtemps que la limite critique de &2 min.|&3

### **Utilisation de la commande :**

Le but est de pouvoir suivre les travaux (de M3) qui ont une très forte activité durant la journée, ou qui durent trop longtemps.

La commande se base sur les données extraites tout au long de la journée pour les données de type \*JOBS. Ces données sont consolidées par le travail CTAUTO.

La consolidation est faite en se basant sur le nom de travail, l'utilisateur et le thread ID des travaux.

Indiquer au paramètre SERVER le nom de serveur renseigné dans les paramètres et dont on veut les informations

La définition de ce serveur via la commande CTPARAM doit indiquer que les données sont cumulées.

Indiquer au paramètre JOBS la liste des travaux que l'on veut contrôler (ou \*ALL si on veut tous les contrôler). Si \*ALL a été indiqué au paramètre JOBS, indiquer au paramètre OMITS la liste des jobs que l'on ne veut pas contrôler, ou \*NONE si on ne veut en omettre aucun. Indiquer au paramètre JOBTYPE le type de travail que l'on veut contrôler.

Si une erreur est survenue lors de la récupération des infos des jobs du serveur passé en paramètre, un message d'erreur le signalant sera envoyé par le programme.

Si les valeurs MAXDUR\_C et MAXDUR\_W, ou MAXACT\_W et MAXACT\_C sont identiques (égales à 1 par exemple), cela signifie que la commande ne renverra que des erreurs critiques.

Cette commande n'affiche aucun écran. Le résultat de cette commande est l'envoi d'un message en retour indiquant les informations nécessaires.

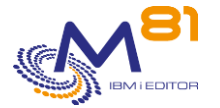

# *8 Les commandes de gestion du produit*

Les commandes indiquées dans ce chapitre permettent de gérer le produit.

- Obtenir des informations sur la licence et la version du produit
- Démarrage et arrêt des traitements automatiques
- Gérer les paramètres du produit
- Afficher l'historique des opérations réalisées par le produit, et afficher le contenu du Log système

## *8.1 CTMENU, Afficher le menu principal du produit*

La commande CTMENU permet d'afficher le menu principal du produit Control For i. Il affiche les principales commandes disponibles.

Le menu affiché est le suivant :

```
CTMENU Menu général de Control for i 
Choisir une des options suivantes : 
     1. Menu des commandes de gestion de Control for i 
    10. Menu des contrôles des travaux 
    11. Menu des contrôles des sauvegardes 
    12. Menu des contrôles de haute disponibilité 
    13. Menu des contrôles réseau et IFS 
    14. Menu des autres contrôles système 
    20. Menu des contrôles des messages 
    21. Menu des contrôles des bibliothèques 
    30. Menu des contrôles du logiciel M3 
    31. Menu des contrôles du logiciel MQ Series 
Option ou commande 
===>
```
Ce premier menu permet d'accéder à la liste des autres menus du produit.

L'option 1 permet d'afficher un sous menu comportant les commandes de gestion du produit. Ces commandes sont décrites dans la suite de ce chapitre.

```
CTMNUWRK Menu des commandes de gestion de Control for i 
Choisir une des options suivantes : 
      1. Démarrer le sous-système CONTROL4I CTSTRSBS 
      2. Arrêter le sous-système CONTROL4I CTENDSBS 
     3. Gérer les paramètres comme de l'annunciale de la comme de la CTPARAM
     4. Epuration des données internes en contraste de CTCLEAR
     10. Sauvegarder la configuration de Control for i CTSAVCFG 
     11. Restaurer la configuration de Control for i CTRSTCFG 
     20. Envoyer une commande au serveur de monitoring CTSNDCMD
```
8 septembre 2023 Page 157/218

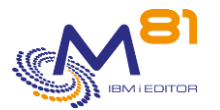

 (nécessite du paramétrage) 30. Menu de gestion des clés 31. Menu de gestion des logs Option ou commande  $==->$ 

Option 30 du menu CTMNUWRK :

CTMNUKEY Menu de gestion des clés de licence Choisir une des options suivantes : 1. Afficher les informations de la clé CTDSPINF 2. Entrer une clé de licence CTADDKEY 3. Gestion des clés de licence en en en la communication des communications de la communication de la communication de la communication de la communication de la communication de la communication de la communication de la

Option 31 du menu CTMNUWRK :

CTMNULOG Menu des commandes de gestion de Control for i Choisir une des options suivantes : 1. Afficher l'historique du produit CTDSPLOG 2. Ajout d'une entrée dans l'historique CTADDLOG 3. Valider les erreurs dans l'historique CTVLDLOG 10. Afficher l'historique du système CTDSPSLOG

Les options 10, 11, 12, 13 et 14 permettent d'afficher un sous menu comportant les commandes de contrôle qui pourront être utilisée dans Nagios pour surveiller les éléments du système. Ces commandes sont décrites au chapitre « [0](#page-32-0)

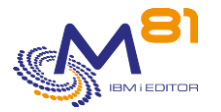

# *9 [Les commandes de contrôle IBM i](#page-32-0)*

» .

CTMNUCHK Menu des contrôles des travaux Choisir une des options suivantes : 1. Vérifier qu'un Batch a tourné crompare de CTCHKBCH 2. Vérifier un travail component component component component component component component component component component component component component component component component component component component component 3. Vérifier la durée des travaux en entre en la CTCHKJOBDU 4. Vérifier Nb JOB dans JOBQ CTCHKJOBQ 5. Vérifier JOB en état LCKW CTCHKLCKW 6. Vérifier JOB en état MSGW CTCHKMSGW 7. Vérifier JOB en état spécifique CTCHKJOBS 8. Vérifier Nb spoules dans OUTQ CTCHKOUTQ 9. Vérifier état d'un sous-système CTCHKSBS 10. Vérifier état du système CTCHKSYSST

CTMNUCH2 Menu des contrôles des sauvegardes Choisir une des options suivantes : 1. Vérifier volumes expirés dans BRMS CTCHKBRMEX 2. Vérifier l'état du FlashCopy pour BRMS CTCHKBRMFC 3. Vérifier les sauvegardes avec BRMS CTCHKBRM 4. Vérifier un DUPMEDBRM réalisé avec BRMS CTCHKBRMDP 11. Vérifie les sauvegardes (sans BRMS) CTCHKSAV

CTMNUHA Menu des contrôles de Haute Disponibilité Choisir une des options suivantes : 1. Vérifier l'état de Quick EDH CTCHKEDH 2. Vérifier MIMIX, Application Group CTCHKMMXAG 3. Vérifier MIMIX, Activité Data Group CTCHKMMXDG 4. Vérifier MIMIX, Erreurs Data Group CTCHKMMXDS 5. Vérifier les Audits de MIMIX ou iTera CTCHKMMXAU 6. Vérifier les délais de iTera  $CTCHKITADL$ 7. Vérifier l'état global de iTera CTCHKITAST

CTMNUCH4 Menu des contrôles réseau et IFS Choisir une des options suivantes : 1. Vérifier la date de validité des certificats CTCHKCERT 2. Vérifier une adresse IP locale CTCHKLCLIP 3. Vérifier connexion IP distante CTCHKPING

> 8 septembre 2023 Page 159/218

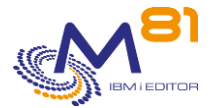

4. Vérifier les services Web CTCHKWEBSV 11. Vérifier Nb fichiers dans IFS CTCHKIFSNF 12. Vérifier un texte dans un fichier IFS CTCHKIFSTX

CTMNUCH3 Menu des autres commandes de contrôle système Choisir une des options suivantes : 1. Vérifier l'utilisation du CPU CTCHKCPU 2. Vérifier taux d'occupation disque CTCHKDSK 3. Vérifier contenu d'une DTAARA CTCHKDTAA 4. Vérifier Nb messages dans DTAQ CTCHKDTAQ 5. Vérifier problèmes système CTCHKPRB 6. Vérifier l'état de profils en la controlle de CTCHKUSR 7. Vérifier état d'une ligne/Ctl/Device CTCHKCFGST 8. Vérifier la taille d'un objet CTCHKOBJ 9. Vérifier le récepteur de journaux attaché CTCHKJRN 10. Vérifier l'heure CTCHKTIM 11. Vérifier le temps d'activité du système CTCHKUPTIM

Les options 20 et 21 permettent d'afficher un sous menu comportant les commandes permettant de définir les contrôles à réaliser sur les messages ou les bibliothèques.

Ces commandes sont décrites aux chapitres « [5](#page-108-0) [Les commandes de contrôle des messages»](#page-108-0) et « [6](#page-128-0) [Les](#page-128-0)  [commandes de contrôle des bibliothèques](#page-128-0) ».

CTMNUCH4 Menu de contrôle des messages Choisir une des options suivantes : Contrôle des messages 1. Gérer les scénarios de messages cruit contra CTWRKMSG 2. Afficher les alertes de MSGQ ou JOBLOG CTDSPALR 3. Changer l'état des contrôles de messages CTCHGMSGST 11. Vérifier alertes dans MSGQ CTCHKMSGQ 12. Vérifier erreurs Log interne de Control for i CTCHKLOG 21. Valider les alertes cryptales communications of the CTVLDALR

```
8 septembre 2023
CTMNUCH5 Menu de contrôle des bibliothèques 
Choisir une des options suivantes : 
    Contrôle des bibliothèques 
     1. Gérer la liste des bibliothèques à surveiller CTWRKLIB 
    11. Vérifier la taille des bibliothèques CTCHKLIBSZ
     12. Vérifier l'évolution de la taille des bibs. CTCHKLIBEV 
     21. Afficher les statistiques des bibliothèques CTDSPLIB
```
Page 160/218

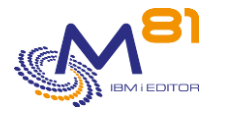

Les options 30 et 31 permettent d'afficher un sous menu comportant les commandes de contrôle qui pourront être utilisée dans Nagios pour surveiller les produits M3 et MQ Series.

Pour M3, ces commandes sont décrites au chapitre « [7](#page-136-0) [Commandes de contrôle du logiciel M3](#page-136-0) ». Pour MQ Series, ces commandes sont décrites au chapitre « [0](#page-32-0)

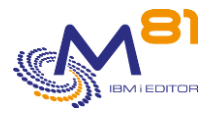

# *10 [Les commandes de contrôle IBM i](#page-32-0)*

»

CTMNUM3 Menu des contrôles du logiciel M3 Choisir une des options suivantes : 1. Vérifier le nombre d'asynchrones cTM3G NBAJ 2. Vérifier l'état des travaux international des communistes de la communiste de la communiste de la communiste de la communiste de la communiste de la communiste de la communiste de la communiste de la communiste de la co 3. Vérifier l'état des nodes CTM3G\_NOD 4. Vérifier l'état des services en production de CTM3G SVC 5. Vérifier l'état des applications creations creations 6. Vérifier les erreurs dans les applis CTM3APPERR 7. vérifier les warning dans les applis CTM3APPWRN 8. Vérifier l'état des Hosts CTM3HSTSTS 9. Contrôle travaux en JOBQ de M3 CTM3JOBQ 10. Contrôle travaux M3 en erreur CTM3JOBSTS 11. Contrôle travaux batch M3 terminés CTM3CHKBCH 12. Contrôle des données cumulée des travaux CTM3JOB2 20. Activer/désactiver les collectes M3 CTM3CHGCOL

```
CTMNUMQ Menu des contrôles du logiciel MQ Series 
Choisir une des options suivantes : 
     1. Vérifier état d'un manager MQ CTCHKMQST 
    2. Vérifier Nombre de messages MQ en attente CTCHKMQMSG
```
# *10.1 CTRSTPRD : Restauration du produit Control for i*

La commande CTRSTPRD permet d'effectuer un upgrade du produit Control for i. Elle doit être utilisée dans le cadre d'un changement de release ou de version du produit. Les objets fournis par M81 doivent au préalable avoir été restaurés dans QTEMP, ou toute autre bibliothèque temporaire.

### **Les paramètres de la commande sont les suivants :**

 Upgrade d'un produit (CTRSTPRD) Indiquez vos choix, puis appuyez sur ENTREE. Nom du produit . . . . . . . . PRDNAME CONTROL4I Bibliothèque temporaire . . . . PGMLIB QTEMP Langue principale . . . . . . MAINLNG Langues secondaires . . . . . SECLNG \*NONE + for more values

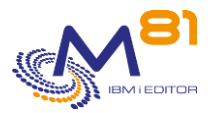

## **Description des paramètres :**

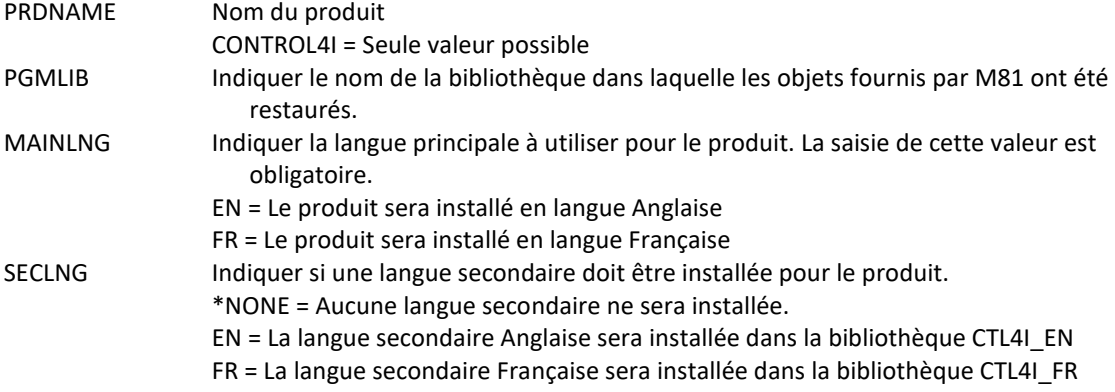

#### **Cette commande génère les messages suivant en retour :**

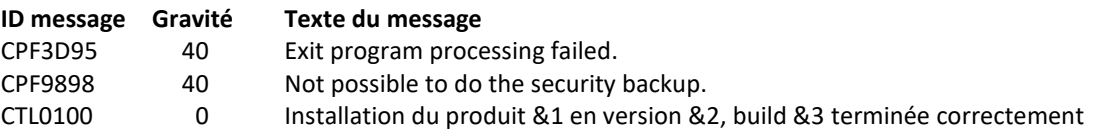

## **Utilisation de la commande :**

Cette commande doit être utilisée pour effectuer une installation initiale ou un changement de version ou de release du produit Control for i.

Si le produit est déjà installé, les données qu'il contient sont conservées et migrées vers les nouvelles tables.

Il est conseillé de faire une sauvegarde de sécurité de la bibliothèque CTL4I avant de faire le changement de version.

# *10.2 CTSAVCFG : Sauvegarder le paramétrage de Control for i*

La commande CTSAVCFG permet de sauvegarder dans un fichier de sauvegarde tout le paramétrage du produit Control for i situé dans la partition.

### **Les paramètres de la commande sont les suivants :**

```
 Sauvegarder définitions CTL4I (CTSAVCFG) 
Indiquez vos choix, puis appuyez sur ENTREE. 
Fichier sauvegarde . . . . . . SAVF
  Bibliothèque . . . . . . . . . *CURLIB 
Edition cible . . . . . . . . TGTRLS *CURRENT
```
### **Description des paramètres :**

SAVF Nom du fichier de sauvegarde dans lequel les définitions doivent être sauvegardées

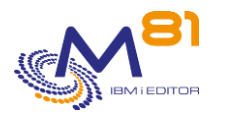

TGTRLS Indiquer la version de destination de la sauvegarde \*CURRENT = La version actuelle de la partition Les autres valeurs possibles dépendent de la version de la partition. Consulter les valeurs possibles pour le paramètre TGTRLS de la commande SAVLIB pour les connaitre.

### **Cette commande génère les messages suivant en retour :**

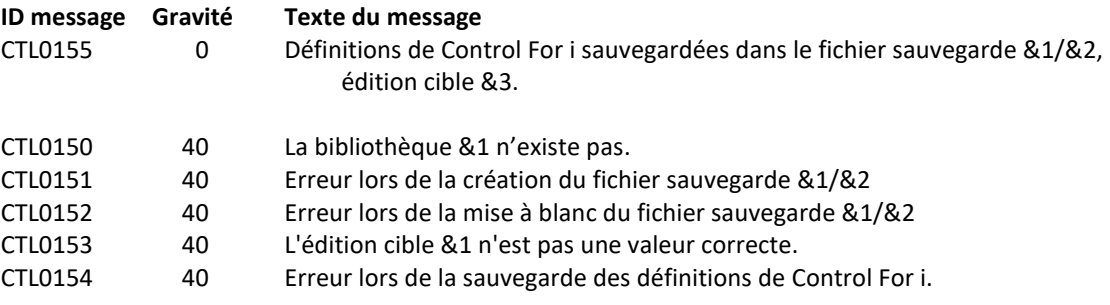

### **Utilisation de la commande :**

Cette commande permet de sauvegarde touts les paramètres de Control for i stockés sur la partition. Les données sauvegardées concernent les modules ou options suivants :

- \*SCENARIO = Tout ce qui concerne les alertes sur les messages (commande CTWRKMSG)
- \*ACTIONS = Les actions automatiques (commande CTPARAM puis ACTIONS)
- \*KEYDIST = La liste des clés de licence fournies par M81 dans certains cas.
- \*LIB = Les informations pour le suivi de la taille de bibs (commande CTWRKLIB)
- \*PARAM = Tous les paramètres autres que ACTIONS (commande CTPARAM)

Le paramétrage saisi dans l'outil de monitoring n'est pas pris en compte par cette commande.

Utiliser la commande CTRSTCFG pour restaurer tout ou partie de la configuration sur une autre partition.

#### **Note concernant la haute disponibilité :**

Si une partition de production est répliquée avec un produit de haute disponibilité (Mimix, Quick EDD, …) et que la partition de secours est elle aussi monitorée à l'aide de Control for i, il est probable que le paramétrage soit différent sur ces 2 partitions.

En cas de bascule (inversion des rôles), le commande CTRSTCFG peut être utilisée pour restaurer sur la partition de secours le paramétrage de Control for i.

La méthode proposée est la suivante :

- La bibliothèque CTL4I ne doit pas être répliquée, pour que chaque partition (Prod et secours) puisse être monitorée indépendamment de l'autre.
- Sur la partition de Production, utiliser la commande CTSAVCFG à intervalles régulier pour sauvegarder le paramétrage, et répliquer le SAVF sur la partition de secours
- En cas de bascule sur la partition de secours, sauvegarder la configuration en cours avec la commande CTSAVCFG dans un autre SAVF
- Restaurer la configuration de Production avec la commande CTRSTCFG

# *10.3 CTRSTCFG : Restaurer le paramétrage de Control for i*

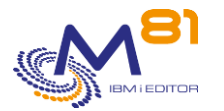

La commande CTRSTCFG permet de restaurer la totalité ou une partie du paramétrage du produit Control for i situé dans la partition.

### **Les paramètres de la commande sont les suivants :**

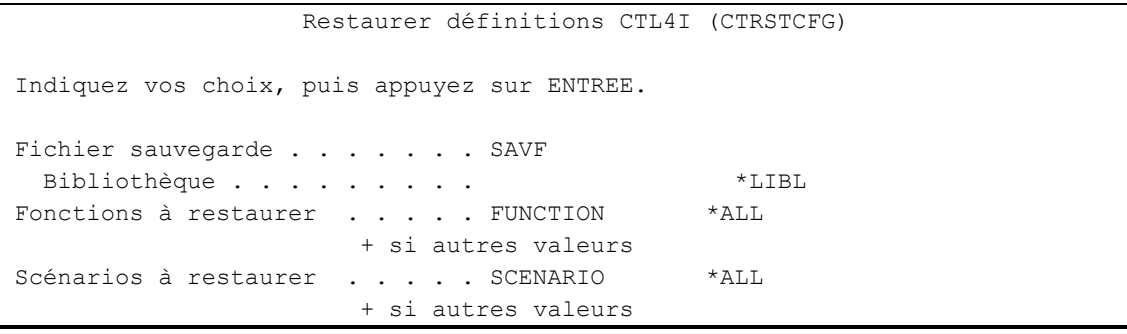

## **Description des paramètres :**

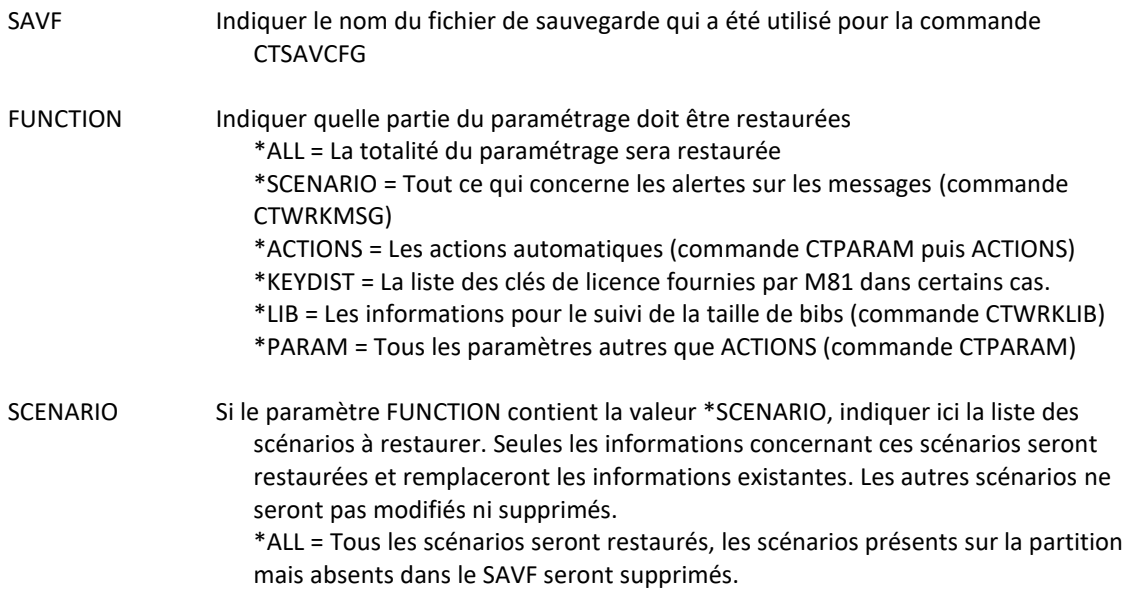

### **Cette commande génère les messages suivant en retour :**

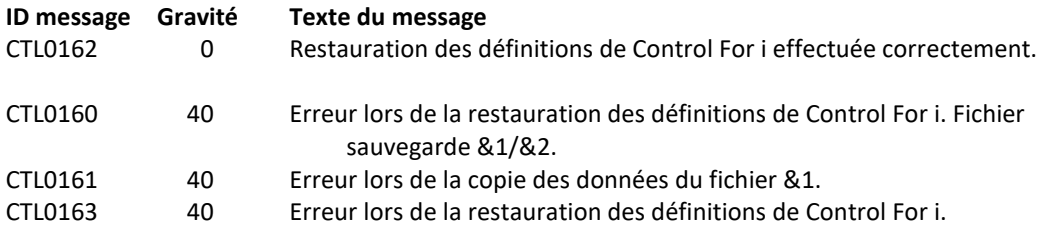

#### **Utilisation de la commande :**

Cette commande permet de restaurer les paramètres de Control for i qui ont été sauvegardés préalablement avec la commande CTSAVCFG.

Il est possible de restaurer toute la configuration de Control for i en utilisant l'option \*ALL.

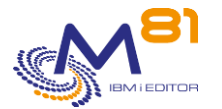

Toute la configuration existante sur la partition locale sera remplacée par celle contenue dans le SAVF.

Il est aussi possible de sélectionner une ou plusieurs fonctions à restaurer parmi la liste suivante :

- \*SCENARIO = Tout ce qui concerne les alertes sur les messages (commande CTWRKMSG)
- \*ACTIONS = Les actions automatiques (commande CTPARAM puis ACTIONS)
- \*KEYDIST = La liste des clés de licence fournies par M81 dans certains cas.
- \*LIB = Les informations pour le suivi de la taille de bibs (commande CTWRKLIB)
- \*PARAM = Tous les paramètres autres que ACTIONS (commande CTPARAM)

Si le paramètre \*SCENARIO est utilisé, il est possible de sélectionner le ou les scénarios à restaurer.

Si \*ALL est indiqué, tous les scénarios définis sur la partition seront remplacés par ceux contenus dans le SAVF. Les scénarios existant localement mais n'existant pas dans le SAVF seront supprimés.

Si une liste de scénarios est indiquée, les données correspondantes à ce scénario viendront rempacer celles existante localement.

Les scénarios qui existent localement mais ne font pas partie de la liste des scénarios à restaurer ne seront ni supprimés ni modifiés.

Le paramétrage saisi dans l'outil de monitoring n'est pas pris en compte par cette commande.

#### **Note concernant la haute disponibilité :**

Si une partition de production est répliquée avec un produit de haute disponibilité (Mimix, Quick EDD, …) et que la partition de secours est elle aussi monitorée à l'aide de Control for i, il est probable que le paramétrage soit différent sur ces 2 partitions.

En cas de bascule (inversion des rôles), le commande CTRSTCFG peut être utilisée pour restaurer sur la partition de secours le paramétrage de Control for i.

La méthode proposée est la suivante :

- La bibliothèque CTL4I ne doit pas être répliquée, pour que chaque partition (Prod et secours) puisse être monitorée indépendamment de l'autre.
- Sur la partition de Production, utiliser la commande CTSAVCFG à intervalles régulier pour sauvegarder le paramétrage, et répliquer le SAVF sur la partition de secours
- En cas de bascule sur la partition de secours, sauvegarder la configuration en cours avec la commande CTSAVCFG dans un autre SAVF
- Restaurer la configuration de Production avec la commande CTRSTCFG

## *10.4 CTDSPSLOG : Visualisation de l'historique du système*

Pour faciliter le traitement des messages du log système (extrait de la commande système DSPLOG), ceux-ci sont extraits automatiquement (par le travail CT\_AUTO). Il est possible de les visualiser avec la commande CTDSPSLOG.

Les commandes CTDSPLOG et CTDSPSLOG s'utilisant de la même façon, voir le chapitre « [10.5](#page-165-0) [CTDSPLOG](#page-165-0) : [Visualiser l'historique interne du produit](#page-165-0) » pour plus de détails sur l'utilisation de cette commande.

## <span id="page-165-0"></span>*10.5 CTDSPLOG : Visualiser l'historique interne du produit*

Cette commande permet de visualiser l'historique des messages internes du produit Control for i.

### **Les paramètres de la commande sont les suivants :**

Cette commande n'a pas de paramètre

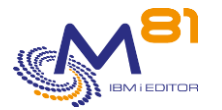

#### **Utilisation de la commande :**

La commande CTDSPLOG permet d'obtenir la liste des messages générés par Control for i.

Certaines opérations réalisées par le produit donnent lieu à un message qui est consigné dans l'historique. La commande CTDSPLOG permet de visualiser cet historique.

Pour une meilleure utilisation de cette commande, il est conseillé de configurer une session en 132 colonnes.

La commande affiche la liste des messages

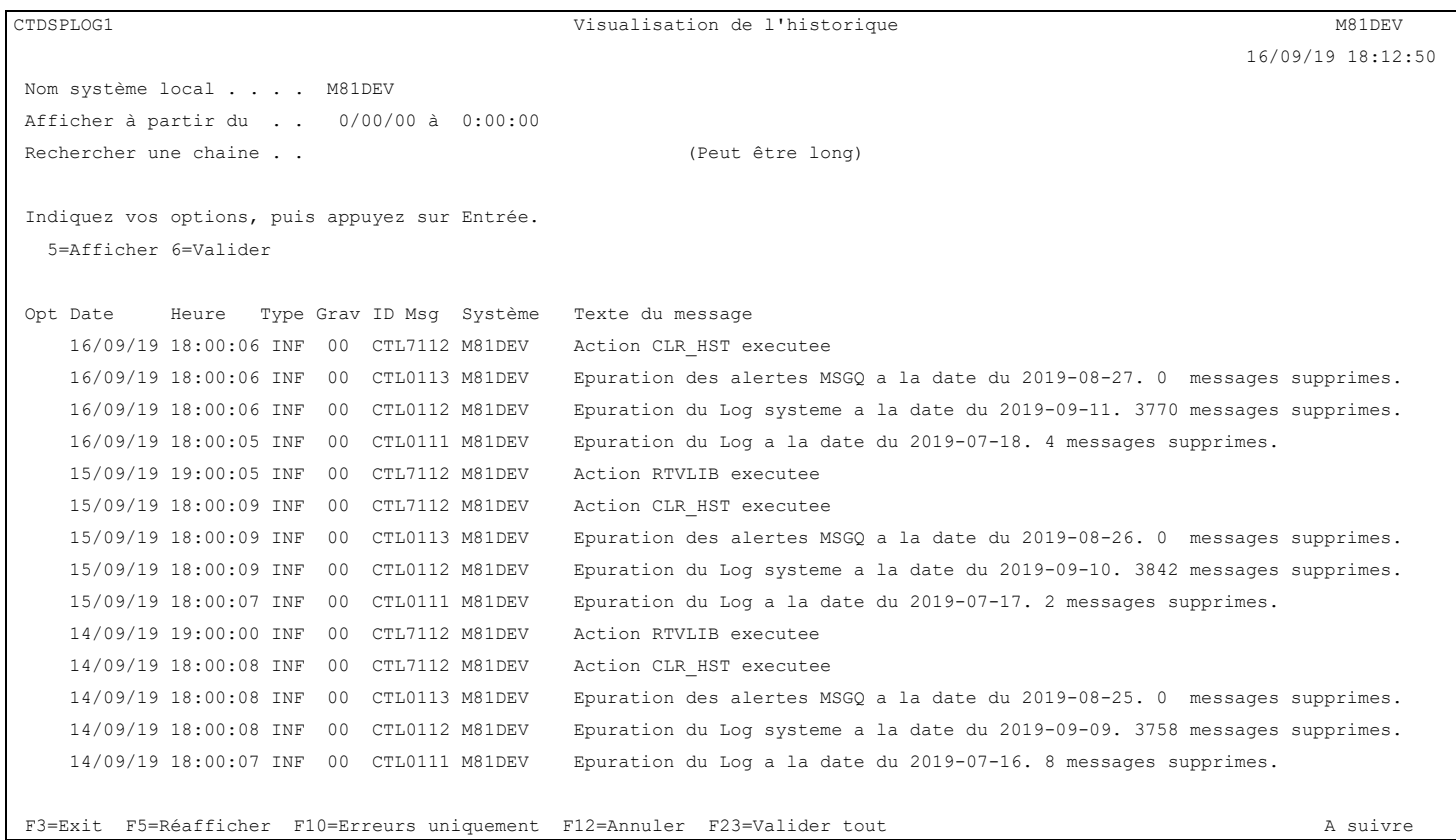

L'historique de toutes les opérations réalisées par le produit est affiché. Les messages sont triés par ordre chronologique inverse. Le premier message en haut correspond au dernier message généré.

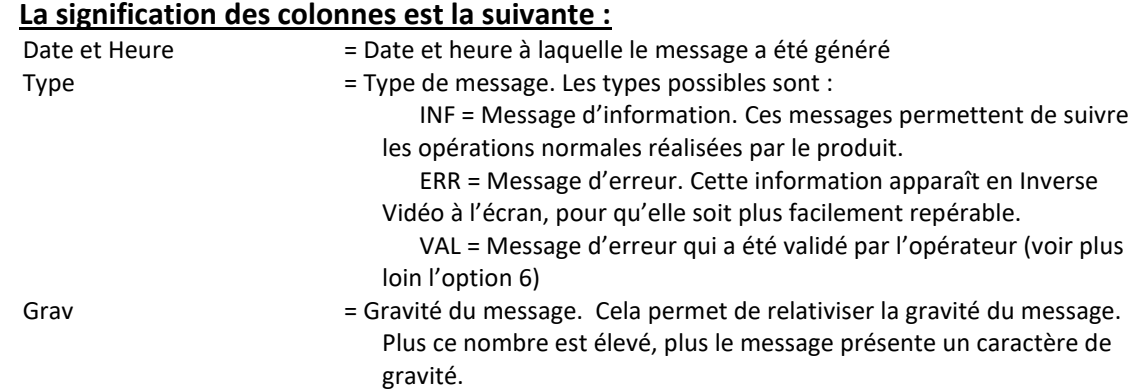

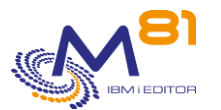

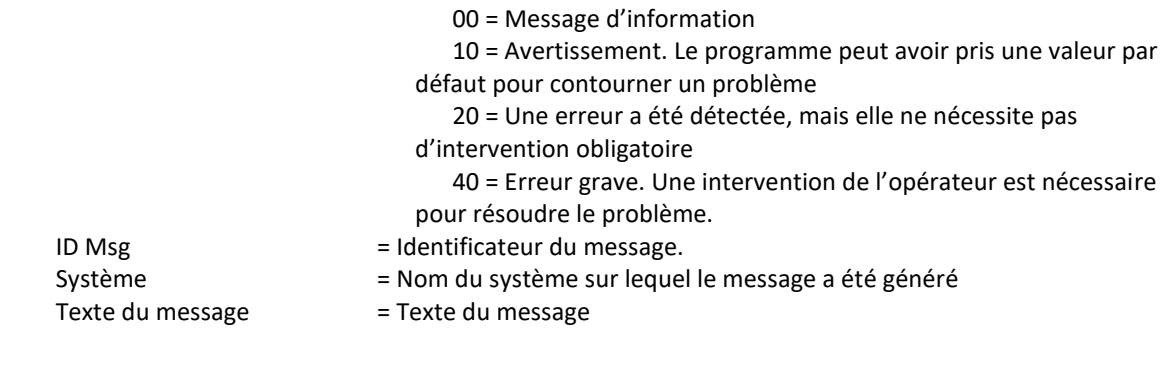

### **Les possibilités de saisies :**

Afficher à partir du

Permet d'indiquer à partir de quelle date et heure les messages doivent être affichés. Les messages étant triés par ordre décroissants, la saisie d'une date uniquement, en laissant l'heure à 0, affichera le premier message de la date précédente. Par exemple, la saisie de 170814 dans la zone date, et rien dans la zone heure, affichera le dernier message disponible pour le 16/08/2014. Il faudra paginer vers le haut pour voir les premiers messages de la date choisie.

Rechercher une chaine

Permet de rechercher une chaine de caractère dans le texte ou l'ID message.

Attention, la recherche est réalisée dans la totalité de l'historique. Si la chaine de caractère recherchée n'est présente dans aucun message, la recherche peut être très longue avant que l'écran suivant ne s'affiche.

#### **Les options :**

Option 5 = Afficher Permet d'afficher le détail d'un message. Voir plus loin pour les explications.

Option 6 = Valider

Permet de valider un message d'erreur.

Cette option ne peut être utilisée que sur les messages d'erreur (type = ERR) pour signaler que l'erreur a été prise en compte, et ne doit plus être traitée. Cela permet à l'opérateur de se concentrer sur les erreurs restantes, sans se soucier de celles qu'il a validées.

Cette validation n'a qu'un effet pour l'opérateur. Elle n'a aucun effet dans le produit lui-même. Cette option peut être utilisée pour plusieurs messages en même temps.

Un écran de confirmation apparaît. Faire Entrée pour confirmer que les messages doivent être validés.

#### **Touches de fonction**

- F3 = quitter l'écran
- F5 = Actualiser les valeurs
- F10 = Afficher uniquement les messages d'erreur
- F12 = Quitter l'écran
- F23 = Valider tous les messages entre 2 date/heure

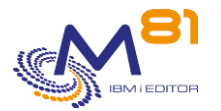

## *10.5.1 Option 5 = Afficher*

Le détail du message sélectionné s'affiche.

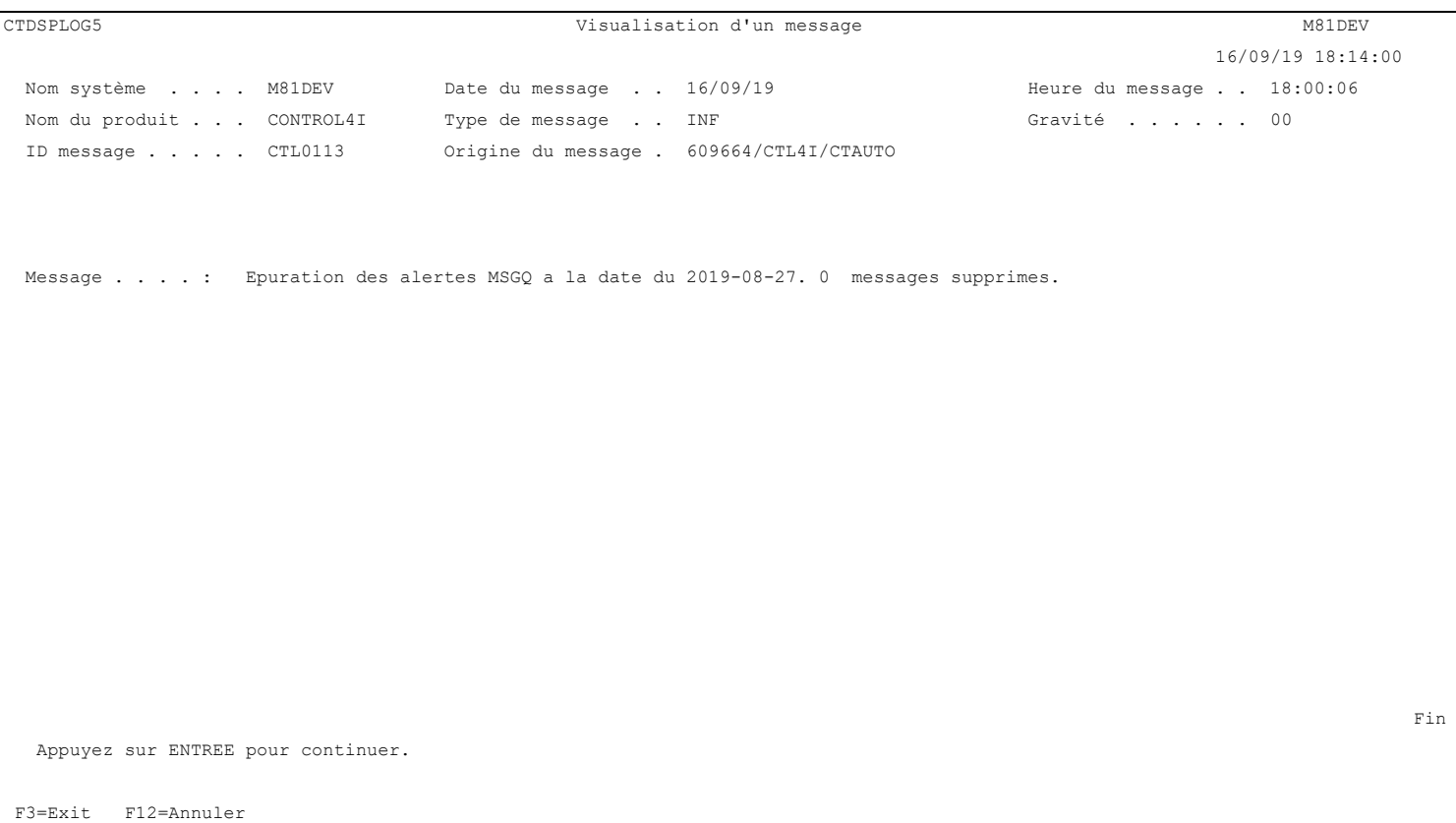

## *10.6 CTVLDLOG, Valider les erreurs dans le log interne*

La commande CTVLDLOG permet de valider les erreurs dans la log interne du produit sans avoir besoin d'utiliser une session interactive. Elle a le même effet que d'utiliser la commande CTDSPLOG, puis l'option 6. Cette commande peut être utilisée dans un programme CLP, ou dans un automatisme mis en place par l'utilisateur.

#### **Les paramètres de la commande sont les suivants :**

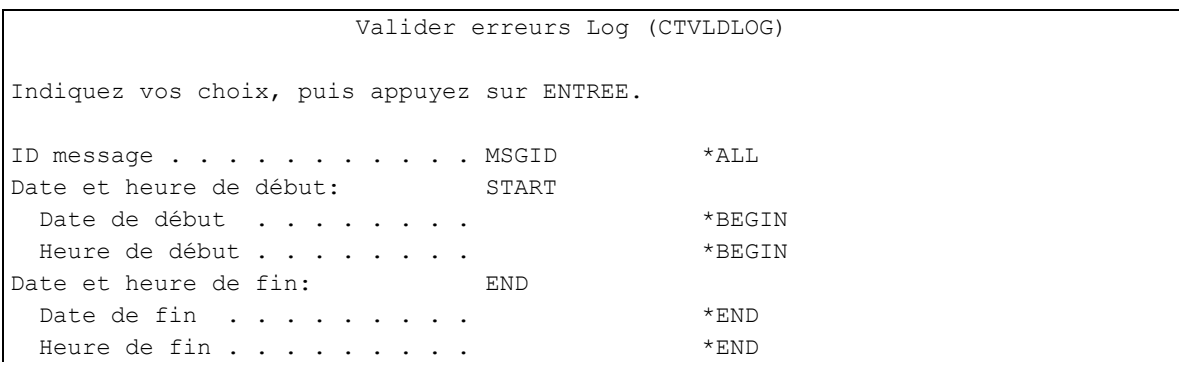

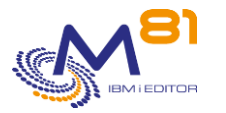

#### **Description des paramètres :**

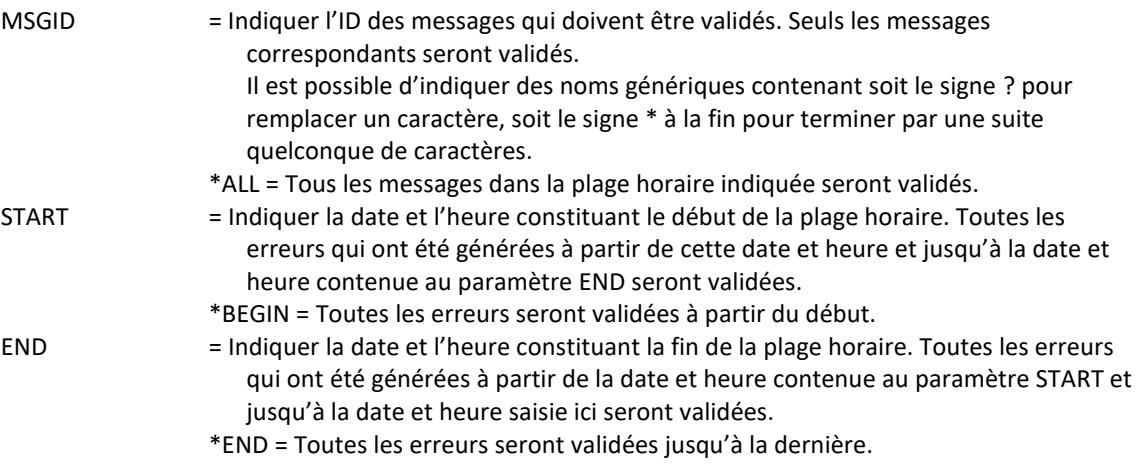

#### **Cette commande génère les messages suivant en retour :**

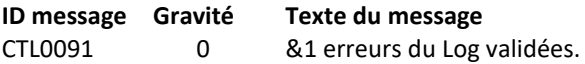

### **Utilisation de la commande :**

Cette commande permet de valider les erreurs sans avoir besoin de se connecter à une session interactive. Elle a le même effet que d'utiliser la commande CTDSPLOG, puis l'option 6.

## *10.7 CTSTRSBS, Démarrer l'agent sur la partition*

La commande CTSTRSBS démarre les fonctions automatiques nécessaires au produit Control For i.

#### **Les paramètres de la commande sont les suivants :**

Cette commande n'a pas de paramètre

#### **Cette commande génère les messages suivant en retour :**

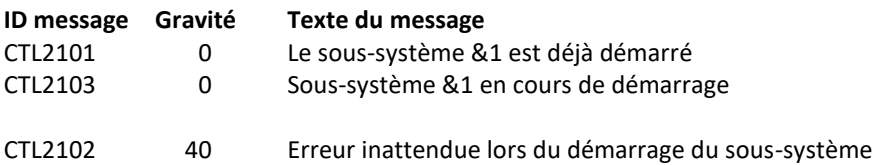

### **Utilisation de la commande :**

La commande CTSTRSBS permet de démarrer le sous-système CONTROL4I, et les travaux automatiques CTAGENT et CTAUTO.

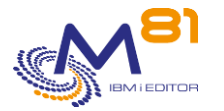

Il est conseillé d'ajouter cette commande dans le programme de démarrage du système (QSTRUP).

# *10.8 CTENDSBS, Arrêter l'agent sur la partition*

La commande CTENDSBS permet d'arrêter les fonctions automatiques du produit Control For i.

### **Les paramètres de la commande sont les suivants :**

 Arrêt sous-système CONTROL4I (CTENDSBS) Indiquez vos choix, puis appuyez sur ENTREE. Délai d'arrêt contrôlé.... DELAY 10

#### **Description des paramètres :**

DELAY Indiquer (en seconde) le temps à prévoir pour que le sous système soir arrêté de façon contrôlée. A la fin de ce délai, un arrêt immédiat sera réalisé.

#### **Cette commande génère les messages suivant en retour :**

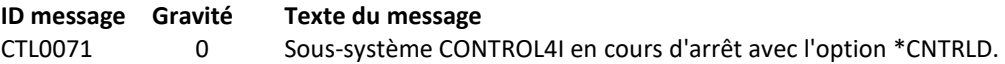

#### **Utilisation de la commande :**

La commande CTENDSBS arrête le sous-système CONTROL4I et les travaux qu'il contient.

## *10.9 CTADDLOG, Ajout d'un poste Historique*

La commande CTADDLOG permet d'ajouter un message dans l'historique du produit.

#### **Les paramètres de la commande sont les suivants :**

 Ajout d'un poste Historique (CTADDLOG) Indiquez vos choix, puis appuyez sur ENTREE. Type de message . . . . . . . . TYPE Nom du produit . . . . . . . . PRODUCT CONTROL4I Référence de niveau 1 . . . . . REF1 Référence de niveau 2 . . . . . REF2 Référence de niveau 3 . . . . . REF3 ID message . . . . . . . . . . MSGID \*NONE Données du message . . . . . . . MSGDTA

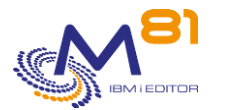

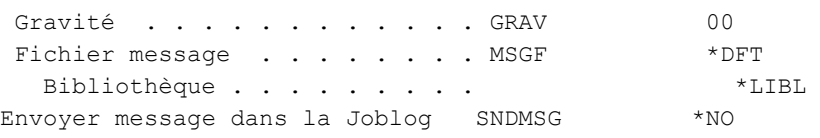

## **Description des paramètres :**

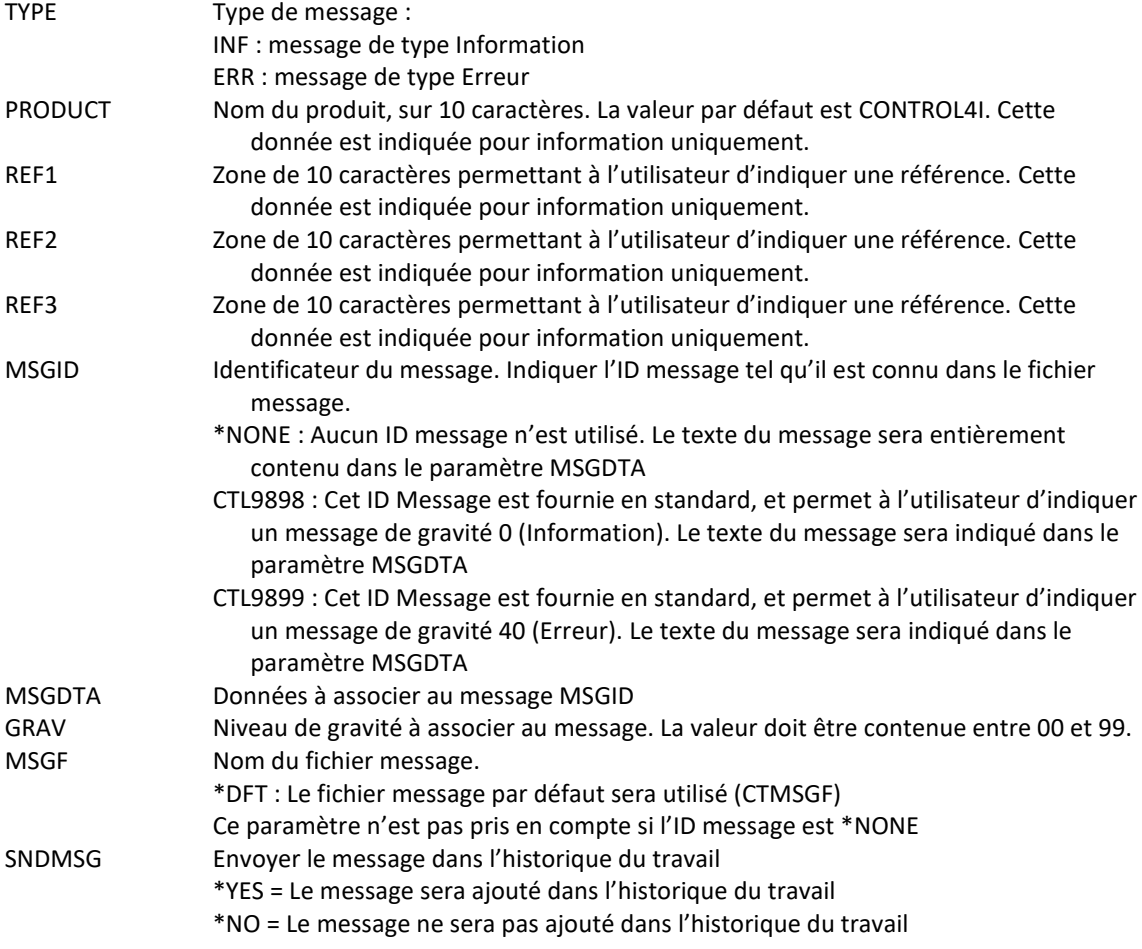

#### **Cette commande génère les messages suivant en retour :**

Il n'y a aucun message en retour de cette commande

### **Utilisation de la commande :**

Cette commande permet d'ajouter un message dans l'historique des opérations du produit. Ce message sera consultable via la commande CTDSPLOG. Cette même commande est utilisée en interne par le produit pour permettre de suivre les opérations réalisées.

Les 2 ID messages suivants permettent d'ajouter des messages génériques, sans avoir besoin de créer son propre fichier message (\*MSGF)

CTL9898: Peut être utilisé comme base pour un message d'information

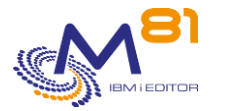

CTL9899: Peut être utilisé comme base pour un message d'erreur

## *10.10 CTCLEAR, Epuration des données de l'historique*

La commande CTCLEAR permet d'épurer les messages de l'historique du produit Control For i

### **Les paramètres de la commande sont les suivants :**

```
 Epuration données historiques (CTCLEAR)
Indiquez vos choix, puis appuyez sur ENTREE. 
Délai logs internes (j) . . . . LOG 60
Délai historique système (j) . . SLOG 5
Délai alertes MSGQ (j) . . . . MSGQ 60
Délai historique bib. (j) . . . LIB 10
Délai suivi occup. disque (j) . DISK 10
```
#### **Description des paramètres :**

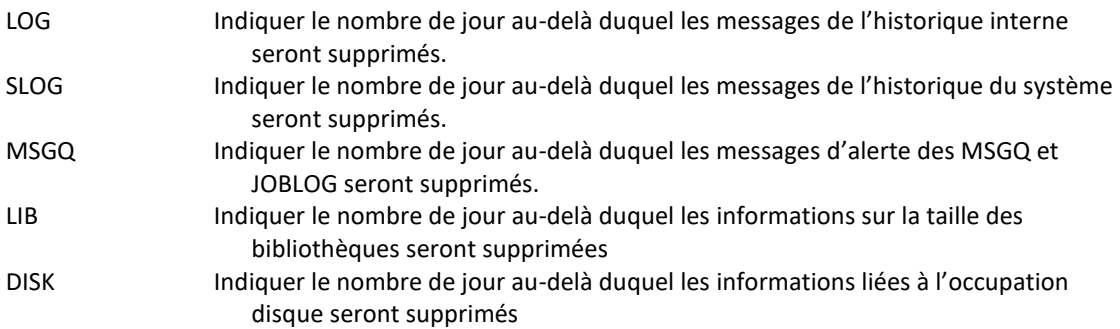

#### **Utilisation de la commande :**

La commande CTCLEAR réalise l'épuration des messages historiques. Le paramètre LOG indique le nombre de jours à conserver.

Cette commande doit être exécutée régulièrement pour épurer les messages contenus dans les tables internes du produit.

Par défaut, cette commande est exécutée automatiquement par le produit tous les jours à 18h00, dans le travail CTAUTO. Les paramètres suivants sont utilisés :

CTCLEAR LOG(60) SLOG(5) MSGQ(60)

Pour modifier ces paramètres ou la fréquence de démarrage, utiliser la commande CTPARAM, puis option 1 devant le mot clé ACTIONS.

## *10.11 CTADDKEY, Ajouter une clé de licence*

La commande CTADDKEY permet de saisir la clé de licence du produit Control For i

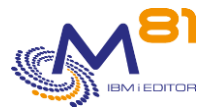

## **Les paramètres de la commande sont les suivants :**

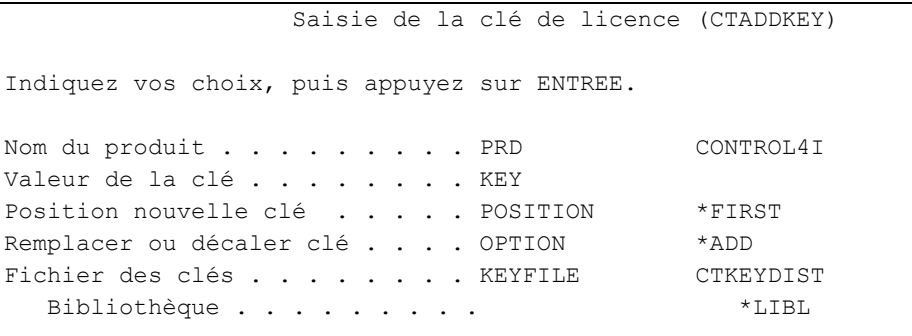

#### **Description des paramètres :**

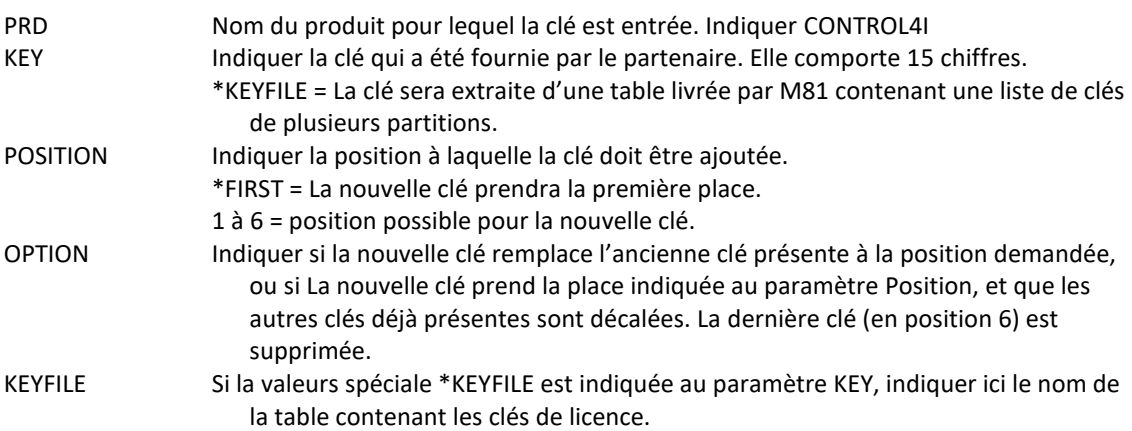

#### **Cette commande génère les messages suivant en retour :**

Cette commande ne génère pas de messages en retour

### **Utilisation de la commande :**

Le produit Control For i est un produit sous licence M81. Son utilisation est protégée par une clé de licence. La commande CTADDKEY permet d'entrer la clé fournie par M81. Cette clé est constituée de 15 chiffres.

Pour valider que la clé saisie est correcte, l'une des 2 méthodes ci dessous peut être utilisée : 1/ Démarrer les travaux automatiques à l'aide de la commande CTSTRSBS, et vérifier que les 2 travaux CTAGENT et CTAUTO sont actifs.

Si ce n'est pas le cas, vérifier la clé saisie, ou demander une autre clé à M81.

2/ Utiliser la commande CTWRKKEY pour afficher la liste des clés connues, et leur situation.

La valeurs spéciale \*KEYFILE du paramètre KEY permet de saisir la clé automatiquement en se basant sur une table contenant les clés pour plusieurs partitions. Cette table doit être fournie par M81. Cette option n'est intéressante que quand il y a un grand nombre de partitions à installer.

## *10.12 CTWRKKEY, Gérer les clés de licence*

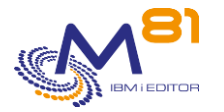

La commande CTWRKKEY permet de gérer la liste des clés de licences, et d'afficher leur situation.

#### **Les paramètres de la commande sont les suivants :**

Cette commande n'a pas de paramètre

#### **Utilisation de la commande :**

La commande affiche l'écran suivant :

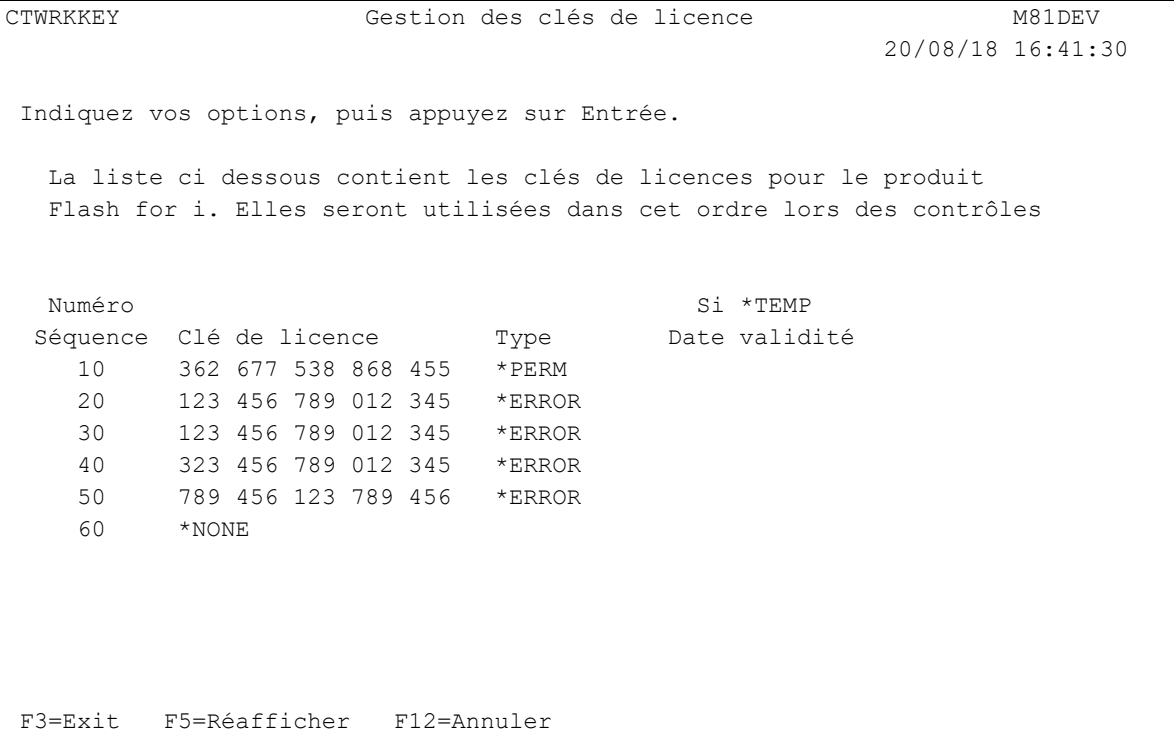

Le produit Control For i est un produit sous licence M81. Son utilisation est protégée par une clé de licence. Cette clé est constituée de 15 chiffres.

La commande CTADDKEY permet d'entrer la clé fournie par M81.

Le produit permet de saisir jusqu'à 6 clés de licences différentes. Cela permet par exemple de saisir la clé qui sera utilisée sur la partition de Production en première position, puis de saisir la clé qui sera utilisée sur une partition de secours (Metro mirror, Produit de haute disponibilité, …) en seconde position.

En cas de sinistre et de réalisation d'une bascule de la production vers la partition de secours, la clé de licence du produit Control for i sera déjà renseignée et opérationnelle.

Cela peut aussi être utilisé lors de l'utilisation de LPM (Live Partition Mobility), ou lors d'une migration vers un nouveau serveur par exemple.

La liste affichée est celle de toutes les clés connues (entrées avec la commande CTADDKEY). La première clé valide est utilisée pour activer le produit Control for i.

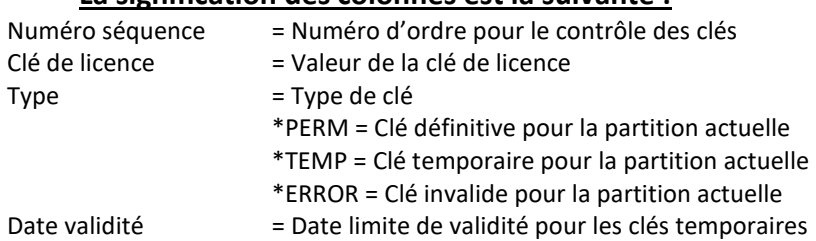

#### **La signification des colonnes est la suivante :**

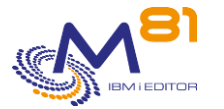

Le type de clé indiqué n'est contrôlé que pour la partition locale. \*ERROR signifie que la clé n'est pas valide sur la partition locale. Mais elle peut être valide sur une autre partition.

#### **Les possibilités de saisies :**

Il est possible de modifier l'ordre des clés, pour que le contrôle se fasse dans un ordre différent.

### **Touches de fonction**

F3 = quitter l'écran

F5 = Actualiser les valeurs

F12 = Quitter l'écran

# *10.13 CTDSPINF, Afficher les informations liées à la licence*

La commande CTDSPINF affiche un message contenant les informations minimales qui permettront de générer la clé de licence pour le produit Control For i

#### **Les paramètres de la commande sont les suivants :**

 Afficher info produit (CTDSPINF) Indiquez vos choix, puis appuyez sur ENTREE. Nom du produit . . . . . . . . PRD CONTROL4I

#### **Description des paramètres :**

PRD Nom du produit

#### **Cette commande génère les messages suivant en retour :**

**ID message Gravité Texte du message** GEN0005 0 Nom système =  $&1$ , Partition =  $&3$ , N° série =  $&2$ , Modèle =  $&10$ , Clé du produit &4 = &5, Version = &6, Date de génération = &7/&8/&9

#### **Utilisation de la commande :**

Le produit Control For i est un produit sous licence M81. Son utilisation est protégée par une clé de licence.

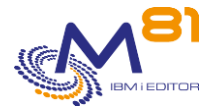

La commande CTDSPINF permet d'afficher un message (en bas de l'écran) contenant les informations nécessaires à la génération de la clé de licence. Envoyez ces informations à M81 pour obtenir en retour une clé d'utilisation du produit.

Exemple de message obtenu lors de l'utilisation de cette commande (faire F1 sur le message apparaissant en bas de l'écran):

```
 Complément d'informations sur message 
ID message . . . . . . : GEN00005 Gravité . . . . . . . : 00 
Type de message . . . : Information 
Date d'envoi . . . . . : 18/03/16 Heure d'envoi . . . . : 13:38:47 
Message . . . . : Nom = M81DEV, Partition = 001, N° série = 4412345, Clé du 
  produit CONTROL4i = 064276041589781, Version = V01, Date de génération = 
  16/03/03
```
## *10.14 CTPARAM, Gérer les paramètres du produit*

La commande CTPARAM permet de gérer les paramètres utilisés par le produit Control For i

#### **Les paramètres de la commande sont les suivants :**

Cette commande n'a pas de paramètre

#### **Utilisation de la commande :**

Un certain nombre de commandes livrées avec ce produit peuvent faire appel à des paramètres. La commande CTPARAM permet de gérer ces paramètres.

C'est une commande interactive, qui apporte l'écran suivant :

```
CTRADS00 Sélection d'un paramètre M81DEV 
                                                            18/11/16 17:48:30
Afficher à partir de . . . . .
Indiquez vos options, puis appuyez sur Entrée. 
   1=Sélectionner 
Opt Radical Libellé du radical 
     ACTIONS Travaux automatiques 
     AUTOMATE Délai pour les automatismes 
    COMMAND Commandes incompatibles Threads<br>CTCHKPRB Liste codes sources à omettre
               Liste codes sources à omettre
     DIRECTORY Répertoire du produit 
     EXTINFO Infos étendues 
     IPLIST Adresses IP autorisées 
     MIMIXAUDIT Etats de MIMIX 
     MONSVR Serveurs de Monitoring 
     M3SERVER M3 servers
```
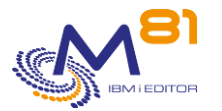

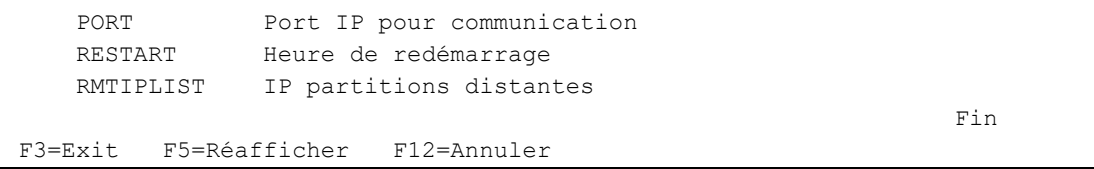

Taper l'option 1 devant le paramètre à modifier.

## *10.14.1 Paramètre ACTIONS : Travaux automatiques*

Ce paramètre permet d'indiquer la liste des tâches à réaliser régulièrement et automatiquement.

La liste des actions automatiques est affichée.

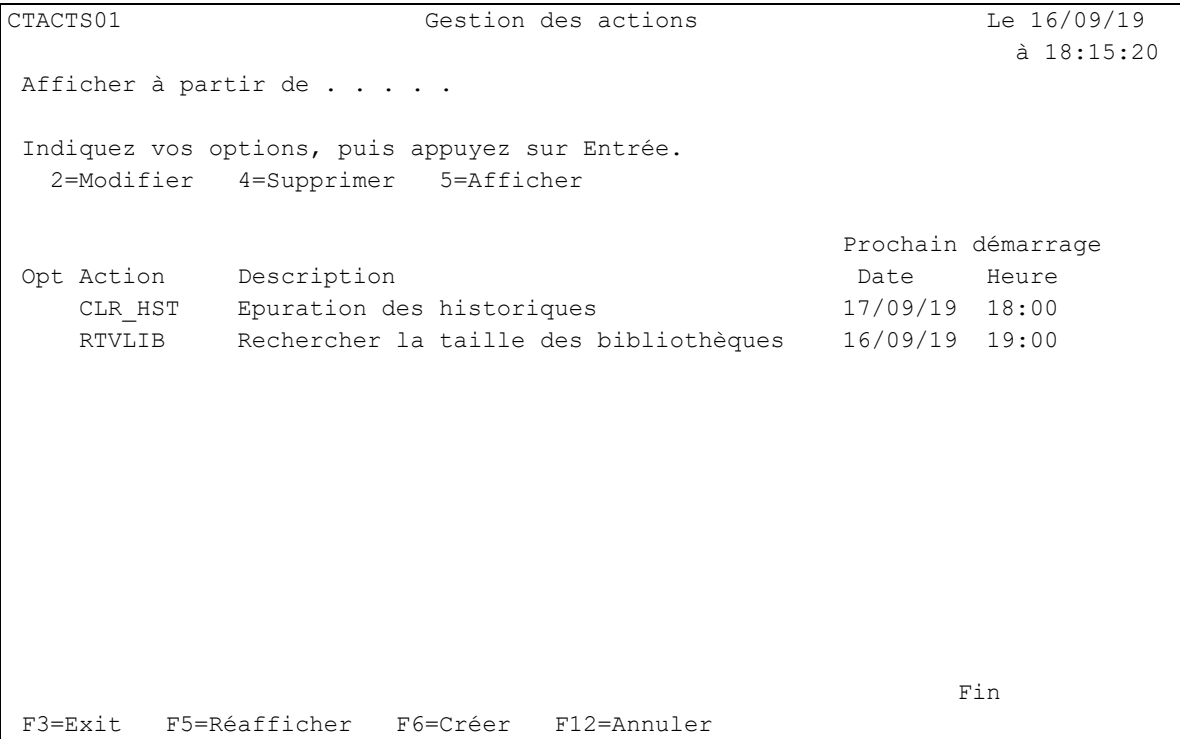

Le produit est livré avec 2 actions automatiques CLR\_HST et RTVLIB.

- L'action CLRHST réalise l'épuration de tables internes du produit tous les jours. Ce travail est très rapide et ne consomme que très peu de ressources.
- L'action RTVLIB recherche les informations concernant les bibliothèque dont la taille doit être suivie (commande CTWRKLIB). Cette action peut être relativement longue. Elle doit être soumise (SBMJOB) pour ne pas perturber le fonctionnement du travail CTAUTO.

Les paramètres de ces commandes peuvent être modifiés par l'utilisateur.

Il est aussi possible d'utiliser cette gestion des actions pour définir des travaux qui seront lancés automatiquement.

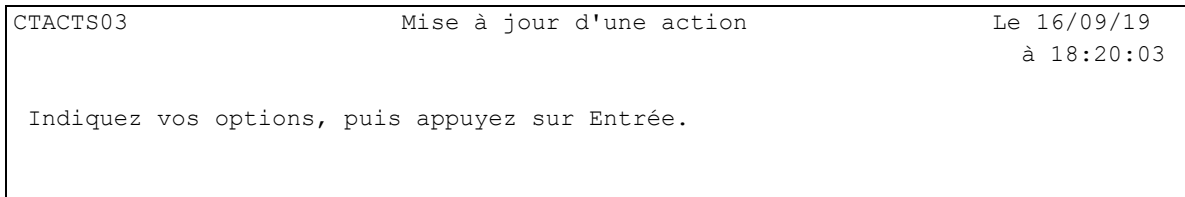

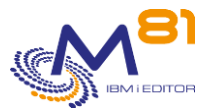

```
Nom de l'action . . . . . . . . CLR_HST Nom 
Libellé de l'action . . . . . . Epuration des historiques 
Commande à appeler . . . . . . . CTCLEAR LOG(60) SLOG(5) MSGQ(20) 
Vérifier la syntaxe . . . . . . 0 0, N
Heure de début . . . . . . . . 18:00 0001-2400
Type de fréquence \ldots \ldots 1 0, 1, 2, 3, 4, 9
Fréquence type 1 : Certains jours, toutes les semaines. Choisissez les jours. 
                           L M M J V S D 
                           O O O O O O O 
date prochain lancement . . . . 17/09/19
F3=Exit F4=Liste F12=Annuler
```
#### Il existe 6 types de fréquences de déclenchement des travaux automatiques. Dans tous les cas (sauf fréquence 0), un travail sera soumis dans la JOBQ FLASH4I à l'heure indiquée au paramètre « Heure de début »

Fréquence 0 : retenu.

L'action ne sera pas réalisée. Seule la définition est conservée, pour une utilisation ultérieure.

```
Type de fréquence \ldots \ldots \ldots 0 0, 1, 2, 3, 4, 9
Fréquence type 0 : Action retenue. 
date prochain lancement . . . . 99/99/99
```
#### Fréquence 1 : quotidienne.

L'action sera réalisée tous les jours de la semaine pour lesquels un O est indiqué.

```
Type de fréquence \ldots \ldots \ldots 1 0, 1, 2, 3, 4, 9
Fréquence type 1 : Certains jours, toutes les semaines. Choisissez les jours. 
                              L M M J V S D 
                              O O O O O O O 
date prochain lancement . . . . 12/04/19
```
Fréquence 2 : Un jour dans le mois, à la date indiquée. L'action sera réalisée un jour dans le mois.

```
Type de fréquence \cdots . . . . . 2 0, 1, 2, 3, 4, 9
Fréquence type 2 : Le Xème jour de chaque mois 
                  Choisissez le numéro du jour dans le mois 
       Le travail sera lancé le 1 de chaque mois 
date prochain lancement . . . . 1/05/19
```
#### Fréquence 3 : Un jour dans le mois.

L'action sera réalisée un jour dans le mois. Le premier jour du mois qui soit un lundi, mardi, …

```
Type de fréquence . . . . . . 3 0, 1, 2, 3, 4, 9
Fréquence type 3 : Le premier XXX de chaque mois (XXX=Lundi, Mardi, ...) 
                  Choisissez le jour du lancement 1 (1=Lundi, 2=Mardi, ...) 
       Le travail sera lancé le premier Message de chaque mois 
date prochain lancement . . . . 6/05/19
```
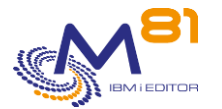

#### Fréquence 4 : Le dernier jour de chaque mois.

```
Type de fréquence \ldots \ldots . 4 0, 1, 2, 3, 4, 9
Fréquence type 4 : La fin du mois. Cette action sera exécutée le dernier jour
                  de chaque mois.
```
date prochain lancement . . . . 30/04/19

#### Fréquence 9 : Une seule fois. L'action sera réalisée une seule fois, le jour indiqué.

```
Type de fréquence \ldots . . . . . 9 0, 1, 2, 3, 4, 9
Fréquence type 9 : Action à exécution unique. veuillez renseigner la date de 
                   lancement de cette action: 99/99/99 
date prochain lancement . . . . 99/99/99
```
## *10.14.2 Paramètre AUTOMATE : Délai pour les automatismes*

Ce paramètre permet d'indiquer le délai (en secondes) utilisé par le travail CTAUTO entre 2 envois extractions de l'historique du système (commande DSPLOG).

## *10.14.3 Paramètre COMMAND : Liste des commandes incompatibles avec les Threads*

Ce paramètre permet de donner la liste des commandes qui sont incompatibles avec les threads. Les commandes apparaissant dans cette liste ne seront pas exécutées dans un thread du travail CTAGENT, mais dans un travail à part, autonome.

#### **ATTENTION :**

En cas de modification de cette liste, l'agent doit être arrêté puis redémarré pour prendre en compte la nouvelle liste.

## *10.14.1 Paramètre CTCHKPRB : Liste des codes SRC à omettre*

Ce paramètre permet de donner la liste des codes SRC pour lesquels aucune alerte ne doit être générée par la commande CTCHKPRB.

Le paramètre indiqué doit obligatoirement commencer par SRC. Il correspond au code indiqué dans le détail des problèmes affichés par la commande WRKPRB.

## *10.14.2 Paramètre DIRECTORY : Répertoire du produit*

Indique le nom du répertoire utilisé par le produit Control for i Par défaut, ce répertoire est : /Ctl4i
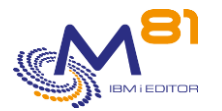

Ce répertoire contient

- Les plugins qui sont livrés avec le produit
- Quelques fichiers temporaires utilisés par les commandes du produit.
- Les clés privées et publiques nécessaires à la communication entre la partition IBM i et le serveur de monitoring. Ces clés sont générées par la commande CTINIT, et ne sont nécessaires que si des commandes doivent être envoyées au serveur de monitoring. Voir plus de détails au chapitre « [12](#page-193-0)  [Envoi de commandes au serveur de Monitoring](#page-193-0) »

### *10.14.3 Paramètre EXTINFO : Infos étendues*

Certains messages contiennent des données étendues contenant des informations supplémentaires provenant de la commande utilisée. Ces messages sont affichés dans les serveurs de monitoring de type Nagios. Dans certains serveurs de monitoring, ces données supplémentaires ne sont pas compatibles, ou allongent le message, ce qui le rend difficile à lire.

Le paramètre EXTINFO permet d'activer ou désactiver les messages étendus.

Saisir \*YES pour les prendre en compte Saisir \*NO pour ne pas les prendre en compte

### *10.14.4 Paramètre IPLIST : Liste des adresses IP autorisées*

Indiquer la liste des adresses IP du ou des serveurs Nagios qui seront autorisées à envoyer des demandes à l'agent. Il s'agit d'une protection pour éviter que n'importe quel poste utilisateur puisse envoyer un ordre à l'agent.

```
CTIPLIST Modification de la liste des adresses IP 22/11/17 
                                                                 15:02:47 
Indiquez vos options, puis appuyez sur Entrée. 
 Paramètre . . . . . . . . IPLIST
                              Indiquer la liste des adresses IP des 
                             serveurs Nagios autorisés à communiquer 
                             avec l'agent sur cette partition 
 Adresses IP autorisées . . . *ALL *ALL, Adresse IP
F3=Exit F5=Réafficher F12=Annuler
```
Si \*ALL est indiqué, aucun contrôle de l'adresse IP ayant envoyé la demande ne sera réalisé. Il est possible de saisir jusqu'à 6 adresses IP. N'importe laquelle de ces adresses est autorisée à envoyer des demandes à l'agent. Une demande envoyée depuis une autre adresse IP sera rejetée.

Après avoir modifié ce paramètre, le sous système CONTROL4I doit être redémarré.

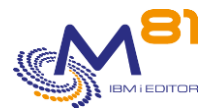

## *10.14.5 Paramètre MIMIXAUDIT : définition des états reconnus comme erreur*

Indiquer pour chaque état résultant des audits de MIMIX s'ils doivent être considéré comme une erreur ou pas par la commande CTCHKMMXAU.

```
CTLSTMMXST Définition des états de MIMIX reconnus comme erreur 31/05/19 
 19:54:36 
Indiquez vos options, puis appuyez sur Entrée. 
Liste des états de MIMIX : permet de définir les états de MIMIX qui seront 
  utilisés pour définir les erreurs pour la commande CTCHKMMXAU. 
   *AUTORCVD . . *OK *OK, *ERROR 
   *CMPACT . . . *OK 
   *DIFFNORCY . *ERROR 
   *DISABLED . . *OK 
   *ENDED . . . *ERROR 
   *FAILED . . . *ERROR 
   *IGNATR . . . *OK 
   *IGNOBJ . . . *ERROR 
  *NEW . . . . *OK
   *NODIFF . . . *OK 
   *NOTRCVD . . *ERROR 
   *NOTRUN . . . *ERROR 
   *QUEUED . . . *OK 
   *USRRCVD . . *OK 
F3=Exit F5=Réafficher F10=Valeurs par défaut F12=Annuler
```
Si la seconde colonne contient \*ERROR, alors l'état en question sera considéré comme une erreur lors du contrôle des audits.

Si elle contient \*OK. L'état ne sera pas considéré comme une erreur.

Ces valeurs seront prises en compte par tous les audits, et pour tous les datagroup de Mimix.

La touche F10 permet de rétablir les valeurs telles qu'elles sont lors de la livraison du produit (valeurs indiquées dans cette documentation).

### *10.14.6 Paramètre MONSVR : Serveurs de Monitoring*

Ce paramètre est n'est nécessaire que si des commandes doivent être envoyées au serveur de monitoring. Voir plus de détails au chapitre « [12 Envoi de commandes au serveur de Monitoring](#page-193-0) »

Il contient la liste des serveurs de monitoring auxquels des commandes seront envoyées.

La liste des serveurs de monitoring définis est affichée.

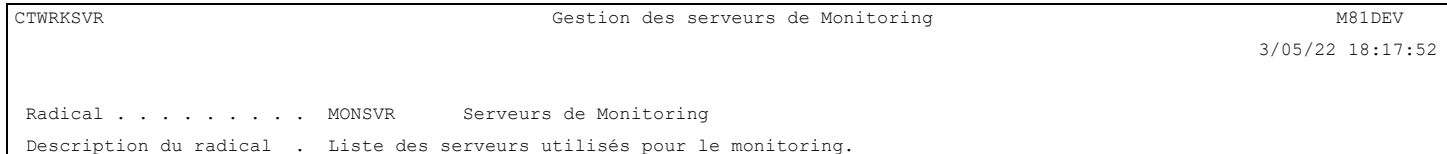

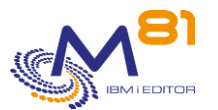

 Pour être utilisé avec la commande CTSNDCMD. Afficher à partir de . . Nom Indiquez vos options, puis appuyez sur Entrée. 2=Modifier 3=Copier 4=Supprimer 5=Afficher Opt Nom Type Adresse IP TEST \*CENTREON 10.43.43.67 **Fin** F3=Exit F5=Réafficher F6=Créer F12=Annuler

La touche F6 permet de définir une nouvelle entrée. Les options 2 et 5 permettent de modifier ou visualiser la définition. L'option 4 permet de supprimer une définition.

CTWRKSVR2 Modifier un serveur de Monitoring M81DEV 3/05/22 18:18:08 Radical . . . . . . . . MONSVR Serveurs de Monitoring Description du radical . Liste des serveurs utilisés pour le monitoring. Pour être utilisé avec la commande CTSNDCMD. Indiquez vos options, puis appuyez sur Entrée. Nom . . . . . . . . . . . . TEST Type de serveur . . . . . \* CENTREON \* CENTREON, \* NAGIOS Adresse IP . . . . . . . . 10.43.43.67 Profil . . . . . . . . . . . control4i Nom du fichier de commande . /var/lib/centreon-engine/rw/centengine.cmd F3=Exit F5=Réafficher F12=Annuler

#### **La signification des zones est la suivante :**

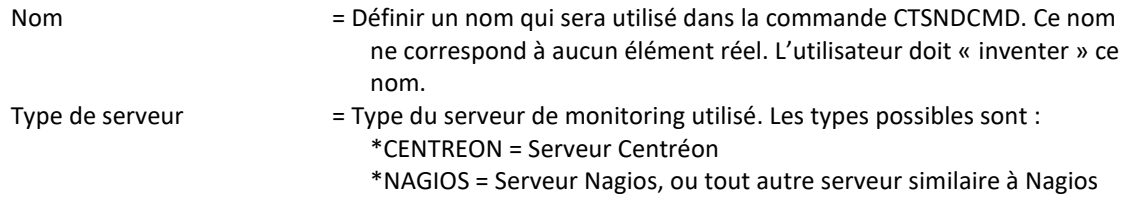

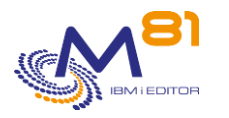

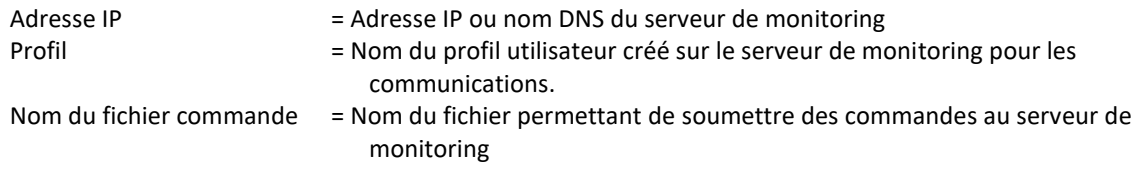

Si le serveur de monitoring est un Centréon, la commande CTSNDCMD contrôlera que le nom du service indiqué dans la commande existe.

Pour les autres types de serveurs, aucun contrôle n'est réalisé.

### *10.14.7 Paramètre M3SERVER : Gestion des url pour les serveurs M3*

Indiquer la liste des adresses url qui permettront au produit Control for i de récupérer les informations fournies par M3. Ces adresses sont fournies par les personnes responsables de M3.

```
CTM3DFN1 Gestion des url des serveurs M3 M81DEV 
                                                22/11/17 15:03:33
Radical . . . . . . . . . M3SERVER Serveurs M3
Description du radical . . Liste des adresses url utilisée pour surveiller 
 M3. 
Afficher à partir de ...
Indiquez vos options, puis appuyez sur Entrée. 
  2=Modifier 4=Supprimer 5=Afficher 6=Tester url 
Opt Serveur M3 Actif Type Description
   COTST1 *YES *APPSTS Statut Applications 
   COTST1 *YES *HOSTS Statut des hôtes 
   COTST1 *YES *JOBS Statut des jobs 
   COTST1 *YES *NODES Statut des nodes 
    COTST1 *YES *SERVICES Services 
 A suivre 
F3=Exit F5=Réafficher F6=Créer F12=Annuler
```
Si la colonne « Actif » contient \*YES, cela indique que les données du serveurs GRID sont extraites à intervalle régulier par le travail CTAUTO (par défaut toutes les 60 secondes). Ce sont ces données extraites qui seront utilisées par les commandes de contrôle CTM3\*.

La valeur \*NO indique que la définition est présente, mais aucune donnée n'est extraite depuis le GRID. Ces définitions de serveur ne sont pas utilisables par les commandes CTM3\*.

L'état Actif ou Inactif peut être modifié avec la commande CTM3CHGCOL. Cela permet d'arrêter le processus de collecte si le serveur GRID ou le ServeView sont arrêtés.

La touche F6 permet de définir une nouvelle entrée.

Les options 2 et 5 permettent de modifier ou visualiser la définition.

L'option 4 permet de supprimer une définition.

L'option 6 permet de tester l'adresse en interrogeant l'adresse url saisie. Les données extraites sont alors affichées.

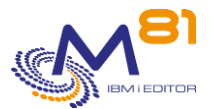

Description du radical . . List of url addresses used to check M3. Nom du serveur . . . . COTST1 Type de serveur . . . . \*APPSTS \*JOBS, \*APPSTS, \*HOSTS, \*NODES, \*SERVICES Format des données . . \*XML \*XML, \*JSON Description du serveur Statut Applications Serveur Actif . . . . \*YES \*YES, \*NO Adresse url du serveur [http://prodM3:26666/monitor](http://prodm3:26666/monitor) Saisir une adresse url, par exemple : http://10.1.22.80:23004/grid/nodes Authentif. sur serveur (Facultatif, format Base64) Cumul des données . . . \*YES \*YES, \*NO (Seulement pour type \*JOBS) F3=Exit F12=Annuler

#### **La signification des zones est la suivante :**

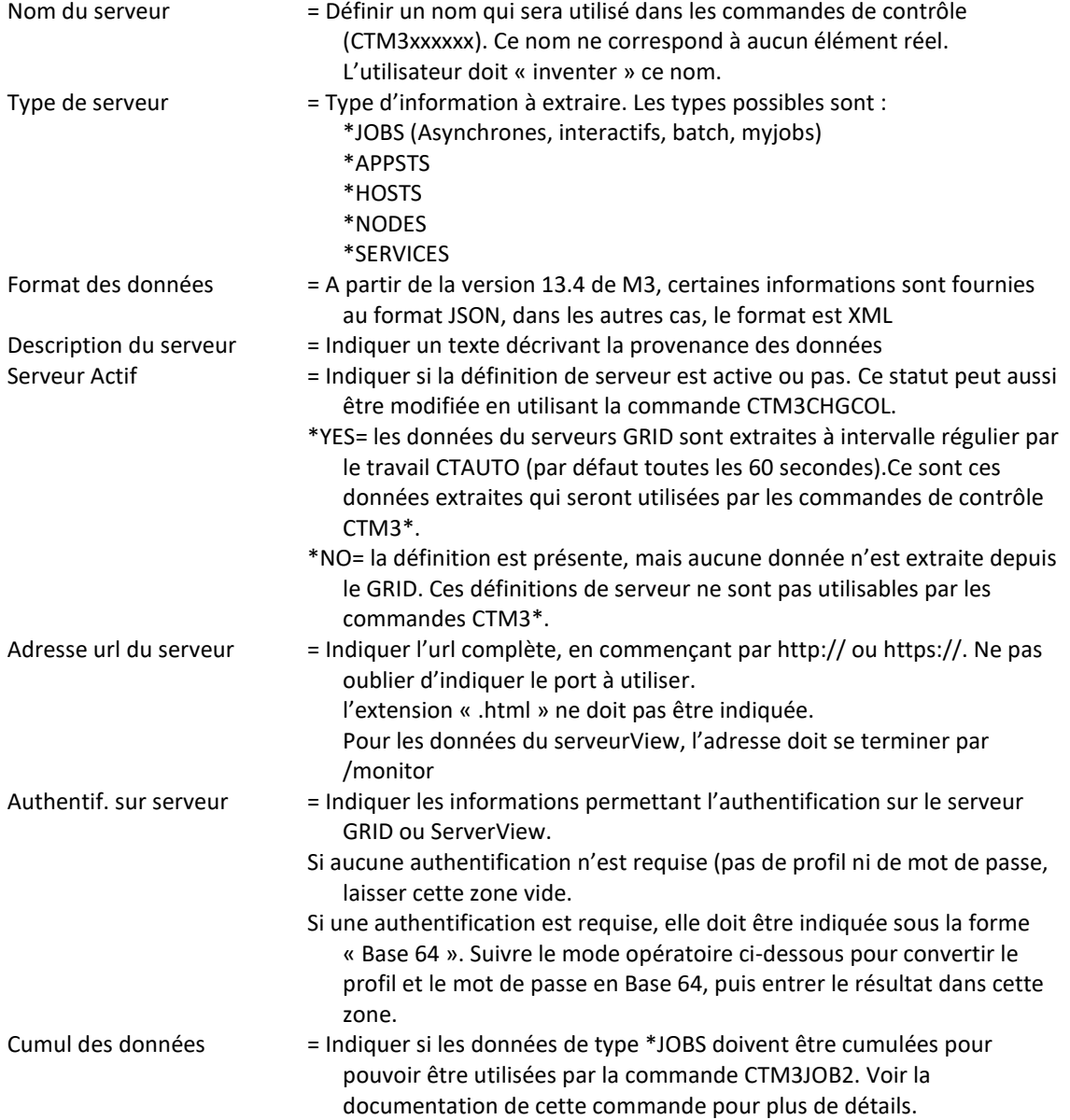

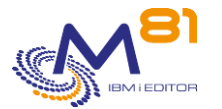

\*YES = Les données extraites pour les \*JOBS seront cumulées. Cette valeur n'est autorisée que si le type de serveur est \*JOBS.

\*NO = Les données ne seront pas cumulées.

Pour obtenir le code au format Base64, aller sur le site : <https://www.base64encode.org/> Entrer le profil et le mot de passe séparé par « : », comme ceci : profile:password Puis cliquer sur « Encode » Le résultat pour notre exemple profile et password est cHJvZmlsZTpwYXNzd29yZA== C'est cette valeur qui doit être indiquées dans la zone « Authentif. sur serveur »

Si le profil doit faire référence à un nom de domaine, indiquer ce nom de domaine comme suit : domaine\profile:password

Attention aux Majuscules et minuscules lors de la saisie.

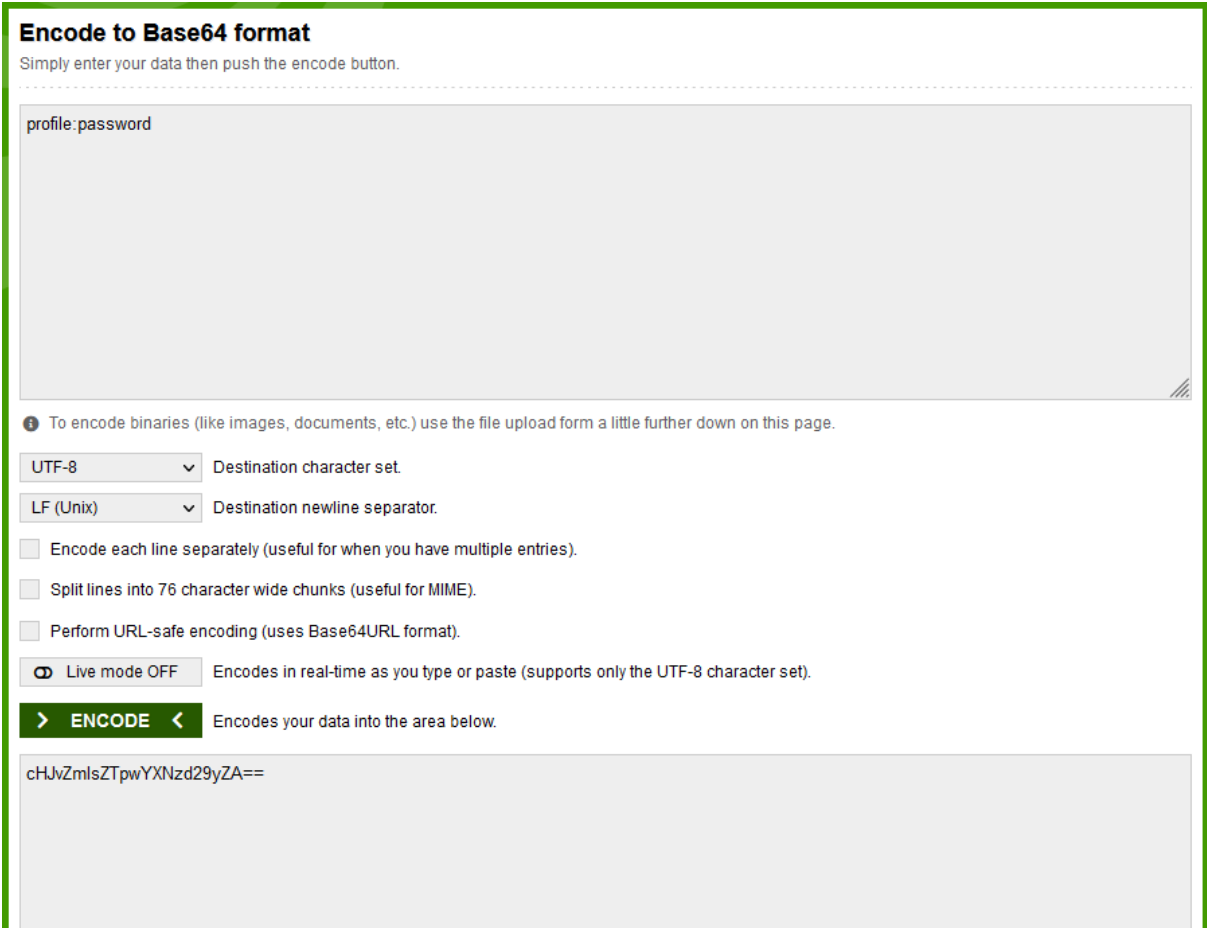

## *10.14.8 Paramètre PORT : Port utilisé pour les échanges entre Nagios et l'agent*

Ce paramètre contient le numéro de port qui sera utilisé pour les échanges entre le plugin check\_Control4i et l'agent.

Le port par défaut est 7357.

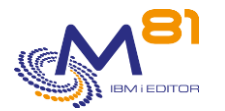

Si un autre port devait être utilisé, il convient de modifier le paramètre PORT, et de modifier la même information dans le fichier check Control4i Config situé sur le serveur Nagios.

Après avoir modifié ce paramètre, le sous système CONTROL4I doit être redémarré.

## *10.14.9 Paramètre RESTART : Heure de redémarrage*

Le travail CTAGENT

- Utilise les threads pour appeler les commandes envoyées par Nagios. Le nombre de threads est limité à 200 000 environ par travail.
- Utilise les travaux anticipés pour appeler les commandes qui ne sont pas compatibles avec les threads. Le nombre de travaux anticipés que l'agent peut appeler est limité à 50 000.

Une fois ces maximums atteints, le travail s'arrête, ou les travaux anticipés ne sont plus démarrés. Dans la majorité des installations, ces maximums sont atteints après plusieurs semaines. Un arrêt de l'agent (du sous système CONTROL4I) une fois par mois ou une fois par semaine est suffisant.

Mais dans certains cas avec de très nombreux contrôles réalisés par Nagios, ces limites peuvent être atteintes en 2 ou 3 jours.

Pour éviter ce problème, l'agent va automatiquement s'arrêter et redémarrer après 150 000 threads ou 30 000 travaux anticipés. Lors de ce redémarrage, il est probable que quelques contrôles soient en erreur car l'agent ne répond plus.

Le paramètre RESTART doit contenir l'heure à laquelle ce redémarrage est autorisé. Il le sera pendant 30 minutes à compter de l'heure saisie.

L'heure doit être indiquée en contenant 6 chiffres, au format hhmmss. Les zéros de gauche ne sont pas affichés.

Par exemple, la valeur 20000 signifie 02h00m00s

## *10.14.10 Paramètre RMTIPLIST : Adresse IP des partitions distantes (pour PROXY)*

Le produit Control for i permet de monitorer une partition qui n'est pas accessible au serveur Nagios en direct, en utilisant une autre partition IBM i comme partition Proxy.

Par sécurité, il est nécessaire de donner la liste des partitions pour lesquelles la fonction de monitoring distant sera utilisée.

Ce paramètre contient la liste des adresses IP des partitions distantes pour lesquelles la partition locale servira de Proxy.

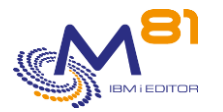

# *11 Sondes spécifiques*

Chacun a la possibilité de développer des sondes spécifiques, et de les intégrer au produit. Le fichier source CTEXAMPLE, fourni avec le produit dans la bibliothèque CTL4I, fourni un modèle pour ce type de développement.

# *11.1 Règles à respecter pour les sondes spécifiques*

Le développement de sondes spécifiques doit respecter certaines règles, qui sont détaillées ci-dessous.

#### **Les objets doivent être dans la bibliothèque CTL4IUSR**

- Tous les objets utilisés pour les sondes spécifiques doivent être placés dans la bibliothèque CTL4IUSR. Le contenu de cette bibliothèque ne sera pas modifié lors d'un changement de version du produit Control For i
- Aucun objet spécifique ne doit être placé dans la bibliothèque CTL4I. Le contenu de celle-ci sera supprimé/remplacé lors d'un changement de version du produit.

#### **Créer une commande pour chaque sonde**

- La commande CALL ne peut pas être utilisée par le plugin check Control4i.
- Il est donc nécessaire de créer une commande pour pouvoir appeler le programme de contrôle qui sera créé
- La commande et le programme doivent se trouver dans la bibliothèque CTL4IUSR
- Un exemple de commande est fourni dans le fichier source CTEXAMPLE

#### **Le résultat de la sonde est réalisé par l'envoi d'un message**

- Le programme spécifique va réaliser le contrôle, puis le résultat de ce contrôle (OK, Warning ou Critique) sera donné sous la forme d'un envoi de message.
- Pour un programme de type CLP ou CLLE, le message sera envoyé avec la commande SNDPGMMSG
- C'est la gravité du message qui détermine le type de réponse
- Un message de chaque type est fourni avec le produit, avec la possibilité d'y mettre un texte libre. Ces messages sont dans le fichier message CTL4I/CTMSGF.
	- o CTL1999 Message de gravité 0 OK
	- o CTL2999 Message de gravité 20 Warning
	- o CTL3999 Message de gravité 40 Critique
- Il est possible d'utiliser ces messages, en indiquant dans la partie Données le texte à afficher
- Le développeur peut choisir de créer ses propres ID messages (dans un fichier message spécifique) pour mieux personnaliser ses sondes.

#### **Les programmes écrits doivent être compatibles avec les Threads**

- L'agent de Control For i utilise la technologie de threads pour exécuter les sondes. Les programmes développés doivent donc être compatibles avec cette technologie
	- Les programme de type CLLE doivent être compilés avec les paramètres suivants :
		- o CRTBNDCL DFTACTGRP(\*NO) ACTGRP(\*NEW)
- Les programmes de type RPGLE doivent avoir une carte H suivante
	- o H ACTGRP(\*new) DFTACTGRP(\*NO)
- Les commandes doivent être créées avec la commande CRTCMD, en utilisant le paramètre THDSAFE(\*YES)
- L'utilisation des threads a pour conséquence que la bibliothèque QTEMP sera commune à toutes les sondes qui s'exécutent. Si des objets temporaires doivent être créés dans QTEMP, ils doivent avoir un nom différent pour chaque exécution. Par exemple en utilisant le numéro de thread dans le nom.

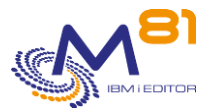

Le programme CTGETTHR permet de récupérer le numéro du thread actuel. Il doit être appelé avec un paramètre de 8 caractères. Ci-dessous un exemple d'utilisation de ce programme en CLLE pour pouvoir créer une data area temporaire dont le nom contient le N° de thread.

```
PGM 
DCL VAR(&THREAD) TYPE(*CHAR) LEN(8) 
DCL VAR(&DTAARA) TYPE(*CHAR) LEN(10) 
CALL PGM(CTGETTHR) PARM(&THREAD) 
CHGVAR VAR(&DTAARA) VALUE('TP' *CAT &THREAD) 
CRTDTAARA DTAARA(QTEMP/&DTAARA) TYPE(*CHAR) LEN(10)
```
#### **Cas des programmes incompatibles avec les Threads**

Si l'un des programmes de la nouvelle sonde n'est pas compatible avec les threads, il faut ajouter le nom de la commande dans le paramètre COMMAND (utiliser CTPARAM).

Il faut arrêter puis redémarrer l'agent pour prendre en compte la nouvelle liste.

## *11.2 Exemple de programme et de commande de sonde spécifique*

Le produit Control For i est fourni avec un fichier source : CTEXAMPLE Ce fichier contient des exemples de programmes ou de commandes dont les utilisateurs peuvent se servir comme base pour réaliser leurs propres sondes.

Dans cet exemple, la commande EXAMPLE\_01 appelle le programme EXAMPLE\_02. Le but de cette sonde est de vérifier l'existence d'un objet, en passant en paramètre le nom de l'objet, son type, et la bibliothèque dans laquelle il doit se trouver.

L'utilisateur pourra utiliser cet exemple pour remplacer le contrôle de l'objet (commande CHKOBJ) par son propre programme de contrôle.

#### **EXAMPLE\_01 : source de commande.**

 CMD PROMPT('Exammple, Check object exist') PARM KWD(OBJ) TYPE(\*CNAME) LEN(10) MIN(1) + PROMPT('Object name') PARM KWD(LIB) TYPE(\*CNAME) LEN(10) MIN(1) + PROMPT('Library name') PARM KWD(OBJTYPE) TYPE(\*CHAR) LEN(7) MIN(1) + PROMPT('Object type')

Ce source a uniquement pour but de donner un exemple de commande aux utilisateurs qui ne sont pas habitués à ce type de sources.

Dans notre cas, il y a 3 paramètres (OBJ, LIB et OBJTYPE), mais il n'est pas obligatoire de créer des commandes avec des paramètres (si le programme appelé ne nécessite pas de paramètres).

#### **EXAMPLE\_02 : source de programme.**

8 septembre 2023 Page 189/218 /\*\*\*\*\*\*\*\*\*\*\*\*\*\*\*\*\*\*\*\*\*\*\*\*\*\*\*\*\*\*\*\*\*\*\*\*\*\*\*\*\*\*\*\*\*\*\*\*\*\*\*\*\*\*\*\*\*\*\*\*\*\*\*\*\*\*\*\*/

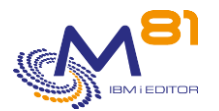

```
/* Example program for Control For i */ 
/* ----------------------------- */ 
/* Program : Example_02 */
/* Description : Base program to create a specific check. */\frac{1}{\sqrt{2}} *
/* Parameters : &OBJ (In ) Object name */ 
/* &LIB (In ) Library name */ 
/* &OBJTYPE (In ) object type */ 
\frac{1}{\sqrt{2}} *
/* This program gives an example for custumer to create a specific */ 
\sqrt{\phantom{a}} check. \phantom{a} \phantom{a} \phantom{a} \phantom{a} \phantom{a} \phantom{a} \phantom{a} \phantom{a} \phantom{a} \phantom{a} \phantom{a} \phantom{a} \phantom{a} \phantom{a} \phantom{a} \phantom{a} \phantom{a} \phantom{a} \phantom{a} \phantom{a} \phantom{a} \phantom{a} \phantom{/* It controls if the objects passed as parameter exists. *//* To create a specific control, the custumer has to replace *//* the CHKOBJ command by his own program */\frac{1}{\sqrt{2}} *
/* The result of the test must be sent by using messages : * /
/* CTL1999 - Result is OK */* CTL2999 - Result is Warning */
\frac{1}{2} CTL3999 - Result is Critical \frac{1}{2}\frac{1}{\sqrt{2}} *
\frac{1}{\sqrt{2}} *
/* This program must be compiled in library CONTROLSPE with */ 
\frac{1}{x} the following parameters :
/* CRTBNDCL DFTACTGRP(*NO) ACTGRP(*NEW) */ 
\frac{1}{\sqrt{2}} *
\frac{1}{\sqrt{2}} *
/* Copyright M81, 2017 */
/********************************************************************/ 
          PGM PARM(&OBJ &LIB &OBJTYPE) 
/* ***************************************************************** */ 
/* Variables for this example */ 
/* ***************************************************************** */ 
DCL VAR(&OBJ) TYPE(*CHAR) LEN(10)
 DCL VAR(&LIB) TYPE(*CHAR) LEN(10) 
          DCL VAR(&OBJTYPE) TYPE(*CHAR) LEN(7) 
/* ***************************************************************** */
\frac{1}{x} Program start \frac{x}{x}/* ***************************************************************** */
      /* ****************************************************** */ 
     /* Check if the object exist
      /* ****************************************************** */ 
          CHKOBJ OBJ(&LIB/&OBJ) OBJTYPE(&OBJTYPE) 
          MONMSG MSGID(CPF9801 CPF9810) EXEC(DO) 
            SNDPGMMSG MSGID(CTL3999) MSGF(CTMSGF) MSGDTA('Object + 
                   or library doesn''t exist') + 
                  TOPGMQ(*PRV) MSGTYPE(*ESCAPE) 
             GOTO CMDLBL(ENDPGM)
```
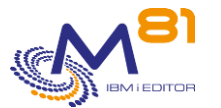

```
 ENDDO 
            MONMSG MSGID(CPF0000) EXEC(DO) 
              SNDPGMMSG MSGID(CTL3999) MSGF(CTMSGF) + 
                       MSGDTA('Unexpected error occurred') + 
                      TOPGMQ(*PRV) MSGTYPE(*ESCAPE) 
               GOTO CMDLBL(ENDPGM) 
            ENDDO 
       /* ****************************************************** */ 
      /* No error. The object exists * /
       /* ****************************************************** */ 
            SNDPGMMSG MSGID(CTL1999) MSGF(CTMSGF) MSGDTA('The + 
                        object exist') TOPGMQ(*PRV) MSGTYPE(*COMP) 
/* ***************************************************************** */ 
\sqrt{\star} Program end \star//* ***************************************************************** */ 
ENDPGM: ENDPGM
```
#### **EXAMPLE\_04 : source de programme SQLRPGLE.**

Ce source est un exemple de programme utilisant une requête SQL Utiliser cet exemple quand une sonde spécifique doit être réalisée en utilisant une requête SQL. Remplacer la requête SQL dans cet exemple, et le test qui suit.

```
h ACTGRP(*new) DFTACTGRP(*NO) 
h COPYRIGHT('Copyright M81, 2022') 
h BNDDIR('QUSAPIBD') 
   //***********************************************************************
   // Example program for Control4i 
   // ----------------------------- 
 // Program : Example 04
   // Description : Base program to create a specific check based on 
   // an SQL statement. 
   // 
   // Parameters : None 
   // 
   // This program gives an example for custumer to create a specific 
   // check. 
   // It controls if there are records in the table CTLOGP (an internal 
   // table of Control for i) where field LTYPE contains 'ERR'. 
   // 
   // To create a specific control, the custumer has to replace 
   // the SQL query by his own query, and adapt the tests. 
   // 
   // The result of the test must be sent by using messages : 
   // CTL1999 - Result is OK 
   // CTL2999 - Result is Warning 
   // CTL3999 - Result is Critical 
   // 
   // 
   // This program must be compiled in library CTL4IUSR 
   //
```
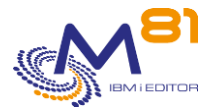

```
 // 
  // Copyright M81, 2022 
  //***********************************************************************
D EXAMPLE 04 PR
D EXAMPLE 04 PI
  // Send a program message 
D QMHSNDPM PR EXTPGM('QMHSNDPM') 
D MSGID 7 CONST 
D MSGF 20 CONST 
D DATA 1000 CONST OPTIONS(*VARSIZE) 
D DATALEN 10I 0 CONST D MSGTYPE 10 CONST
D MSGTYPE 10
D CSENT 10 CONST
D CSCOUNT 10I 0 CONST
D KEY 4 
D ErrDS 15
D SndPgmMsg PR 
D MSGID 7 CONST 
D DATA 1000 CONST OPTIONS(*VARSIZE) 
D DATALEN 10I 0 CONST 
D MSGTYPE 10 CONST
D DESTIN 10 CONST 
  //***********************************************************************
  // Variables for messages 
d Msg_ID S 3 7
d Msg_Dta S 1000 
d Nb_Errors s 10I 0 
d Nb_Errors_c s 10 
   //**********************************************************************
/free 
   // SQL query 
    EXEC SQL 
    select count(*) into :Nb Errors
     from CTLOGP 
     where LTYPE = 'ERR';
    if SQLCODE <> 0; 
    MsgID = 'CTL3999';Msg Dta = 'Error found in SQL statement';
      SndPgmMsg(Msg_ID:Msg_Dta:1000:'*ESCAPE':'*PRV'); 
    else; 
     if Nb Errors \langle > 0;Nb Errors c = %char(Nb Errors);Msg ID = 'CTL3999';Msg Dta = %trim(Nb) Errors c) +
                ' Error messages found in file CTLOGP'; 
       SndPgmMsg(Msg_ID:Msg_Dta:1000:'*ESCAPE':'*PRV');
```
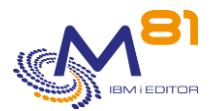

```
 else; 
     Msg\_ID = 'CTL1999'; Msg_Dta = 'No error found'; 
       SndPgmMsg(Msg_ID:Msg_Dta:1000:'*COMP':'*PRV'); 
     ENDIF; 
    ENDIF; 
 *inlr = *on;/end-free 
// *********************************************************************
// Send a program message 
// *********************************************************************
P SndPgmMsg B
D SndPgmMsg PI 
D MSGID 7 CONST 
D DATA 1000 CONST options(*varsize) 
D DATALEN 10I 0 CONST 
D MSGTYPE 10 CONST
D DESTIN 10 CONST 
D ErrDS DS DS Qualified
D BPr 10I 0 inz(%size(ErrDS))
D BAv 10I 0 
D MSGID 7
D KEY S 4
D CSCOUNT S 10I 0
/free 
  if DESTIN = '*PRV' ;
   CSCOUNT = 1; else ; 
   CSCOUNT = 0; 
  endif ; 
   QMHSNDPM(MSGID:'CTMSGF *LIBL':DATA:DATALEN:MSGTYPE: 
    '*PGMBDY':CSCOUNT:KEY:ErrDS); 
/end-free 
P SndPgmmsg E
```
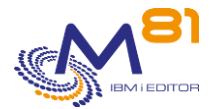

# <span id="page-193-0"></span>*12 Envoi de commandes au serveur de Monitoring*

Il est possible d'envoyer des commandes depuis la partition IBM i vers le serveur de monitoring (Nagios). Les commandes acceptées sont les suivantes :

- ENABLE\_SVC\_CHECK Activer un service
- DISABLE\_SVC\_CHECK Désactiver un service

Cette fonctionnalité n'est pas disponible pour tous les produits de monitoring. Elle est actuellement validée pour les produits suivants :

- **Nagios**
- **Centréon**

Elle devrait fonctionner pour tous les produits qui fonctionnent sur le même modèle que Nagios, mais chaque utilisateur devra le valider avec le produit qu'il utilise.

Si votre serveur a une configuration spécifique, merci d'envoyer ces informations à [support@m81.eu](mailto:support@m81.eu) pour que nous puissions mettre à jour cette documentation.

# *12.1 Configuration*

Les opérations décrites ci-dessous doivent être réalisées lors de la première configuration du produit. Elles n'ont pas à être réalisées lors d'un changement de version du produit.

### *12.1.1 Remarque importante*

La documentation ci-dessous décrit les opérations à réaliser pour qu'une partition IBM i puisse se connecter sur un serveur de monitoring dans le but de lancer des commandes.

Avant de commencer, il est important de se demander combien de partitions IBM i vont utiliser cette fonction, et quel type de sécurité doit être utilisée. De ces choix vont dépendre certaines opérations à réaliser, ou le choix des noms à utiliser.

Ce choix n'a aucun impact sur le mode de fonctionnement. Il s'agit seulement d'un choix concernant la sécurité.

#### **Une seule partition IBM i**

Si une seule partition IBM i doit utiliser cette fonction, il n'y a pas de précaution particulière à prendre, et aucune règle particulière à appliquer dans le choix des noms.

#### **Plusieurs partitions IBM i indépendantes**

Dans ce cas, le but est que chaque partition possède sa propre clé de sécurité rsa, et son propre compte pour se connecter au serveur de monitoring.

- La commande CTINIT doit être utilisée sur chaque partition pour générer une clé rsa différente
- Sur le serveur de monitoring, un compte doit être créé pour chaque partition. Par exemple, intégrer le nom de la partition dans le nom du compte comme « control4i\_PROD »
- Le mode opératoire ci-dessous doit être suivi en entier pour toutes les partitions

#### **Plusieurs partitions IBM i avec une seule clé rsa**

Dans ce cas, il convient de ne créer qu'une seule configuration sur le serveur de monitoring, et d'utiliser la même sur toutes les partitions IBM i.

- L'installation décrite ci-dessous doit être réalisée en entier pour la première partition
- Pour le compte sur le serveur de monitoring, utiliser un nom générique comme par exemple « control4i ». Ce même compte sera utilisé pour toutes les partitions IBM i
- La clé rsa générée sur la première partition doit être sauvegardée et restaurée sur les autres partitions

8 septembre 2023 Page 194/218

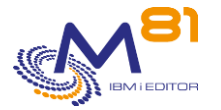

Suivre la procédure ci-dessous

Sur la première partition installée

Sauvegarder la clé rsa CRTSAVF FILE(CTL4IUSR/RSAKEY) SAV DEV('/qsys.lib/CTL4IUSR.lib/RSAKEY.file') OBJ(('/Ctl4i/Id\_rsa\*'))

Sur les autres partitions

Restaurer la clé rsa RST DEV('/qsys.lib/CTL4IUSR.lib/RSAKEY.file') OBJ(('/Ctl4i/Id\_rsa\*'))

Initialiser la fonction sans recréer la clé CTINIT RENEWSSH(\*NO)

Tester la communication Suivre les instructions au chapitre « [12.1.6 Tester depuis la partition IBM i](#page-197-0) »

Créer le paramètre Suivre les instructions au chapitre « [12.1.7 Définir le serveur de monitoring dans les paramètres](#page-197-1) »

### *12.1.2 Noms utilisés dans cette documentation*

Chaque serveur de monitoring peut avoir des noms de fichiers ou de répertoire différents. Vous devez vous renseigner pour connaitre ces informations spécifiques.

Si votre serveur a une configuration spécifique, merci d'envoyer ces informations à [support@m81.eu](mailto:support@m81.eu) pour que nous puissions mettre à jour cette documentation.

L'exemple ci-dessous concerne un serveur Centréon version 19.

Certains noms sont utilisés comme exemple. Ils doivent être remplacés par les noms de l'utilisateur. Lorsque c'est possible, les noms utilisés comme exemple ont été soulignés.

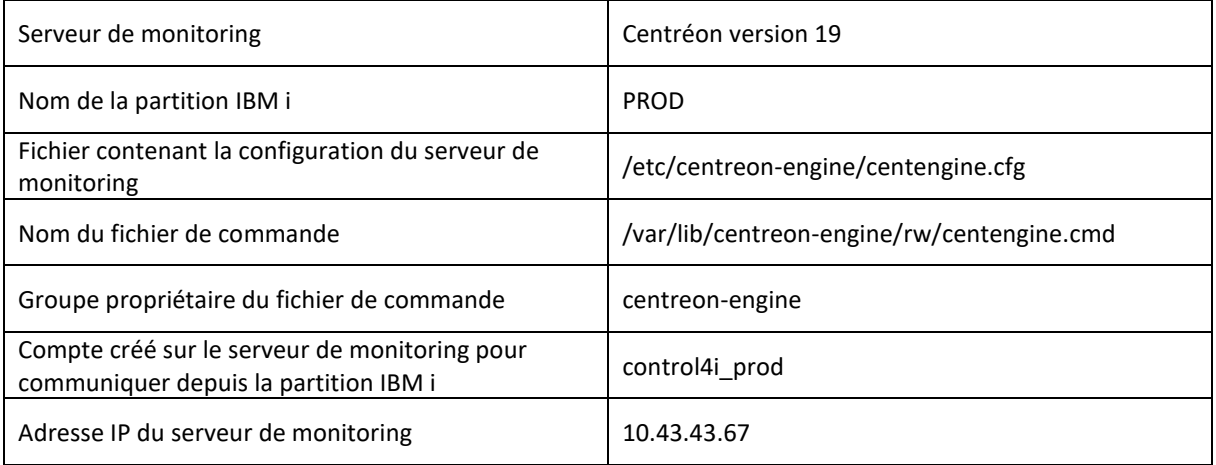

### *12.1.3 Générer une clé rsa*

Utiliser la commande suivante :

```
CTINIT DIR(*DFT) 
        RSAKEY(*DFT)
```
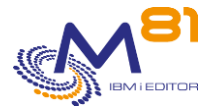

Le message de fin indique :

Installation du produit Control for i réalisée correctement

Les valeurs par défaut sont les suivantes :

- Le répertoire par défaut est / Ctl4i
- La taille de la clé ssh dépend de la version IBM i utilisée

La commande réalise les opérations suivantes :

- Création du répertoire par défaut (s'il n'existe pas)
- Génération de la paire de clés ssh dans le répertoire du produit. Si ces clés existent déjà, elles ne sont pas modifiées.
- Création du répertoire /home/USER (USER étant le nom du profil qui réalise cette initialisation)

Importer la clé publique qui a été créée depuis la partition de Production vers le PC qui réalise l'installation. Par FTP par exemple.

Le fichier à transférer est : /Ctl4i/id\_rsa.pub.Ctl4i.PROD

Sur le PC, taper les commandes suivantes :

```
ftp Adresse-IP-Partition
bin
get /Ctl4i/id_rsa.pub.Ctl4i.PROD C:\temp\id_rsa.pub.Ctl4i.PROD
```
### *12.1.4 Vérifier les informations sur le serveur de monitoring*

Il faut vérifier que le serveur de monitoring est bien paramétré pour permettre d'exécuter des commandes à distance, et certaines informations doivent être notées car elles seront nécessaires pour paramétrer Control for i.

Les données de configuration de Centréon sont dans le répertoire /etc/centreon-engine/ Le fichier contenant la config générale est /etc/centreon-engine/centengine.cfg

Ouvrir ce fichier avec un éditeur, ou utiliser par exemple WinSCP.

Vérifier les paramètres suivants

```
Autoriser les commandes externes :
check external commands=1
```
Vérifier le délai entre 2 commandes externes. Par exemple : command\_check\_interval=1s

Vérifier la localisation du fichier de commandes command\_file=/var/lib/centreon-engine/rw/centengine.cmd

 $\Rightarrow$  Noter ce nom, il sera nécessaire dans le paramétrage de Control for i.

Rechercher le nom du groupe propriétaire du fichier de commande

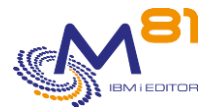

#### Avec WinSCP :

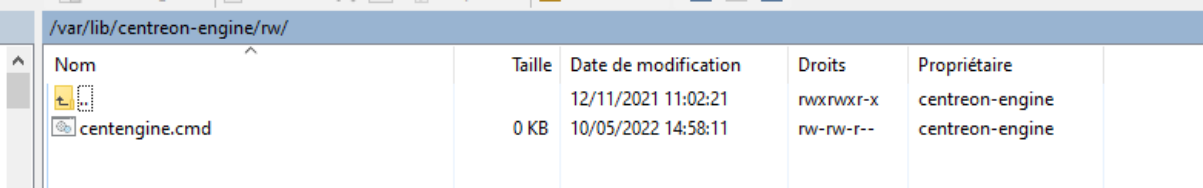

En ligne de commande :

```
[root@demo-centreon control4i_prod]# ls /var/lib/centreon-engine/rw -al
total 8
drwxrwxr-x. 2 centreon-engine centreon-engine 4096 Apr 1 19:21 .
drwxrwxr-x. 4 centreon-engine centreon-engine 4096 Nov 12 11:02 ..
prw-rw-r-- 1 centreon-engine centreon-engine 0 May 10 14:58 centengine.cmd
[root@demo-centreon control4i_prod]#
```
Dans notre exemple, le groupe propriétaire est centreon-engine

 $\Rightarrow$  Noter ce nom, il sera nécessaire dans le paramétrage de Control for i.

### *12.1.5 Créer un profil sur le serveur de monitoring*

**Créer un compte utilisateur** qui sera utilisé pour se connecter depuis la partition IBM i.

Utiliser putty, ou un produit similaire, pour ouvrir une connexion en ssh sur le serveur de monitoring. Ouvrir une session en utilisant le compte root.

[root@demo-centreon ~]# useradd control4i\_prod

**Ajouter le nouveau compte utilisateur au groupe propriétaire** qui a été trouvé à l'étape précédente (dans notre exemple « centreon-engine »

[root@demo-centreon ~]# usermod -G centreon-engine control4i\_prod

**Copier sur le serveur de monitoring le fichier contenant la clé publique générée plus tôt.**  Utiliser WinSCP par exemple Copier la clé publique dans le répertoire /home/control4i\_prod

**Créer la configuration pour que le nouveau compte puisse utiliser ssh avec cette clé**

```
[root@demo-centreon ~]# mkdir /home/control4i_prod/.ssh
[root@demo-centreon ~]# cat /home/control4i_prod/id_rsa.pub.Ctl4i.PROD >> 
/home/control4i_prod/.ssh/authorized_keys
```
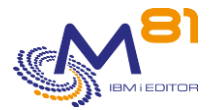

## <span id="page-197-0"></span>*12.1.6 Tester depuis la partition IBM i*

Depuis une session 5250 sur la partition IBM i, tester la communication.

```
OSH
> ssh -i /Ctl4i/id rsa control4i prod@10.43.43.67
    tcgetattr: Invalid argument 
    [control4i_prod@demo-centreon ~]$
```
#### La connexion est établie

Vérifier en utilisant par exemple la commande ls, puis quitter

```
> 1s ls 
    id_rsa.pub.Ctl4i.PROD 
   [control4i_prod@demo-centreon ~]$ 
> exit 
   exit 
   logout 
   Connection to 10.43.43.67 closed.
\mathfrak{S}
```
### <span id="page-197-1"></span>*12.1.7 Définir le serveur de monitoring dans les paramètres*

Créer une définition de serveur de monitoring dans les paramètres de Control for i. Elle permet de contenir toutes les informations nécessaires pour se connecter au serveur, et sera utilisée dans la commande CTSNDCMD.

Utiliser la commande CTPARAM pour créer la définition du serveur de monitoring. Saisir l'option 1 devant « MONSVR Serveurs de Monitoring » Faire F6 pour créer une nouvelle définition.

```
CTWRKSVR2 Modifier un serveur de Monitoring M81DEV 
                                                            3/05/22 18:18:08 
Radical . . . . . . . . MONSVR Serveurs de Monitoring
Description du radical . Liste des serveurs utilisés pour le monitoring. 
                           Pour être utilisé avec la commande CTSNDCMD. 
Indiquez vos options, puis appuyez sur Entrée. 
Nom . . . . . . . . . . . . TEST 
Type de serveur . . . . . * CENTREON * CENTREON, * NAGIOS
Adresse IP . . . . . . . . 10.43.43.67
Profil . . . . . . . . . . control4i prod
Nom du fichier de commande . /var/lib/centreon-engine/rw/centengine.cmd
```
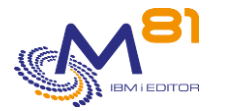

F3=Exit F5=Réafficher F12=Annuler

Attention :

Les majuscules et minuscules doivent être respectées pour tous les noms.

### *12.1.8 Envoyer une première commande pour tester*

Utiliser la commande CTSNDCMD pour faire un premier test et valider le bon fonctionnement.

Sur l'interface du serveur de monitoring, rechercher un service qu'il est possible de désactiver temporairement.

- Indiquer le nom du host et du service dans la commande CTSNDCMD avec le paramètre COMMAND(DISABLE\_SVC\_CHECK).
- Vérifier après quelques secondes ou minutes (suivant le paramétrage) que le service est bien passé en Disabled
- Utiliser la commande à nouveau avec le paramètre COMMAND(ENABLE\_SVC\_CHECK)

## *12.2 CTINIT, Initialisation du produit*

La commande CTINIT permet d'initialiser ou de réinitialiser le produit Control for i.

Cette opération n'est nécessaire que pour permettre l'envoi d'instructions au serveur de monitoring (Nagios) grâce à la commande CTSNDCMD.

Elle ne doit pas être utilisée lors d'un changement de version du produit.

#### **Les paramètres de la commande sont les suivants :**

 Initialisation Control for i (CTINIT) Indiquez vos choix, puis appuyez sur ENTREE. Répertoire . . . . . . . . . . DIR \*CURRENT Taille clé chiffrement ssh . . . RSAKEY \* PFT Recréer clé ssh si existe . . . RENEWSSH \*NO

#### **Description des paramètres :**

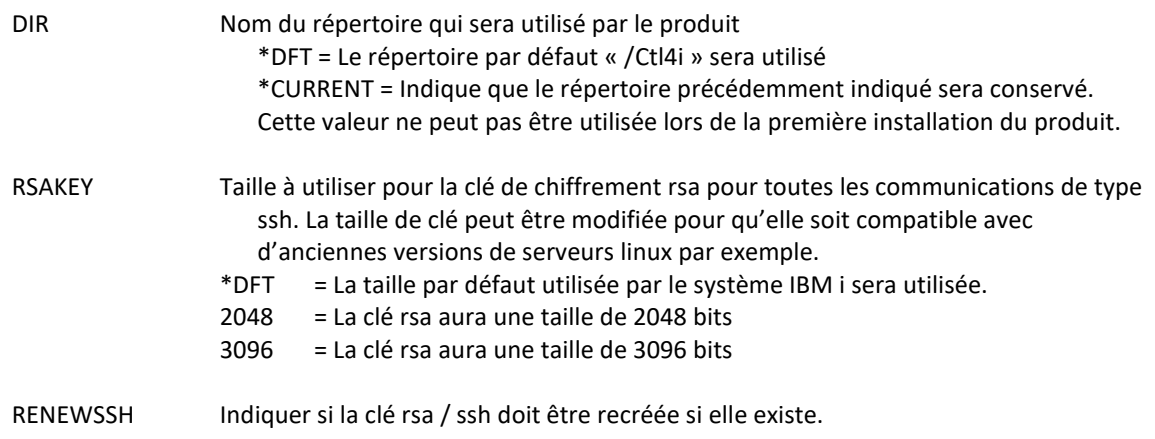

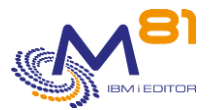

\*YES = Si une clé rsa existe déjà, elle sera remplacée. L'ancienne clé n'est pas supprimée. Elle est renommée en indiquant la date et l'heure dans le nom. \*NO = Si une clé rsa existe déjà, elle ne sera pas remplacée.

#### **Cette commande génère les messages suivant en retour :**

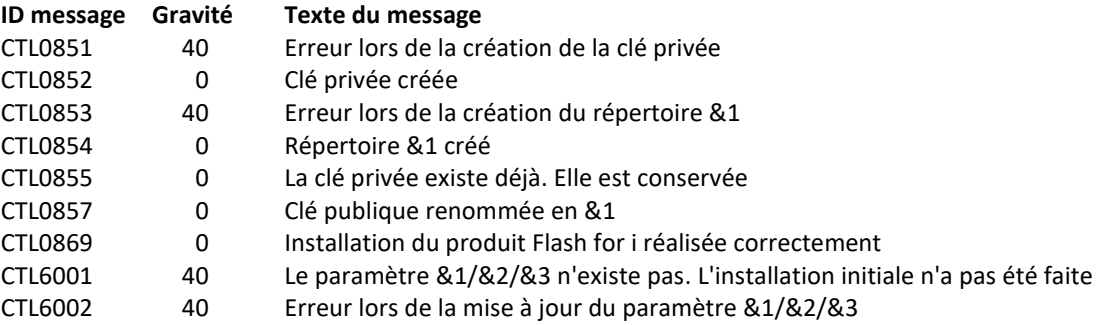

#### **Utilisation de la commande :**

Cette commande permet d'initialiser les éléments qui seront nécessaires pour permettre d'envoyer des instructions au serveur de monitoring avec la commande CTSNDCMD. Elle doit être lancée une seule fois, lors de l'installation du produit.

Elle peut être relancée plus tard pour réinitialiser, ou changer les éléments suivants :

Générer une nouvelle clé rsa / ssh

La commande réalise les opérations suivantes :

- Création du répertoire par défaut (s'il n'existe pas)
- Génération de la paire de clés ssh dans le répertoire du produit. Si ces clés existent déjà, elles ne sont pas modifiées.
- Création du répertoire /home/USER (USER étant le nom passé en paramètre)

## *12.3 CTSNDCMD, envoyer une commande au serveur de monitoring*

La commande CTSNDCMD permet d'activer ou de désactiver un service défini sur un serveur de monitoring (Nagios ou compatible).

#### **Les paramètres de la commande sont les suivants :**

 Envoyer commande serv. monit. (CTSNDCMD) Indiquez vos choix, puis appuyez sur ENTREE. Serveur de Monitoring . . . . . MONSVR Commande . . . . . . . . . . . . COMMAND Hôte . . . . . . . . . . . . . HOST Service . . . . . . . . . . . SERVICE

**Description des paramètres :**

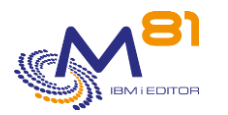

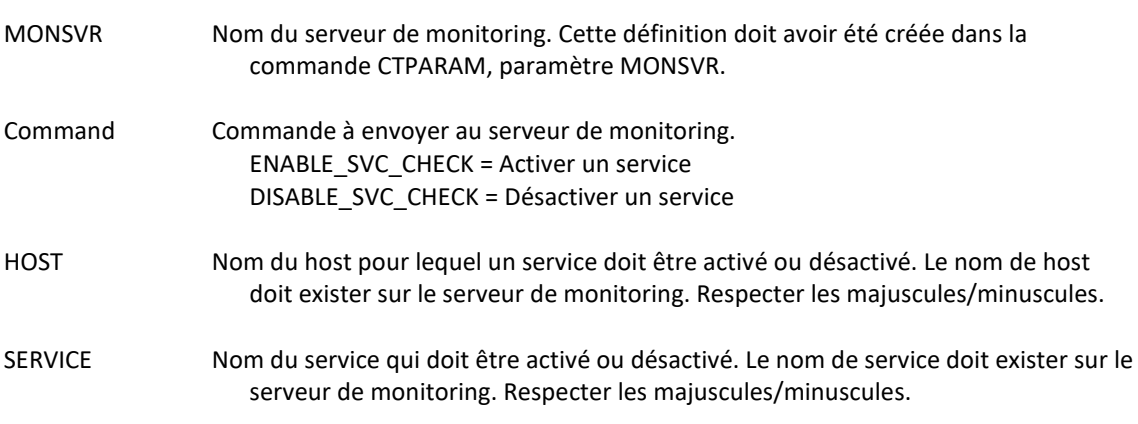

#### **Cette commande génère les messages suivant en retour :**

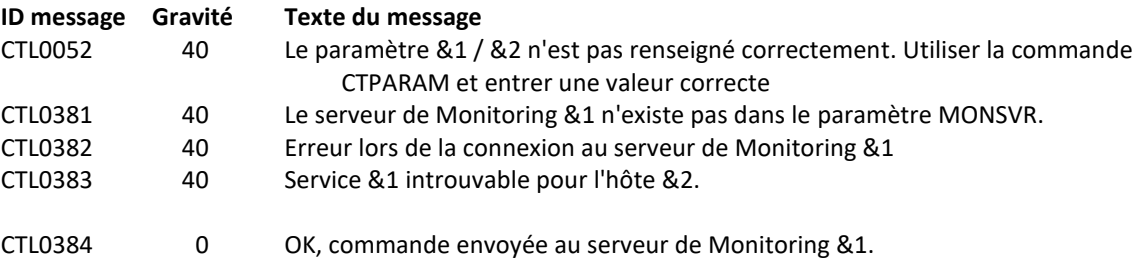

#### **Utilisation de la commande :**

Cette commande permet d'envoyer une commande à un serveur de monitoring pour activer ou désactiver un service particulier.

La configuration de cette fonction doit avoir été faite correctement et complètement au préalable avant de pouvoir utiliser cette commande.

Cette commande ne fonctionne que pour les serveurs de monitoring de type Nagios ou compatibles. Aucun contrôle de validité des noms de host ou de service n'est effectué par la commande, sauf pour les serveurs Centréon.

Il peut y avoir un délai entre l'utilisation de cette commande et sa prise en compte par le serveur de monitoring. Cela dépend de la valeur du paramètre « command\_check\_interval » dans le fichier de configuration du serveur de monitoring.

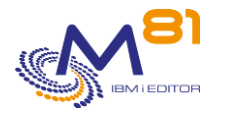

# *13 Utilisation d'une partition Proxy*

## *13.1 Principe*

### *13.1.1 Constat*

Les produits de monitoring tel que Nagios par exemple sont prévus pour avoir un accès à l'adresse IP de tous les éléments qui sont surveillés. C'est le cas dans l'immense majorité des cas.

Mais il arrive chez certains MSP que ce ne soit pas possible. Par exemple dans l'exemple décrit dans la partie droite du schéma ci-dessous.

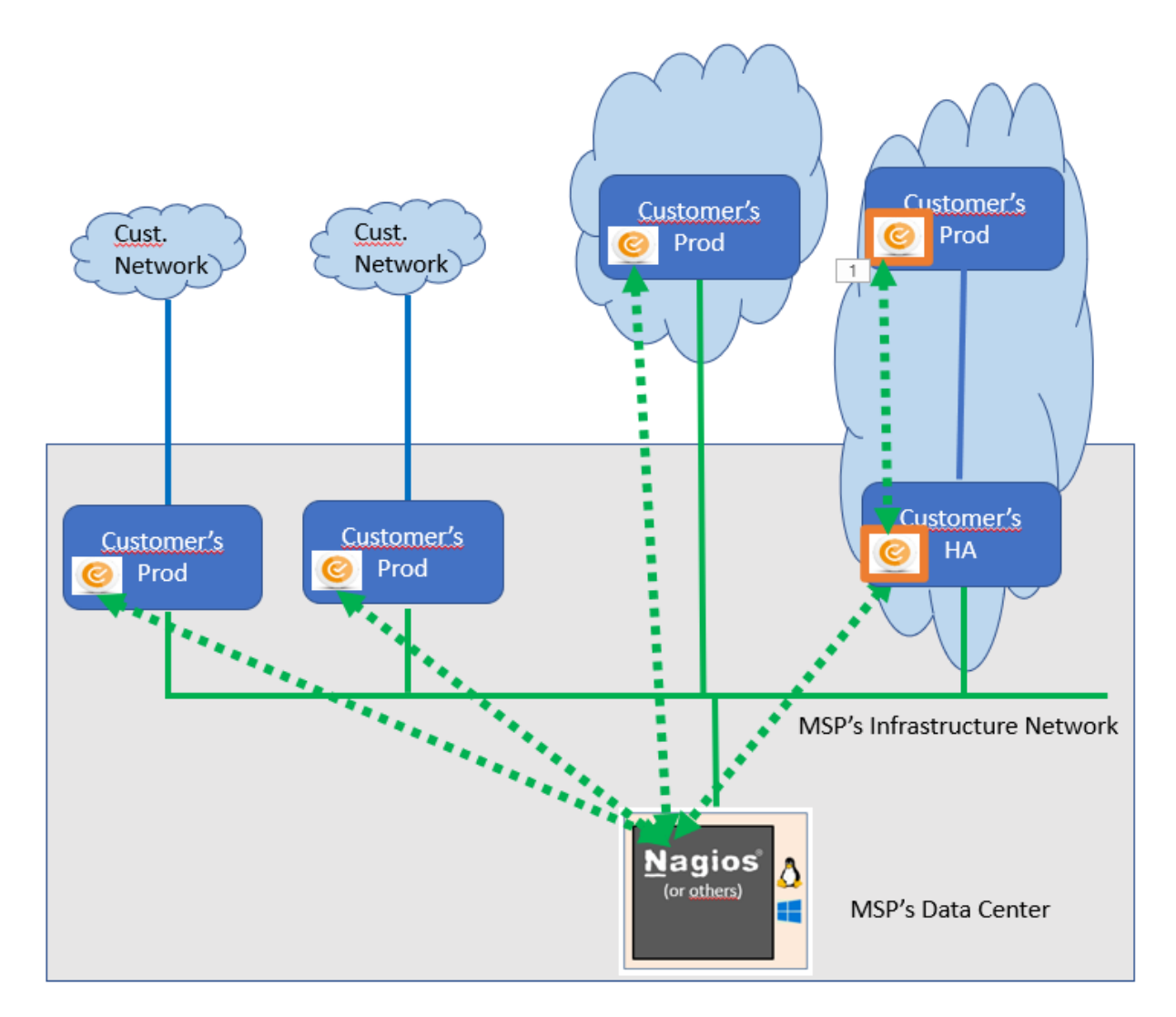

Le trait vert du bas représente le réseau local du MSP qui est en charge de surveiller les serveurs. Il est appelé réseau d'infrastructure et donne accès à tous les serveurs et les partitions IBM i qui sont hébergés chez le MSP. Dans le cas de la partition la plus à droite, la partition de HA est hébergée chez le MSP, et est donc accessible. Mais la partition de Production correspondante est hébergée chez le client.

Le seul lien entre ces 2 partitions est un lien réseau du client.

Il n'y a pas de lien entre le réseau d'infrastructure du MSP et la partition de production du client, sauf en utilisant la partition HA en rebond.

C'est suffisant pour la plupart des opérations de maintenance sur la partition de production (accès en 5250 ou FTP à partir de la partition de HA), mais pas pour la surveillance automatique réalisée par Nagios.

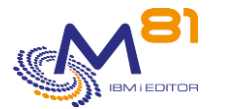

Pour pallier cet inconvénient, Control for i permet d'utiliser une partition comme « partition Proxy » ou partition intermédiaire. Le mode de fonctionnement est le suivant :

- Control for i est installé de façon standard sur les 2 partitions
	- o La partition locale qui servira de Proxy
	- o La partition distante à contrôler et à laquelle Nagios n'a pas accès.
- Sur le serveur Nagios, le plugin spécifique check Control4i remote sera utilisé
	- o Le paramètre -H doit contenir l'adresse IP de la partition Proxy
	- o Le paramètre -i doit contenir l'adresse IP de la partition distante

## *13.2 Configuration*

### *13.2.1 Sur la partition distante (partition à surveiller)*

Le produit Control for i doit être installé de façon classique, sans aucun paramétrage particulier, et l'agent démarré.

Il n'y a pas de version minimale obligatoire.

Si le contrôle des adresses IP autorisée est paramétré (commande CTPARAM, paramètre IPLIST) l'adresse IP de la partition Proxy doit être indiquée, car c'est elle qui va communiquer avec l'agent.

Le port IP utilisé entre la partition Proxy et la partition distante est le même que celui utilisé par le plugin. Par défaut, le port est 7357.

Si cette valeur est changée, elle doit être la même pour tous les contrôles dans le plugin, sur la partition Proxy et sur la partition distante.

### *13.2.2 Sur la partition Proxy*

Le produit Control for i doit être installé de façon classique, sans aucun paramétrage particulier. La version minimale est la V3 – 2022 07 20

La liste des partitions distantes auxquelles Control for i sera autorisé à envoyer des demandes doit être saisie. Utiliser la commande CTPARAM, puis sélectionner le paramètre RMTIPLIST. Faire F6 pour ajouter la liste de toutes les partitions distantes.

### *13.2.3 Plugin spécifique*

Un plugin supplémentaire est livré avec le produit. Comme pour le plugin standard, il est livré en 3 exemplaires, suivant le type de produit de monitoring utilisé.

Le plugin **check\_Control4i\_zabbix\_remote** doit être utilisé si l'outil de monitoring est Zabbix Le plugin **check\_Control4i\_prtg\_remote.exe** doit être utilisé si l'outil de monitoring est PRTG (sous Windows) Le plugin **check\_Control4i\_remote** doit être utilisé dans tous les autres cas (sous Linux)

Noter que le plugin standard et le fichier de configuration doivent être eux aussi installés sur le serveur de monitoring.

Le plugin accepte un certain nombre de paramètres permettant de choisir certaines options. La syntaxe du plugin est la suivante : check -H host -i Remote IP -c "IBMi command"

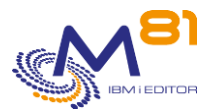

[-p port] [-t timeout] [-u] [-h]

Signification des paramètres :

- -h : Afficher l'aide
- -H : Adresse IP du host IBM i local (partition Proxy) auquel Nagios a accès en direct, et qui servira de partition Proxy
- -i : Adresse IP du host IBM i distant (partition à surveiller) sur lequel la commande doit être exécutée
- -c : La commande à exécuter. Elle doit être entourée de guillemets doubles.
- -p : Si le port par défaut 7357 (défini dans le fichier de configuration) ne peut pas être utilisé, il est possible de modifier la commande pour indiquer quel port sera utilisé.
- -t : Indiquer la durée (en nombre de secondes) pendant laquelle le plugin attend une réponse du host avant d'indiquer une erreur. La valeur par défaut est 10 secondes.
- -u : Par défaut, lorsque le plugin est en erreur à cause d'un problème réseau, ou de non réponse de l'agent, le service passe à l'état « Critique ». Ajouter le paramètre –u pour que l'état soit « Unknown ». (Ce paramètre n'est pas disponible pour PRTG)
- Version (sans le signe devant) : Donne la version du plugin sous la forme « Version: 3.21 date: 2023- 06-01 »

## *13.3 Vérifier le bon fonctionnement du plugin*

Sur la partition IBM i distante (à surveiller)

Vérifier que le sous système CONTROL4I est actif. Si ce n'est pas le cas, le démarrer avec la commande CTSTRSBS.

Sur la partition IBM i locale (la partition Proxy)

- Vérifier que le sous système CONTROL4I est actif. Si ce n'est pas le cas, le démarrer avec la commande CTSTRSBS.
- Ajouter l'adresse IP de la partition distante dans le paramètre RMTIPLIST (commande CTPARAM)

Ouvrir une session putty sur le serveur Nagios (ou un accès DOS sur le serveur PRTG), puis taper les commandes suivantes :

```
# cd /usr/lib/nagios/plugins/
# ./check_Control4i_remote -H x.x.x.x -i y.y.y.y. -c "ctchksbs control4i"
CTL1015 - Le sous système CONTROL4I est à l'état *RUN
```
-H x.x.x.x représente l'adresse IP de la partition Proxy -i y.y.y.y représente l'adresse IP de la partition distante à surveiller.

Si le message en retour est : CTL1015 - Le sous système CONTROL4I est à l'état \*RUN

Alors le fonctionnement du plugin est validé.

Lors de la toute première utilisation, il est possible qu'il n'y ait pas de réponse de la partition IBM i. refaire le même essai 3 fois de suite avant de rechercher une autre cause. En effet, lors du démarrage de l'agent (travail CTAGENT) les 3 premières demandes sont rejetées, pour des raisons techniques.

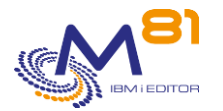

# *13.4 Configuration dans l'outil de monitoring*

La configuration à mettre en place dans l'outil de monitoring est un peu inhabituelle, car le serveur qui sera contacté par cet outil (la partition Proxy) n'est pas celui qui sera surveillé (la partition distante).

Plusieurs options sont possibles suivant les normes utilisées ou les préférences internes de la société. Nous proposons ici une solution possible :

- Le produit Control for i doit être installé et démarré sur les 2 partitions
- Il n'est pas obligatoire de configurer la partition Proxy dans Nagios, mais c'est conseillé pour vérifier qu'elle fonctionne correctement. Dans ce cas, elle doit être monitorée tout à fait normalement.
- La partition distante à surveiller
	- o Le host distant (la partition à surveiller) sera défini dans l'outil de monitoring avec sa véritable adresse IP, bien qu'elle ne soit pas accessible en direct
	- o Ne pas effectuer de Ping vers cette partition. Celui-ci serait toujours en erreur.
	- o Si Nagios ou un produit équivalent est utilisé, utiliser le plugin « dummy », qui répond toujours OK sans réaliser de contrôle.
- Utiliser le plugin dont le nom se termine par remote pour effectuer le contrôle. Voir l'utilisation ci dessous

## *13.4.1 Configuration dans Nagios et produits équivalents*

La configuration est similaire à celle réalisée pour le plugin standard.

Modifier la config de Centréon pour ajouter la définition de ce nouveau plugin.

Hôtes outer ≫ Services Partitioning Utilisateurs etention-Local Commandes Contrôles Notifications Notifications Configuration > Commandes > Contrôles Commande Aiouter Plus d'actions... **Nom** 

Dans Centréon, accéder à **De Configuration De Commandes De Contrôles** 

Sélectionner « Ajouter » pour ajouter une nouvelle commande

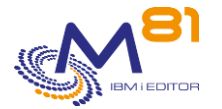

Ajouter la commande avec les paramètres suivants : Nom : check\_Control4i\_remote Commande : \$USER1\$/check\_Control4i\_remote -i \$HOSTADDRESS\$ -c "\$ARG1\$" -H "\$ARG2\$"

Pour l'argument 1, indiquer le texte « Commande IBM i » Pour l'argument 2, indiquer le texte « Adresse IP de la partition Proxy »

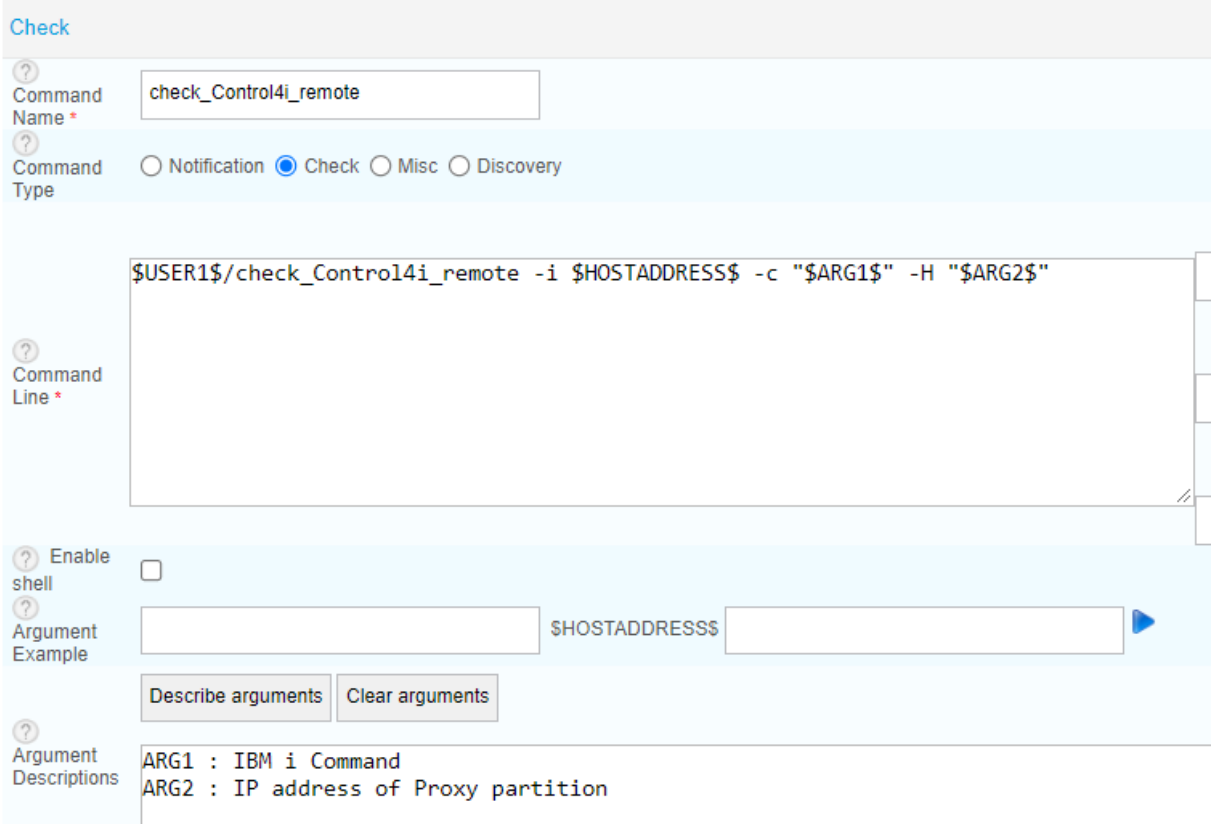

# *13.5 Configuration avec PRTG*

La configuration est similaire à celle réalisée pour le plugin standard.

Sélectionner l'équipement (la partition IBM i distante) pour laquelle un nouveau capteur doit être configuré

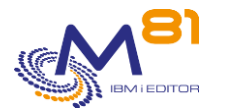

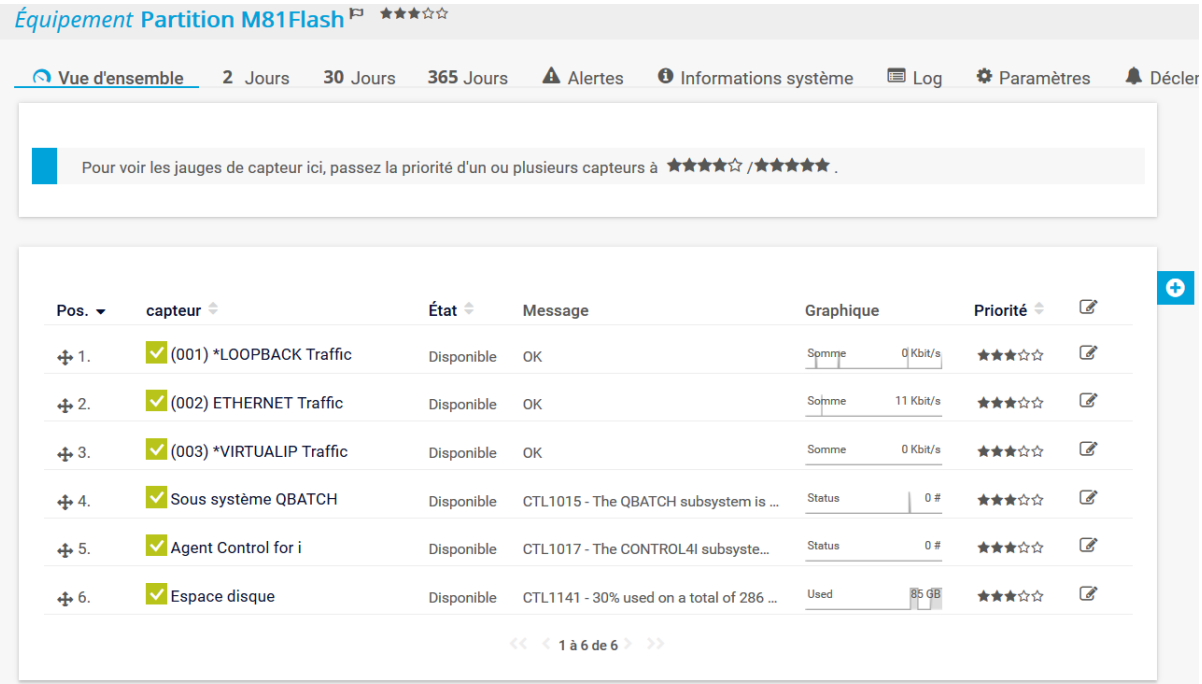

#### Cliquer sur le signe +, puis sur « Ajouter un capteur »

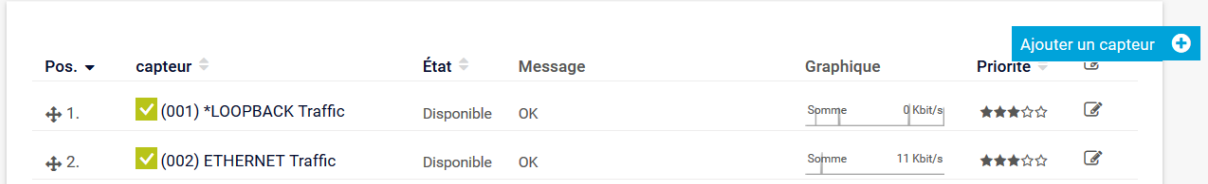

#### Choisir « Capteurs personnalisés »

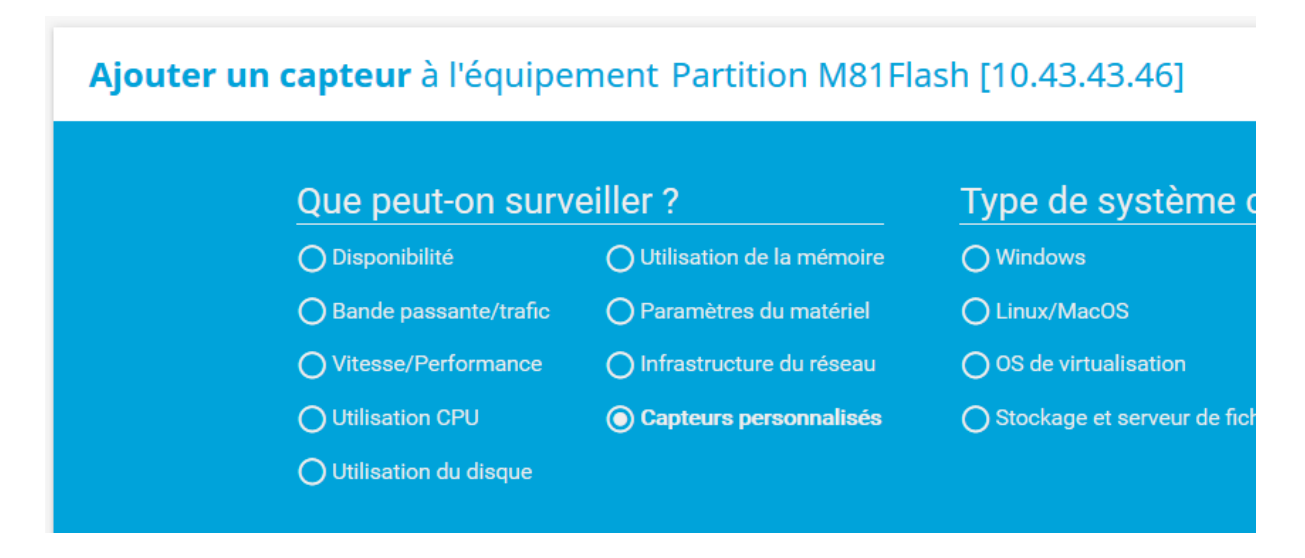

Puis sélectionner dans la liste « Script/EXE version améliorée »

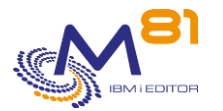

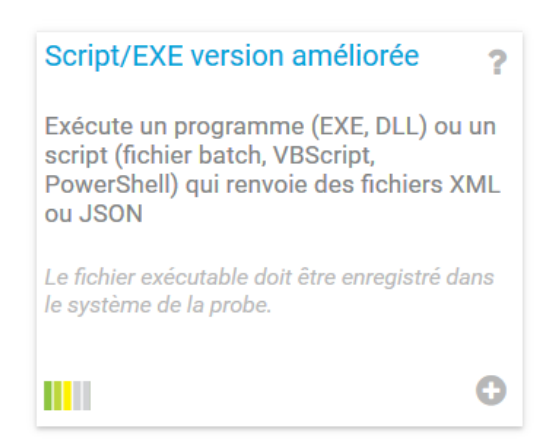

#### Sur l'écran d'ajout d'un nouveau capteur :

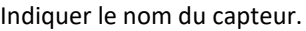

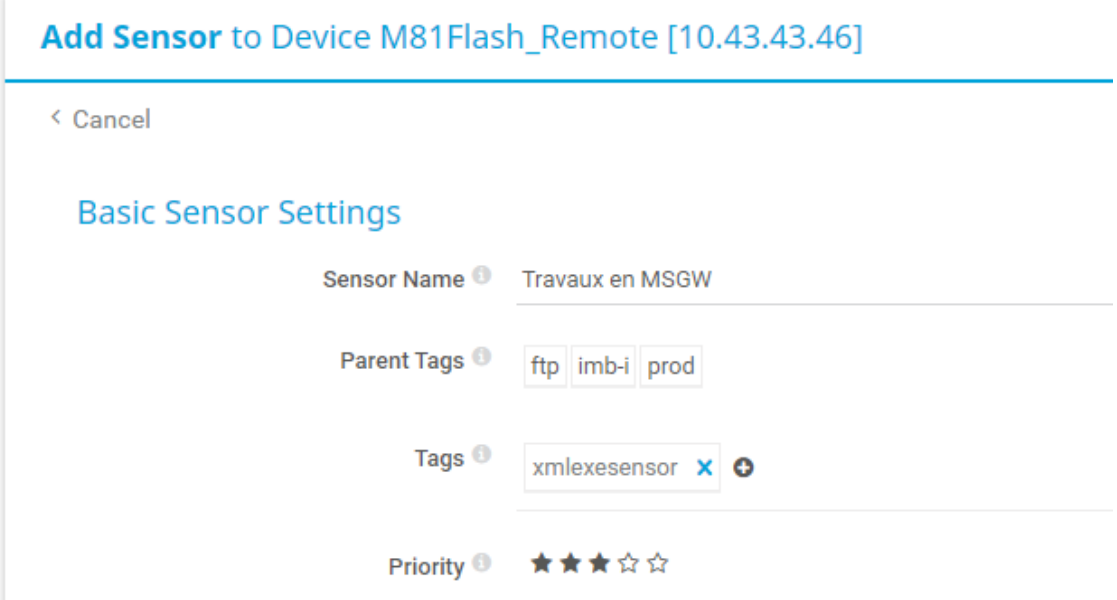

Puis indiquer les paramètres suivants :

- Script/EXE,
	- o Choisir le script check\_Control4i\_prtg\_remote.exe
- **Paramètres** 
	- o Indiquer ici tous les paramètres dont le script a besoin
	- o -i %host
		- Pour indiquer l'adresse IP de la partition IBM i sur laquelle le contrôle doit être effectué (la partition distante)
	- $O$  -H x.x.x.x
		- Pour indiquer l'adresse IP de la partition Proxy. Remplacer x.x.x.x par l'adresse ce la partition Proxy
	- o -c "Commande\_IBMi"
		- Le mot clé -c doit être suivi de la commande de Control for i à exécuter.
		- Cette commande doit être indiquée entre double quottes (signe ").

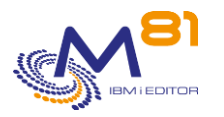

Sensor

#### Control for i Documentation de référence

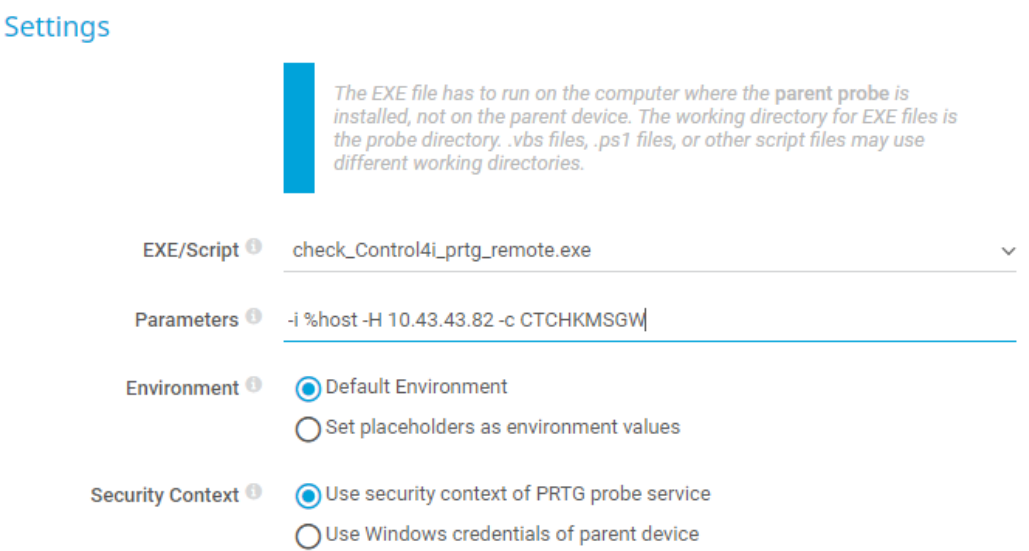

Les autres paramètres de ce capteur peuvent être choisis indifféremment. Ils n'ont aucun lien avec Control for i.

#### Cliquer sur Créer

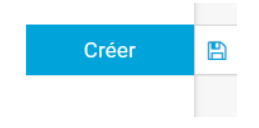

Le reste de la configuration est identique à un capteur classique.

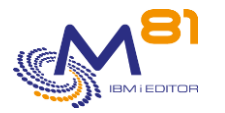

# *14 Mise à jour centralisée*

## *14.1 Principe de fonctionnement*

Dans le cas de sociétés qui ont un grand nombre de partitions sur lesquelles le produit Control for i est installé, il peut être fastidieux de se connecter sur chaque partition pour installer une nouvelle version du produit, ou pour saisir une nouvelle clé de licence.

Control for i intègre une fonction de mise à jour à distance, à partir d'une partition IBM i sur laquelle le produit est installé, qui permet de réaliser automatiquement :

- Le transfert du SAVF contenant le produit
- La restauration et installation de la nouvelle version (commande CTRSTPRD)
- Le transfert de la liste des clés de licences
- L'ajout de la nouvelle clé de licence (commande CTADDKEY)

Il est possible de réaliser ces 4 opérations en une fois, ou de choisir individuellement l'une de ces opérations. Il est par exemple possible de faire uniquement le transfert du SAVF sur les partitions, puis de choisir un moment où il y a moins de contrôles pour déclencher la mise à niveau du produit.

En complément, la commande CTRMTCHK permettra de vérifier à distance la date de validité des clés de licence.

Les 2 commandes réalisent les opérations demandées automatiquement. Un message indique à la fin si la commande s'est bien terminée ou s'il y a eu une erreur.

Ce message peut être consulté dans l'historique du travail, ou en utilisant la commande CTDSPLOG.

Pendant la mise à jour sur la partition distante, si le changement de version du produit est demandé, le sous système CONTROL4I sera automatiquement arrêté puis redémarré. Les contrôles seront donc inactifs pendant la durée de la mise à jour.

**Attention**. Dans certains cas, l'arrêt du sous système peut prendre jusqu'à 2 ou 3 minutes. Notamment si des sont écrites en java (c'est le cas des sondes pour M3)

## *14.2 Prérequis*

#### **Une partition IBM i « centrale »**

Cette opération doit être réalisée à partir d'une partition IBM i. Le produit Control for i doit être installé sur cette partition IBM i, mais il n'est pas nécessaire d'avoir une licence. Il suffit que le produit soit installé.

Cette partition « centrale » doit pouvoir se connecter sur les partitions sur lesquelles le produit sera mis à jour.

#### **Réseau**

Le protocole FTP sera utilisé pour réaliser le transfert vers les autres partitions

#### **Le SAVF contenant la version à installer**

Le SAVF contenant la version à installer doit être présent sur cette partition.

Le SAVF contenant la dernière version peut être téléchargé sur le site [www.m81.fr.](http://www.m81.fr/) Sélectionner INTRANET, puis TELECHARGEMENT.

Un compte utilisateur et un mot de passe est nécessaire. Il est possible d'en obtenir un en faisant une demande par email à l'adresse [support@m81.eu.](mailto:support@m81.eu)

#### **Le fichier contenant les clés**

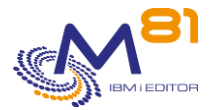

Dans certains cas, les clés de licences sont temporaires et doivent être renouvelées tous les ans. Il est possible d'obtenir auprès de M81 (par un email à l'adresse [support@m81.eu\)](mailto:support@m81.eu) un fichier contenant la liste des clés pour toutes les partitions.

Si la clé de licence sur les partitions distante est permanente et déjà saisie, cette option ne doit pas être utilisée.

#### **Sur les partitions distantes**

Le service FTP doit être démarré.

Il faut disposer d'un profil utilisateur et de son mot de passe pour se connecter.

#### **Le profil doit avoir suffisamment de droits** pour effectuer l'opération demandée :

- Pour le transfert des fichiers (paramètre TRANSFER), le profil doit être autorisé à créer ou supprimer des fichiers dans la bibliothèque CTL4IUSR
- Pour l'ajout de la clé de licence (paramètre INSTALL(\*KEY)), le profil doit pouvoir accéder aux fichiers de CTL4IUSR, et utiliser la commande CTADDKEY
- Pour faire le changement de version du produit (paramètre INSTALL(\*PRD)), le profil doit pouvoir créer ou modifier les profils utilisateurs du produit et utiliser la commande CTRSTPRD.

Il n'est pas nécessaire que le produit Control for i soit déjà installé sur la partition distante. La commande CTRMTUPD peut être utilisée pour installer le produit. Mais il faudra se connecter pour mettre en place le démarrage automatique du sous système.

Si le produit est déjà installé sur la partition distante, il n'y a pas de version minimale à respecter pour pouvoir utiliser la commande CTRMTUPD.

Par contre, la commande CTRMTCHK nécessite que la version sur la partition clone soit au minimum la V3 Build 13/02/2023.

## *14.3 Réalisation de transferts multiples automatiquement*

Les commandes CTRMTUPD et CTRMTCHK permettent de réaliser les opérations sur une seule partition distante à la fois.

Dans le cas où les opérations doivent être réalisées sur un grand nombre de partitions, il est possible de les enchainer dans un programme CLP.

Le programme ci-dessous fourni un exemple pour ce type d'enchainement.

Exemple de pgm CLP

```
 PGM PARM(&PWD) 
/* ***************************************************************** */
            Variables for this example */
/* ***************************************************************** */
        DCL VAR(&PWD) TYPE(*CHAR) LEN(10)
        DCL VAR(&USER) TYPE(*CHAR) LEN(10)
        DCL VAR(&COUNT) TYPE(*DEC) LEN(5 0)
        DCL VAR(&ERRORS) TYPE(*DEC) LEN(5 0)
        DCL VAR(&COUNT C) TYPE(*CHAR) LEN(5)
        DCL VAR(&ERRORS C) TYPE(*CHAR) LEN(5)
    /* ***************************************************************** */ 
       Initialisation \star//* ***************************************************************** */
```
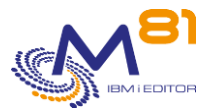

```
 /* ****************************************************** */ 
      /* We suppose that the user profile EXPLOIT exist */
      /* on every partition to upgrade, with the same *//* password. */ /* The password is passed in parameter to this program. */ 
       /* ****************************************************** */ 
            CHGVAR VAR(&USER) VALUE('EXPLOIT') 
            CHGVAR VAR(&COUNT) VALUE(0) 
            CHGVAR VAR(&ERRORS) VALUE(0) 
       /* ****************************************************** */ 
      /* Partition XXXX1, IP 10.1.1.29 */
       /* ****************************************************** */ 
            CHGVAR VAR(&COUNT) VALUE(&COUNT + 1) 
            CTRMTUPD IP('10.1.1.29') USER(&USER) PWD(&PWD) + 
                       TRANSFER(*ALL) INSTALL(*ALL) MAINLNG(EN) + 
                      SAVF(QGPL/CONTROL4I) KEYFILE(QGPL/LMKEYDIST) 
            MONMSG MSGID(CPF0000 CTL0000) EXEC(DO) 
 CHGVAR VAR(&ERRORS) VALUE(&ERRORS + 1) 
CHGVAR VAR(&COUNT) VALUE(&COUNT - 1)
            ENDDO 
       /* ****************************************************** */ 
      /* Partition XXXX2, IP 10.1.1.35
       /* ****************************************************** */ 
            CHGVAR VAR(&COUNT) VALUE(&COUNT + 1) 
            CTRMTUPD IP('10.1.1.35') USER(&USER) PWD(&PWD) + 
                       TRANSFER(*ALL) INSTALL(*ALL) MAINLNG(EN) + 
                       SAVF(QGPL/CONTROL4I) KEYFILE(QGPL/LMKEYDIST) 
            MONMSG MSGID(CPF0000 CTL0000) EXEC(DO) 
             CHGVAR VAR(&ERRORS) VALUE(&ERRORS + 1) 
             CHGVAR VAR(&COUNT) VALUE(&COUNT - 1) 
            ENDDO 
       /* ****************************************************** */ 
      \frac{1}{x} If no error \frac{x}{x} /* ****************************************************** */ 
            IF COND(&ERRORS = 0) THEN(DO) 
             CHGVAR VAR(&COUNT C) VALUE(&COUNT)
             SNDPGMMSG MSGID(CPF9898) MSGF(QCPFMSG) MSGDTA(&COUNT C +
                       *CAT ' partitions updated successfully') + 
                        *CAT ' partitions updated successfully') + 
                       TOPGMQ(*PRV) MSGTYPE(*COMP) 
            ENDDO 
            IF COND(&ERRORS *NE 0) THEN(DO) 
CHGVAR VAR(&COUNT C) VALUE(&COUNT)
 CHGVAR VAR(&ERRORS_C) VALUE(&ERRORS) 
              SNDPGMMSG MSGID(CPF9898) MSGF(QCPFMSG) MSGDTA('errors + 
                        occured for ' *CAT &ERRORS_C *BCAT + 
                       'partitions. ' *CAT &COUNT C *BCAT +
                        'partitions updated successfully') + 
                       TOPGMQ(*PRV) MSGTYPE(*ESCAPE) 
            ENDDO
```
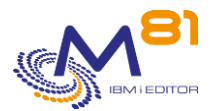

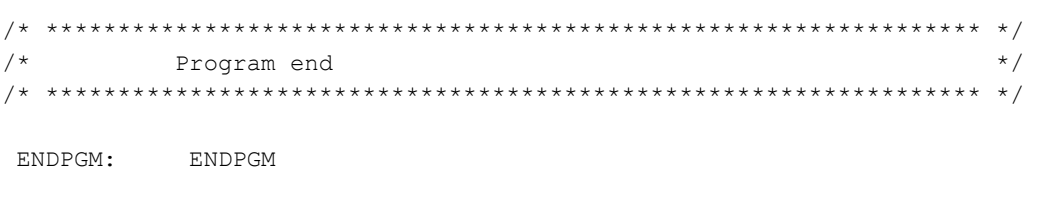

## *14.4 CTRMTUPD : Upgrade de Control for i à distance*

La commande CTRMTUPD permet de réaliser un upgrade du produit Control for i et d'ajouter une nouvelle clé de licence sur une partition distante, à partir d'une partition « centrale »

#### **Les paramètres de la commande sont les suivants :**

```
 Mettre à jour site distant (CTRMTUPD) 
Indiquez vos choix, puis appuyez sur ENTREE. 
Adresse IP ou Nom . . . . . . . IP
Port . . . . . . . . . . . . . . PORT *DFT
Profil utilisateur distant . . . USER 
Mot de passe . . . . . . . . . PWD
Transfert . . . . . . . . . . TRANSFER *ALL
Installation . . . . . . . . . . INSTALL *ALL 
Langue principale . . . . . . MAINLNG
Langues secondaires . . . . . SECLNG *NONE
                      + si autres valeurs 
Renommer fichier message (FR) . RNMMSGF *NO
Fichier sauvegarde . . . . . . SAVF
  Bibliothèque . . . . . . . . . *LIBL 
Fichier des clés . . . . . . . . KEYFILE 
  Bibliothèque . . . . . . . . . *LIBL
```
#### **Description des paramètres :**

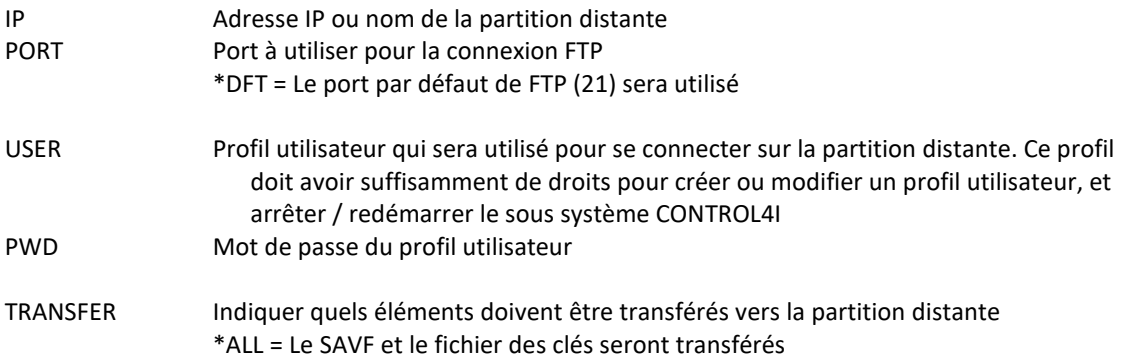

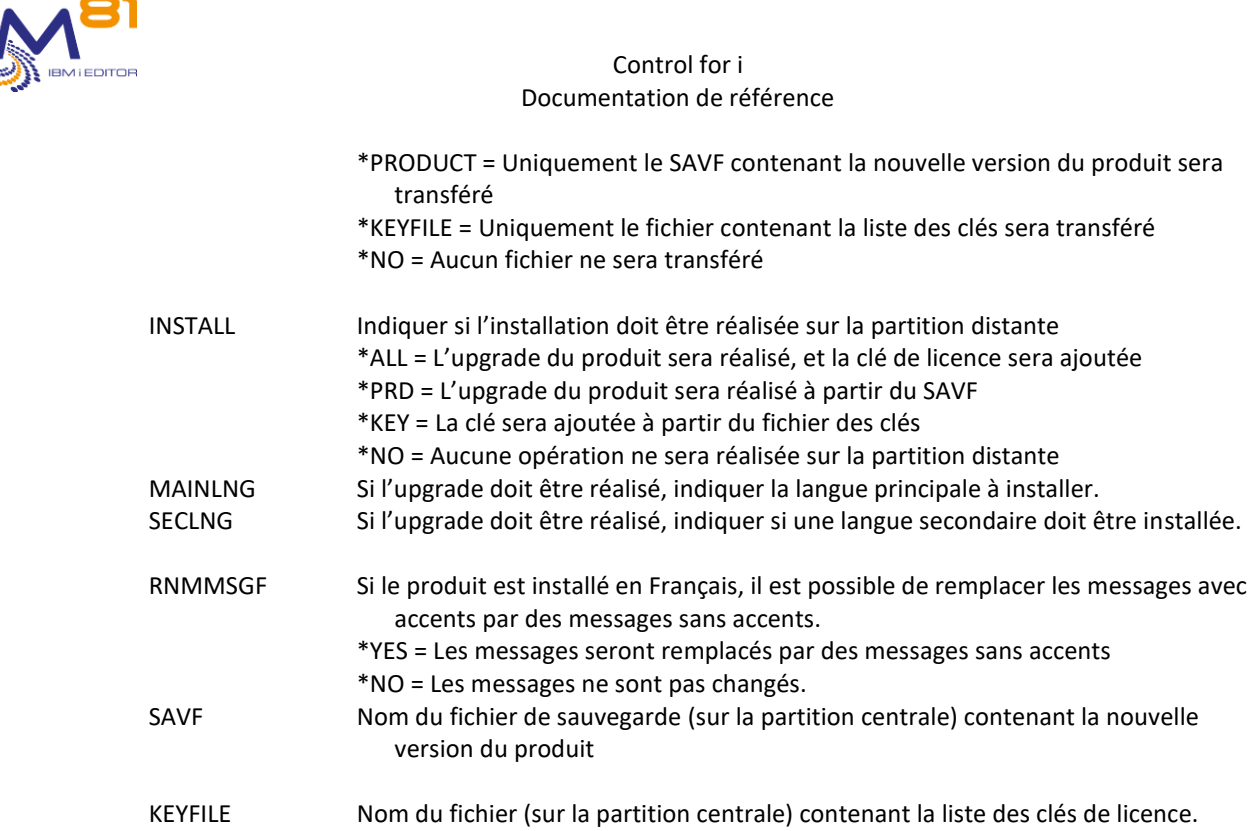

#### **Utilisation de la commande :**

Cette commande permet de faire un upgrade de version du produit Control for i, et d'ajouter une clé de licence sur une partition distante à partir d'une partition centrale.

Cette commande peut être utilisée à partir d'une partition centrale qui ne possède pas de licence pour le produit Control for i. Il suffit que le produit Control for i soit installé sur cette partition.

Il n'est pas nécessaire que le produit Control for i soit déjà installé sur la partition distante. La commande CTRMTUPD peut être utilisée pour installer le produit. Mais il faudra se connecter pour mettre en place le démarrage automatique du sous système.

Si le produit est déjà installé sur la partition distante, il n'y a pas de version minimale à respecter pour pouvoir utiliser la commande CTRMTUPD.

Le fichier indiqué au paramètre SAVF doit avoir été récupéré sur le site [www.m81.fr](http://www.m81.fr/) au préalable, et déposé sur la partition centrale. Il contient la nouvelle version du produit Control for i qui sera installée sur la partition distante

Une fois transféré sur la partition distante, le fichier sera placé dans la bibliothèque CTL4IUSR, sous le nom CONTROL4I (quel que soit son nom d'origine sur la partition centrale).

Si la clé de licence déjà présente sur la partition distante est une clé permanente, l'envoi d'un fichier de clé ne doit pas être utilisé.

Si la clé de licence sur la partition distante doit être mise à jour (clé temporaire) un fichier contenant les clés de licences doit être demandé auprès de M81 en envoyant une demande à l'adresse [support@m81.eu.](mailto:support@m81.eu)

**Le profil indiqué au paramètre USER doit avoir suffisamment de droits** pour effectuer l'opération demandée :

- Pour le transfert des fichiers (paramètre TRANSFER), le profil doit être autorisé à créer ou supprimer des fichiers dans la bibliothèque CTL4IUSR
- Pour l'ajout de la clé de licence (paramètre INSTALL(\*KEY)), le profil doit pouvoir accéder aux fichiers de CTL4IUSR, et utiliser la commande CTADDKEY
- Pour faire le changement de version du produit (paramètre INSTALL(\*PRD)), le profil doit pouvoir créer ou modifier les profils utilisateurs du produit et utiliser la commande CTRSTPRD.

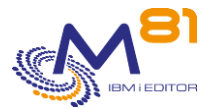

Le fichier indiqué au paramètre KEYFILE doit avoir été déposé sur la partition centrale. Il contient la liste des clés de licences pour toutes les partitions de la société.

Une fois transféré sur la partition distante, le fichier sera placé dans la bibliothèque CTL4IUSR, sous le nom CTKEYDIST (quel que soit son nom d'origine sur la partition centrale).

Si l'ajout de la clé de licence est demandé (paramètre INSTALL(\*ALL) ou INSTALL(\*KEY)), la ou les clés contenues dans ce fichier et correspondant à la partition distante seront ajoutées.

Aucun contrôle de validité de la clé ne sera effectué.

Pour savoir si la clé est valide, utiliser la commande CTRMTCHK.

Si l'upgrade du produit est demandé (paramètre INSTALL(\*ALL) ou INSTALL(\*PRD)), la séquence suivante sera réalisée :

- Arrêt du sous système CONTROL4I
	- o Cette opération peut prendre plusieurs minutes si des sondes sont développées en Java (c'est le cas des contrôles de M3
- Vérification qu'aucun objet du produit n'est utilisé
	- o Si c'est le cas, l'opération est annulée
	- Upgrade du produit avec la commande CTRSTPRD
- Ajout de la clé à partir du fichier si cette opération est demandée
- Redémarrage du sous système CONTROL4I si celui-ci était démarré avant l'upgrade

En fin d'opération, un message est envoyé dans l'historique du travail, ainsi que dans le log du produit. Utiliser la commande CTDSPLOG pour voir ce message.

Si l'opération sur la partition distante ne s'est pas terminée correctement, un message d'erreur l'indique. Il contiendra peu d'informations. Si les informations ne sont pas suffisantes pour déterminer la cause, il faudra se connecter sur la partition distante pour déterminer l'erreur et terminer l'opération.

Dans ce cas, il est fort probable que le sous système CONTROL4I ne soit pas redémarré automatiquement.

## *14.5 CTRMTCHK : Vérifier les informations à distance*

La commande CTRMTCHK permet d'obtenir des informations concernant le produit Control for i installé sur une partition distante, telles que la version du produit, ou la date de validité de la clé.

#### **Les paramètres de la commande sont les suivants :**

```
 Infos partition distante (CTRMTCHK) 
Indiquez vos choix, puis appuyez sur ENTREE. 
Adresse IP ou Nom . . . . . . . IP
Port . . . . . . . . . . . . . . PORT *DFT
Profil utilisateur distant . . . USER 
Mot de passe . . . . . . . . . . PWD
```
#### **Description des paramètres :**

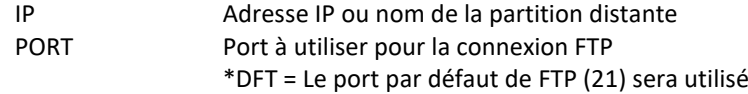

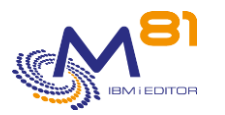

USER Profil utilisateur qui sera utilisé pour se connecter sur la partition distante. PWD Mot de passe du profil utilisateur

#### **Utilisation de la commande :**

La commande CTRMTCHK permet d'obtenir des informations concernant le produit Control for i installé sur une partition distante, telles que la version du produit, ou la date de validité de la clé.

Le résultat de la commande est le message suivant :

```
ID message . . . . . . : CTL5175 
Date d'envoi . . . . . : 14/02/23 Heure d'envoi . . . . : 18:54:46 
Message . . . . : Système = PROD, Génération = 14/02/23, Date de validité 
  produit = *PERM, Version = V03. 
Nom système : PROD 
Adresse IP/Nom : 10.43.43.72 
Version produit : V03 
Date de génération : 14/02/23 
Date de validité produit : *PERM
```
La date de validité de la clé est calculée en utilisant la date la plus favorable, donc celle qui est la plus loin dans le temp, ou \*PERM si la clé est une clé permanente.

Cette commande peut être utilisée à partir d'une partition centrale qui ne possède pas de licence pour le produit Control for i. Il suffit que le produit Control for i soit installé sur cette partition.

Le produit Control for i doit être installé sur la partition distante et au minimum en version V03, build 13/02/2023.

En fin d'opération, un message est envoyé dans l'historique du travail, ainsi que dans le log du produit. Utiliser la commande CTDSPLOG pour voir ce message.

Si l'opération sur la partition distante ne s'est pas terminée correctement, un message d'erreur l'indique. Il contiendra peu d'informations. Si les informations ne sont pas suffisantes pour déterminer la cause, il faudra se connecter sur la partition distante pour déterminer l'erreur et terminer l'opération.
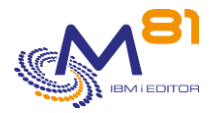

## *15 Troubleshooting*

### *15.1 Message «CTL8112 - Check\_Control4i: No output returned from agent*

### **Description du problème :**

Dans Nagios, le service est en erreur, et le message en retour est : CTL8112 - Check\_Control4i: No output returned from agent

#### **Solution :**

La commande a été envoyée à l'agent IBM i, mais celui-ci ne répond pas.

Vérifier que l'agent est démarré (sous système CONTROL4I, qui doit contenir les 2 travaux CTAGENT et CTAUTO)

Vérifier que l'adresse IP du serveur Nagios est autorisée.

Commande CTPARAM, faire l'option 1 devant IPLIST, puis vérifier que l'adresse IP du serveur Nagios est bien dans la liste des adresses autorisées, ou que \*ALL est indiqué.

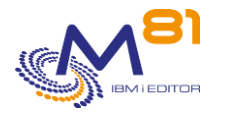

# *16 Support*

Merci de nous avoir fait confiance, et d'avoir choisi d'utiliser le produit Control for i.

Pour obtenir du support concernant l'installation ou l'utilisation de ce produit :

#### **Contactez votre revendeur.**

Ou envoyez vos demandes à l'adresse suivante : [support@m81.eu](mailto:support@m81.eu)

Le support est réalisé aux jours et heures ouvrés, et est soumis à la signature d'un contrat de maintenance.